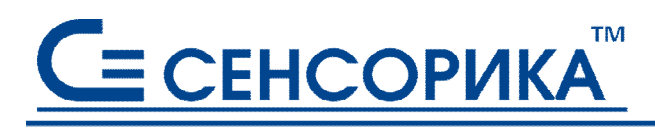

СМК сертифицирована на соответствие **FOCT P UCO 9001 и ГОСТ РВ 15.002** 

**ОКПД 26.51.43.117**

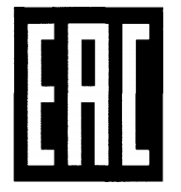

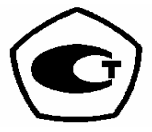

# **Регистраторы электронные видеографические Ш932.9А-29.015/1, Ш932.9АИ-29.015/1 Ш932.9А-АС-29.015/1, Ш932.9А-29.015/2, Ш932.9АИ-29.015/2 Ш932.9А-АС-29.015/2**

# **Руководство по эксплуатации КПЛШ.466429.046 РЭ**

(редакция 10)

**Россия, Екатеринбург, www.sensorika.ru** 

# **СОДЕРЖАНИЕ**

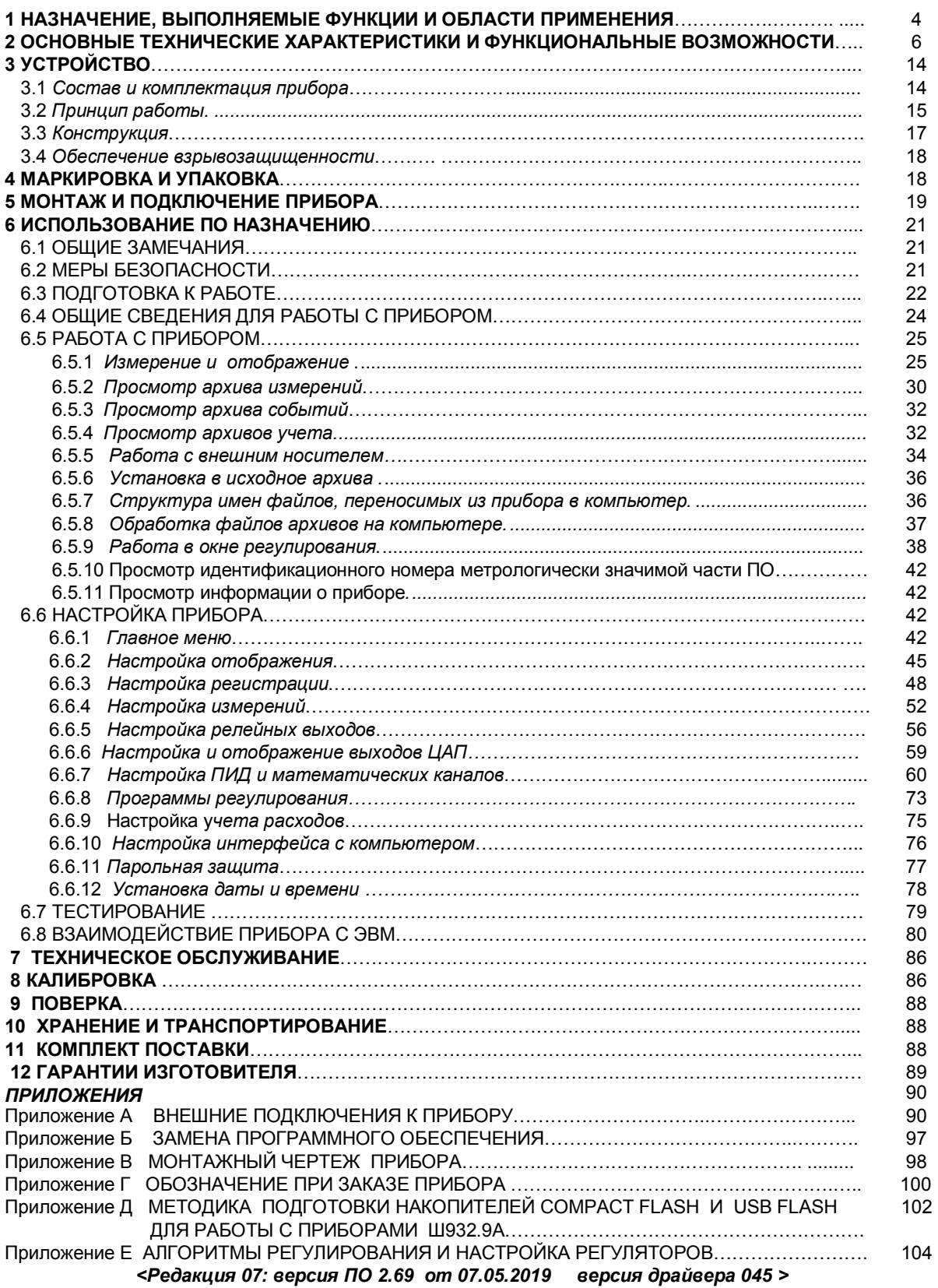

Настоящее **Руководство по эксплуатации** (РЭ) предназначено для ознакомления обслуживающего персонала с устройством, принципом действия, конструкцией, эксплуатацией, техническим обслуживанием и поверкой регистраторов электронных видеографических **Ш932.9А, Ш932.9АИ, Ш932.9А-АС** модификаций 29.015/1 и 29.015/2 (в дальнейшем - прибор).

Предприятие-изготовитель постоянно совершенствует свою продукцию, повышая ее надежность и улучшая условия эксплуатации, и оставляет за собой право вносить незначительные изменения и уточнения в выпускаемые изделия, не отраженные в настоящей редакции руководства.

**Приступать к работе с прибором только после ознакомления с настоящим руководством по эксплуатации.** 

**Подключение компьютерной клавиатуры к прибору предназначено только для замены программного обеспечения и для конфигурирования прибора. При работе прибора с реальным объектом клавиатуру следует отключить.** 

### **1 НАЗНАЧЕНИЕ, ВЫПОЛНЯЕМЫЕ ФУНКЦИИ И ОБЛАСТИ ПРИМЕНЕНИЯ**

1.1 Прибор предназначен для применения в качестве измерительного, показывающего,

регистрирующего, сигнализирующего, регулирующего, управляющего устройства, а также для замены бумажных самописцев. Прибор может использоваться как автономно, так и в составе АСУ.

Модификации 29.015/1 и 29.015/2 отличаются только размером дисплея и, соответственно, размером лицевой панели. Обе модификации выпускаются с различными, задаваемыми потребителем при заказе, номенклатурой и количеством каналов ввода-вывода.

1.2 Прибор выполняет следующие функции:

 - измеряет температуру и другие физические величины с помощью датчиков температуры и датчиков других величин, подключаемых к входу прибора;

 - выполняет математическую обработку измерений по задаваемым пользователем формулам, в том числе интегрирование (например, для вычисления интегрального расхода по показаниям датчика мгновенного расхода) и дифференцирование (например, для вычисления скорости изменения параметра);

 - осуществляет П, ПД, ПИ,ПИД, ПДД регулирование измеренной или вычисленной величины , выдавая управляющий сигнал в виде ШИМ, тока, 4-20, 0-20, 0-5 мА, сигналов "добавить" - "убавить" для управления МЭО. Предусмотрен режим автоматической настройки регуляторов;

 - обеспечивает каскадное включение регуляторов, а также коррекцию регулятора по показаниям другого измеряемого параметра;

 - осуществляет программное регулирование, т.е. изменение регулируемого параметра по заданной временной диаграмме;

 - осуществляет программное управление, т.е. выдачу релейных команд по заданной временной диаграмме с контролем условий перехода на каждый шаг диаграммы;

- отображает измеряемые и вычисляемые текущие и архивные величины на встроенном видеографическом цветном дисплее в разных формах отображения;

 - регистрирует с привязкой по времени результаты измерения, вычисления и состояние дискретных входов;

 - регистрирует с привязкой по времени события, необходимость регистрации которых задает пользователь (срабатывание уставок, изменения состояния входных и выходных релейных сигналов), а также всегда регистрирует основные события о работе прибора (вход в режим измерений, изменение настроек, установку счетчиков и т.д.) Полный перечень регистрируемых событий приведен в разделе "Просмотр архива событий".

- ведет часовые, сменные, суточные и месячные архивы учета;

- записывает регистрируемую информацию в архивы в энергонезависимую *Flash* память;

 - сигнализирует путем выдачи релейных сигналов о превышении/ принижении заранее установленных значений (уставок) и обеспечивает позиционное регулирование;

 - сигнализирует (путем вывода на экран красного мигающего табло) о наступлении событий, заданных для регистрации в арзиве событий;

 - по запросам верхнего уровня выдает через порт RS-485 Slave информацию о текущих и архивных значениях, о состоянии релейных выходов, о неисправности датчиков и о неисправности прибора;

 - позволяет оперативно документировать изображение на экране прибора, записывая его во внутреннюю память прибора в виде файла графического формата bmp. Эти файлы - снимки можно без какой-либо обработки просматривать, распечатывать, вставлять в текстовые документы обычным офисным компьютерным ПО;

 - позволяет копировать накопленные во внутренней *Flash* памяти архивы, файлы настроек и снимки экрана на транспортное ЗУ типа USB-флэш для переноса в компьютер;

- обеспечивает питание первичных преобразователей (датчиков) ч выходным сигналом 4-20 мА 1.3 Типичные области применения:

- химическая, нефтехимическая, пищевая промышленность;

- металлургия, машиностроение, энергетика;

 - производство стройматериалов, синтетических волокон, пластмасс, био и медпрепаратов, фармакология;

- лабораторные и научные исследования.

- атомные станции и объекты «Росатом».

1.4 Приборы выпускаются в следующих исполнениях:

- Ш932.9А - общепромышленное;<br>- Ш932.9АИ - взрывозащищенное;

- взрывозащищенное;

- Ш932.9А-АС - повышенной надежности (для объектов атомной энергетики )

 Приборы (по заказу) могут иметь дополнительную технологическую наработку 360 часов для применения в системах ПАЗ.

1.5 Взрывозащищенное исполнение Ш932.9АИ относится по ГОСТ 31610.0-2014, ГОСТ 31610.11-2014 к связанному оборудованию группы II с входными аналоговыми искробезопасными цепями уровня «ia» подгруппы IIC c маркировкой взрывозащиты [Ex ia Ga] IIC.

Взрывозащищенное исполнение прибора соответствует требованиям ТР ТС 012/2011 «О безопасности оборудования для работы во взрывоопасных средах» (сертификат соответствия № ЕАЭС RU C-RU.АЖ58.В. 00604/20).

Прибор должен устанавливаться вне взрывоопасных зон помещений и наружных установок и может применяться в комплекте с первичными измерительными преобразователями, имеющими вид взрывозащиты вида "искробезопасная электрическая цепь" , а также с серийно выпускаемыми приборами общего назначения, удовлетворяющими требованиям п. 7.3.72 «Правила устройств электроустановок».

Прибор устанавливается в безопасной зоне в шкафах, которые должны быть снабжены запорными устройствами или должны быть опломбированы.

1.6 Приборы исполнения Ш932.9А-АС (повышенной надежности) предназначены для эксплуатации в составе оборудования АЭС с реакторами ВВЭР, РБМК , БН, а также на других объектах атомной промышленности.

В соответствии с НП-001-15 относятся к классам безопасности - 2, 3, 4:

- по назначению - к элементам нормальной эксплуатации;

- по влиянию на безопасность - к элементам, важным для безопасности;

- по характеру выполняемых функций - к управляющим элементам.

Пример классификационных обозначений: 2, 2Н, 2У, 2НУ, 3, 3Н, 3У, 3НУ

1.7. Приборы являются средствами измерений и включены в Госреестр СИ России , Госреестр Казахстана, Госреестр Беларуси, Госреестр Украины.

1.8 В соответствии с ГОСТ 25804.1-83 приборы относятся:

- по характеру применения - к категории Б (аппаратура непрерывного применения);

- по числу уровней качества функционирования - к виду II (аппаратура, имеющая более двух уровней качества функционирования).

1.9 По устойчивости к механическим воздействиям при эксплуатации приборы относятся к группе исполнения М6 согласно ГОСТ 17516.1-90.

1.10 Приборы относятся к I категории сейсмостойкости по НП-031-01 и к группе исполнения 3 по РД 25818-87.

1.11 Приборы являются стойкими, прочными и устойчивыми к воздействию землетрясения с уровнем сейсмичности 9 баллов по шкале MSK-64 на уровне установки над нулевой отметкой до 40 м. в соответствии с ГОСТ 25804.3-83.

1.12 По устойчивости к электромагнитным помехам по ГОСТ 32137-2013 приборы соответствуют группе исполнения III (критерий качества функционирования А) и IV (критерий качества функционирования ИВ).

1.13 Уровень индустриальных радиопомех, создаваемых приборами, не превышает значений, установленных для оборудования класса Б по ГОСТ Р 51318.22-99.

1.14 Приборы соответствуют требованиям ТР ТС 004/2011 «О безопасности низковольтного оборудования и ТР ТС 020/2011 «Электромагнитная совместимость технических средств» (декларация соответствия ЕАЭС № RU Д – RU.АД07.В.03892/20).

1.15 Конструкция прибора обеспечивает установку его в щите.

1.16 В соответствии с ГОСТ 14254-2015 приборы имеют степень защиты от попадания внутрь твердых тел, пыли и воды:

- передней панели - IP54;

- корпуса - IP30.

1.17 Приборы предназначены для эксплуатации в диапазоне температур от минус 20 ºС до плюс 55 ºС при относительной влажности до 98%.

1.18 Приборы являются пожаробезопасными.

Вероятность возникновения пожара от прибора не превышает 10  $\textsuperscript{-6}$  в год.

# **2 ОСНОВНЫЕ ТЕХНИЧЕСКИЕ ХАРАКТЕРИСТИКИ И ФУНКЦИОНАЛЬНЫЕ ВОЗМОЖНОСТИ**

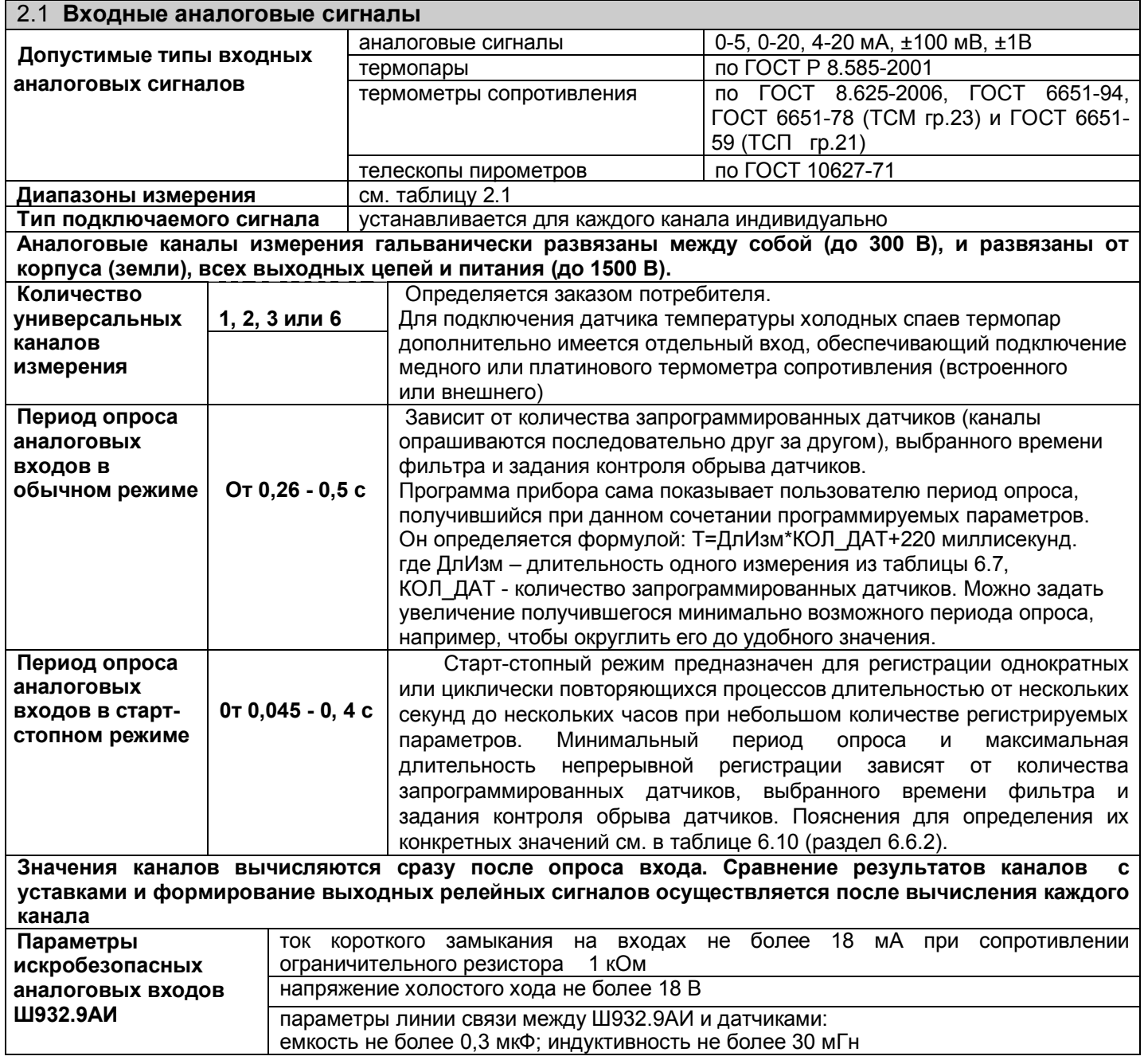

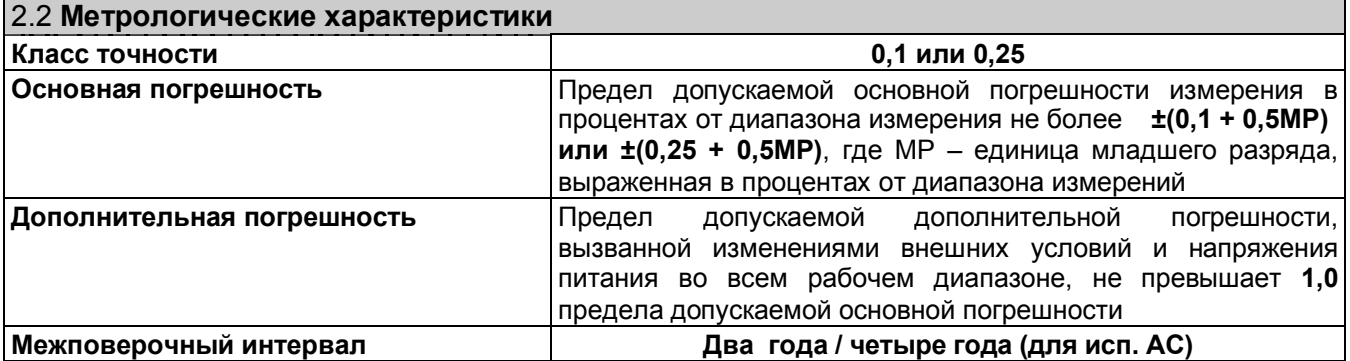

### **КПЛШ.466429.046 РЭ Стр. 7**

**Примечание:** При измерении температуры с помощью термопар кроме указанной погрешности возникает погрешность, обусловленная отличием температуры самих холодных спаев от температуры в месте установки датчика их температуры. При подключении термопарных или термокомпенсационных проводов непосредственно к колодкам на задней стенке прибора холодные спаи образуются в клеммных колодках, и отличие температур зависит от конвекции воздуха около задней стенки, от теплопроводности проводов и от разницы температур нагретого прибора и окружающей среды. При необходимости исключения этой погрешности холодные спаи термопар нужно выполнять в отдельном от прибора соединительном блоке, внутри которого установлен датчик температуры холодных спаев и отсутствуют элементы, выделяющие тепло. Блок должен быть установлен в месте, исключающем его неравномерный нагрев от внешних источников тепла. Все связи от блока соединительного до клеммных колодок на задней стенке прибора нужно выполнять обычными медными проводами.

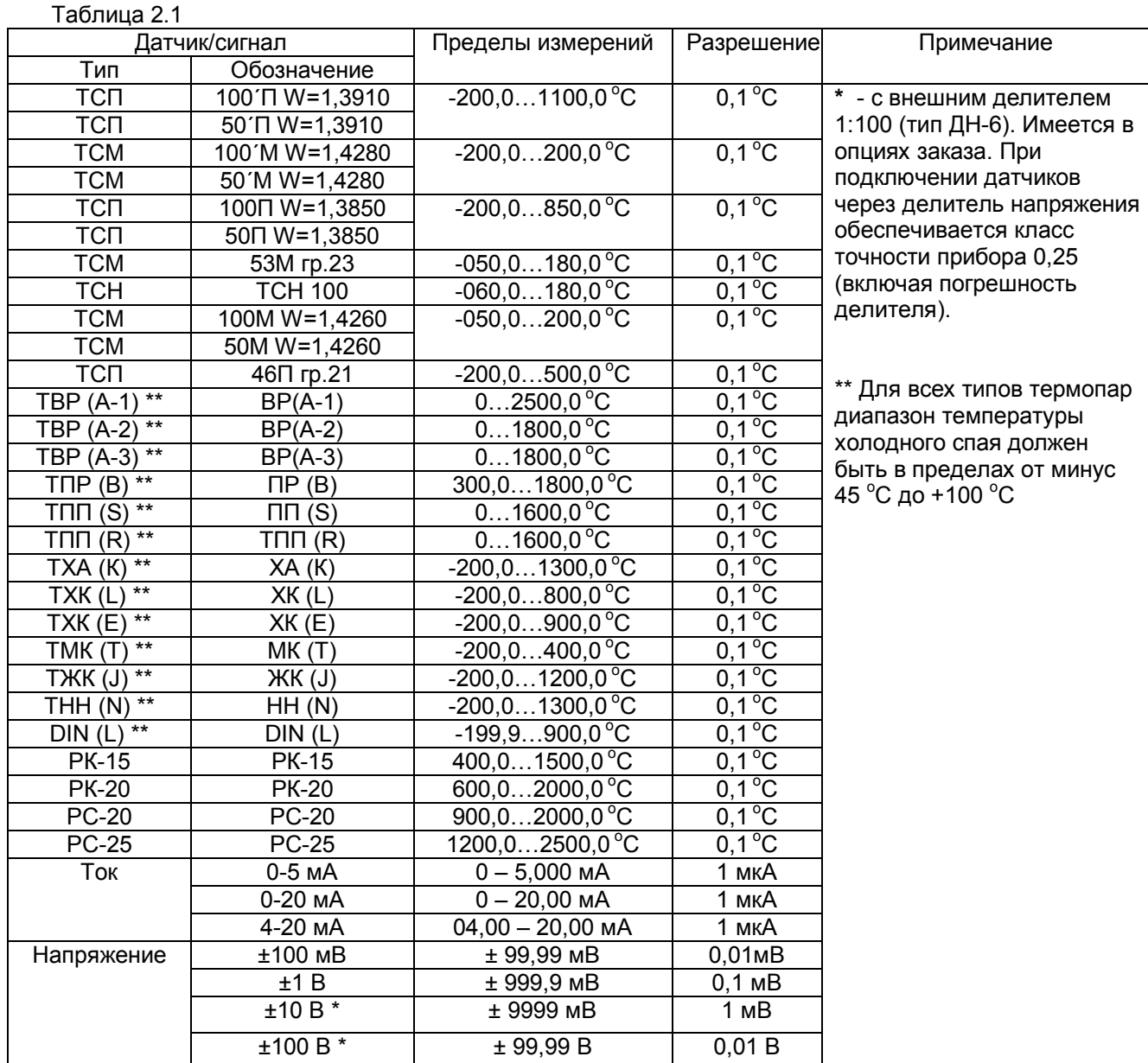

### 2.3 **Математические каналы**

*Кроме физических каналов, формирующих результаты путем преобразования информации, полученной при однократном опросе соответствующего аналогового входа, в приборе можно запрограммировать математические каналы, результаты которых получаются путем более сложной математической обработки*. *Значения математических каналов вычисляются в конце цикла после завершения опроса всех каналов. Все возможные типы матканалов приведены в разделе "Настройка математических каналов"*

Суммарное количество математических каналов и отображаемых аналоговых **до 32**  входов

Если отображать и архивировать информацию непосредственно с физического аналогового входа не нужно, то под его номером можно назначить мат.канал, обрабатывающий данный вход. Тогда под этим номером будут отображаться, архивироваться и сравниваться с уставками результаты этого математического канала, а не имеющего тот же номер физического канала (входа).

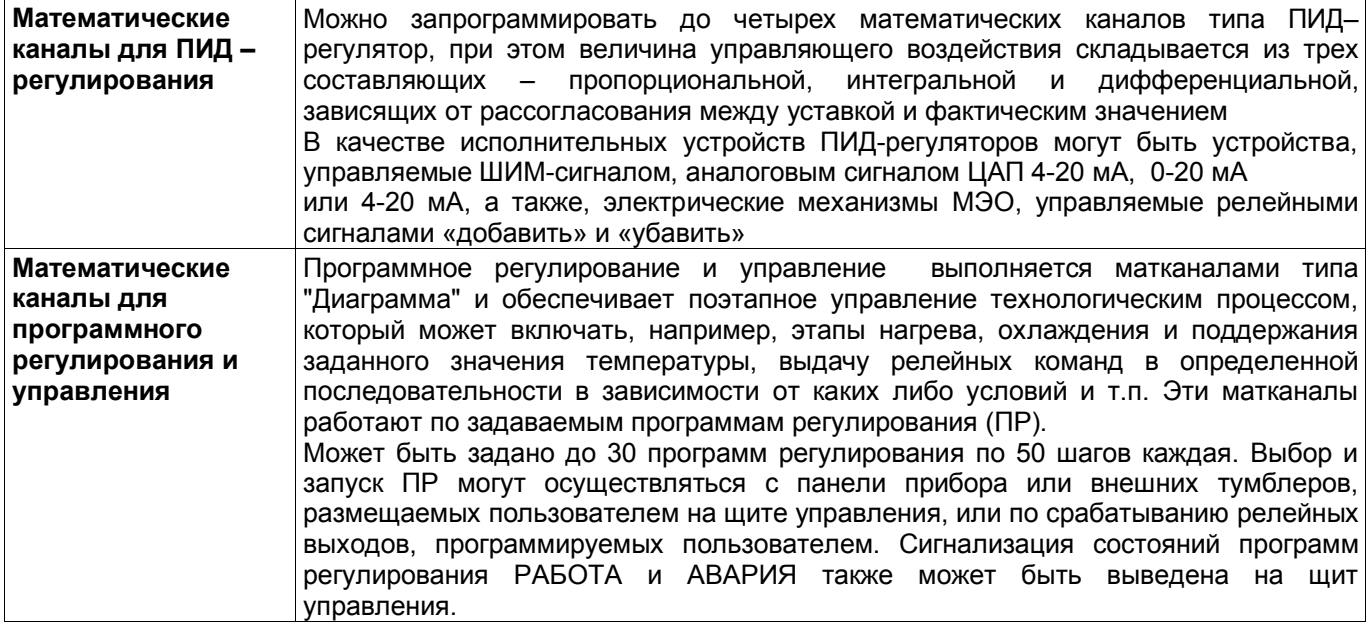

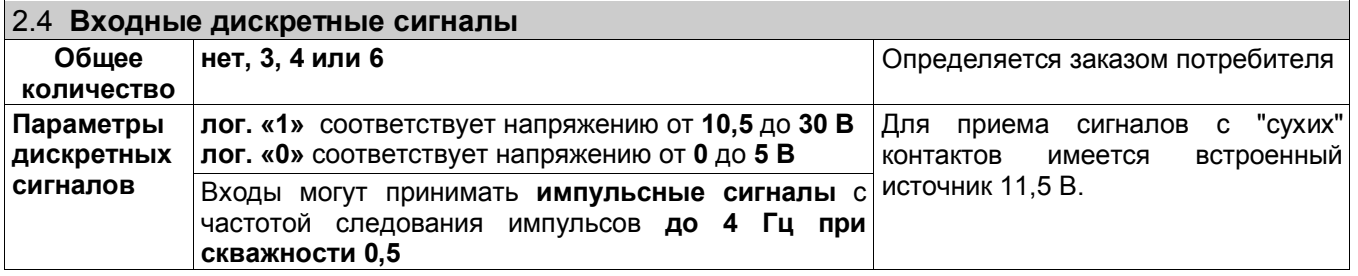

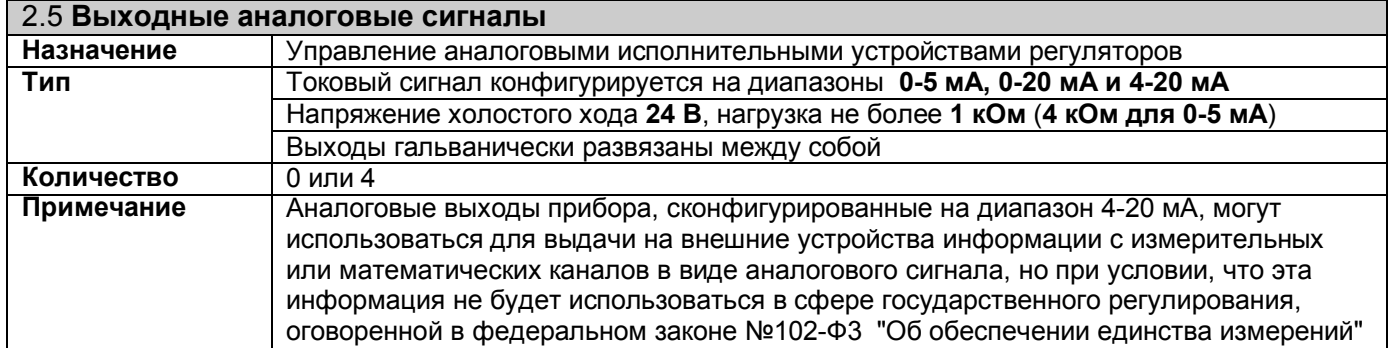

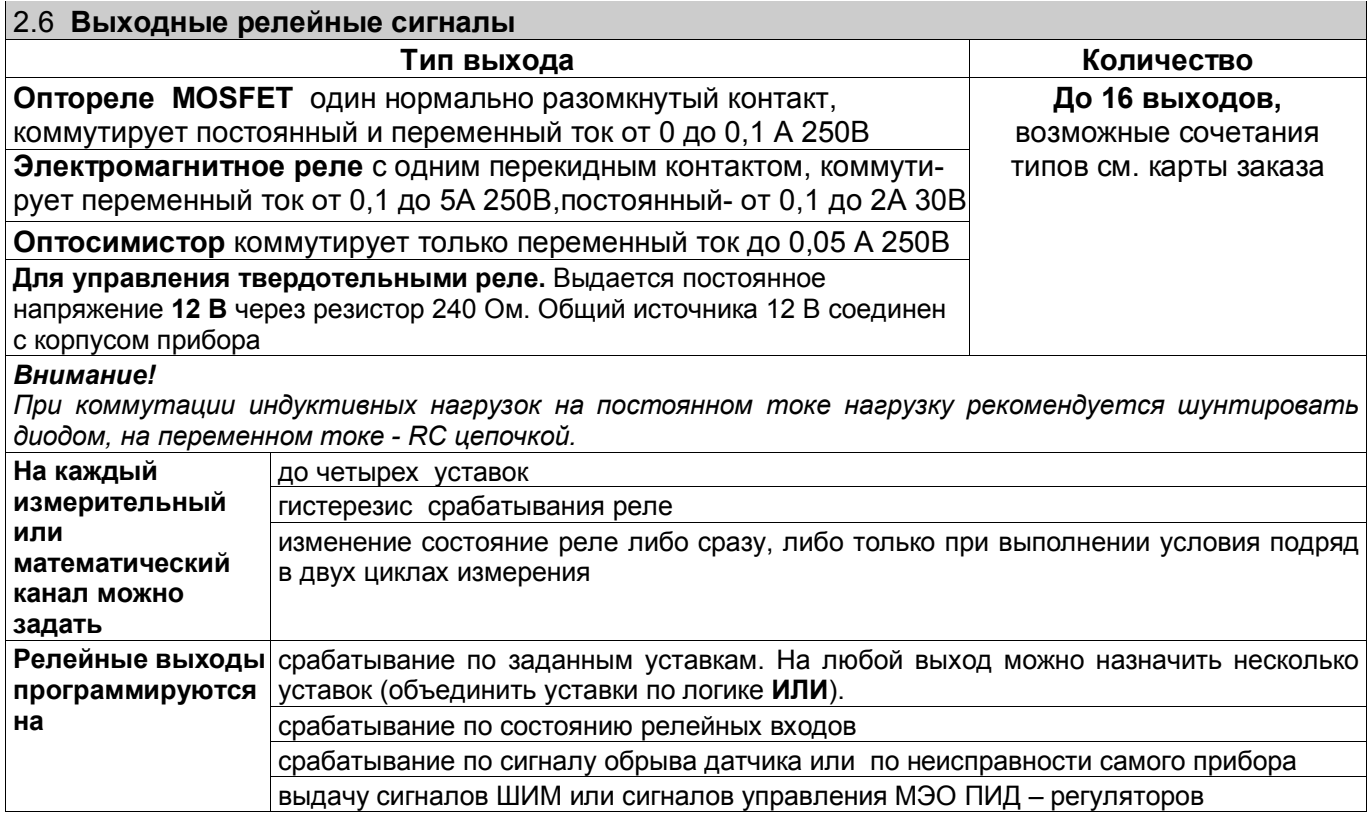

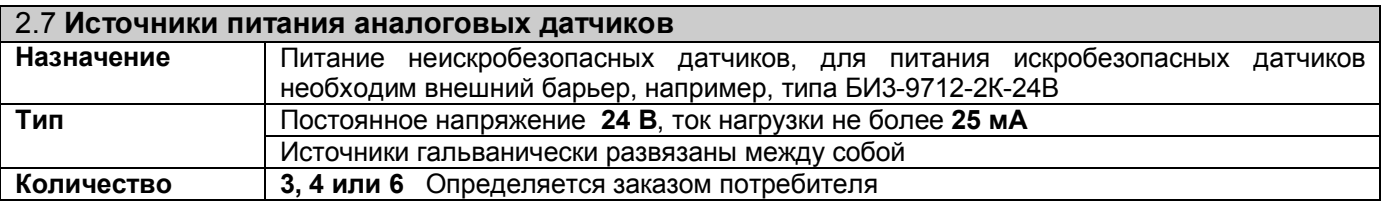

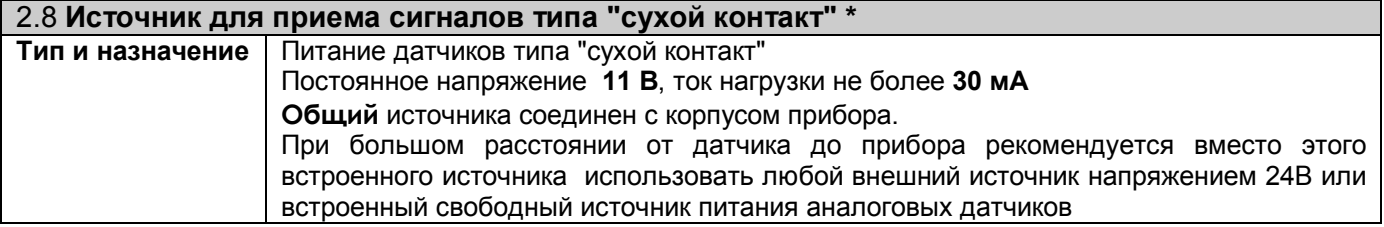

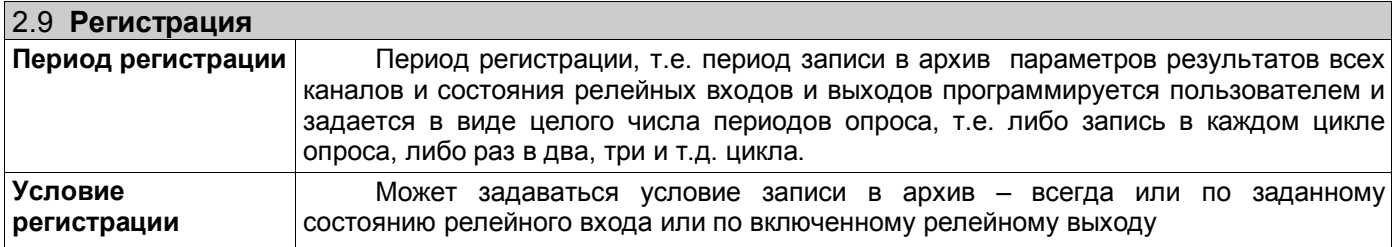

# 2.10 **Типы и глубина архивов**

*Прибор формирует основной и сжатые архивы параметров, архив событий и архивы учета. В архивы параметров с заданным периодом записи записываются результаты физических и математических каналов и состояние релейных входов и выходов. Количество записываемых каналов задается в пределах от 1 до 32, при этом архивируются каналы с номера 1 до номера, равного количеству записываемых каналов.* 

*Состояние релейных входов и выходов записывается всегда.* 

*При программировании прибора можно выбрать один из двух типов основного архива параметров – обычный и с записью минимума и максимума.*

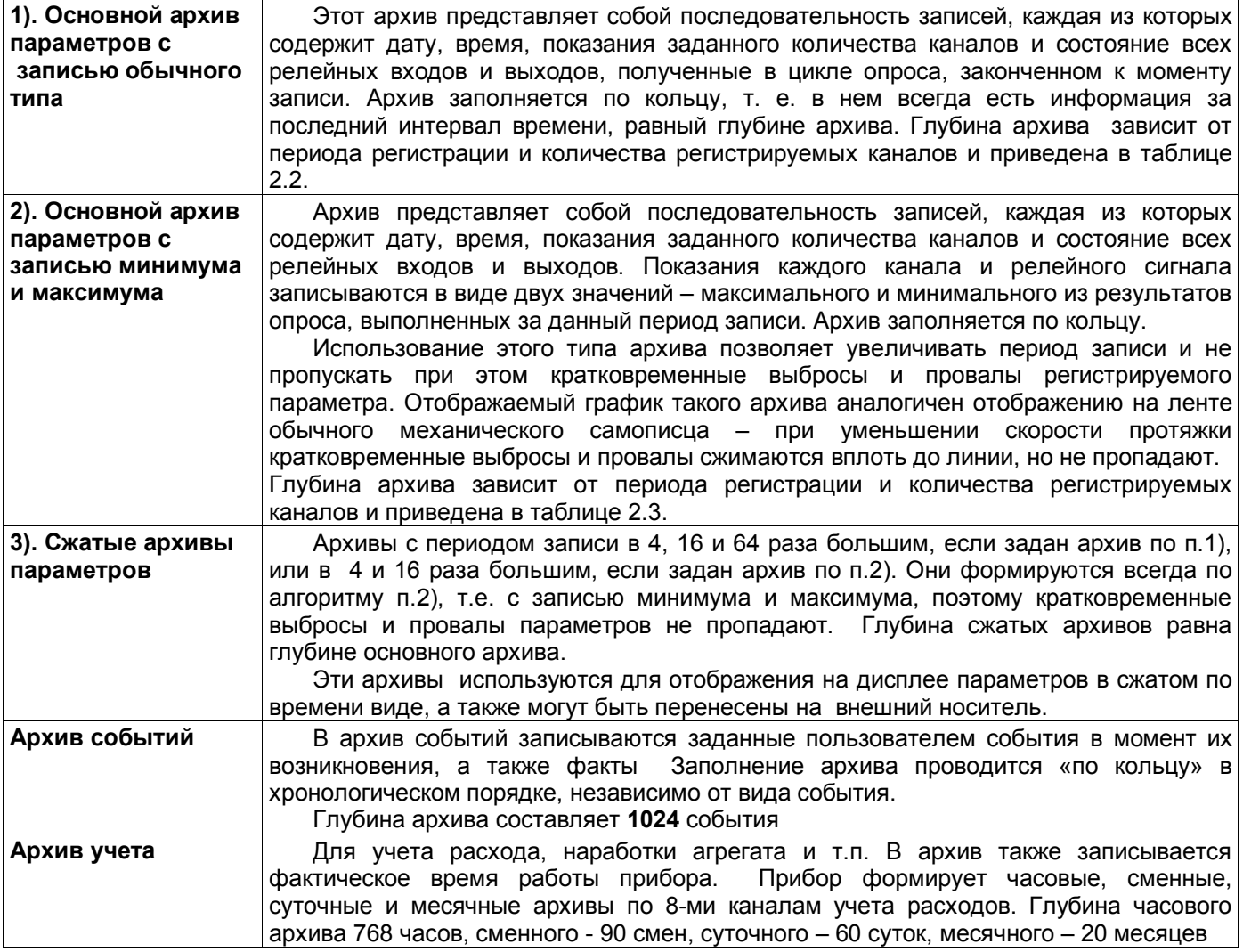

## 2.11 **Файлы - снимки экрана**

 Сохраняется 16 последних снимков. Формат файла-снимка \*.bmp, объем 301 KБайт для приборов с дисплеем 640\*480 и 470 KБайт для приборов с дисплеем 800\*600.

# 2.12 **Накопитель архивов и транспортный носитель**

При работе прибора все архивы записываются на внутренний накопитель. Внутренний накопитель представляет собой компакт флэш с неограниченным временем хранения данных

 Для переноса данных в компьютер нужные архивы копируются на внешнюю USB-флэш, используемую в качестве транспортной.

Используемые USB-флэш должны иметь емкость не более 1 Гбайта и отформатированы под файловую систему FAT16. При использовании накопителей большей емкости на них необходимо создать логический диск емкостью не более 1Гбайта как указано в приложении Д.

**Внимание!** Использование USB флэш, не подготовленной согласно приложения Д, может привести к серьезным ошибкам копируемых файлов, не обнаруживаемым стандартными средствами контроля операционной системы!

# Таблица 2.2

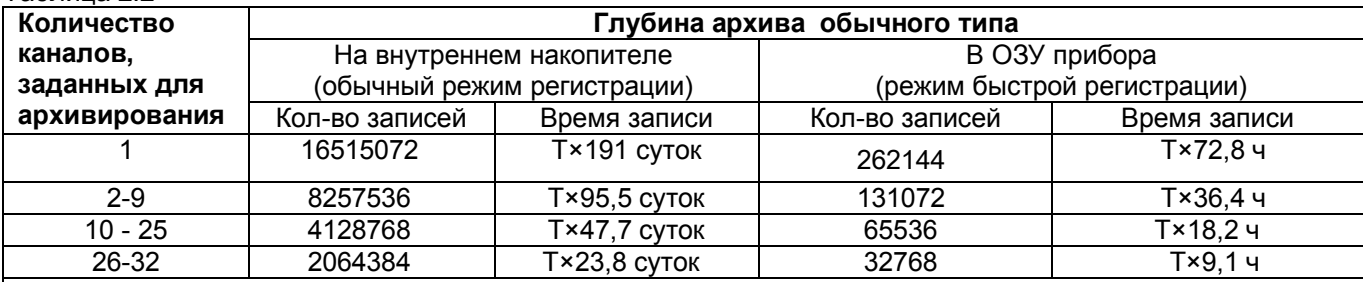

Т – коэффициент, численно равный периоду записи в архив, выраженному в секундах. Например, глубина обычного архива на внутреннем накопителе при 12 регистрируемых каналах и периоде регистрации 1,5 с составит 1,5×47,7 = 71,5 дней.

Глубину архива, и период записи в архив, получившиеся при конкретных настройках прибора, всегда можно посмотреть на его дисплее в меню «Тип архива»..

*Примечание: В режиме быстрой регистрации период измерения примерно на 0,25 с меньше показываемого прибором номинального периода.*

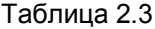

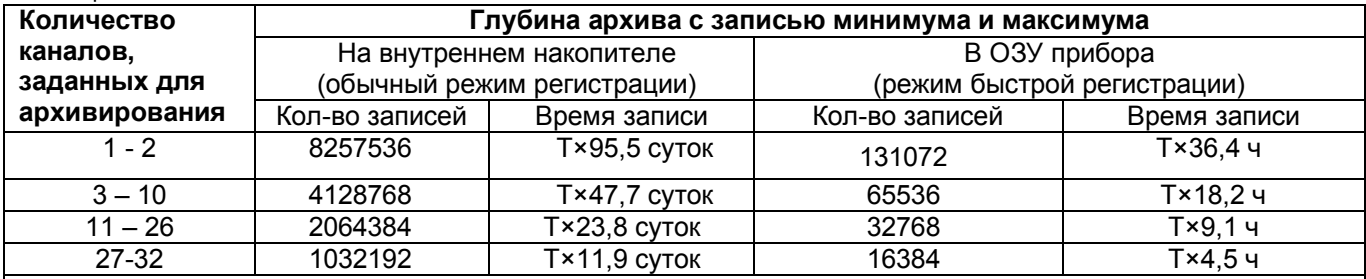

Т – коэффициент (см. таблицу 2.2).

Глубину архива, получившуюся при конкретных настройках прибора, всегда можно посмотреть на его дисплее в меню «Тип архива».

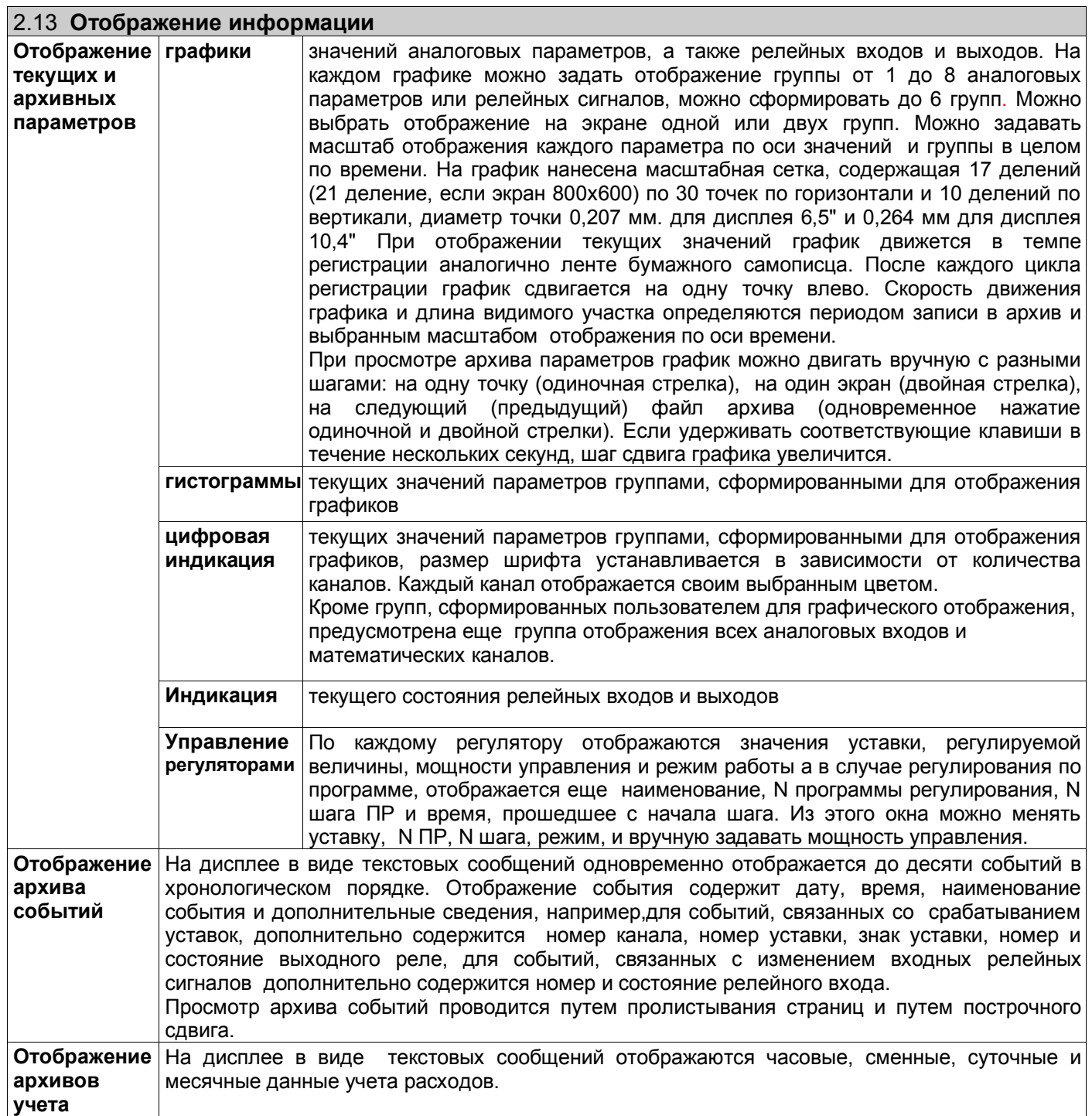

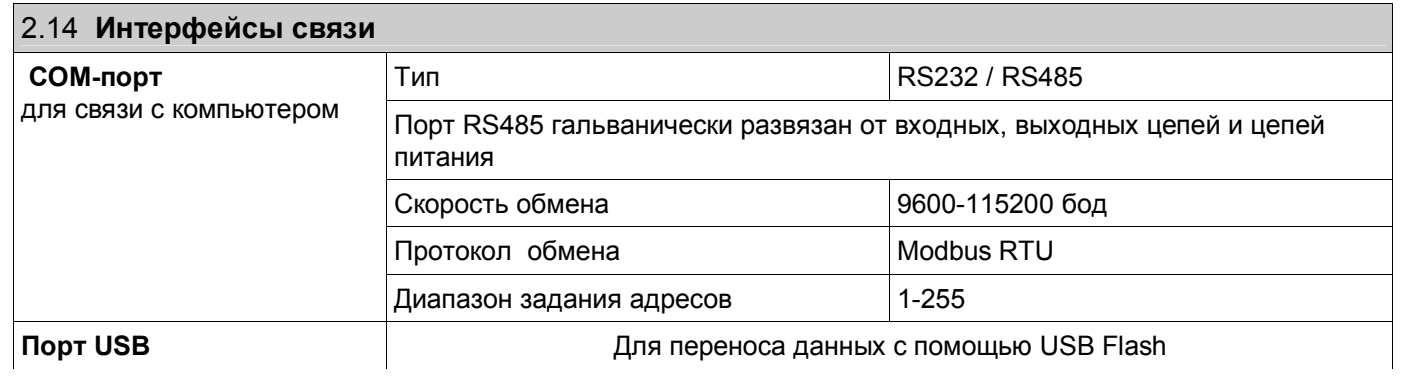

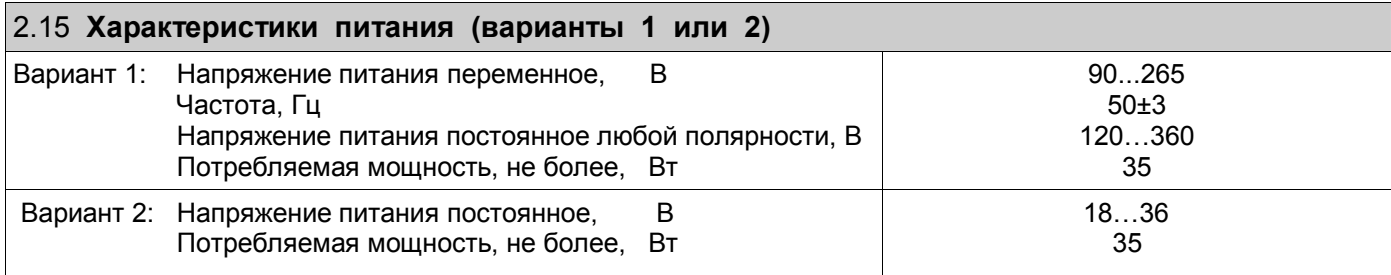

 По заказу потребителя прибор может комплектоваться блоком резервного питания БРП 24 или БРП 220.

 Прибор с блоком БРП 24 питается от сети переменного тока 220 В 50 Гц и при падении напряжения питания сети переменного тока ниже допустимого уровня автоматически переключается на питание от сети постоянного тока 24 В.

 Прибор с блоком БРП 220 питается от сети переменного тока 220 В 50 Гц и при падении напряжения питания сети переменного тока ниже допустимого уровня автоматически переключается на питание от резервной сети постоянного или переменного тока 220 В.

 При пропадании или падении ниже допустимого уровня напряжения питания и основной, и резервной сети блоки БРП 24 и БРА 220 обеспечивают работу прибора в течение не менее 15 секунд.

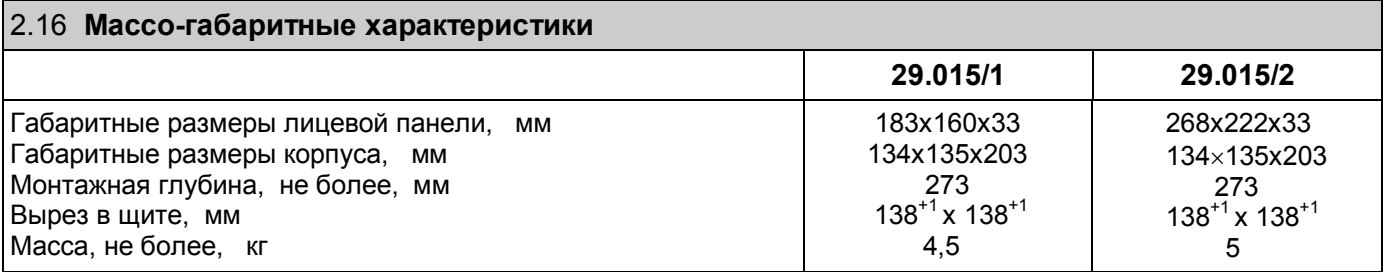

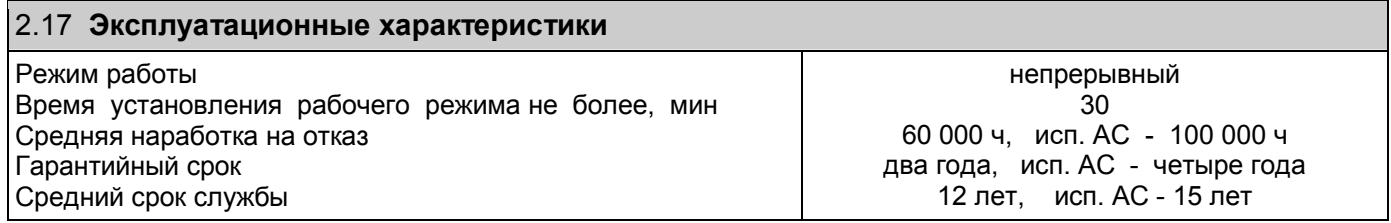

# **3 УСТРОЙСТВО**

# **3.1** *Состав и комплектация прибора*

Структурная схема прибора приведена на рисунке 3.1. Задаваемые потребителем при заказе номенклатура и количество каналов ввода-вывода обеспечиваются установкой соответствующих блоков на места, помеченные на рисунке цифрами 1, 2 и 3. В отличие от приборов Ш932.9А 29.016 и 29.013/1 смена блоков ввода – вывода в приборах 29.015 возможна только на заводе – изготовителе или в подразделениях ремонта КИП потребителя, прошедших обучение в НПФ Сенсорика. Программное обеспечение приборов не зависит от установленного набора блоков и всегда выполняет все описанные в данном РЭ функции в пределах, обеспечиваемых установленным набором блоков.

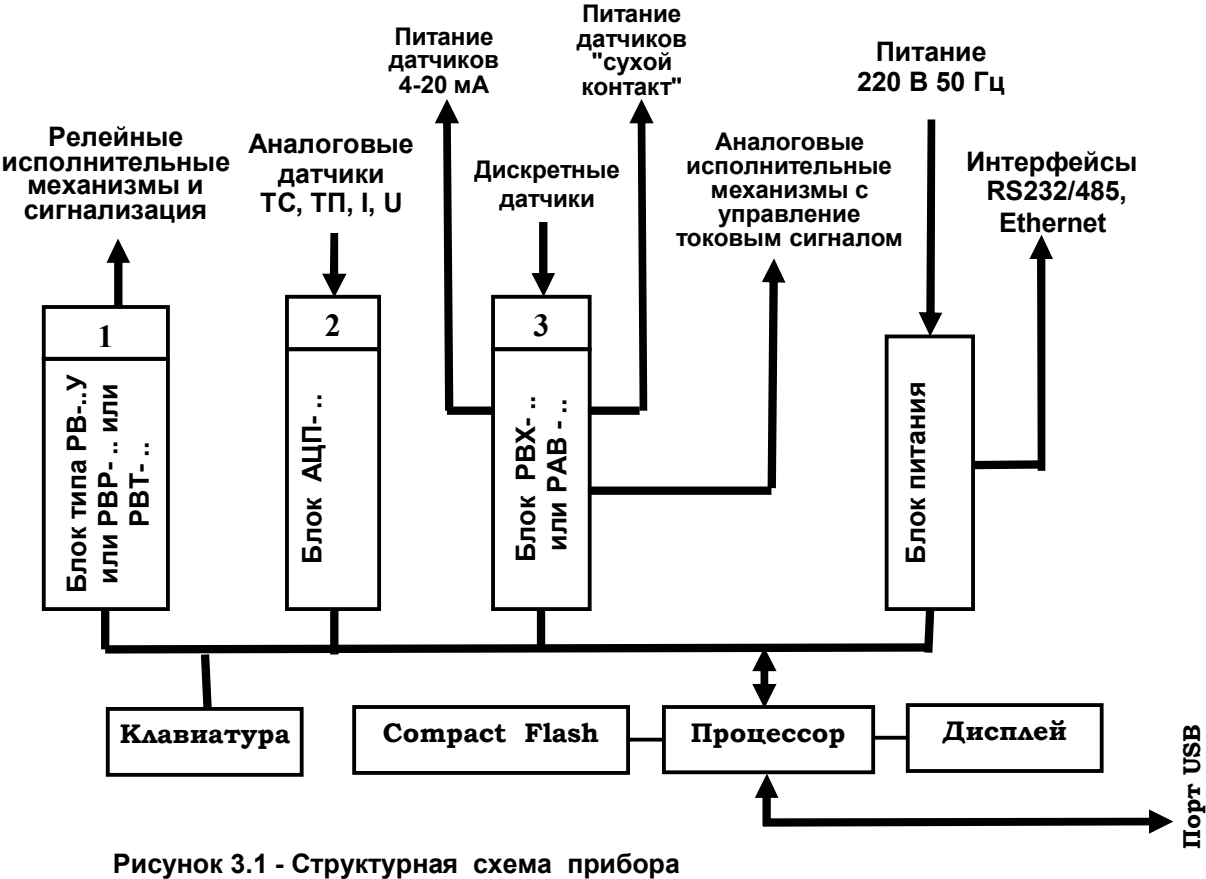

На место №1 может устанавливаться один из следующих типов блоков:

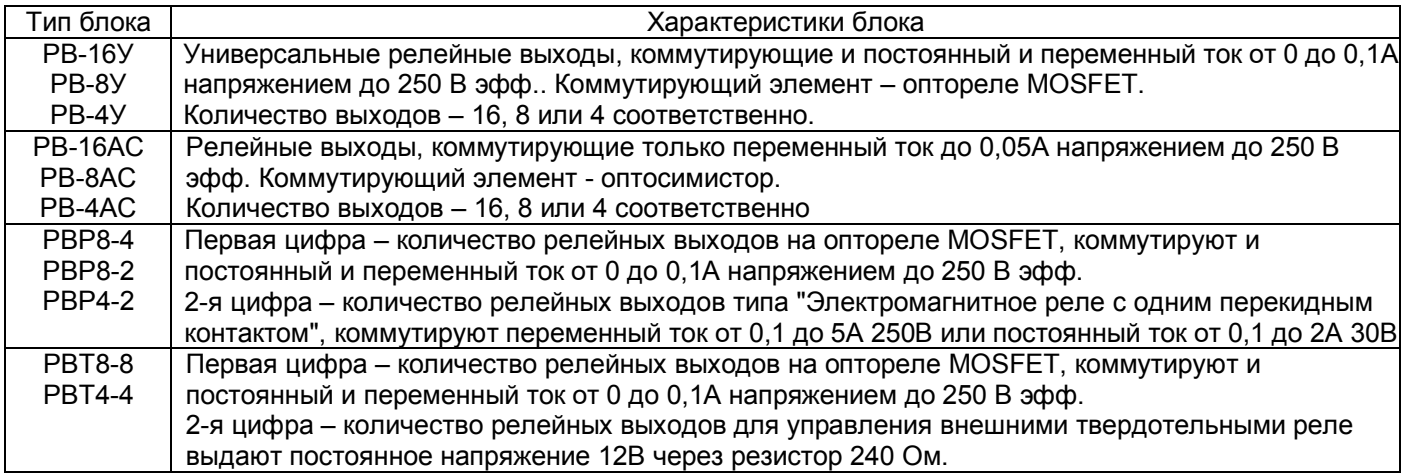

На место №2 может устанавливаться один из следующих типов блоков:

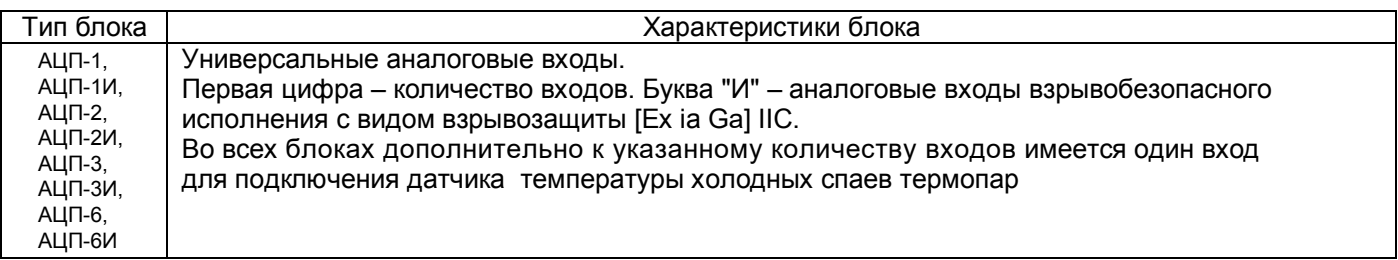

На место №3 может устанавливаться один из следующих типов блоков:

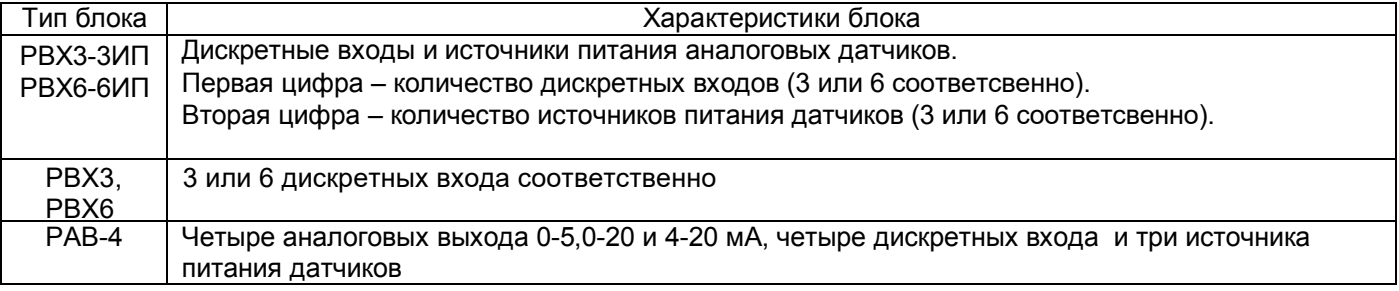

### **3.2** *Принцип работы*

Структурная схема прибора приведена на рисунке 3.1.

Выходные сигналы первичных преобразователей поступают на аналого-цифровой преобразователь АЦП, который обеспечивает прием, нормирование и преобразование в цифровую форму аналоговых сигналов. Вход блока АЦП дифференциальный, коммутируемый.

С АЦП информация в цифровом виде вводится в модуль процессора, где обрабатывается алгоритмически, обеспечивая запоминание данных с привязкой по времени, выдачу информации на дисплей, сравнение с уставками и запись архивной информации на внутреннюю *Compact Flash* память. Процессорная плата управляет работой всех функциональных устройств прибора. В процессе работы прибор контролирует подключение датчиков (наличие обрыва или короткого замыкания).

Блок релейных выходов обеспечивает формирование релейных сигналов для управления исполнительными устройствами, а также обеспечивает связь процессора с клавиатурой.

Блок релейных входов РВХ обеспечивает прием дискретных сигналов в виде напряжения или "сухого" контакта. Для запитки "сухих" контактов в нем имеется источник напряжения 11,5 В. В блоке релейных входов также размещены источники 24 В для питания аналоговых датчиков 4-20 мА.

Блок релейных входов и аналоговых выходов РАВ обеспечивает формирование выходных аналоговых сигналов 4-20, 0-20 и 0-5 мА, а также прием дискретных сигналов в виде напряжения или "сухого" контакта, в нем имеется источник напряжения 11,5 В для запитки "сухих" контактов, а также размещены источники 24 В для питания аналоговых датчиков 4-20 мА.

Блок питания обеспечивает питающими напряжениями все блоки прибора.

В рабочем режиме прибора, называемом далее режимом измерений, прибор периодически поочередно опрашивает все запрограммированные измерительные каналы, после опроса каждого канала результат сравнивается с заданными уставками и формируются релейные сигналы. **Период (цикл) опроса всех датчиков** складывается из суммы времен, затрачиваемых на опрос каждого датчика, на калибровку и проверку АЦП, на запись результатов измерений в архив и на отображение результатов.

При непрохождении калибровки АЦП и некоторых других, не зависящих от датчиков проверок, вместо результата измерений, признаков неисправности датчика НДАТ и неисправности компенсатора холодного спая НКХС, формируется признак неисправности прибора НПР. Обмен информацией прибора с компьютером и диалог с оператором выполняются параллельно с указанными выше операциями и не влияет на период опроса.

Когда **термопреобразователи сопротивления** подключены к прибору по трехпроводной схеме, то компенсация сопротивления провода от входа 2 (ХА) прибора до датчика обеспечивается вторым источником тока, пропускающим по проводу от входа 3 (ХА) прибора до датчика ток, равный току по проводу вход 2-датчик. Для точной компенсации сопротивление этих проводов должно быть одинаково.

Для вычисления температуры по сигналам с датчиков типа **термопар** прибор определяет температуру холодных спаев термопар с помощью датчика температуры типа ТСМ (термопреобразователь сопротивления). Если термопарные (термокомпенсационные) провода подсоединены непосредственно к клеммным колодкам на задней стенке прибора, то температура холодных спаев измеряется датчиком температуры, размещенным на задней стенке прибора вблизи колодок.

Если холодные спаи термопар (т.е. переход с термопарного провода на медный) образуются вне прибора в отдельном соединительном блоке, имеющем свой датчик температуры холодных спаев (например, в поставляемом НПФ «СЕНСОРИКА» блоке соединительном), то все связи от этого блока до прибора выполняются медным проводом. Тогда вместо датчика температуры, имеющегося на стенке прибора, нужно подключить датчик блока соединительного. Для подключения датчика температуры холодных спаев во всех комплектациях приборов всегда имеется специальный вход, не входящий в число указываемых в заказе аналоговых входов.

В блоке АЦП прибора применен интегрирующий (сигма-дельта) аналого-цифровой преобразователь AD7714 фирмы Analog Device с программируемым временем интегрирования. **Время**, затрачиваемое **на измерение одного канала**, складывается из времени установления коммутатора каналов, времени установления цифрового фильтра АЦП, времени интегрирования для замера показания датчика и времени, необходимого для обнаружения обрыва цепи датчика.

**Контроль обрыва датчика** выполняется сразу после каждого замера и выполняется путем подачи небольшого (1 мкА) тока в цепь датчика. Контроль обрыва цепи датчика с выходным сигналом в виде тока не делается, т.к. сопротивление цепи определяется не датчиком, а резистором прибора, преобразующим ток в напряжение.

Обрыв датчика с выходным сигналом в виде напряжения также не проверяется, поскольку выходное сопротивление таких датчиков не всегда известно.

Кроме проверки на обрыв результат замера любого датчика **контролируется на нахождение внутри диапазона показаний датчика.** При непрохождении данной проверки или контроля обрыва датчика вместо результата замера формируется признак неисправности датчика НДАТ. Пользователь имеет возможность варьировать время, затрачиваемое прибором на опрос каждого датчика, путем выбора времени интегрирования и признака необходимости контроля обрыва цепи датчика. Минимально устанавливаемое время интегрирования обеспечивает достаточно эффективное подавление помех и наводок сети 50 Гц на сигналах с любых типов датчиков. Увеличение времени интегрирования может понадобиться только для подавления больших помех при слабых сигналах с датчиков типа термопар. Необходимость этого определяется пользователем опытным путем.

Если на канале прибора запрограммирован датчик типа термопары и при измерении сигнала с этой термопары неисправность датчика не обнаружена, а на канале, измеряющем температуру холодного спая этой термопары зафиксирован НДАТ, то на канале термопары вместо результата измерения будет сформирован **признак неисправности канала компенсации температуры холодного спая НКХС.**

Схемных регулировочных элементов в приборе нет, калибровка реализована программным путем.

Обмен информацией прибора с компьютером осуществляется по интерфейсу RS232 и RS485. Программа прибора не чувствует физической реализации интерфейса (RS232 или RS485) и работает всегда одинаково по протоколу MODBUS RTU. При обмене компьютер должен быть ведущим (master), а прибор - всегда только ведомым (slave).

Программа прибора позволяет компьютеру выполнять следующие действия:

- считывать текущие результаты измерений;
- считывать состояние всех релейных выходов прибора;
- считывать архивы прибора;
- переключать управление релейными выходами (индивидуально для каждого) на себя и управлять ими;

 - частично конфигурировать прибор с помощью специальной компьютерной программы "конфигуратор". Конфигурирование отображения на дисплее и некоторые другие функции конфигурируются только с панели прибора. Программа "конфигуратор" также демонстрирует все режимы обмена прибора с компьютером и при наладке системы позволяет проверить связь прибора с компьютером, а также видеть на мониторе компьютера результаты измерений, состояние релейных выходов и управлять выходами с компьютера.

Программное обеспечение прибора Ш932.9А дополняется и совершенствуется с учетом пожеланий потребителей. Обновление версий программного обеспечения может осуществляться заказчиком самостоятельно. Соответствующая инструкция приведена в приложении Б.

# **3.3** *Конструкция*

Корпус прибора стальной, вид защиты IP54, выполнен для щитового утопленного монтажа на вертикальной плоскости. Может быть выполнен для настольной эксплуатации прибора. Все элементы прибора расположены на печатных платах, расположенных внутри корпуса.

На передней панели прибора размещены органы индикации и управления, а также разъемы для подключения USB флэш и компьютерной клавиатуры.

На задней панели размещены разъемные колодки и электрические соединители для внешних подключений к прибору, сетевые предохранители, тумблер питания и винт заземления. Подключение сигнальных и силовых цепей производится с помощью разъемных колодок с винтовым зажимом провода (съемные части колодок с винтами для зажимов проводов входят в комплект поставки прибора).

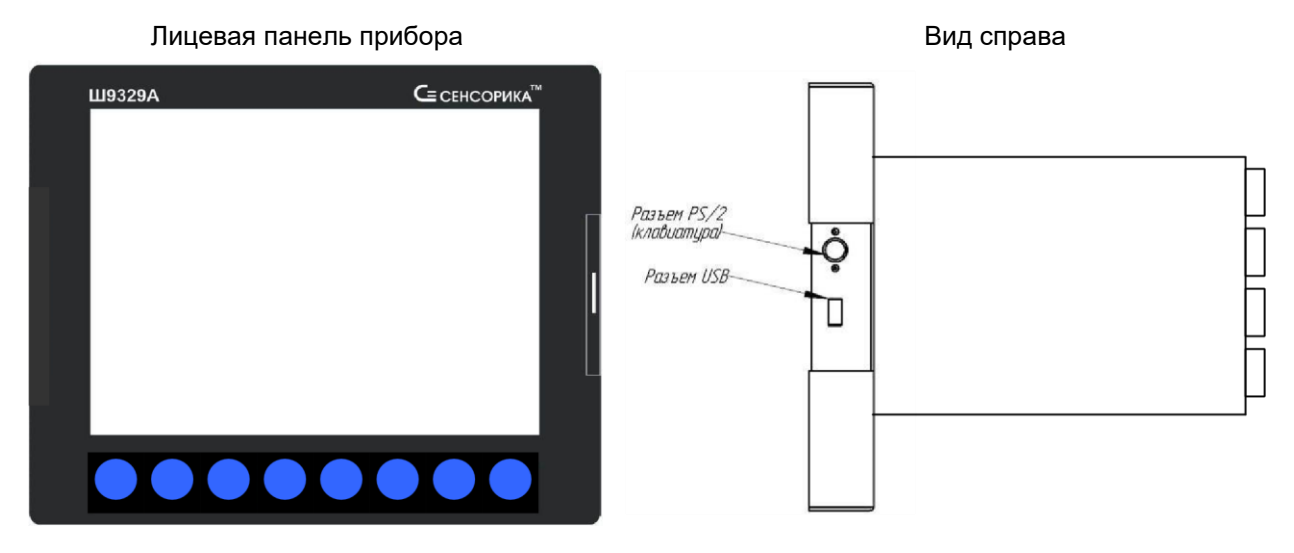

Разъемы USB и клавиатуры расположены под крышкой на правом торце лицевой панели.

#### **Расположение разъемов и колодок на задней панели прибора**

*\* В блоках РВР вместо колодок ХР3 и ХР4 стоят колодки ХРР1 и ХРР2 соответственно В блоках РВТ вместо колодок ХР3 и ХР4 стоят колодки ХРТ1 и ХРТ2 соответственно*

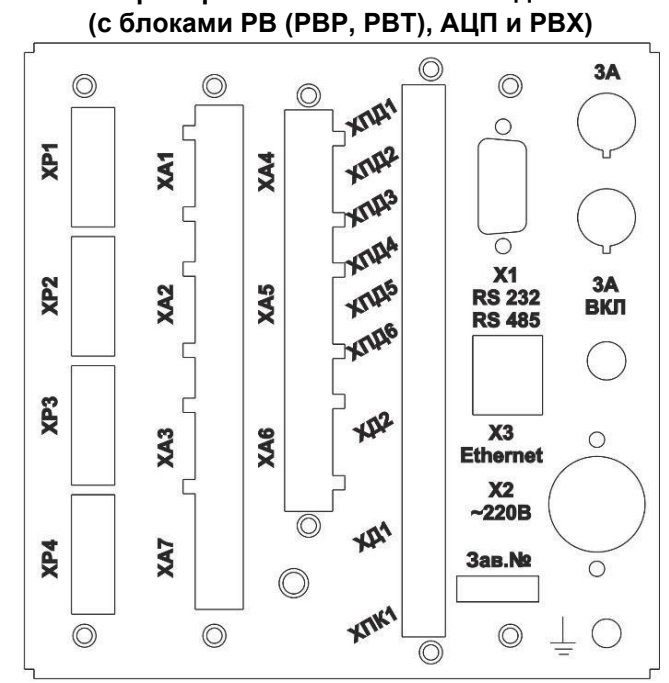

**Прибор без аналоговых выходов**

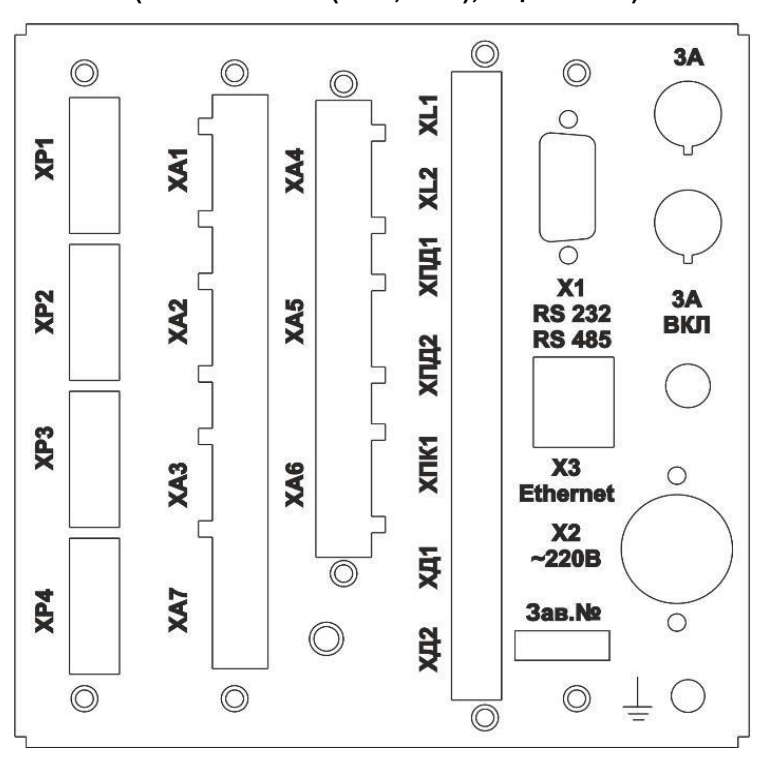

**Прибор с аналоговыми выходами (с блоками РВ (РВР, РВТ), АЦП и РАВ)**

**Прибор без аналоговых выходов, релейных входов и Ethernet (с блоками АЦП и РВ (РВР, РВТ))**

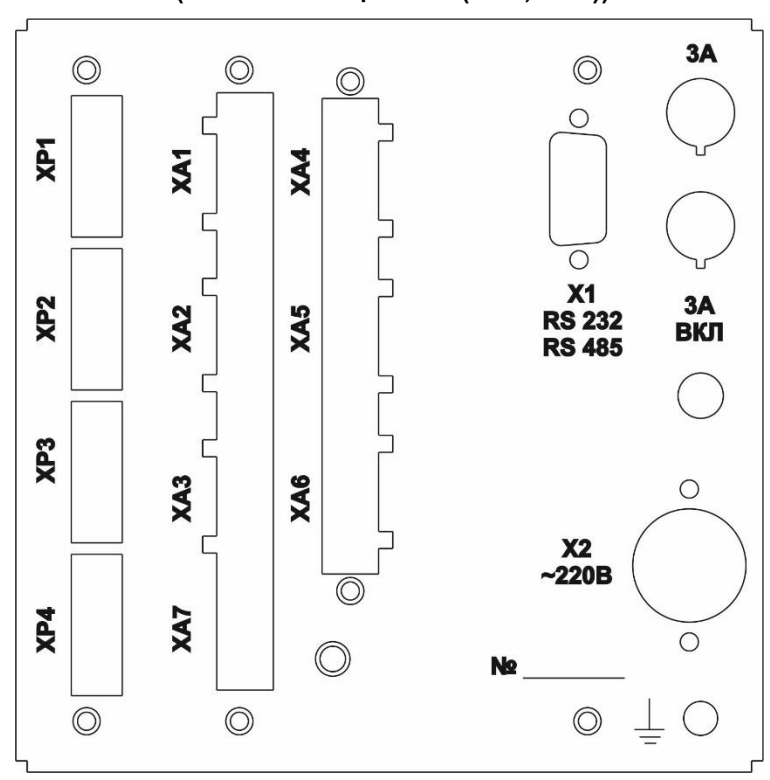

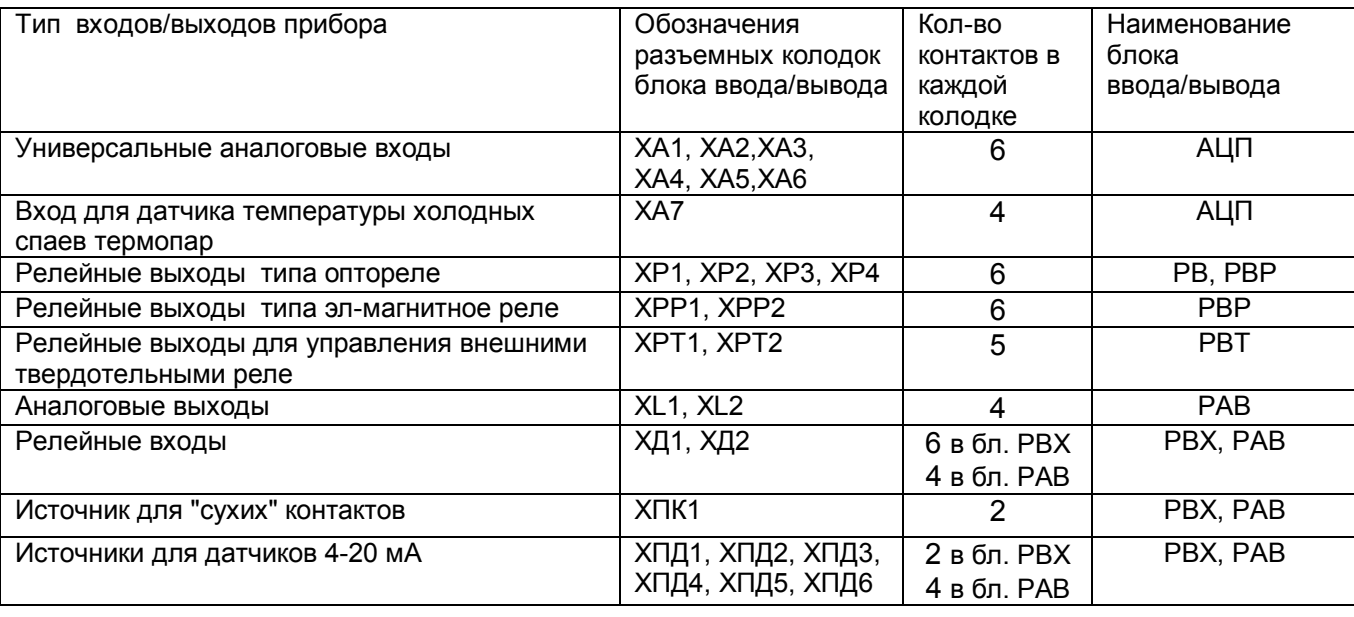

### Таблица 3.2 – **Обозначение разъемных колодок на задней панели**

# **3.4** *Обеспечение взрывозащищенности*

Взрывозащищенность аналоговых входов Ш932.9АИ достигается выполнением блока АЦП с видом взрывозащиты «искробезопасная электрическая цепь» по ГОСТ 31610.11-2014. Искробезопасность входных цепей Ш932.9АИ обеспечивается следующими мерами и средствами:

 - гальваническим разделением искробезопасных и неискробезопасных цепей с помощью DC-DC преобразователей в источниках питания и оптронов в сигнальных цепях, которые удовлетворяют требованиям ГОСТ 31610.11-2014;

 - ограничением тока и напряжения в цепях питания и сигнальных цепях Ш932.9АИ с помощью блоков искрозащиты на супрессорах, резисторах и плавких вставках, которые расположены на плате АЦП, а также установленных на входе АЦП в цепях датчиков ограничительных резисторов;

- выполнением схемы и конструкции прибора в соответствии с требованиями ГОСТ 31610.11-2014;

- наличием маркировки взрывозащиты и предупредительных надписей:

 1) На задней панели прибора около разъемных колодок ХА искробезопасных цепей имеется надпись «Искробезопасная цепь», а на передней панели маркировка взрывозащиты прибора [Еx ia Ga] IIC.

 2) На боковой поверхности корпуса прибора имеется шильдик с предельными параметрами внешних искробезопасных электрических цепей.

 Ток короткого замыкания на искробезопасных аналоговых входах Ш932.9АИ не более 18 мА при сопротивлении ограничительного резистора 1 кОм, напряжение холостого хода не более 18 В;

Параметры линии связи между Ш932.9АИ и датчиками:

- емкость не более 0,3 мкФ;

- индуктивность не более 30 мГн.

### *Внимание!*

 *Для обеспечения искробезопасности прибор обязательно должен быть заземлен и через кабель питания и через шпильку заземления на блоке питания* 

# **4 МАРКИРОВКА И УПАКОВКА**

## **4.1** *Маркировка*

4.1.1 На корпусе прибора нанесена следующая информация:

### **На передней панели:**

- товарный знак предприятия-изготовителя;
- условное обозначение;
- маркировка взрывозащиты "[Ex ia Ga] IIC"(для Ш932.9АИ).

### **На задней панели:**

- функциональные надписи;

 - обозначения разъемов и разъемных колодок для внешних подключений и условное обозначение защитного заземления;

# - заводской номер.

# **На боковой панели:**

- надпись «ИСКРОБЕЗОПАСНАЯ ЦЕПЬ» с параметрами искробезопасных цепей.

4.1.2 На транспортной таре нанесены основные, дополнительные и информационные надписи, а также, манипуляционные знаки по ГОСТ 14192-96.

# *4.2 Упаковка*

Каждый прибор (вместе с формуляром) герметично заваривается в чехол из полиэтиленовой пленки и упаковывается в коробку из гофрированного картона. Допускается упаковка 2-х приборов в одну картонную коробку. Руководство по эксплуатации с СD-диском программного обеспечения укладываются в коробку, также заваренные в чехол из полиэтиленовой пленки.

Для транспортировки упакованные приборы укладываются в сплошной деревянный ящик, внутренние стенки которого выстланы бумагой битумной, и прокладываются вставками с амортизирующими резиновыми втулками.

В каждый ящик вкладывается упаковочный лист.

# **5 МОНТАЖ И ПОДКЛЮЧЕНИЕ ПРИБОРА**

### **5.1** *Порядок установки и монтажа*

5.1.1 Установка и подключение должно производиться **квалифицированными специалистами.**

5.1.2 Прибор устанавливается в помещении, где в воздухе нет вредных примесей, вызывающих коррозию (аммиака, сернистых и других агрессивных газов).

Приборы должны устанавливаться **вне взрывоопасных зон** помещений или наружных установок.

5.1.3 Не устанавливать прибор на месте, подверженном тряске и вибрации. В противном случае при креплении прибора на щите необходимо использовать амортизаторы.

5.1.4 Монтаж прибора на вертикальной панели щита приведен в приложении В.

5.1.5 Для надежного крепления прибора на монтажной панели необходимо:

- установить прибор в вырез щита;

- установить с левого и правого края кронштейны и зафиксировать их крепежными винтами (при этом важно, чтобы кронштейны были прижаты не плотно и имели свободный ход по направляющим);

- плотно прижать лицевую панель прибора к монтажной;

- перемещая кронштейны по направляющим отверстиям, добиться их плотного соприкосновения с монтажной панелью;

- зафиксировать кронштейны путем окончательного закручивая крепежных винтов.

5.1.6 Перед монтажом необходимо провести внешний осмотр прибора, обратив внимание на:

- маркировку (соответствие маркировки карте заказа);

- целостность корпуса прибора;

- отсутствие повреждений разъемов и разъемных колодок прибора;

- наличие и целостность предохранителей.

5.1.7 До подсоединения внешних цепей прибор должен быть заземлен. Сопротивление заземляющего провода не должно превышать 1 Ом. Место подсоединения заземляющего проводника необходимо тщательно зачистить и покрыть слоем антикоррозионной смазки.

5.1.8 Монтаж необходимо проводить при отключенном напряжении питания.

5.1.9 При монтаже прибора необходимо дополнительно соблюдать следующие указания:

- необходимо выделить в отдельные кабели: входные цепи, выходные цепи, цепи питания;

- не допускается совмещение проводов входных и выходных цепей прибора в общем экране;

- провода цепей питания переменного тока необходимо скручивать не менее 10 раз на протяжении одного метра. Не скручиваются провода цепей питания, выполненные плоскими жгутами. Провода электромонтажа не должны иметь механического напряжения.

5.1.10 Для подключения к разъемным колодкам концы подключаемых проводов зачищаются на длину 7 мм и зажимаются винтами в гнездах на розетках разъемных колодок. Все розетки колодок промаркированы (см. Приложение А). Затем розетки подключаются к соответствующим им вилкам разъемных колодок, установленных на задней панели прибора.

Сечение проводников для подключения аналоговых датчиков должно быть в пределах 0,2-2,5 мм<sup>2</sup>, остальные подключения к клеммным колодкам прибора - проводниками сечением 0,14-1,0 мм<sup>2</sup>.

Для зажима в одно гнездо колодки двух проводов их необходимо предварительно обжать одним металлическим наконечником. Ширина и толщина зажимаемой в колодке части наконечника не должна превышать 1,7 мм для аналоговых датчиков и 0,7 мм для остальных подключений.

### *5.2 Подключение внешних цепей*

5.2.1 Все внешние подключения к прибору осуществляются согласно схеме, приведенной в **приложении А**, в соответствии со структурой конкретного прибора (структура прибора определяется картой заказа на прибор).

5.2.2 Напряжение питания ~**220 В 50 Гц** подключается к разъему питания **Х2** прибора кабелем питания, входящим в комплект поставки прибора.

Питание прибора необходимо производить от сетей, не связанных с питанием мощных электроустановок.

При наличии импульсных помех в питающей сети ~220 В 50 Гц, превышающих уровень, регламентированный ГОСТ Р 50746-2000 для изделий III группы исполнения, рекомендуется использовать разделительный трансформатор с заземленной экранной обмоткой либо сетевой фильтр для повышения помехозащищенности прибора.

5.2.3 **Подключение к ПЭВМ** осуществляется через последовательный порт RS232/485 (разъем **Х1**). Подключение производится экранированной витой парой. Экран соединяется с клеммой заземления прибора.

Для обоих интерфейсов RS232 и RS485 используется один и тот же разъем. В одном разъеме допускается запаивать только те линии связи, которые необходимы для данного интерфейса, остальные контакты необходимо оставить свободными. Схемы подключения приборов к ПЭВМ приведены в **приложении А**.

5.2.4 **Датчики подключаются** к разъемным клеммным колодкам ХА-N (см. **приложение А**). Каждый датчик подключается к своей колодке N в соответствии со схемой подключения, приведенной в **приложении А.**

# *Внимание!*

*Подключение термопар и датчиков с выходным сигналом в виде тока или напряжения выполнять строго по приведенным схемам. При отсутствии перемычки между В и О помехоустойчивость измерительного тракта резко снижается. При подключении термопарных проводов непосредственно к колодкам ХА допускается вместо перемычки B-O ставить перемычку C-O.*

Для того, чтобы на аналоговых каналах прибора, к которым не подключены датчики, не появлялись ложные, случайные показания, нужно задавать на таких каналах признак отсутствия датчика, т.е. программировать тип датчика 0 (см. 6.6.6). Если перепрограммировать прибор нежелательно (например, датчик отключен временно), то либо на этом канале должен быть запрограммирован контроль обрыва датчика (см. 6.6.6), либо вместо датчика на разъемных клеммных колодках нужно установить перемычки **2** – **3** – **5**. При отключении датчиков с токовым сигналом достаточно оставить перемычку **3** - **5**.

5.2.5 При подключении датчиков к прибору сопротивление каждого провода связи не должно превышать 100 Ом.

5.2.6 При подключении **термометров сопротивления по 4-х проводной схеме** сопротивление каждой линии связи не должно превышать 50 Ом, а по трехпроводной - 5 Ом.

5.2.7 Для уменьшения влияния внешних электромагнитных полей рекомендуется выполнять связи с датчиками витыми парами в экране и экранировать компенсационные провода ТП. Экраны следует заземлять только в одной точке – у прибора или у датчиков.

5.2.8 **Исполнительные устройства сигнализации** подключаются к разъемным клеммным колодкам ХР-N, ХРР-N, ХРТ-N в соответствии со схемами подключения, приведенными в **приложении А.**

**5.2.9 Все индуктивные нагрузки, подключаемые к релейным выходам прибора, необходимо шунтировать демпфирующими цепочками:**

**- нагрузки постоянного тока - диодами;**

**- нагрузки переменного тока - RC цепочками.**

5.2.10 **Входные релейные (дискретные) сигналы** подключаются к разъемным клеммным колодкам ХД-N в соответствии со схемами подключения, приведенными в **приложении А.**

5.2.11 **Питание датчиков 4-20 мА** может осуществляться от прибора подключением к разъемным колодкам **ХПД1 - ХПД6**.

5.2.12 **Питание сигналов типа «сухой контакт»** может осуществляться от внешнего источника постоянного напряжения 12- 24 В, либо от свободного датчиков с колодки **ХПД**, либо от встроенного источника питания сухих контактов с колодки **ХПК1.**

# **6 ИСПОЛЬЗОВАНИЕ ПО НАЗНАЧЕНИЮ**

# **6.1 ОБЩИЕ ЗАМЕЧАНИЯ**

6.1.1 При получении ящиков с приборами необходимо убедиться в полной сохранности тары. При наличии повреждений тары необходимо составить акт в установленном порядке и обратиться с рекламацией к транспортной организации. **На приборы с механическими повреждениями гарантия предприятияизготовителя не распространяется.**

6.1.2 В зимнее время включение прибора проводить в отапливаемом помещении не менее чем через 8 часов после внесения ящиков в помещение.

6.1.3 Необходимо проверить комплектность поставки в соответствии с формуляром на прибор. В формуляре укажите дату ввода прибора в эксплуатацию. Формуляр **необходимо сохранять в течение всего срока эксплуатации прибора, т.к. он является юридическим документом при предъявлении рекламаций предприятию-изготовителю.**

# **6.2 МЕРЫ БЕЗОПАСНОСТИ**

6.2.1 При работе с прибором опасным производственным фактором является повышенное напряжение в электрической цепи, замыкание которой может произойти через тело человека.

6.2.2 При эксплуатации прибора и при его периодических поверках следует соблюдать:

- «Правила технической эксплуатации электроустановок потребителей», Энергосервис, Москва, 2003 г.;

- «Межотраслевые правила по охране труда (правила безопасности) при эксплуатации

электроустановок, ПОТ Р М-016-2001, РД 153-34.0-03.150-00. Правила введены с 1 июля 2001 г. М.

«Издательство НЦ ЭНАС», 2003 г.

6.2.3При работе с прибором категорически **ЗАПРЕЩАЕТСЯ:**

- включать питание прибора без заземления корпуса;

- эксплуатировать прибор в условиях и режимах, отличающихся от указанных в руководстве по эксплуатации;

- эксплуатировать прибор со снятым кожухом;

- производить смену предохранителей без отключения прибора от сети.

# **6.3 ПОДГОТОВКА К РАБОТЕ**

#### 6.3.1 *Первичное включение*

6.3.1.1 Выключить тумблер питания на задней стенке прибора, подключить шнур питания к прибору и сети.

6.3.1.2 Включить тумблер питания прибора, при этом на передней панели прибора должен загореться индикатор включения питания и подсвечиваться дисплей. Через несколько секунд фон дисплея становится черным и на нем отображаются текстовые сообщения о ходе теста процессора и загрузки операционной системы. Затем отображение становится цветным, и появляются сообщения о подготовке прибора к рабочему режиму: «*Проверка / создание архивов*», «*Подготовка к измерению*» и в случае использования учета расходов «*Запись в архивы расходов восстановленных параметров за время простоя прибора*».

При положительном результате всех проверок (обычно через 20 - 80 с) прибор выходит в режим измерения и индикации данных (см. 6.5.1).

6.3.1.3 **Прибор не работоспособен**, если после включения питания на дисплее высвечивается одно из следующих сообщений:

 *«Нет файла температурных таблиц BUNDLE.TBL»*

 *«НЕДОСТАТОЧНО ОЗУ ДЛЯ ОБРАЗА ГРАФИКА»*

 *«НЕ СОЗДАЕТСЯ ARH..(ARH2..).BIN м.б. не хватает памяти ОЗУ или диска»* 

 *«OШИБКА ЗАПИСИ В РАСШИР.ПАМЯТЬ»*

 *«Несоотв. версия др. DRV15.COM!»*

 *«НЕ ЗАГРУЖЕН драйвер DRV\_А15.EXE»*

 *«НЕДОСТАТОЧНО ОЗУ ПРИ СОЗДАНИИ АРХИВА»* 

 *«OШИБКА CO3ДAHИЯ APXИВА»*

 *"Ошибка сохранения файла настройки DAT.CFG ! Нажмите <Esc>"*

 *"Ошибка чтения файла архива Нажмите <Esc>"* 

 *"Архив событий недоступен Нажмите <Esc>"*

 *"Ошибка чтения расширенной памяти"* 

 *«НЕИСПР.АЦНП. HET CBЯ3И C AЦHП»*

 *«НЕИСПР.АЦНП. OШ.KAЛИБPOB.AЦHП»* 

Если на жестком диске прибора нет файлов конфигурации DAT.CFG, GRAF.CFG, или эти файлы не соответствуют версии программного обеспечения прибора, то на экране появятся сообщения:

 *"Настройки прибора потеряны! (файл DAT.CFG) Принять настройки по умолчанию - <Enter> Выход - <Esc>"*

 *"Настройки прибора потеряны! (файл GRAF.CFG) Принять настройки по умолчанию - <Enter> Выход - <Esc>"* Для продолжения работы нужно нажать клавишу **Enter**.

Если необходимо провести анализ причин несоответствия или искажения файлов конфигурации, то сначала следует отказаться от принятия настроек по умолчанию, нажав **Esc,** и скопировать файлы *dat.cfg* и *dat2.cfg* на транспортный носитель для последующего анализа. Затем можно продолжить работу с прибором как указано выше, а файлы конфигурации переслать для анализа на предприятие – изготовитель.

Если в приборе не могут быть считаны паспортные (калибровочные) данные из-за неисправности запоминающего устройства блока АЦП, то при каждом включении прибора с несправным блоком АЦП будет появляться сообщение:

### *"Неисправен блок АЦП (ошибка ЗУ паспортных пар-ров.)*

 *Установлены номинальные калибровочные параметры, при которых точность прибора не гарантируется.*

 *Для продолжения работы нажмите <Enter>."*

При включении прибора в верхней строке экрана может появиться мигающее тревожное сообщение:

### *«Объем архива измерений — ХХ % от нормы!».*

Сообщение сбрасывается нажатием любой кнопки. После этого прибор работоспособен, однако уменьшение объема архива свидетельствует о начавшейся деградации внутренней компакт флэш, поэтому такой прибор подлежит ремонту.

### 6.3.2 *Опробование*

Если не было сообщений о неисправности, приведенных в 6.3.1.3, то необходимо перед использованием прибора проверить его функционирование в режиме измерения без подключения датчиков к прибору.

Для этого:

1) Проверить работу клавиш на панели с помощью теста клавиш из меню "Тесты". При этом регулировку яркости подсветки дисплея не проверять - для некоторых моделей дисплеев эта регулировка не обеспечивается.

2) Задать на всех имеющихся аналоговых входах тип датчика ТСМ-50 с контролем обрыва датчика и убедиться, что по этим каналам прибор отображает НДАТ. Если вместо НДАТ отображается НПР, то прибор неисправен и подлежит ремонту.

6.3.3. При необходимости можно провести более детальную проверку функционирования прибора, выполнив следующее:

1) Проверить все аналоговые входы, подключая (можно поочередно) к каждому входу эталонный резистор сопротивлением 50 - 100 Ом и проверяя, что при установленном типе датчика 0-100 Ом прибор показывает это значение.

2) Проверить все релейные выходы, подключая к ним эквивалент нагрузки и управляя релейными выходами из теста релейных выходов. Включение и выключение выхода контролировать измерением напряжения на нагрузке.

 3) Проверить все релейные входы, подавая на них через кнопку или тумблер напряжение с колодки ХПК как показано на схеме приложения А.

6.3.4 **Использовать прибор по назначению** можно после выполнения 6.3.2.

Необходимо выключить тумблер питания прибора и сделать все внешние подключения в соответствии со структурой прибора, руководствуясь 5.2 настоящего РЭ.

Включить тумблер питания прибора. После окончания самопроверки прибора на экране появится кратковременное сообщение *"Создание / проверка архивов"*, затем *«Подготовка к измерению»*, после этого прибор выйдет в режим измерения и индикации данных (см. 6.5.1) с настройками, сформированными по умолчанию.

Далее следует выполнить конфигурацию (настройку) прибора, руководствуясь 6.6 настоящего РЭ.

# **6.4 ОБЩИЕ СВЕДЕНИЯ О РАБОТЕ С ПРИБОРОМ**

 6.4.1 Все режимы работы прибора (настройка, выбор режима работы, индикации и т.п.) выполняются в диалоговом режиме с помощью отображаемого на дисплее меню и клавиш на передней панели прибора. Меню прибора выполнено на русском языке.

 Для облегчения ввода данных во время настройки вместо клавиш может использоваться подключенная к прибору компьютерная клавиатура (см. 6.6).

Назначение клавиш отображается в нижней строке дисплея непосредственно над клавишами и зависит от индицируемого режима работы прибора.

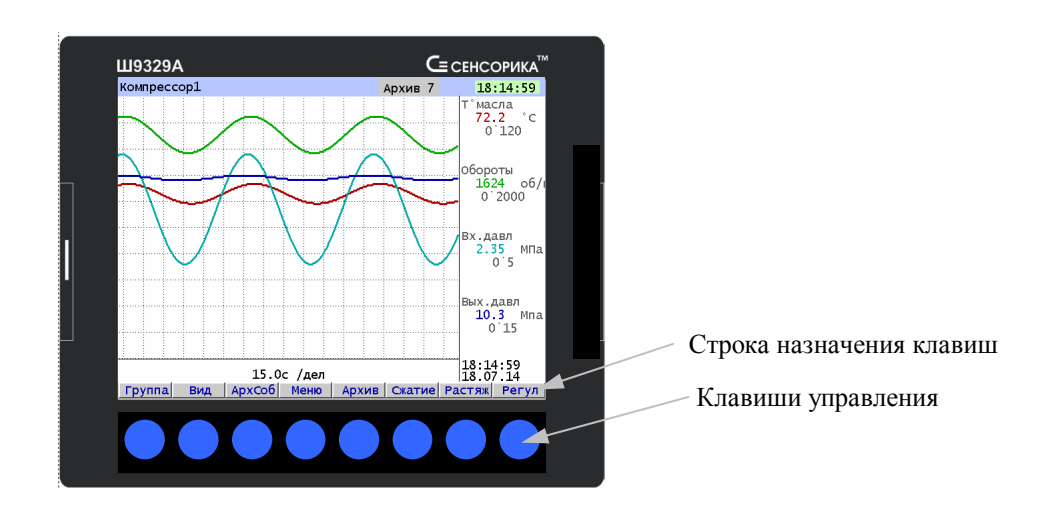

**Для получения снимка-копии изображения на экране** нужно кратковременно нажать шестую и седьмую клавиши (считая слева направо). Факт их нажатия индицируется тем, что в строке назначения этих клавиш вместо их назначения кратковременно отображается имя сохраняемого файла - снимка экрана. По его появлению клавиши можно отпустить.

Копированием изображения экрана удобно пользоваться как для оперативного документирования отображаемой прибором ситуации, так и для подготовки иллюстраций в инструкции операторам и т.п. Приведенные в настоящем РЭ иллюстрации получены именно таким методом.

 6.4.2 На дисплее отображаются все режимы работы прибора, подробное меню настройки прибора, подсказки и комментарии, что позволяет работать с прибором, практически не обращаясь к РЭ.

6.4.3 Режим настройки (конфигурирование) является подготовительным перед эксплуатированием прибора в рабочем режиме. Конфигурирование может осуществляться непосредственно с клавиатуры прибора на дисплее, при этом для удобства можно подключить компьютерную клавиатуру. Многие функции можно конфигурировать дистанционно с компьютера, на котором установлена программа Конфигуратор.

При настройке прибора в большинстве случаев прибор продолжает выполнять все функции режима измерений. Только в некоторых режимах (например, копирования данных на USB-флэш, режим тестирования, режим калибровки) прибор выходит из режима измерений. При входе в такие режимы прибор предупреждает, что режим измерений будет прерван и запрашивает у оператора подтверждение допустимости этого действия.

 Чтобы вновь сконфигурированные математические каналы начали работать с корректными результатами предыдущего цикла вычислений, нужно после их конфигурирования выйти из режима измерений и вновь войти в него (например, войти в меню **Работа с внешним носителем**, подтвердив выход из режима измерений и, не выполняя копирование на внешний носитель, вернуться обратно в режим измерений).

6.4.4 Для проверки исправности прибора предусмотрен режим тестирования.

6.4.5 После выключения питания прибора повторное его включение производить не ранее, чем через 3 с.

# **6.5 РАБОТА С ПРИБОРОМ**

В данном разделе приведены все действия, которые могут потребоваться оператору, работающему с подключенным и настроенным (сконфигурированным) прибором.

### *6.5.1 Измерение и отображение*

### 6.5.1.1 *Реализуемые функции режима*

 В режиме измерений прибор периодически, с периодом, равным длительности цикла измерения, производит измерения по всем каналам, на которых назначены датчики, опрашивает все релейные входы, отображает текущие значения, записывает результаты в архив (период записи задается отдельным параметром), сравнивает результаты измерений с уставками, формирует релейные сигналы и выходные аналоговые сигналы, вычисляет данные математических каналов, а также выдает текущую и архивную информацию в компьютер по его запросам.

После включения прибора и после выхода в режим измерений на дисплее прибора отображается та группа каналов и в том виде отображения, которые были запомнены в пункте **Сохранить текущие установки окон** в меню **Настройка отображения.** Также см. 6.6.1.6 - пояснения по отбражению в окне текущих значений.

Во время работы прибора в режиме измерений оператор с помощью клавиш управления может выбирать отображение, нужное ему в данный момент

# 6.5.1.2 *Функции клавиш*

*Таблица 6.1*

Используемые в режиме измерения клавиши и их назначение приведены в таблице 6.1.

В каждом режиме отображения на дисплее отображаются только те клавиши, которые используюися в данном виде отображения.

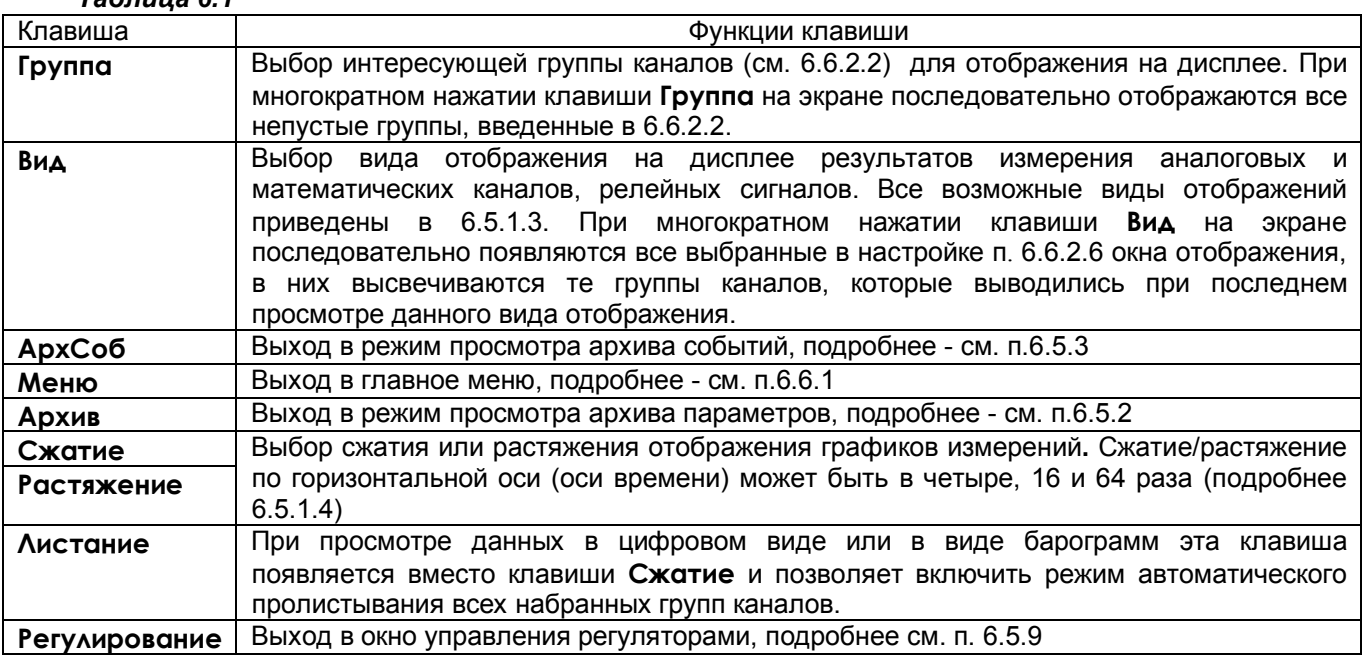

## 6.5.1.3 *Виды отображений*

.

Прибор осуществляет следующие режимы отображения:

- графики измерений одной группы каналов (рисунок 6.1);
- графики измерений двух групп каналов (рисунки 6.2, 6.3);
- барограммы одной группы каналов (рисунок 6.4);
- цифровое табло измерений выбранной группы каналов или всех каналов (рисунок 6.5);
- табло состояний релейных входов и выходов (рисунок 6.6).
- комбинированная форма отображения одного параметра (рисунок 6.7).
- окно управления регуляторами (рисунок 6.8).

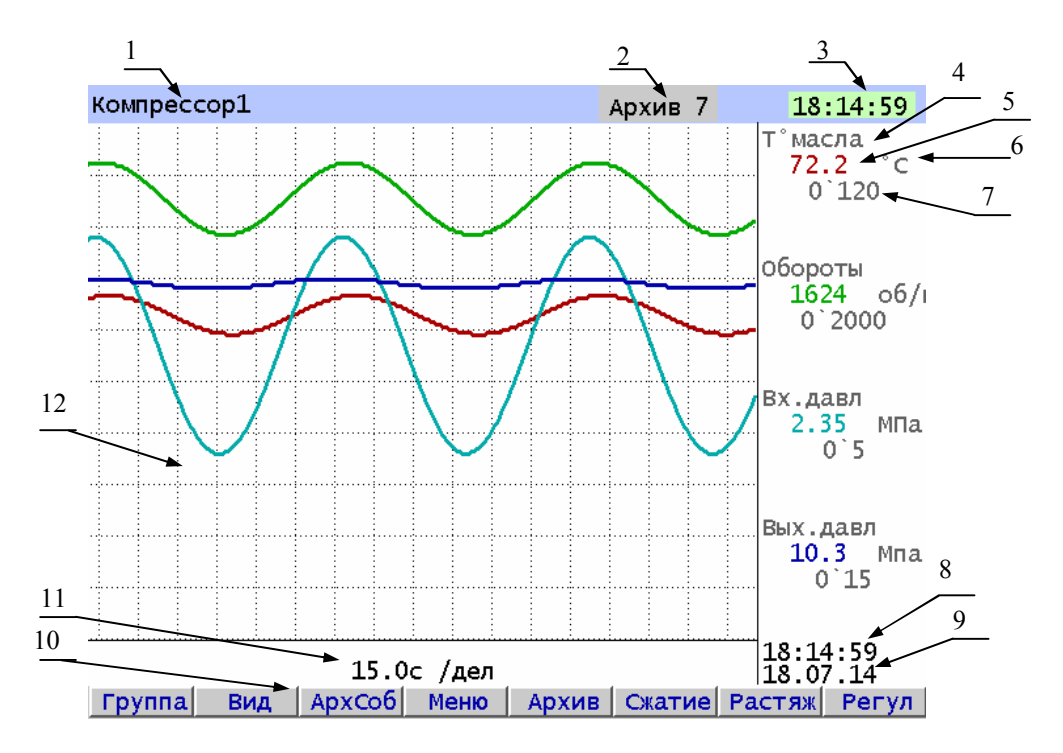

### **Рисунок 6.1 – Пример отображения несжатых графиков измерений одной группы каналов на одной ленте.**

**1** – наименование группы (6.6.2.2) отображаемых каналов;

**2** – номер (от 0 до 63) файла архива, в который в данный момент идет регистрация данных (см. 6.5.3). В режиме просмотра архива такой же индикатор показывает не номер архива, в который идет регистрация, а номер архива, который отображен в данный момент на дисплее. **3** –текущее время

**4** - имя параметра, присвоенное пользователем в 6.6.2.3, или номер канала прибора, измеряющего данный параметр

**5** - цифровые значения измерения соответствующего канала или сообщение **НДАТ** при неисправности датчика

**6** – единицы измерения на данном канале

**7** – отображаемый диапазон графика – значения параметра, соответствующие нижней и верхней границам графика

**8**, **9** – время и дата последнего выполненного измерения, результат которого занесен в архив и отображен на крайней правой точке графика.

**10** – строка назначения клавиш;

**11** - цена одной клетки оси времени (минуты, секунды);

**12** – координатная сетка графика, цена одной клетки по вертикали своя для каждого канала и равна одной десятой разности границ отображаемого (**7**) диапазона графика данного канала.

Изображение на дисплее прибора образуется из точек диаметром 0,264 мм. для приборов 015/2 и 0,207 мм для приборов 015/1. При отображении графиков без сжатия каждое значение параметра отображается точкой, положение которой по вертикали соответствует численному значению параметра. При отображении текущих результатов после каждой записи параметра в архив его значение отображается в крайней правой точке графического окна, а ранее отображенные графики сдвигаются на одну точку влево. Визуально это воспринимается как движение графика со скоростью, равной 0,264 мм (0,207мм), деленным на период записи.

На графиках могут отображаться как аналоговые каналы, так и релейные сигналы.

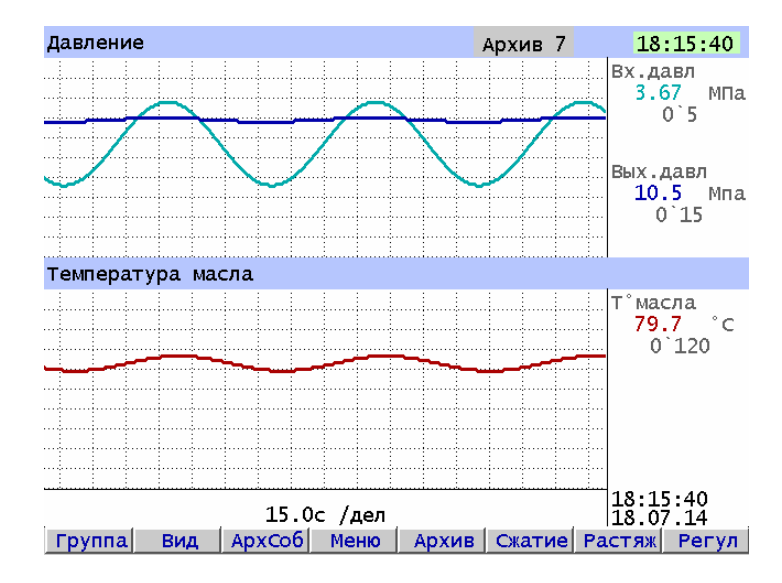

**Рисунок 6.2 – Пример отображения несжатых графиков измерений двух групп каналов на двух лентах.**

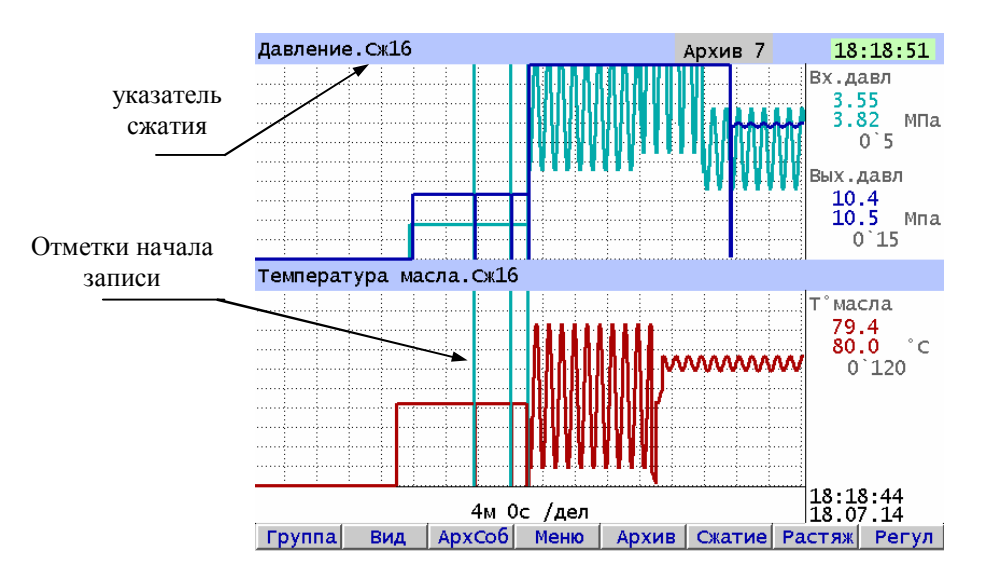

#### **Рисунок 6.3 – Пример отображения сжатых графиков измерений двух групп каналов на двух лентах.**

Для отображения на дисплее графика процесса за больший интервал времени предусмотрена возможность отображения графиков в сжатом в 4, 16 и 64 раза масштабе по времени. Эта возможность имеется как при отображении в виде одной, так и в виде двух лент. Факт и величина сжатия отображается в строке после имени группы. С помощью клавиш **Сжатие** и **Растяж.** можно оперативно менять масштаб графика по времени. Режим отображения в сжатом виде исключительно удобен при работе с малым периодом регистрации. Например, на рисунке 6.1 оператор видит только последние 255 секунд процесса. А сжатие в 4, 16 и 64 раза позволит видеть график процесса за последние 17, 68 и 272 минуты соответственно.

При отображении сжатого графика из ряда значений, содержащихся на интервале сжатия, выбирается минимальное и максимальное и они отображаются двумя лежащими на одной вертикали точками, соединенными отрезком прямой. Соответственно, цифровое значение параметра отображается также двумя числами, равными значению этих точек. Например, при сжатии в 64 раза вместо 64 результатов измерений отобразятся только два – минимальный и максимальный из них. При таком отображении кратковременные выбросы параметра при любом сжатии не теряются, а сжимаются вплоть до вертикальной линии. Это соответствует отображению, создаваемому бумажным самописцем, когда изменение параметра происходит за короткий промежуток времени, на котором лента протягивается на малое неразличимое глазом расстояние. При выборе сжатой формы отображения скорость движения графика уменьшается пропорционально сжатию.

При каждом входе прибора в режим измерений в архив заносится признак "Начало записи". На всех графиках он отображается вертикальной голубой линией как показано на рисунке 6.3. Эта отметка говорит, что перед ней работа прибора в режиме измерений прерывалась.

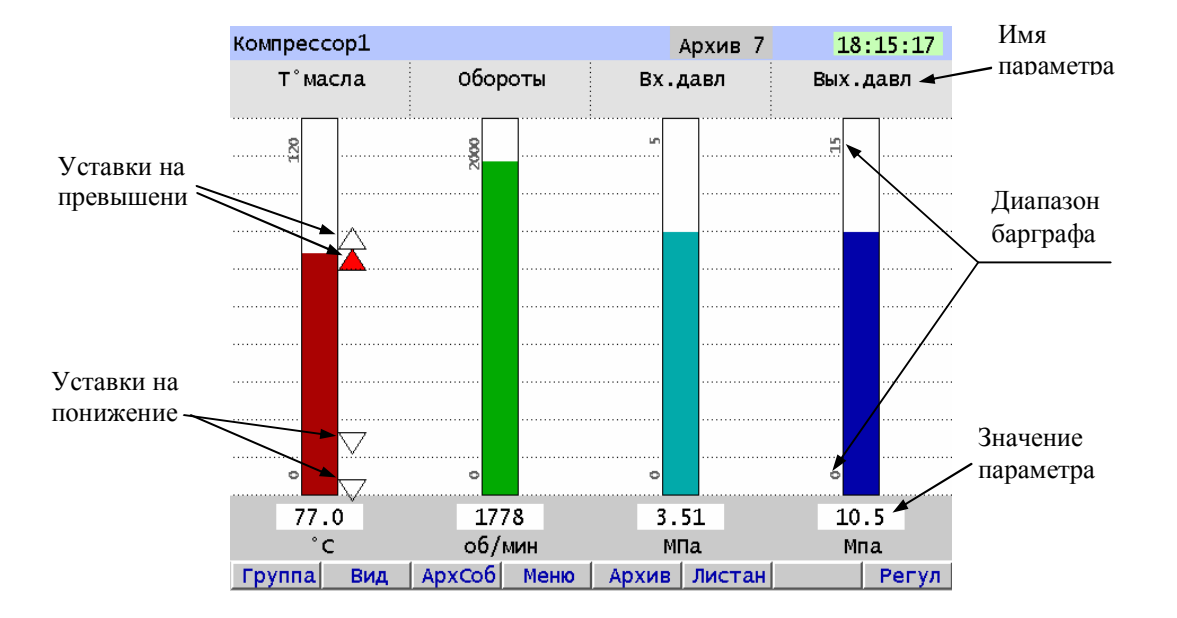

### **Рисунок 6.4 – Пример отображения текущих значений параметров в виде барограмм**

После нажатия клавиши **Листан** прибор будет автоматически пролистывать все набранные группы каналов. Для прекращения листания нажать клавишу **Группа**.

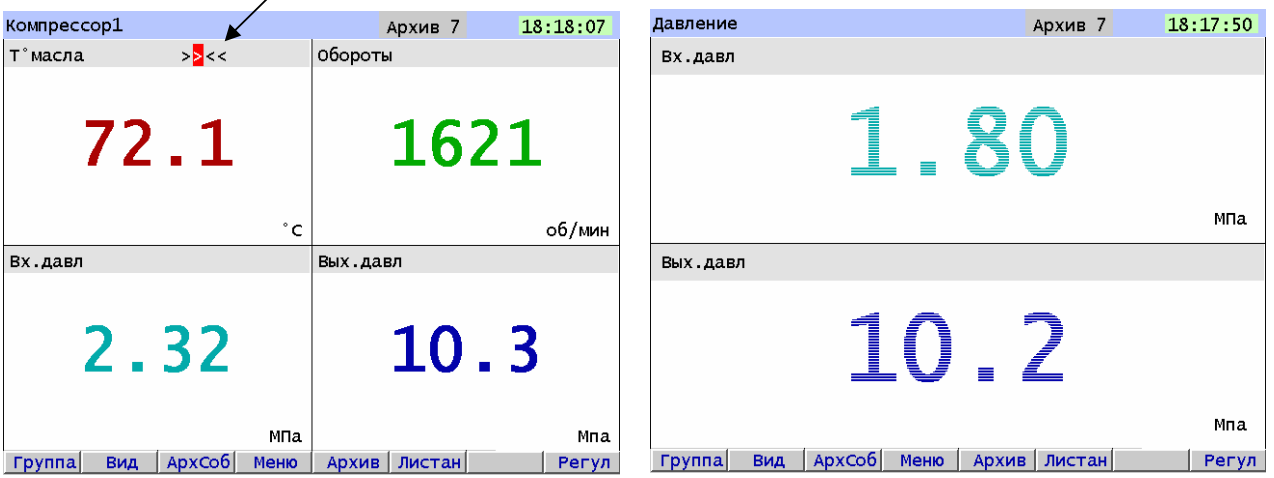

Все заданные уставки, сработавшие подсвечены

 **Рисунок 6.5 – Пример отображения текущих значений в виде цифрового табло**

 Размер цифр зависит от количества каналов, набранных в данную группу. Есть группа отображения Всех запрограммированных каналов с максимальным количеством каналов 32. Она может быть полезна в применениях с большим количеством математических каналов.

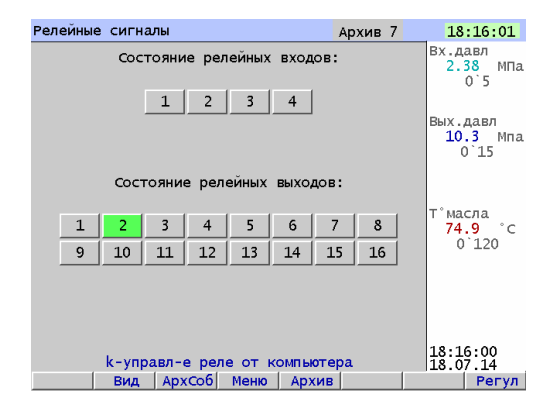

 **Рисунок 6.6 – Пример отображения состояния релейных входов и выходов**

 **Включенные входы и выходы подсвечиваются. Нужно помнить, что в состоянии выходов отображается состояние, заданное программой прибора, оно не зависит от исправности или наличия выхода.** 

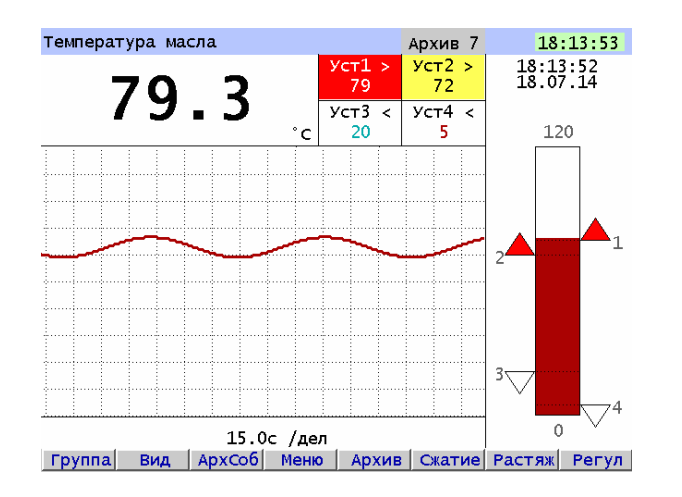

### **Рисунок 6.7 – Пример отображения одного параметра в комбинированной форме отображения.**

### 6.5.1.4 *Тревожное сообщение*

Если в настройке архива событий (см. 6.6.3.2) задана регистрация состояний каких-либо релейных входов или выходов), то при изменении этих состояний в верхней строке экрана появится красная мигающая строка, в которой в скобках указывается количество тревожных сообщений, не квитированных оператором, а затем текст последнего из них.

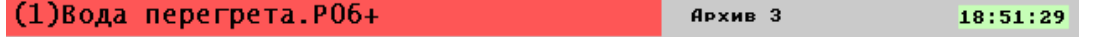

Квитирование (сброс тревожных сообщений) выполняется нажатием любой клавиши. Все тревожные сообщения всегда можно просмотреть в архиве событий.

 Текст выводимого тревожного сообщения задается в пунктах меню "**События по уставкам рел. вых**.", "**События по сост-ю рел. входов**" и "**События по реле НДАТ и НПР**".

Длина сообщения может быть от 22 до 29 символов.

### 6.5.1.5 *Предупреждение об остановке режима измерения*

Когда оператор выбирает пункт меню, выполнение которого невозможно в режиме измерений, на дисплее прибора появляется предупреждение:

### **«Режим измерений будет остановлен! Остановить -<Enter> Отказ - <Esc>»**

При отображении этого предупреждения режим измерений продолжает выполняться.

Увидев такое предупреждение, оператор должен решить, допустимо ли при данном состоянии объекта прервать измерения и оставить неизменными выходные релейные сигналы. Если допустимо - нажать **Enter**. Если нет - сбросить предупреждение нажатием **Esc,** продолжив тем самым непрерывную работу в режиме измерений.

Для выдачи релейного сигнала о нахождении прибора в режиме измерений можно использовать реле **НПР**, запрограммировав его, как указано в 6.6.5 (режим настройки релейных выходов).

#### 6.5.1.6 *Отображение в окне текущих значений*

Для того, чтобы можно было в любой момент видеть на экране последние измеренные значения наиболее важных каналов, окно текущих значений, расположенное в правой части дисплея, (см. пример на рис. 6.6, 6.9) отображается также в следующих режимах:

- в табло состояний релейных входов и выходов;

- в окне просмотра архива событий;
- во всех пунктах меню настройки прибора;

При вызове перечисленных выше режимов в окне текущих значений будут отображаться те группы каналов, которые последний раз отображались в окне двух графиков, даже если после последнего просмотра такое окно отображения было исключено (в меню **Выбор окон отображения**) и перестало появляться при переборе окон клавишей **Вид**. Но необходимо помнить, что после выхода из режима измерений в окне текущих значений отображаются показания последнего выполненного цикла измерений, время последнего измерения указано внизу окна. Во время копирования архивов на USB флэш не переотображается еще и текущее время.

Для того, чтобы в этих режимах отображались нужные каналы (и релейные сигналы), необходимо ввести их номера в две последовательные группы в 6.6.2.2, затем клавишей **Вид** выйти в окно отображения графиков двух групп каналов и клавишей **Группа** выбрать нужную пару групп. После этого при вызове перечисленных выше режимов в окне текущих значений будут отображаться те группы каналов, которые отображались последними в окне двух графиков. Чтобы эти группы отображались и после перезагрузки прибора, необходимо **Сохранить текущие установки окон** (6.6.2.10).

### *6.5.2 Просмотр архива измерений*

Архив измерений можно просматривать на приборе в любое время без вывода прибора из режима измерений.

Для отображения архива измерений, содержащего как аналоговые параметры, так и входные и выходные релейные сигналы, нужно нажать клавишу **Архив**. Архив отображается на дисплее только в графическом виде в той форме, в которой последний раз отображался график текущих измерений - т.е. либо в форме одна группа на одной ленте, либо две группы на двух лентах. Признаком того, что отображается архив, а не текущие данные является надпись **Архив** в начале верхней строки ( сравните рис 6.3 и 6.8).

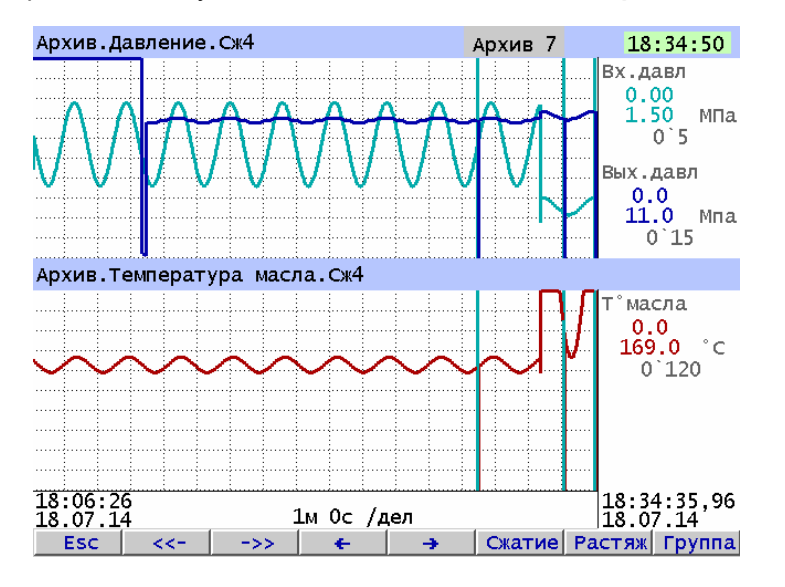

**Рисунок 6.8 – Пример отображения архива измерений.**

Назначение клавиш в данном режиме приведено в таблице 6.4.

#### *Таблица 6.2*

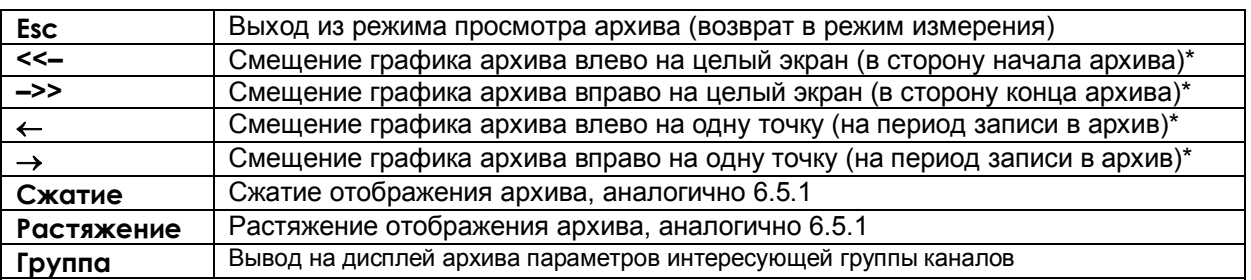

**Примечания: 1.** Если удерживать клавиши, отмеченные знаком «**\***», в течение нескольких секунд, то шаг сдвига графика увеличится.

**2,** Для перехода к просмотру предыдущего архивного файла при нажатой клавише нажимать клавишу **<<– ,** для перехода к просмотру следующего архивного файла при нажатой клавише нажимать клавишу **–>> .**

В цифровом окне в правой части дисплея отображаются числовые значения параметров в точках графиков, находящихся на правой границе, а правом нижнем углу – точное время и дата, когда было получено отображаемое числовое значение параметра.

Чтобы узнать точное числовое значение параметра в какой-либо точке графика, нужно клавишами стрелок подвинуть график так, чтобы интересующая точка оказалась на правой границе.

Для удобства просмотра и копирования архив разделен на 64 равные части, пронумерованные от 0 до 63. Каждая часть храниться в виде отдельного файла (см. 6.5.5.1). Номер просматриваемой части архива (т.е. номер файла) отображен на индикаторе. Если в данный момент отображается конец одного файла и начало следующего, то отображаются два соответствующих номера.

Для просмотра на приборе с помощью клавиш-стрелок доступен весь архив из 64 файлов за исключением небольшого участка самой старой записи - от текущей записи до конца текущего файла.

При просмотре график можно двигать вручную с разными шагами: на одну точку (одиночная стрелка), на один экран (двойная стрелка), на следующий (предыдущий) файл архива (одновременное нажатие одиночной и двойной стрелки). Если 3 с не отпускать кнопку «одиночная стрелка», то шаг просмотра увеличивается до половины деления сетки, 10 с - до 2-х делений сетки. Трехсекундное удержание кнопки «двойная стрелка» приводит к увеличению шага просмотра до четырех экранов, 8-секундное удержание - до 16 экранов. Если в течение 4 с удерживать одновременное нажатие одиночной и двойной стрелки, то шаг просмотра увеличивается до 4-х архивных файлов.

Для быстрого передвижения по архиву нужно вначале сжать график, сдвинуться на нужный участок, затем растянуть до нужного масштаба по времени.

Следует помнить, что после смены типа архива или количества заданных для архивирования каналов текущий архивный файл закрывается и новые данные начинают записываться в файл со следующим номером. Все файлы, записанные с предыдущими настройками, становятся недоступными для просмотра на приборе, но в приборе не затираются. Поэтому их можно перенести в компьютер, где они правильно обработаются программами BTXTR или Менеджером архивов.

# *6.5.3 Просмотр архива событий*

 Вход в режим просмотра архива событий выполняется по клавише **АрхСоб** из окон отображения текущих измерений. Архив событий отображается на дисплее прибора в виде текстовых сообщений, его можно просматривать в любое время без вывода прибора из режима измерений.

| Архив событий.<br>Архив 11                       | 15:55:16                   |
|--------------------------------------------------|----------------------------|
| Текущие записи                                   | Канал 1                    |
| 04.07.19 15:54:32                                | 0.000                      |
| Канал 2.УСТАВКА РЕГУЛ=17.00                      | $0.005$ MB<br>$-0.05$ 0.05 |
| 04.07.19 15:54:25                                |                            |
| Канал 2.РЕЖИМ РЕГУЛ=АВТОМАТ                      | Канал 3                    |
| 04.07.19 15:53:52<br>Канал 11.ПРОГРАММА РЕГУЛ=Р3 | 0.000                      |
| 04.07.19 15:53:30                                | $0.005$ MB                 |
| Канал 2.РЕЖИМ РЕГУЛ=РУЧНОЙ                       | $-0.05$ 0.05               |
| 04.07.19 15:19:25                                |                            |
| Изменены общие настройки прибора                 | Канал 2                    |
| 04.07.19 14:36:45                                | 0.00                       |
| Начало режима измерении<br>==========            | $0.00 \, m$                |
| 04.07.19 14:36:04<br>Выход из режима измерении   | $-0.2$ 0.2                 |
| **04.07.19 14:35:12                              |                            |
| Начало режима измерении                          | Канал 4                    |
| 04.07.19 14:35:07                                | 0.00<br>$0.01$ OM          |
| Выход из режима измерении                        | $-0.2$ 0.2                 |
| 04.07.19 14:02:28                                |                            |
| Начало режима измерении                          | 15:55:16<br>04.07.19       |
| 4Sc Up 4ScDwn Sc Up ScDown<br><b>Esc</b>         | Home                       |

**Рисунок 6.9 – Пример отображения архива событий.**

Заголовок **Текущие записи** указывает, что список событий отображается с самого последнего события, при просмотре более старых событий этот заголовок не отображается. Самое последнее событие подсвечено бирюзовым фоном. Подсветка желтым фоном и две звездочки помечают положение курсора, движущегося клавишами стрелок вверх и вниз. Когда курсор стоит на верхней (нижней) строке экрана, его движение вверх (вниз) сдвигает экран на одну строку.

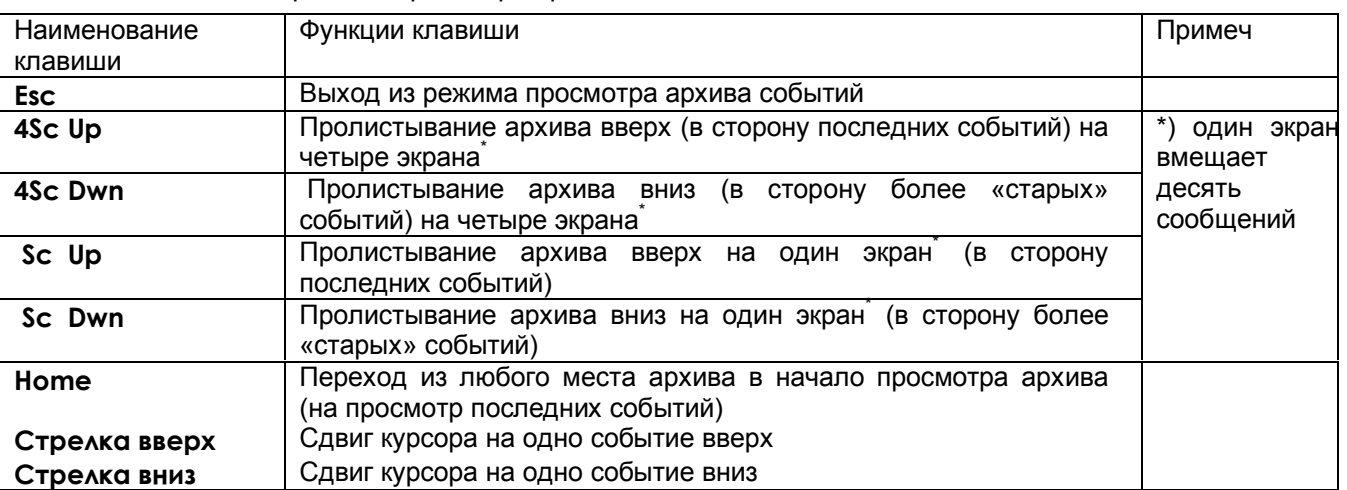

Назначение клавиш в режиме просмотра архива событий

Перечень событий, связанных с изменением состояния релейных входов и выходов, регистрируемых в архиве событий, описан в разделе настройки архива событий (меню **Настройка регистрации**, подменю **Архив событий**.п.6.6.3.2)

# **6.5.4 Просмотр архивов учета**

Архивы учета расходов можно просматривать на приборе в любое время без вывода прибора из режима измерений

Для просмотра архивов нужно клавишей **Меню** выйти в главное меню, в нем выбрать **Учет расходов,** в нем выбрать нужный архив из списка:

**Просмотр часового архива Просмотр сменного архива**

# **Просмотр суточного архива**

**Просмотр месячного архива**

Пример отображения архива учета показан на рисунке 6.10.

Клавишами **Кан+** и **Кан -** можно выбрать один из восьми каналов учета, клавишами **t+** и **t-** переходить к предыдущему и последующему учетному интервалу данного архива (часу, смене, суткам, месяцу), клавишами **Т+** и **Т-** шагать с шагом 24 учетных интервала, клавишей Home - возвратиться к текущему учетн6ому интервалу.

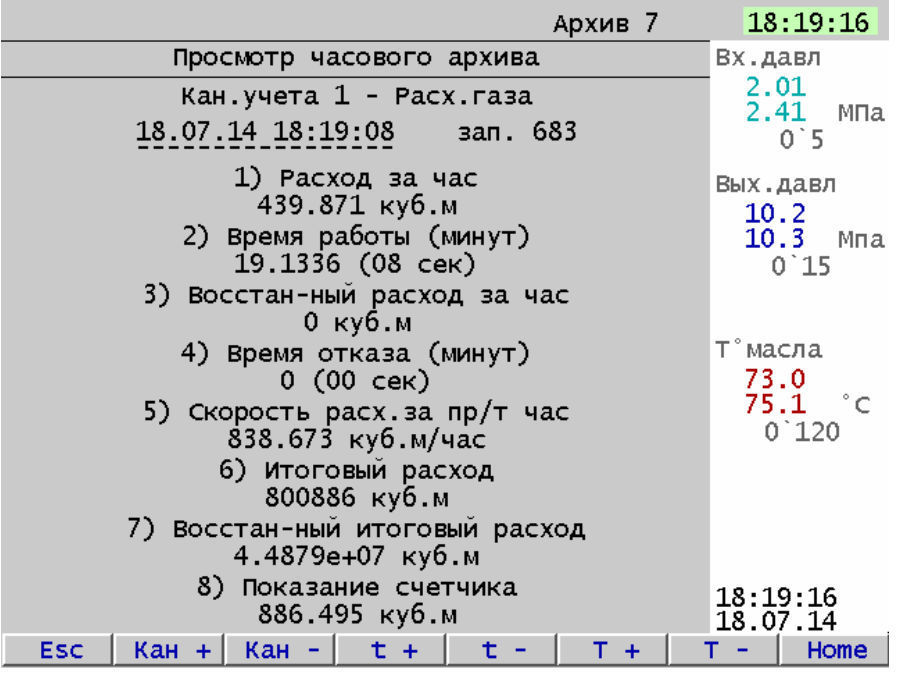

### **Рисунок 6.10 – Пример отображения архива учета.**

В верхней строке отображается номер канала учета (от 1 до 8) и присвоенное ему пользователем имя.

В следующей строке отображается дата и время окончания данного учетного интервала (для текущего, т.е. незавершенного интервала - текущие дата и время. Также отображается порядковый номер данной записи в данном архиве.

Затем следуют параметры данного интервала данного канала учета. Для текущего, т.е. еще не завершившегося, учетного интервала это параметры на текущий момент времени

**1) Расход** за данный учетный интервал. Это расход, вычисленный каналом учета за время работы канала учета на данном учетном интервале. Это время содержится в параметре 2.

**2) Время работы** канала учета за данный учетный интервал. Это суммарное время работы от конца предыдущего учетного интервала (часа, смены, суток, месяца соответственно) до момента формирования данной записи. Временем работы является время, в течение которого прибор работал в режиме измерений и счетчик исправно давал показания;

**3) Восстановленный расход** за данный учетный интервал. Восстановленный расход вычисляется как произведение скорости расхода (параметр 5) на время отказа канала учета на данном интервале (параметр 4).

**4) Время отказа** канала учета на данном учетном интервале. Это суммарное время на данном интервале когда канал не работал (прибор был выключен или выведен из режима измерений, или был неисправен датчик (НДАТ), или был неисправен АЦП прибора (НПР)).

**5) Скорость расхода** на учетном интервале. Это вычисленная скорость за время работы канала учета на предыдущем и текущем интервалах.

**6) Итоговый расход** Это расход, вычисленный за суммарное время работы от создания канала учета или от обнуления архивов учета до момента формирования данной записи

**7) Восстановленный итоговый расход** Это расход вычисленный за суммарное время отказа от создания канала учета или от обнуления архивов до момента формирования данной записи. Если время перерыва в работе больше, чем 31 день, то восстановленный расход не вычисляется, время отказа записывается равным нулю, при этом в архиве событий делается запись «**Перерыв > 31д. Параметры учета не восстановлены**».

**8) Показание счетчика**. Это последнее правильное (т.е. не было НДАТ) показание счетчика, по которому ведет учет данный канал, полученное на данном учетном интервале.

#### *6.5.5 Работа с внешним носителем*

Этот режим предназначен для копирования данных из внутреннего накопителя прибора на **USB-флэш** и обратно. Переход в режим работы с внешним носителем выполняется из главного меню прибора, выход в которое осуществляется нажатием клавиши **Меню**. На время работы с внешним носителем прибор выводится из режима измерений, поэтому вначале выдается предупреждение - запрос.

### **Внимание**!

1 Недопустимо вставлять и вынимать USB-флэш при нахождении прибора в режиме измерений. Для копирования информации вставлять USB-флэш в прибор следует только после того, как прибор выведен из режима измерений в меню **Работа с внешним носителем.**

2. Недопустимо включать питание прибора при вставленном USB-флэш накопителе, так как при старте программы вставленная USB-флэш определится как внутренний диск прибора и это приведет к некорректной работе рабочей программы прибора

3. В качестве внешнего носителя могут использоваться USB-флэш емкостью не более 1 Гбайта, отформатированные под файловую систему FAT 16. Накопители большей емкости можно использовать только после создания на них логического диска емкостью 1 Гбайт с файловой системой приведенной в приложении Д.

|                                        | 16:58:57             |
|----------------------------------------|----------------------|
| Работа с внешним носителем             | Канал 1              |
| Подготовка внешнего носителя (справка) | 0.000<br>$0.005$ MB  |
| Запись файлов архива измерений         | $-0.05'0.05$         |
| Запись архива событий                  | Канал 3              |
| Запись, восстан-е настроек             | 0.000                |
| Запись, восстан-е программ регулир-я   | $0.005$ MB           |
| Запись архивов расхода                 | $-0.05$ 0.05         |
| Запись, удаление файлов-копий экрана   |                      |
| Порядк. N в им.файлов на флэш          | Канал 2              |
|                                        | 12:30:55<br>28.03.16 |
| <b>Esc</b><br>Home                     | End -<br>Enter       |

**Рисунок 6.11 Меню работы с внешним носителем**

**При работе с внешним носителем нужно помнить,** что в именах файлов, записываемых и считываемых по данному меню (кроме файлов - копий экрана), содержится номер прибора, присваиваемый пользователем прибору в пункте **Настройка регистрации - № прибора в имени файлов на флэш.**  Благодаря этому на USB флэш можно записать файлы с разных приборов. При восстановлении настроек прибор возьмет с USB флэш только файлы с его номером. Если нужно записать в прибор настройки, скопированные на USB флэш из прибора с другим номером, то можно перед записью присвоить этому прибору номер прибора с которого скопированы настройки, а затем вернуть прибору прежний номер.

Структура имен файлов описана ниже в п. 6.5.7.

### **6.5.5.1 Запись файлов архива измерений**

В данном режиме сначала выбирается вид копируемого на ВН архива:

 **Основной архив Сжатый в 4 раза Сжатый в 16 раз Сжатый в 64 раза**

**Внимание! Практически всегда необходимо и достаточно копировать только основной архив, так как в нем и только в нем содержится вся зарегистрированная информация.**

После выбора вида архива на экране появляется таблица файлов архива, состоящего из 64-х файлов. Для каждого из них указывается интервал времени накопления архивных данных: дата и время начальной и конечной записи. Номер файла, в котором сейчас идет накопление архивной информации, подсвечивается желтым фоном. Перемещаясь по таблице, нужно выделить один или несколько файлов, которые требуется скопировать, затем нажать **Enter** для копирования их на внешний носитель. После окончания копирования вновь отображается таблица архива, в которой справа от скопированных файлов появляется пометка **«записан»**. Эта пометка будет сохраняться до тех пор, пока содержимое данного файла не будет изменено

записью в него новой информации. Она только напоминает, что данный файл уже скопирован и не препятствует его повторному копированию.

Посмотреть описанную выше «Таблицу файлов архива измерений» можно в любое время без выхода из режима измерений (из меню **Информация** главного меню).

**Внимание!** После копирования перед возвратом прибора в режим измерений внешний носитель необходимо вынуть из прибора.

### **6.5.5.2 Запись архива событий**

При выполнении этого пункта на USB флэш копируется весь архив событий в виде одного файла.

### **6.5.5.3 Запись, восстановление настроек**

Этот пункт позволяет сохранить все настройки прибора на USB флэш или записать настройки из USB флэш в прибор. Для этого нужно выбрать пункт **Сохранение на внешнем носителе** или **Восстановление с внешнего носителя** соответственно. После его выполнения появится сообщение «**Настройки записаны верно!**» или «**Настройки восстановлены**» соответственно

Необходимо помнить, что если при восстановлении настроек изменится тип архива или число каналов в архиве, то регистрация начнется в следующем по номеру файле архива, а предыдущие файлы невозможно будет просмотреть в приборе, но они могут быть перенесены и просмотрены в компьютере.

 После полной настройки прибора рекомендуется сохранить настройки на USB флэш и скопировать для длительного хранения на компьютер. Это позволит при необходимости легко "клонировать" приборы или восстановить потерянные настройки в данном приборе.

### *Внимание!*

 Запрещается восстанавливать настройки из прибора с более старшей версией ПО, а также из прибора другого типа, например, из прибора Ш932.9А исполнения 29.013/1. Это может привести к некорректной работе ПО прибора.

## **6.5.5.4 Запись, восстановление программ регулирования**

При выборе данного пункта появляется подменю:

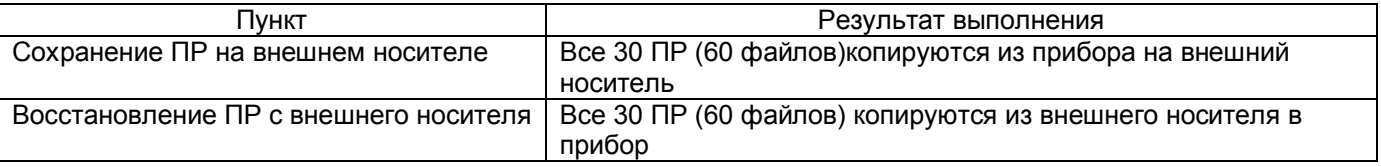

Кроме группового переноса всех 60 файлов ПР с помощью данного меню, опытный пользователь может с помощью программы Volkov Commander отдельно переносить каждую пару файлов одной ПР, а также менять номер ПР, переименовывая имена ее файлов.

Структура имен файлов программ регулирования приведена в п. 6.5.7.5.

6.5.5.5 **Запись архивов расхода.**

В данном режиме сначала выбирается вид копируемого архива:

# **Запись часового архива**

**Запись сменного архива**

### **Запись суточного архива**

### **Запись месячного архива**

При выполнении этого пункта на USB флэш копируется весь выбранный архив в виде одного файла.

### **6.5.5.6 Запись, удаление файлов - копий экрана.**

В данном режиме сначала выбирается нужное действие:

### **Получение файлов-копий экрана (справка)**

### **Сохранение всех файлов-копий на внешнем носителе**

**Удаление всех файлов-копий с диска прибора.** 

Каждый снимок экрана хранится и копируется в виде отдельного файла. Выбранное действие выполняется над всеми имеющимися на диске прибора файлами.

### **6.5.5.7 Порядковый номер в имени файлов на флэш**

В данном пункте можно узнать и, при необходимости изменить, порядковый номер копии файла, который включается в имена скопированных на ВН файлов в пунктах меню «Запись архива событий» и «Запись архивов расхода».

При каждом копировании файла программа прибора автоматически формирует следующий по порядку номер от 0 до 999 и далее снова от 0. Автоматическое присвоение каждой копии файла нового номера позволяет копировать из одного прибора на одну флэш несколько файлов одного типа, но разного содержания – например, несколько файлов архива событий, полученных в разное время.
#### *6.5.6* **У***становка в исходное архива измерений*

Установка выполняется из главного меню прибора, выход в которое осуществляется нажатием клавиши **Меню**. На время работы с внешним носителем прибор выводится из режима измерений, поэтому вначале выдается предупреждение - запрос.

Архив измерений прибора на внутреннем накопителе организован в виде кольца из 64 комплектов файлов, после заполнения очередного комплекта запись происходит в комплект файлов со следующим номером. После заполнения последнего комплекта № 63 запись пойдет в комплект № 0. и т.д. При переходе на следующий комплект старое содержимое этого комплекта перестает отображаться в приборе.

Установку в исходное архива целесообразно делать в случаях, когда необходимо следить за заполнением архива на внутреннем накопителе прибора, например, чтобы не допустить затирания нескопированных в компьютер данных.

В результате выполнения установки в исходное архива измерений указатель номера файла архива устанавливается в 0, и регистрация продолжится с номера файла 0. По отображаемому в верхней строке дисплея номеру файла архива (см. рис. 6.1) можно определить степень заполнения кольца архива и определить время, когда первые данные, зарегистрированные в архиве 0, начнут затираться новыми данными.

#### *6.5.7 Структура имен файлов, переносимых из прибора в компьютер*

#### **6.5.7.1 Файлы архива измерений (параметров)**

Суммарный объем архива около 890 Мбайт, он представляет собой кольцо из 64 комплектов файлов с номерами от 0 до 63. Каждый комплект содержит 4 файла: основной файл и три файла, полученные путем сжатия основного файла в 4, 16 и 64 раз. Принцип сжатия описан в 2.10 настоящего РЭ. После заполнения одного комплекта запись продолжается в следующий комплект и т.д. по кольцу.

Два первых символа в именах файлов характеризуют вид архива, следующие шесть содержат номер прибора и номер комплекта:

**A0PPPFFF.BIN** - основной файл архива параметров

**C1PPPFFF.BIN** - основной файл, сжатый в 4 раза

**C2PPPFFF.BIN** - основной файл, сжатый в 16 раз

**C3PPPFFF.BIN** - основной файл, сжатый в 64 раза

Здесь буквами **PPP** обозначен номер прибора в имени файла на флэш, присвоенный прибору в меню «Настройка регистрации», может иметь значения от 000 до 255.

Буквами **FFF** обозначен номер комплекта (от 000 до 063). Именно этот номер отображается на дисплее как индикатор номера архива (см. рис. 6.1) и как номер архива в таблице структуры (см. п. п. 6.5.5.1, 6.5.10).

#### **6.5.7.2 Файлы архива событий и файлы учета расходов**

**SPPP-NNN.TXT** - файл архива событий

**MPPP-NNN.BIN** - файл архива месячных расходов

**DPPP-NNN.BIN** - файл архива суточных расходов

UPPP-NNN.BIN - файл архива часовых расходов

Здесь буквами **PPP** обозначен номер прибора в имени файла на флэш, присвоенный прибору в меню «Настройка регистрации», может иметь значения от 000 до 999.

Буквами **NNN** обозначен порядковый номер копии файла, автоматически присваиваемый программой прибора при копировании файла из внутреннего накопителя на флэш. Подробнее об этом номере в 6.5.5.7.

# **6.5.7.3 Файлы конфигурации (настроек) прибора**

**DAT-PPP.CFG** и **DAT2-PPP**.CFG - основной и резервный файлы общей настройки

**GRF-PPP.CFG** и **GRF2-PPP.CFG** - основной и резервный файлы настройки отображения

**SOO-PPP.CFG** и **SOO2-PPP.CFG** - основной и резервный файлы настройки пользовательских сообщений для архива событий

Здесь буквами **PPP** обозначен номер прибора в имени файла на флэш, присвоенный прибору в меню «Настройка регистрации», может иметь значения от 000 до 999.

#### **6.5.7.4 Файлы копии экрана прибора**

**SCRNN.BMP** где NN от 0 до 15 **-** порядковый номер файла, т.е. до копирования из прибора на внешний носитель прибор может хранить до 16 различных "снимков" экрана. Эти файлы формируются в формате \*.BMP, т.е могут читаться, распечатываться, вставляться в текст обычным офисным компьютерным ПО.

# **6.5.7.5 Файлы программ регулирования**

 **PXX-PPP.CFG** и **PXX2-PPP.CFG -** основной и резервный файлы программы регулирования где **XX**- номер программы регулирования от 1 до 30 ,

 **PPP**- номер прибора в имени файла на флэш, присвоенный прибору в меню «Настройка регистрации», может иметь значения от 000 до 999.

## 6.5.8 Обработка файлов архивов на компьютере

Архивы параметров и архивы учета расходов копируются на USB флэш в бинарном виде и не читаются стандартным офисным ПО компьютера. Для их обработки на поставляемом с прибором СD диске имеются следующие программы разработки НПФ СЕНСОРИКА:

- программы BTXT16 и BTX16RS. Они преобразуют бинарные файлы архивов параметров и архивов учета расходов в файлы текстового формата txt с кодировкой кириллица DOS. Эти файлы можно просматривать офисным компьютерным ПО (рекомендуется "Блокнот", в нем выбирать шрифт Terminal), а также загружать в программу Microsoft Excel, обладающую широкими возможностями для построения, оформления и распечатки графиков.

- программа "Архив Менеджер". Эта программа преобразует и заносит в свою базу данных SQLite принесенные из приборов файлы архивов параметров. Она обеспечивает просмотр базы данных в цифровом и графическом виде и распечатку графиков на принтере.

Вместо числовых значений параметров в архиве параметров могут быть большие отрицательные числа, означающие:

- 32764 канал не запрограммирован (тип датчика = 0);
- 32765 начальный цикл измерений, датчик еще не опрошен;
- 32763 (НКХС) неисправность датчика компенсатора холодного спая;
- 32767 (НДАТ) неисправность датчика, обрыв, выход за диапазон значений датчика;
- 32768 (НПР) неисправность прибора, неисправность АЦП.

Архив событий копируется на USB флэш в текстовом виде и без какой либо дополнительной обработки просматривается на компьютере любой программой, поддерживающей формат TXT с кодировкой кириллица DOS, рекомендуется программа "Блокнот".

### 6.5.9 Работа в окне регулирования

Во время работы ПИД-регуляторов значения регулируемых параметров, как и любых других, отображаются, как описано в 6.5.1.3. Для управления работой ПИД-регуляторов предусмотрено специальное окно Регулирование, оно вызывается клавишей Регул.

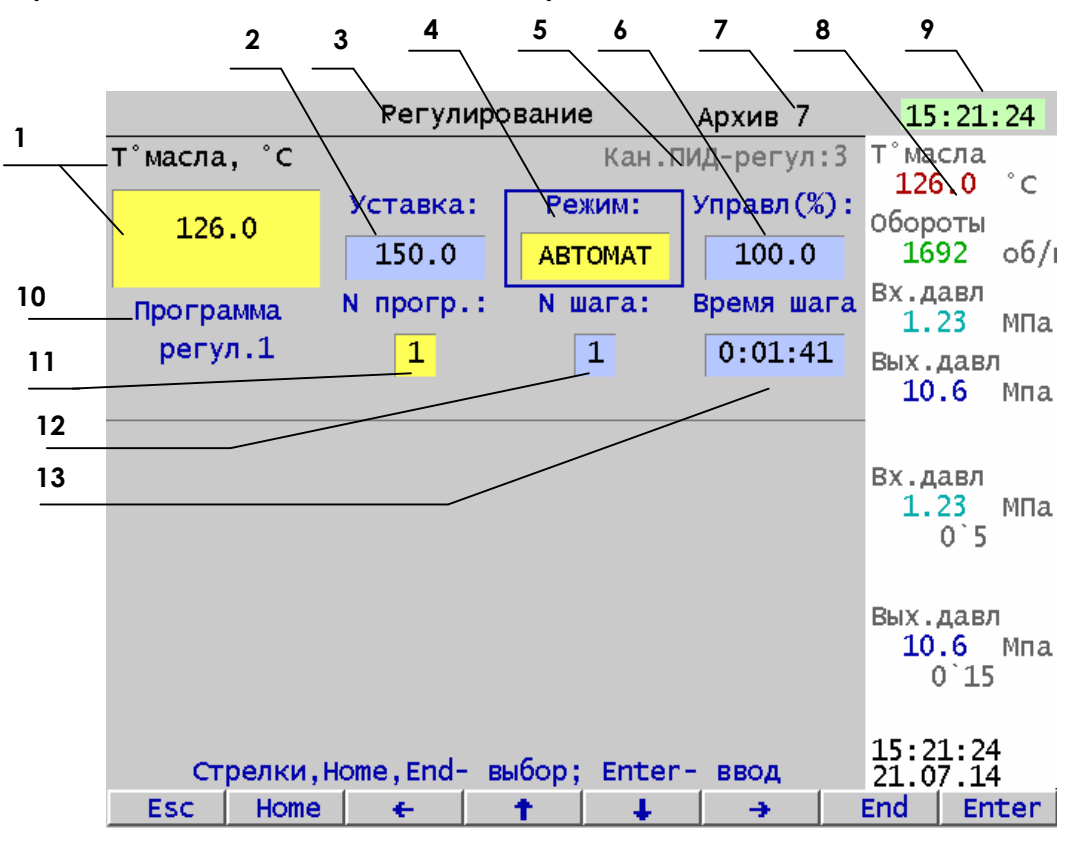

#### Рисунок 6.12 – Пример окна управления регуляторами

1 - имя регулируемого параметра (канала) и его текущее значение и единица измерения или признак неисправности НДАТ,НПР. Фон желтый при работе регулятора в режиме Автомат, красный - в случае НДАТ,НПР или аварийного отклонения от уставки, белый - в остальных случаях.

- 2 значение уставки для ПИД-регулирования;
- 3 наименование режима отображения на дисплее окно регулирования;
- 4 режим работы регулятора (автоматический желтый цвет, ручной бирюзовый, выключен- серый); В приведенном примере режим выделен синей прямоугольной рамкой (курсором), указывающим что по нажатию Enter режим можно изменить. Для изменения других позиций курсор нужно переместить на требуемую позицию табло клавишами ↑↓→←.
- 5 номер математического канала, на котором запрограммирован данный ПИД регулятор
- 6 текущее значение сигнала управления (мощность) в % или время до конца команды на МЭО в %.
- 7 номер архива, в который сейчас идет регистрация.
- 8-Имена и показания текущих измерений тех каналов, которые были отображены в режиме 2-х графиков последними до выхода в этот режим (см. 6.5.1.3). Внизу - текущие дата и время последнего выполненного цикла измерений.
- 9 текущее время прибора;
- 10- имя программы регулирования;

11 - номер программы регулирования (с 1 по 30), выбранной для исполнения на данном канале и индикатор работы диаграммы. Серый фон означает, что диаграмма выключена, желтый - работает, бирюзовый приостановлена.

- 12- номер шага программы регулирования
- 13- время от начала текущего шага работающей диаграммы

Позиции 10 -13 отображаются только если уставка ПИД регулятора задается программой регулирования В данном примере задан один канал ПИД-регулирования. Может быть задано до четырех каналов.

Сам режим регулирования выполняется независимо от выбранного режима отображения на дисплее всегда, когда прибор находится в режиме измерений. Следует помнить, что при выводе прибора из режима измерений через меню, решение задачи регулирования прекращается, а выходные сигналы регуляторов остаются теми, которые были выданы в последнем перед выходом цикле.Работа программ регулирования приостанавливается. После возврата в режим измерений регуляторы продолжат работу в том режиме, в котором они находились перед выходом, а программы регулирования - с того шага и того времени шага, на котором находились в момент выхода. Если в момент выхода из режима измерений регулятор работал в автоматическом режиме, и за время нахождения вне режима измерений регулируемая величина не успела существенно измениться, то автоматическое регулирование продолжится без заметного переходного процесса.

При включении питания регуляторы начнут работать в том режиме, в котором они были в момент выключения (пропадания) питания. Программы регулирования начнут работать в зависимости от заданной реакции на отключение питания - см. раздел 6.6.8.4 меню Программы регулирования.

В окне **Регулирование** кроме значения регулируемого параметра отображаются все задания для каждого из запрограммированных каналов регулирования, и предоставляется возможность их изменения.

В поле **Уставка** всегда отображается значение уставки, с которым в данный момент работает ПИДрегулятору. Если при настройке ПИД-регулятора уставка была задана как число, то из окна регулирования можно в любое время задать другое значение уставки. Если уставка была задана как значение математического или физического канала прибора, в том числе и как значение матканала Диаграмма (т.е. по программе регулирования), то в окне регулирования можно только видеть ее значение, изменить ее из этого окна невозможно.

 В поле **Режим** всегда отображается режим (состояние), в котором в данный момент находится ПИДрегулятор. Перечень возможных режимов в зависимости от типа исполнительного органа приведен ниже.

Сменить режим работы ПИД регулятора из окна регулирования на любой из возможных режимов без каких либо ограничений можно только если в настройках задан сигнал запуска **АВТО.** 

Если задан сигнал запуска **ВЫКЛ**, **ВКЛ** или **По состоянию релейного входа или выхода**, то смена режима из окна регулирования возможна только когда регулятор установлен этим сигналом в режим АВТОМАТ, причем менять режим можно только на Ручной и возвращать из него обратно в АВТОМАТ.

Когда задан сигнал запуска **ВКЛ** или **По состоянию релейного входа или выхода** и это состояние соответствует ВКЛ**,** то устанавливается режим Автомат. Когда задан сигнал запуска **ВЫКЛ** или **По состоянию релейного входа или выхода** и это состояние соответствует ВЫКЛ**,** то устанавливается режим ВЫКЛ, если управление ШИМ или ЦАП, и режим Исходное, если управление МЭО.

В поле **Управл.** при работе с исполнительными органами типа ЦАП и ШИМ всегда отображается мощность, выдаваемая в данное время на исполнительный орган.

При работе с исполнительным органом типа МЭО в этом поле отображается время, оставшееся до окончания выданной на МЭО команды "Добавить" или "Убавить". Время отображается в процентах от времени полного хода МЭО. На участках времени от окончания одной команды до выдачи следующей в этом поле отображается 0 %. Например, после выдачи на МЭО команды "Убавить" длительностью, равной половине времени полного хода МЭО, вначале отобразится минус 50%, затем это значение будет уменьшаться и когда выдача команды закончится, отобразится 0%.

 При работе с исполнительными органами типа ЦАП и ШИМ в режиме **Ручной** в этом поле можно ввести значение мощности и по завершению ввода нажатием **Enter** выдать его на исполнительный орган.

 При работе с исполнительным органом типа МЭО в режиме **Ручной** в это поле можно ввести требуемое приращение мощности и по завершению ввода нажатием **Enter** выдать его на исполнительный орган, т.е. подвинуть МЭО на заданное количество процентов в ту или другую сторону. Если в момент нажатия **Enter** предыдущая команда еще не закончилась, то она снимается и вместо нее выдастся вновь заданная команда. Т.е. в таком случае МЭО повернется на заданное значение относительно положения в котором оно было в момент нажатия **Enter.**

Поля **Имя программы регулирования**, **№ прогр. № шага**, **Время шага** (поля 10-13 на рисунке выше) отображаются только, если регулятор настроен на работу по программе регулирования (т.е источником уставки задан матканал Диаграмма).

В полях **Имя программы регулирования**, **№ прогр. № шага** отображаются имя и номер программы регулирования и номер ее шага, которые выполняются работающей диаграммой в данный момент, или которые начнут выполняться когда эта диаграмма будет запущена.

В поле **Время шага** отображается время от начала текущего шага работающей диаграммы. Желтый фон номера программы сигнализирует о том, что диаграмма работает. Если при конфигурировании ПИДрегулятора источником уставки задана не диаграмма, то эти поля не отображаются в Окне регулирования. Пока диаграмма не запущена, из данных полей можно задать нужный номер программы и номер ее шага, с которого она начнется после запуска. Изменить номер программы во время работы диаграммы невозможно. Изменить номер шага во время работы диаграммы и работы ПИД-регулятора в режиме **Автомат** также невозможно, но если перевести регулятор в режим **Ручной (**для МЭО - в **Ручной** или **Стоп)**, то можно сменить

номер шага и вернуть регулятор в режим **Автомат**, тогда диаграмма продолжит работу с той же программой регулирования с введенного номера шага.

В режиме **Ручной** регулятор отключается и оператор может управлять объектом вручную, задавая нужное значение управляющего воздействия. При возвращении регулятора в режим **Автомат** диаграмма продолжает работу с прерванной точки**.** Переход в ручной режим можно использовать и просто для задержки нахождения программы на шаге так как при этом диаграмма переходит в состояние **ПАУЗА**.

Для изменения параметра в любом поле необходимо с помощью клавиш **← → ↓ ↑** подвести курсорпрямоугольник к нужному параметру нужного канала и нажать клавишу **Enter,** при этом цвет прямоугольника меняется на красный, а в строке назначения клавиш появляются клавиши, нужные для изменения данного параметра. Среди этих клавиш есть клавиша **Esc,** по нажатию которой выполняется возврат из режима изменения данного параметра, и курсор-прямоугольник становится синим. Назначение остальных появляющихся клавиш зависит от изменяемого параметра.

Если выбрано изменение параметра, задаваемого цифрами, то появляются клавиши **Esc**, «-»,«+» и **Enter**  и подсказка, поясняющая их назначение. Задать нужную уставку можно двумя способами: либо изменить отображаемое число до нужного значения с помощью клавиш «-» (уменьшить) и «+» (увеличить), либо вести изменяемые цифры числа цифровыми клавишами. Если оператору удобнее изменить отображаемое число клавишами «+» или «-», то он должен нажимать их до отображения нужного значения**.** После того как требуемое число будет установлено, нужно завершить ввод нажатием **Enter**. По этому нажатию новое число будет принято к исполнению, выполнится возврат из режима изменения данного параметра и курсорпрямоугольник станет синим. Если оператору удобнее ввести новое число цифрами, то после появления в строке клавиш «+» и «-», нужно не нажимая их нажать **Enter.** Тогда нажатие **Enter** будет воспринято как команда начать ввод цифрового значения и в строке назначения клавиш вместо клавиш «+» и «-» появится клавиша - стрелка для установки курсора на вводимую цифру и цифровые клавиши для задания нужной цифры. С их помощью поочередно вводятся все подлежащие изменению цифры числа. После того как нужное число набрано нужно нажать **Enter** для приема нового числа к исполнению и возврата из режима изменения параметра.

Если выбрано изменение параметра **Режим**, то при нажатии **Enter** появляются клавиши выбора режима. При работе с исполнительными органами, управляемыми сигналами ШИМ и ЦАП появляются клавиши **Esc, РУЧНОЙ, АвтоНастр, АВТО и ВЫКЛ,** При работе с исполнительными органами типа МЭО появляются клавиши **Esc, РУЧНОЙ, АвтоНастр, АВТО, ИСХОДН и СТОП.** По нажатию клавиши с названием режима вместо текущего режима задается выбранный режим и выполняется возврат из меню задания режима.

Краткое описание режимов приведено ниже

**ВНИМАНИЕ! Автонастройка является ответственной операцией и требует хорошего знания принципа работы ПИД регулятора. Выполнять автонастройку оператору, не имеющему достаточных знаний и опыта, нельзя.**

**Режимы работы регуляторов, задаваемые из окна управления регуляторами**

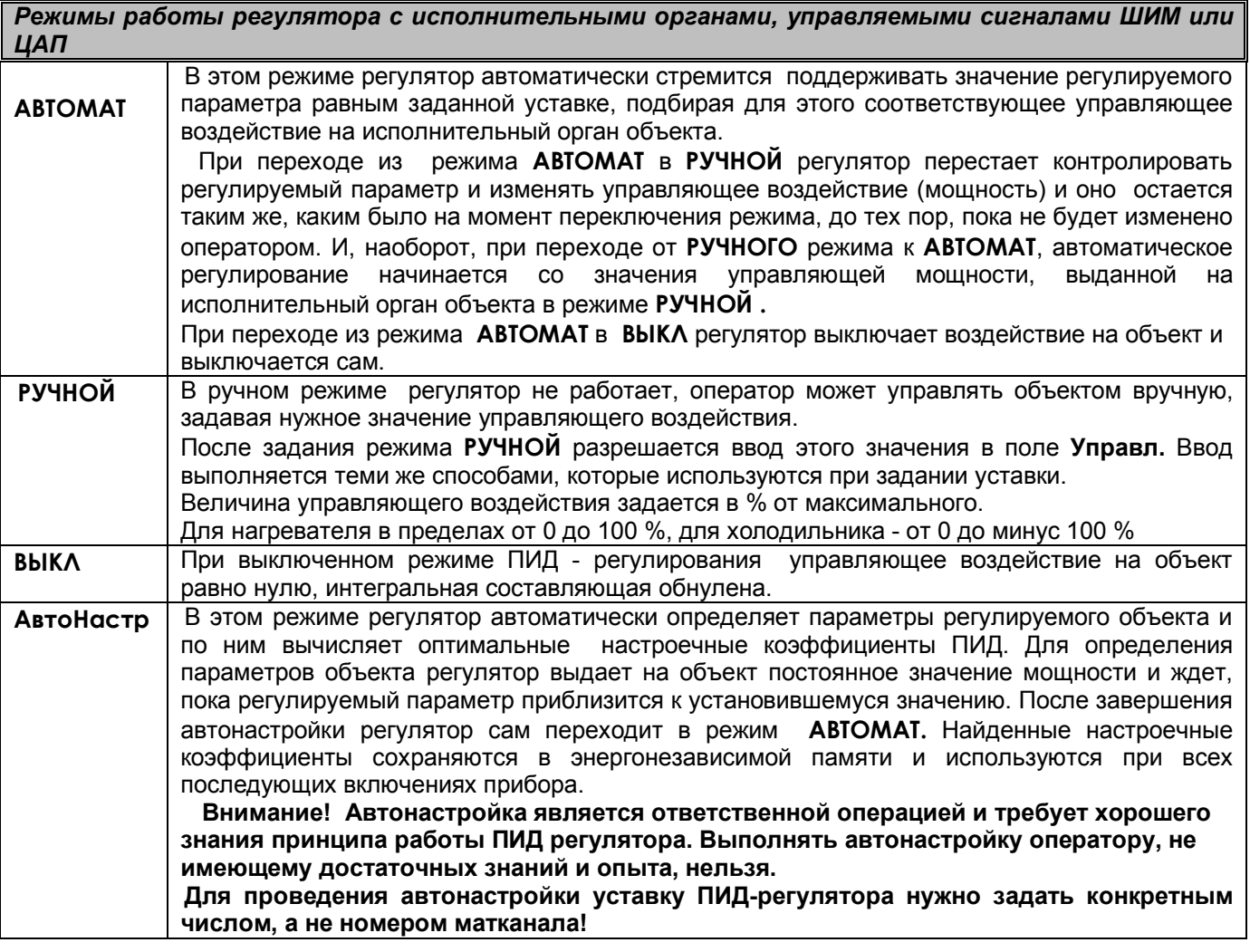

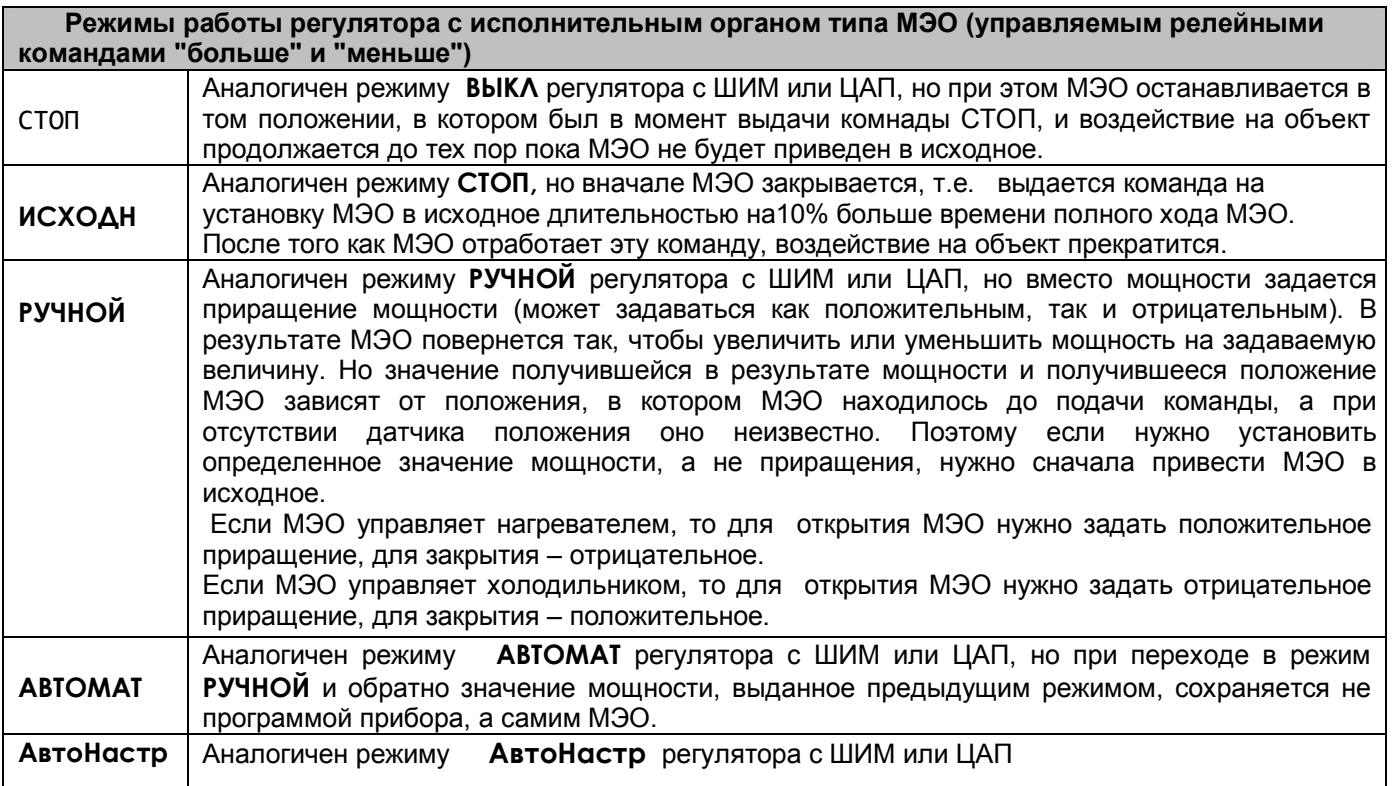

# *6.5.10* **Просмотр идентификационного номера метрологически значимой части ПО**

Пункт меню."Идентифик № метрологически значимой части ПО" отображает идентификационный номер метрологически значимой части ПО. Используется для проверки соответствия этого номера указанному в описании типа данного средства измерений Информация о приборе отображается при выборе пункта меню "Информация". При его выборе появляется подменю:

# *6.5.11 Просмотр информации о приборе*

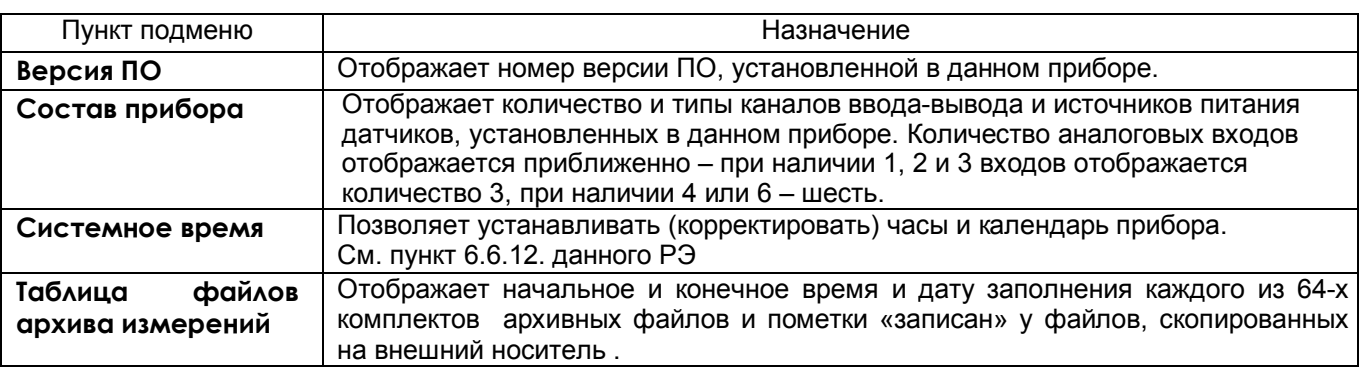

# **6.6 НАСТРОЙКА (программирование) прибора**

# *6.6.1 Главное меню*

Для настройки прибора нужно нажать клавишу **Меню**, и на дисплее прибора появится меню, приведенное на рисунке 6.13. При настройке прибора измерения и их индикация на дисплее прибора не прекращаются.

|                                                                                                    |      |  |  |  | Архив 12 |  |                                       | 15:56:59 |  |
|----------------------------------------------------------------------------------------------------|------|--|--|--|----------|--|---------------------------------------|----------|--|
| Меню:                                                                                                    |      |  |  |  |          |  | Канал 1                               |          |  |
| Установка в исходное архива                                                                                   |      |  |  |  |          |  | $0.002$ MB<br>$-0.05$ 0.05            |          |  |
| Настройка отображения                                                                                         |      |  |  |  |          |  |                                       |          |  |
| Работа с внешним носителем<br>Настройка регистрации<br>Настройка измерений<br>Настройка релейных выходов      |      |  |  |  |          |  | Канал 3<br>$0.002$ MB<br>$-0.05$ 0.05 |          |  |
| Настройка и отображ-е выходов ЦАП                                                                             |      |  |  |  |          |  |                                       |          |  |
| Настройка ПИД и мат.каналов<br>Программы регулирования<br>Учет расходов<br>Настройка интерфейса с компьютером |      |  |  |  |          |  | Канал 2<br>$0.01$ OM<br>$-0.2$ 0.2    |          |  |
| Парольная защита<br>Тесты                                                                                     |      |  |  |  |          |  | Канал 4<br>$0.01$ OM                  |          |  |
| Идентифик. N метрологически значимой части ПО<br>Информация                                                   |      |  |  |  |          |  | $-0.2$ 0.2                            |          |  |
|                                                                                                    |      |  |  |  |          |  | 15:56:59<br>25.06.19                  |          |  |
| Esc.                                                                                                    | Home |  |  |  |          |  | End                                   | Enter    |  |

**Рисунок 6.13 Главное меню прибора**

Меню прибора многоуровневое. При выборе большинства пунктов главного меню открываются соответствующие меню второго уровня. При выборе некоторых пунктов меню второго уровня открываются соответствующие меню третьего уровня и т.д.

Для быстрой ориентировки в приведенной ниже таблице 6.3 для каждого пункта главного меню приведены соответствующие меню второго уровня и указаны пункты настоящего РЭ, содержащие их краткое описание. **Меню третьего уровня (при их наличии) описаны в этих же пунктах.**

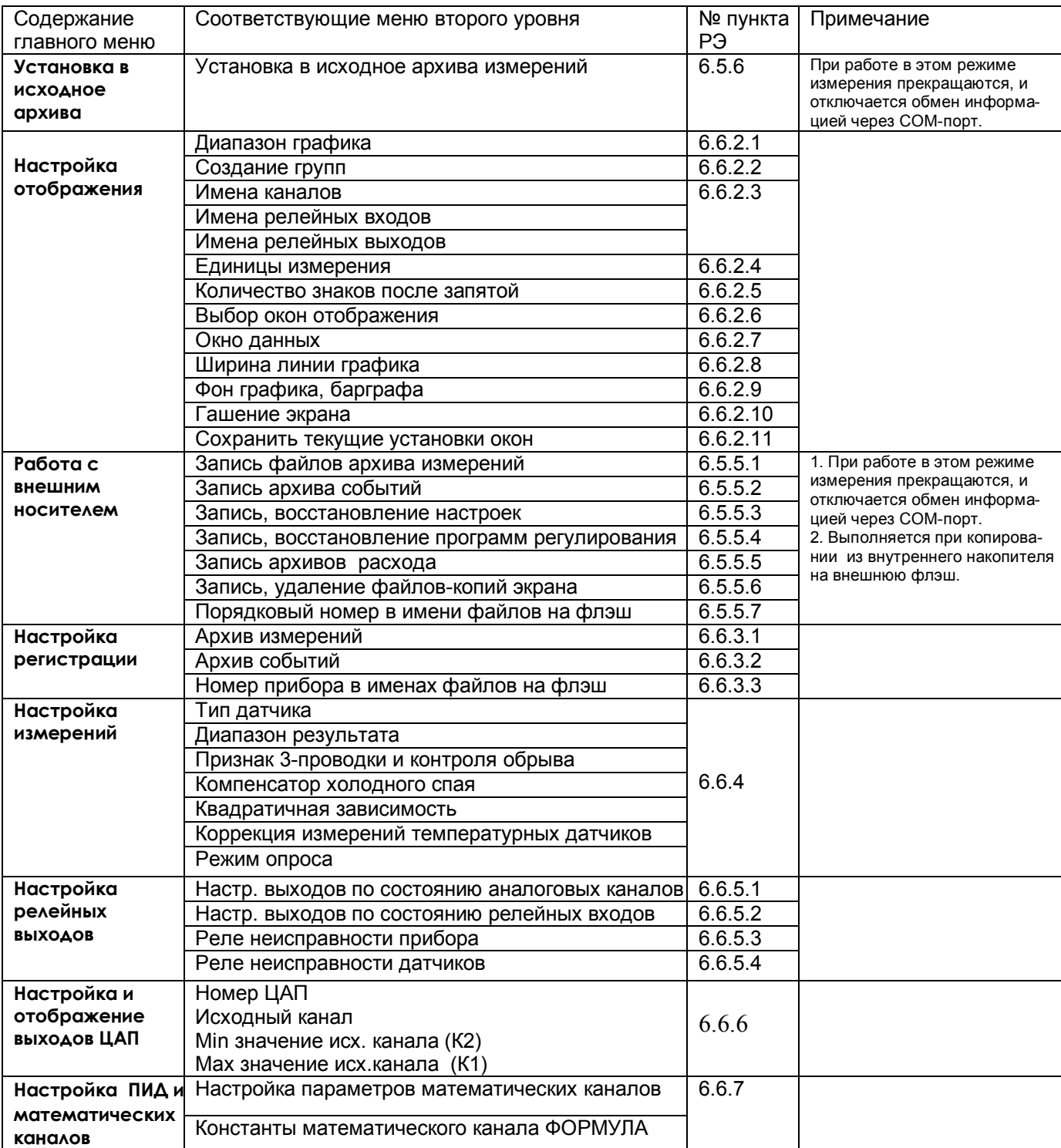

Таблица 6.3

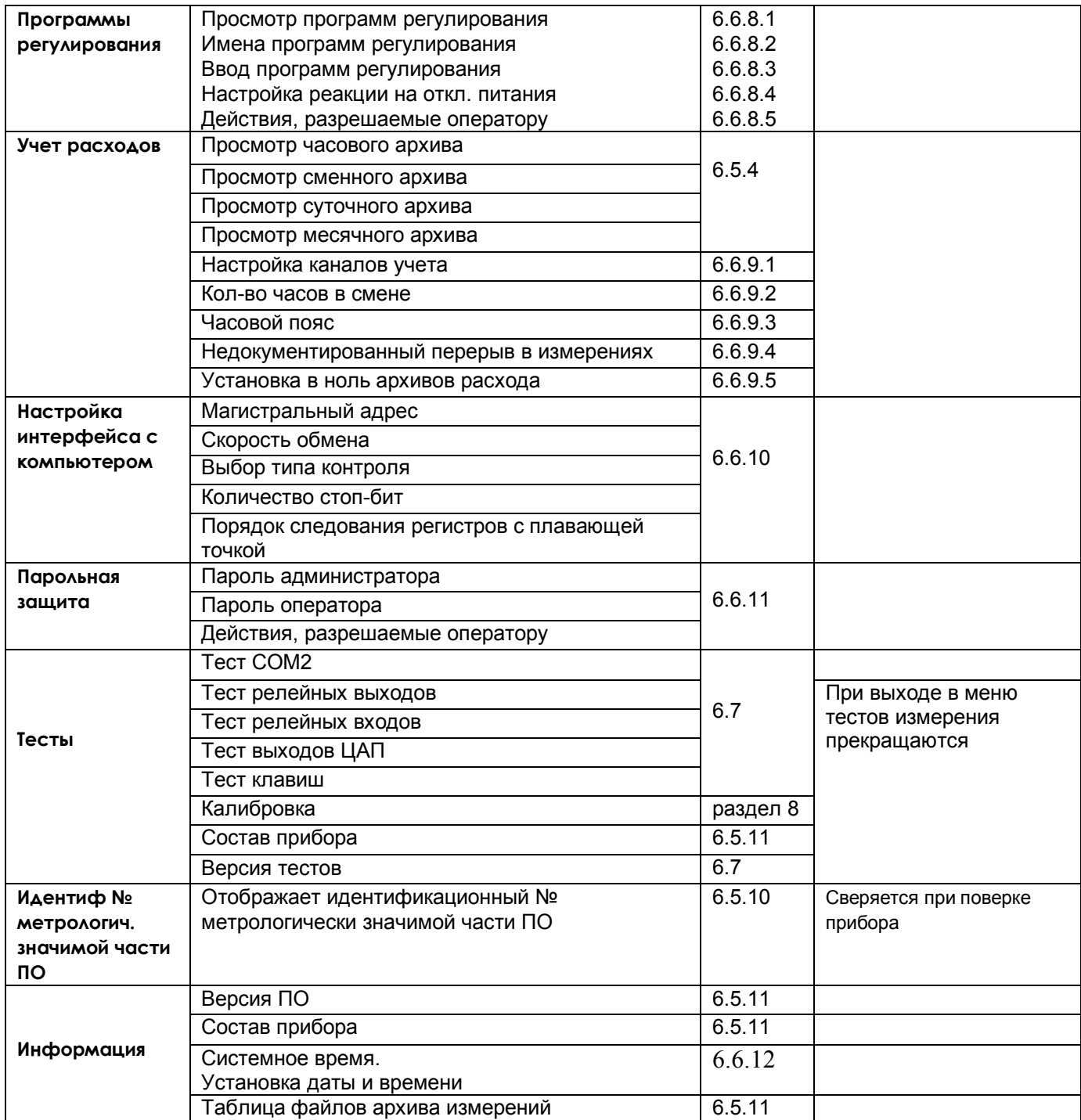

# *6.6.2 Настройка отображения*

Все без исключения настройки отображения влияют только на отображение на дисплее и не влияют ни на запись данных в архивы ни на любые другие функции прибора. Поэтому обычно настройки отображения следует делать исходя из удобства постоянного визуального наблюдения хода техпроцесса. При необходимости детального анализа возникшей ситуации можно сменить настройки для анализа именно этой ситуации, а затем вернуть прежние настройки. Один и тот же архив можно многократно просматривать с разными настройками.

#### 6.6.2.1 **Диапазон графика**

В этом меню для каждого канала задаются верхние (**МАХ**) и нижние (**МIN**) границы вертикальной оси графика отображающего его результаты на дисплее. Эти же границы являются и границами шкал барграфов .

Численные значения границ задаются в единицах измерения данного канала и могут содержать до 6 знаков, включая «минус» и десятичную точку.

Например, чтобы установить значение «5.0» максимума (**МАХ**) на третьем канале, нужно:

- сначала клавишами → 1 ↓ навести курсор (цветной прямоугольник) на **МАХ** третьего канала и нажать клавишу **Enter**. Появится курсор – цветной квадратик;

 - далее нажимать клавишу с нужными цифрами (**4567)** до появления в курсоре (цветном квадратике) цифры «5»;

 - далее клавишей сдвинуть курсор (цветной квадратик) вправо, и аналогично установить в нем точку (т.е.десятичную запятую);

- далее опять клавишей  $\Rightarrow$  сдвинуть курсор (цветной квадратик) вправо, и установить символ «0»;

теперь все знаки значения **МАХ** установлены и для их запоминания нужно нажать клавишу **Enter**.

Числовые и текстовые данные вводятся значительно проще и быстрее, если к прибору подключена компьютерная клавиатура.

Если заданный диапазон равен нулю или близок к нулю, что могло бы вызвать ошибку деления на ноль и перезапуск прибора, то вместо этого диапазона установится полный диапазон для данного типа датчика (для математического канала установится диапазон 0..100) и при выходе из этого пункта меню прибор выдаст сообщение:

 *«Диапазон канала ХХ слишком мал! Установлен диап.датчика Выход - <Esc>»*

# 6.6.2.2 **Создание групп**

Информация измерительных и математических каналов и состояние релейных входов и выходов отображается на дисплее прибора группами. В каждую группу целесообразно включать те каналы, входы и выходы, которые нужно видеть одновременно.

При выборе этого пункта появляется список из шести возможных групп.

После выбора нужной группы появляется подменю, содержащее следующие пункты:

- 1) Состав группы (п.6.6.2.2.1)
- 2) Идентификатор группы (6.6.2.2.2)
- 3) Палитра каналов (6.6.2.2.3)

После выбора нужного пункта появляется соответствующее окно ввода нужных данных.

6.6.2.2.1 **Состав группы** В этом меню для каждой группы назначаются номера включаемых в эту группу каналов. Окно выбора имеет следующий вид:

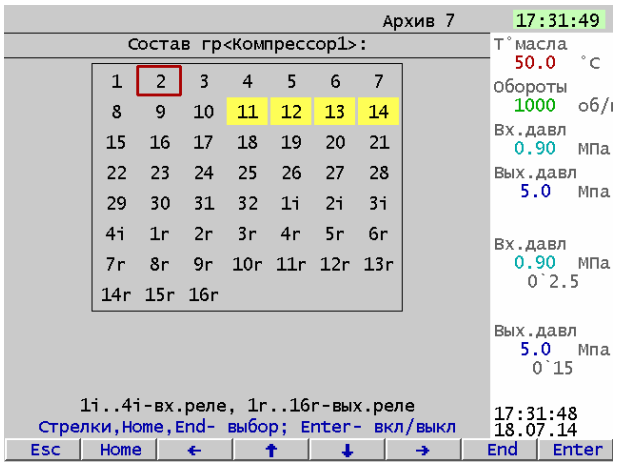

Для включения или исключения канала нужно клавишами **← →↓ ↑** установить указатель (красная рамка) на нужный канал и нажать **Enter.** Включенные в группу каналы подсвечены желтым фоном.

Группа может содержать от 0 до 8 каналов и релейных сигналов. Пустые группы (т.е. не содержащие ни одного заданного канала или сигнала) при переборе групп клавишей **Группа** на дисплее не появляются.

#### 6.6.2.2.2 **Идентификатор группы**

В этом подменю группе каналов, выбранной в п. 6.6.2.2.1, присваивается наименование –

идентификатор группы. Данное наименование группы в режиме измерений и просмотра архива (рисунки 6.3 - 6.9) отображается в верхней строке дисплея. Идентификатор может состоять не более чем из 29 символов, включая пробелы между ними.

В окне данного режима приводится для выбора набор символов. Так же как в п.6.6.2.2.1 внизу картинки приведены подсказки действий для выбора символа и еще ниже - наименование клавиш.

Клавиша  $\Rightarrow$  перемещает курсор (цветной прямоугольник) по строке названия группы.

На выделенную позицию клавишами **← → ↓ ↑** выбирается перемещением цветного курсора нужный символ из набора в 160 символов.

Набранное название группы запоминается нажатием клавиши **Enter**.

Числовые и текстовые данные вводятся значительно проще и быстрее, если к прибору подключена компьютерная клавиатура.

#### 6.6.2.2.3 **Палитра каналов**

В этом режиме для каждого канала группы выбирается цвет для отображения на дисплее графика и барограммы этого канала. В окне данного режима приводится строка прямоугольников с цветным номером канала в нем. Цвет номера канала определяет цвет графика и барограммы этого канала. Этим же (или черным - см.п. 6.6.2.7) цветом будет отображаться цифровое значение канала в окне "Цифровое отображение данных " этой группы.

Порядок выбора цвета:

1) Клавишами **← → ↓ ↑** переместить на прямоугольник нужного канала курсор (красная рамка прямоугольной формы).

2) Для изменения цвета нужно далее нажать **Enter:** на дисплее появится набор цветных прямоугольников предлагаемых для выбора цвета. Из них клавишами **← → ↓ ↑** выбирается цвет канала.

3) Клавишей **Enter** выбранный цвет для канала будет установлен**.**

Для установки цветов других каналов повторяется процедура пп. 1)…3).

После установки цветов всех каналов для данной группы выход из этого режима в любое меню (или режим работы) клавишей **Esc.**

#### 6.6.2.3 **Имена каналов / Имена релейных входов / Имена релейных выходов**

В этих режимах любому каналу (физическому или математическому)/ релейному входу/ релейному выходу можно присвоить имя – название, состоящее не более чем из 15-ти символов.

Клавиша ⇒ перемещает курсор (цветной прямоугольник) по строкам названий каналов. Для изменения в цветном прямоугольнике текста нужно нажать **Enter:** в окне появится для выбора набор символов. В нижней части дисплея приведены подсказки действий для выбора символа и еще ниже - наименование клавиш.

Клавишами **← → ↓ ↑** перемещается цветной курсор на нужный символ из набора в 160 символов. Выбранный символ появляется в строке над общим набором символов. Изменяемый символ в строке названия канала отмечается цветным (желтым) квадратиком, который перемещается клавишей ⇒ («сдвиг»).

Набранное название канала/релейного сигнала запоминается нажатием клавиши **Enter**.

Если названия каналов/релейных сигналов аналогичны или очень незначительно отличаются уже один раз установленному, то для экономии времени можно воспользоваться клавишей повторного ввода - **Copy.** Чтобы скопировать только что введенное имя канала в другие каналы, нужно подвести цветной прямоугольник к этим каналам и нажать **Copy**. Чтобы скопировать давно введенное имя в другие каналы, нужно перевести цветной прямоугольник на это имя и дважды нажать клавишу **Enter**, подтверждая ввод этого имени, затем перевести цветной прямоугольник на строку канала, которому нужно присвоить это имя, и нажать **Copy:** копируемое название появится на месте цветного прямоугольника. Теперь можно только изменить нужные символы уже описанным выше способом.

#### 6.6.2.4 **Единицы измерения**

В этом режиме устанавливаются единицы измерения по любому каналу. Название единиц измерения может состоять не более чем из 11-и символов и задается аналогично п.6.6.2.3.

#### 6.6.2.5 **Количество знаков после запятой**

В этом режиме задается количество знаков после запятой в отображении информации измерительных и математических аналоговых каналов. Этот же параметр для мат. каналов можно задать и в режиме настройки

каждого из мат. каналов, там он назван "Порядок". Задаваемое количество знаков или порядок влияют только на отображение, а вычисления и архивирование всегда выполняются с максимальной точностью.

# 6.6.2.6 **Выбор окон отображения**

 В этом режиме можно отключить ненужные формы отображения информации, чтобы они не выводились на экран при нажатии клавиши **Вид**. Для этого необходимо выделить цветом только нужные формы отображения из списка:

- 1) **Графики одной группы каналов**
- 2) **Гистограммы (барограммы)**
- 3) **Цифровое отображение данных**
- 4) **Графики 2-х групп каналов**
- 5) **Релейные сигналы**
- 6) **3 вида отображения одноканальной группы**

# 6.6.2.7 **Окно данных**

Здесь задается цвет отображения значений каналов в окне цифрового табло (рисунок 6.5). Может быть выбрано «Отображение данных цветом канала») или «Отображение данных черным цветом». При выборе "цветом канала", цифры каждого канала в каждой группе будут отображаться цветом, выбранным в п. 6.6.2.2.3. В окне цифрового отображения значений всех запрограммированных в приборе каналов цифры всегда отображаются только черным цветом.

# 6.6.2.8 **Ширина линии графика**

Здесь выбирается наиболее удобная ширина линии графиков измерений.

Клавишами **↓ ↑** переводится курсор (цветной прямоугольник) на нужную строку меню и для запоминания выбора нажимается клавиша **Enter.**

# 6.6.2.9 **Фон графика, барграфа**

Здесь выбирается наиболее удобный фон отображения измерений в графическом и барографическом представлениях: темный или светлый. Клавишами **↓ ↑** переводится курсор (цветной прямоугольник) на нужную строку меню и для запоминания выбора нажимается клавиша **Enter**.

# 6.6.2.10 **Гашение экрана**

Возможность гашения экрана предусмотрена для экономии ресурса подсветки дисплея.

В этом режиме устанавливается время гашения экрана в минутах: экран будет выключаться через заданное время после последнего нажатия любой клавиши. Если задать время гашения экрана **0** минут, то экран гаситься не будет. Чтобы включить погашенный экран, достаточно нажать любую клавишу прибора.

# 6.6.2.11 **Сохранить текущие установки окон**

Этот пункт меню используется, чтобы задать вид отображения и отображаемую группу которые будут появляться на дисплее после включения питания или перезагрузки прибора.

Для этого нужно установить желаемое отображение на дисплее прибора, выйти в меню настройки отображения, выбрать "сохранить текущие установки окон" и нажать **Enter**. При этом в файле графических настроек запомнятся следующие параметры:

1) вид отображения данных (см. 6.5.1.3), видимый на экране перед выходом в меню для сохранения установок;

2) режим сжатия в окне графиков измерений;

3) номера групп каналов, установленных при последнем просмотре каждой из форм отображения данных;

4) заданные режимы листания в окнах **Цифровое табло** и **Барограммы;**

5) выбранные в пункте 6.6.2.6окна отображения.

Следует помнить, что при последующем изменении настроек отображения (кроме настроек диапазона графика и единиц измерения), сохраненные ранее текущие установки окон могут измениться. Поэтому после изменения таких настроек нужно вновь установить и сохранить нужные текущие установки окон.

# 6.6.3 Настройка регистрации

#### 6.6.3.1 Архив измерений

Таблица 6.5

#### Период измерения

Прибор решает все задачи с периодом, равным периоду измерения, задаваемому в данном пункте. Этот период решения не может быть меньше минимально возможного, который зависит в основном от количества запрограммированных каналов, от режима опроса датчиков и задания признака контроля их обрыва (см. п. 2.1). Программа прибора, зная введенные настройки измерений, сама рассчитывает этот период и показывает его как длительность номинального цикла. Поэтому задавать период измерения нужно только после завершения настройки измерений.

Если пользователь хочет установить длительность цикла измерения равным номинальному, то нужно ввести значение 0. Но зачастую удобнее иметь период измерения, кратный секунде или 0.5 секунды. В таком случае нужно задать любое удовлетворяющее этому условию значение, но не меньше длительности номинального цикла и не больше 1750 секунд.

. Не рекомендуется задавать период измерения намного больше номинального, обычно достаточно номинальное значение в большую сторону до ближайшего удобного значения. Если ОКРУГЛИТЬ измеряемые параметры меняются медленно, то лучше увеличивать не период измерения, а период записи в архив и период решения ПИД регулятора.

#### Период записи в архив

Период записи в данных в архив измерений задается в виде целого числа периодов измерения. После его задания программа сразу вычисляет и показывает получившийся период в секундах. Не следует задавать период записи в архив меньше действительно необходимого для последующего анализа данных. Если измеряемые параметры обычно меняются медленно, но важно не пропустить аномальные кратковременные выбросы, то рекомендуется задать тип основного архива 2, фиксирующий минимумы и максимумы, период измерений установить близким к номинальному, а период записи в архив задать не меньше требуемого для регистрации нормальных медленных изменений параметров.

# Условие регистрации в архиве

Можно задавать как постоянную запись в архив параметров, так и включение записи только на время замыкания или размыкания выбранного релейного входа или включения релейного выхода. Следует помнить, что отображение текущих параметров в виде графиков возможно только на тех временных интервалах, где регистрация включена.

Запись данных в архив событий и в архивы учета включена всегда.

#### Число каналов в архиве

Задает количество аналоговых каналов, результаты которых нужно записывать в архив параметров. В архив записываются каналы с номерами от 1 до N, где N - заданное число каналов в архиве. Следует помнить, что показания каналов, не вошедших в число записываемых в архив, отображаются на дисплее прибора только в цифровом виде и в виде барограмм и не могут быть отображены в виде графиков. При попытке изменить число каналов в архиве, программа сначала покажет получающуюся при этом глубину архива в количестве записей и предложит подтвердить изменение или отказаться от него. После изменения числа каналов архивные файлы текушего комплекта закрываются, и начинается запись измеренных параметров в следующий по кольцу комплект. При просмотре архива в приборе информация из предыдущих файлы будет недоступна. Состояние всех 6 релейных входов и всех 16 релейных выходов пишется всегда независимо от заданного числа аналоговых каналов.

# Тип архива

Можно задать архив с записью обычного типа (тип 1) или с записью минимума и максимума (тип 2). На дисплее в первой строке приводится установленный в приборе тип архива, а ниже приводятся его глубина в количестве записей и во времени (время заполнения кольца из 63 архивов в днях, часах и т. д.), определенные исходя из его типа и установленных ранее числа каналов и периода записи в архив. При необходимости регулярного переноса всех архивов в компьютер время заполнения кольца служит ориентировкой для определения периодичности переноса. При попытке изменить тип архива программа сначала покажет получающуюся при этом глубину архива в количестве записей и предложит подтвердить изменение или отказаться от него. После изменения типа архива файлы текущего комплекта закрываются, и начинается запись измеренных параметров в следующий по кольцу комплект. При просмотре архива в приборе информация из предыдущих файлы будет недоступна.

# **Быстрая регистрация**

Задание условий перехода прибора в режим быстрых измерений и быстрой регистрации (см. пояснение I) и условий включения быстрой регистрации в этом режиме (см. пояснение II).

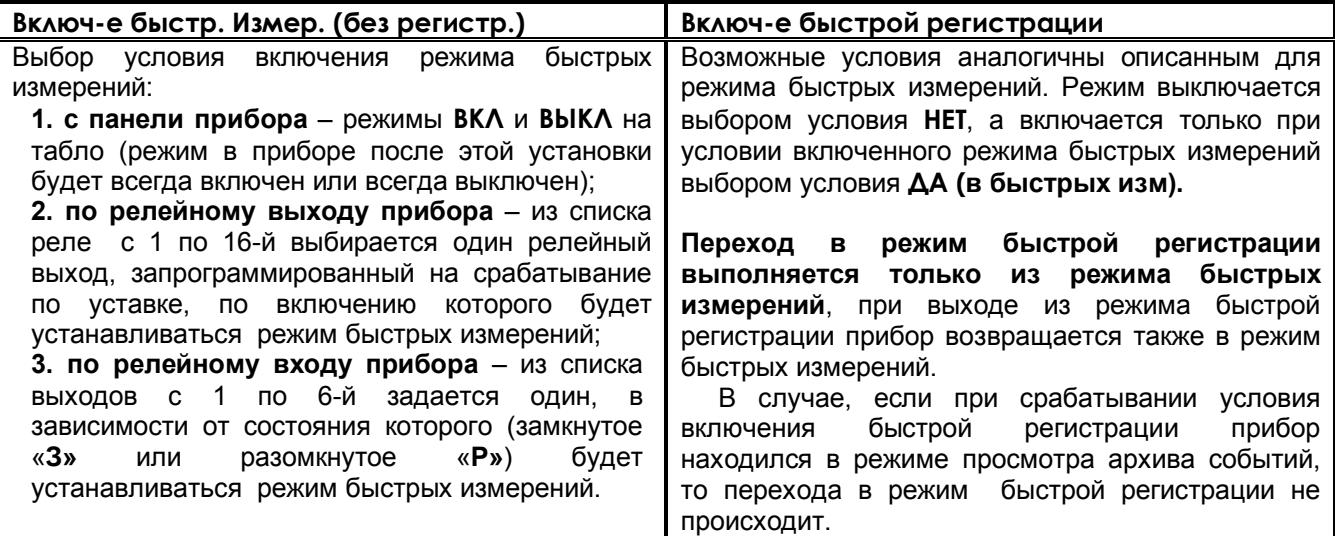

# *ПОЯСНЕНИЯ*

# **I Режим быстрых измерений отличается от обычного режима следующим:**

1. Измеренные значения не архивируются.

2. Опрос датчиков выполняется с минимально возможным периодом, независимо от задаваемого периода опроса обычного режима. **Величина периода опроса**, как и в обычном режиме, зависит от запрограммированного количества датчиков, режима их опроса и признака контроля обрыва. Конкретное значение периода опроса определяется как указано в 2.1 настоящего РЭ, но вместо постоянного значения 220 мс прибавляется 5 мс (при условии что не происходит событий, запрограммированных для записи в архив событий).

Например, период опроса одного канала составляет 45 мс, двух каналов - 85 мс.

Регулировать период опроса в этом режиме можно только изменением количества запрограммированных датчиков и режима их опроса.

3. *При переходе в этот режим на дисплее устанавливается режим отображения двух лент графиков и на верхней строке дисплея слева от времени отображается буква "и". В правой части дисплея отображаются текущие результаты измерений в цифровом виде, на лентах графиков отображается полученная до выхода в режим архивная информация.* При необходимости можно не выходя из режима быстрых измерений выбрать любую другую форму отображения, включая и график на одной ленте и просмотр архива, находящегося на диске. При этом будет отображаться и цифровая, и графическая информация, но период опроса возрастет.

### Продолжение таблицы 6.4

#### **II Режим быстрой регистрации отличается от обычного режима регистрации следующим:**

1. Период регистрации всегда равен периоду измерений, поэтому для этого режима нет смысла выбирать тип архива с регистрацией минимума и максимума. Заданный в 6.6.4.1 период записи в архив на данный режим не распространяется.

2. Запись архива осуществляется не на энергонезависимый диск прибора, а в оперативную память.

В процессе регистрации вместо номера файла архива на том же месте дисплея отображается время, оставшееся до заполнения кольца архива в ОЗУ прибора. При выходе из режима быстрой регистрации архив из оперативной памяти переписывается на внутренний диск прибора, накопленная в режиме быстрых измерений информация добавляется к накопленному ранее архиву. В случае отключения питания до окончания быстрой регистрации и переписи накопленного архива, находящаяся в оперативной памяти часть архива не сохраняется.

3. При переходе в этот режим на дисплее устанавливается режим отображения двух лент графиков, и на верхней строке дисплея слева от времени отображается бука "**Р**", а слева от нее – время, оставшееся до заполнения оперативной памяти, в которую записываются результаты регистрации. В правой части дисплея отображаются текущие результаты измерений в цифровом виде.

На лентах отображаются полученные до выхода в режим графики. При необходимости можно не выходя из режима быстрой регистрации выбирать другие формы отображения, кроме просмотра архива, находящегося на диске, но при этом период опроса возрастет. Просмотр в графическом виде процесса измерения возможен только при выборе формы отображения "одна лента графика". В этой форме отображения период опроса увеличивается примерно на 0,05 с.

При выходе в просмотр «одной ленты графика», в том числе после окна меню или окна просмотра архива событий, а также при нажатии клавиши **Сж/Рст** (сжатие / растяжение) предыстория процесса не выводится на график.

Если при срабатывании условия включения быстрой регистрации прибор находился в режиме просмотра архива измерений, то происходит переход в режим быстрой регистрации и на дисплее устанавливается отображение двух лент графиков.

В случае, если при срабатывании условия включения быстрой регистрации прибор находился в режиме просмотра архива событий, то перехода в режим быстрой регистрации не происходит.

Объем оперативной памяти, выделенный для режима быстрой регистрации, обеспечивает регистрацию 6-ти каналов в течение примерно 3 час. Это время прямо пропорционально периоду быстрой регистрации и обратно пропорционально количеству регистрируемых каналов. После заполнения выделенного объема каждая свежая запись записывается на место самой старой, т.е. остается последний участок свежей информации.

**III** Возможность **раздельного включения режима быстрых измерений и режима быстрой регистрации позволяет**, например, сначала включить режим быстрых измерений и в этом режиме с большой частотой определять момент начала регистрируемого процесса (например, превышение порога температуры), и включить регистрацию именно с этого момента.

Если нет необходимости быстро переходить к регистрации, то можно для включения быстрой регистрации задать условие **ДА**, а условие включения задавать в меню **Включ-е быстр. измер..** При этом режимы быстрых измерений и регистрации включатся одновременно.

Если необходимо архивировать только результаты быстрой регистрации, то прибор может постоянно находиться в быстрых измерениях (задать условие **ВКЛ**), а для включения быстрой регистрации задавать необходимое условие.

Для сокращения периода регистрации необходимо:

- проводить регистрацию в форме отображения «2 ленты графика»;

- в форме отображения «2 ленты графика» настроить отображение групп с минимальным количеством каналов или пустых групп;

- минимизировать настройку записей в архив событий;

- минимизировать настройку математических каналов и каналов учета.

+

## 6.6.3.2 **Архив событий**

В архиве событий независимо от настроек всегда регистрируются следующие события:

- начало режима измерений

-выход из режима измерений, кроме случаев когда режим измерений прерван выключением питания или перезагрузкой прибора. Такие случаи отличаются тем, что перед записью "начало режима измерений" нет записи "выход из режима измерений"

- изменение системного времени и даты (показаний часов и календаря прибора)

- сброс и установка значений расхода в каналах учета расходов

-изменение настроек прибора

-некорректный результат Автонастройки ПИД регулятора

-установка в исходное архива измерений

-сообщение, если объем свободной области накопителя для архива измерений меньше нормы

-сообщение о том, что расходы не восстановлены за время простоя прибора, если время

простоя больше, чем 31 день,

- изменения работы ПИД регуляторов, если они сделаны оператором из окна регулирования:

- изменение уставок ПИД регуляторов
- -изменение режима работы ПИД регуляторов
- изменение номера заданной программы регулирования

- изменение номера шага выполняемой программы регулирования

Кроме этих событий можно задать регистрацию изменения состояния нужных релейных входов и включения релейных выходов с указанием событий (причин) вызвавших эти изменения. Для записи в архив моментов срабатывания нужной уставки следует назначить для регистрации номер релейного выхода, включаемого по этой уставке.

Ниже приведено подменю настройки архива событий, вызываемое из меню "Настройка регистрации".

# **Регистрируемые релейные выходы**

## **Регистрируемые релейные входы**

Назначаются номера регистрируемых в архив событий релейных входов и релейных выходов Номер выбирается курсором (прямоугольная рамка красного цвета) из приведенных на дисплее номеров. Курсор управляется клавишами **← → ↓ ↑ .** Для регистрации в архиве реле с выбранным номером клавишей **Enter** нужно добиться заполнения желтым цветом прямоугольника с этим номером. После установки регистрируемых в архив событий номеров реле выйти клавишей **Esc.**

# **События по уставкам релейных выходов**

Установка поясняющих текстов к событиям для удобства чтения архива.

Выбор канала уставки курсором (цветной прямоугольник) выбрать программируемый канал, нажать **Enter,** появится окно «**ВЫБОР СОБЫТИЯ ДЛЯ КАНАЛА N**».

Далее из строки предлагаемых событий выбрать курсором (цветной прямоугольник) нужное событие, нажать **Enter,** и появится окно для набора текстового пояснения к этому событию.

Текст вводится аналогично 6.6.2.2.2 настоящего РЭ.

# **События по состоянию релейных входов**

Установка поясняющих текстов к событиям для удобства чтения архива.

Выбрать курсором (красная рамка прямоугольной формы) выделенное желтым цветом событие и нажать **Enter:** появится окно для набора текстового пояснения к этому событию.

# **События по реле НДАТ и НПР**

Установка поясняющих текстов к событиям по срабатыванию реле **НДАТ** и **НПР** для удобства чтения архива.

# **Примечание:**

Длина текста может быть не более длины горизонтальной линии, над которой он набирается.

# 6.6.3.3 **Номер прибора в имени файлов на флэш**

Здесь задается и отображается индивидуальный трехзначный номер прибора, который будет входить в имена всех файлов, копируемых прибором на USB флэш. В дальнейшем, когда файлы с разных приборов будут записаны на одну USB флэш или в компьютер, это позволит легко и однозначно определить, с какого прибора получен каждый файл.

 В качестве номера прибора можно выбрать три любые цифры. Удобно, если эти цифры характеризуют место установки прибора на объекте или выполняемую им задачу, т.е. идентифицируют не сам прибор, а регистрируемую им информацию.

Рекомендуется перед установкой прибора на объект проверить, какой номер установлен в приборе и не совпадет ли он с номерами, заданными в уже установленных приборах, и, при необходимости, установить другой номер.

# *6.6.4 Настройка измерений*

Настройка измерений открывает следующее подменю:

Таблица 6.5

#### **Тип датчика**

Тип подключаемого датчика для каждого канала задается индивидуально (в скобках код типа датчика). Он выбирается из списка, который приводится в окне настройки после нажатия клавиши **Enter.** Этот список соответствует таблице 6.6.

Задание кода типа датчика 0 означает, что данный канал измерения не запрограммирован, опрос данного канала, и формирование признаков неисправности датчика на этом канале не делаются. На всех свободных (к которым не подключены датчики) каналах следует указывать тип датчика 0.

*Если на канал с тем же номером, что и измерительный, установлен также математический канал, то он помечается строкой «(мат.к)» для напоминания о том, что на данном канале во всех окнах значений будет выводиться результат не измерительного, а математического канала.*

# **Диапазон результата**

Программирование диапазона результата применимо **для всех типов датчиков, кроме термопар и термопреобразователей сопротивления,** и используется для преобразования показаний прибора из единиц измерения выходного сигнала датчика (миллиамперы, милливольты) в единицы, соответствующие измеряемой датчиком физической величине (давление, уровень, расход и т.п.). Для преобразования нужно задать два значения физической величины, соответствующие минимальному и максимальному электрическому сигналу с датчика.

При задании диапазона результата нужно помнить, что числа в диапазоне от -32760 до -32767 используются для кодирования неисправностей датчика, прибора, признака отсутствия датчика и т.п. Поэтому диапазон результата следует задавать так, чтобы исключить попадание результата измерения в этот диапазон чисел.

#### **Признак 3-проводки и контроля обрыва**

В этом меню задаются два параметра:

- вариант схемы подключения (три или четыре провода) датчиков с выходным сигналом в виде сопротивления , том числе и термопреобразователей сопротивления.

 При 3-х проводном подключения датчика на данном канале нужно установить признак 3 пров в единицу, при четырехпроводном - в 0.

- признак включения контроля обрыва. Для термопар, термопреобразователей сопротивления и датчиков с выходным сигналом в виде напряжения рекомендуется всегда задавать признак включения контроля обрыва («1»), т.к. в противном случае при обрыве датчика возможны хаотические ложные показания. При включенном контроле обрыва в случае обрыва датчика вместо ложных показаний прибор будет отображать и регистрировать НДАТ (неисправность датчика).

Для датчиков 0-5 мА, 0-20 мА, для которых обрыв не может быть проверен, и для датчика 4-20 мА, по которому обрыв распознается по измеренному значению тока, признак контроля следует установить в ноль.

Отключение контроля обрыва датчиков позволяет сократить длительность цикла опроса, а для термопар - еще и исключить влияние выполняемого прибором контроля обрыва на показания другого, подключенного к этой же термопаре, измерительного прибора.

#### **Компенсатор холодного спая**

Для каждого канала, к которому подключен датчик типа термопары, нужно указать номер канала прибора, к которому подключен датчик температуры холодного спая этой термопары. При этом в режиме задания типа подключаемого датчика для этого канала должен быть выбран из таблицы 6.6 тип датчика ТС, применяемого в качестве **КХС**. Если указать номер канала 0, то температура холодного спая не будет учитываться, что эквивалентно температуре холодного спая  $0^{\circ}$ С. В приборе (а также в блоке соединительном, поставляемом НПФ СЕНСОРИКА) используется датчик TCM50' (тип 16 в таблице 6.6).

Продолжение таблицы 6.5

#### Квадратичная зависимость

Для датчиков, выходной сигнал которых пропорционален квадрату измеряемой величины, нужно задать признак квадратичной зависимости "1", тогда показания прибора будут равны квадратному корню из показаний датчика. Во всех остальных случаях нужно установить признак "0".

# Коррекция измерений температурных датчиков

В случаях, когда необходимо учесть систематическую погрешность конкретного датчика температуры, представленную в виде смещения (К2) и множителя (К1), можно ввести эти значения в прибор и он будет вычислять температуру по формуле: Тк = (Ти+К2)\*К1, где

Ти- температура исходная (вычисленная по НСХ датчика);

Тк - температура, скорректированная с учетом поправок К1 и К2.

Множитель К1 может принимать значения от 0.5 до 1.5.

При задании типа датчика прибор автоматически подставляет значения К1=1 и К2=0.

Внимание! Если Вы ввели другие значения К1 и К2, то не забывайте возвращать номинальные

значения К1=1 и К2=0 перед установкой другого датчика или перед проведением поверки прибора.

# Режим опроса

В этом пункте задается индивидуально по каждому измерительному каналу уровень фильтрации сигналов, поступающих с датчиков. Предусмотрено семь уровней фильтрации, задаваемые цифрами от 0 до 6

Обычно, при соблюдении общепринятых правил прокладки линий связи от датчиков до прибора, достаточно фильтра 0, при котором обеспечивается самый короткий цикл опроса каналов. Устанавливать более высокие уровни фильтрации целесообразно лишь в тех случаях, когда наблюдаются значительные (заметно выше пределов погрешности) хаотические колебания показаний прибора или появляются ложные сигналы неисправности датчика, а устранить помеху путем экранирования и (или) прокладки линии в отдельном от силовых цепей кабельном канале не удается. Основные параметры фильтров приведены в таблицах 6.7 и 6.8.

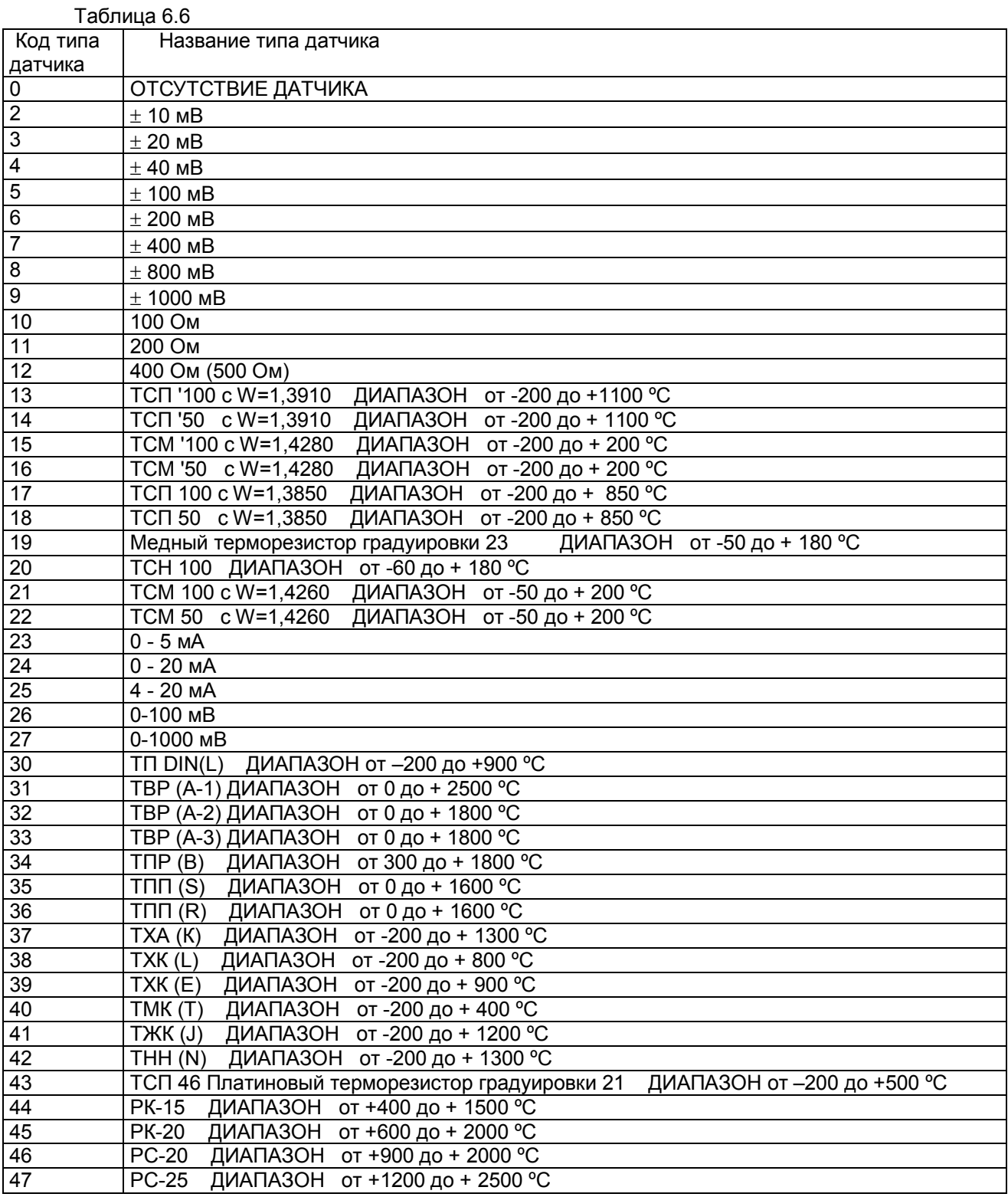

#### Таблица 6.7

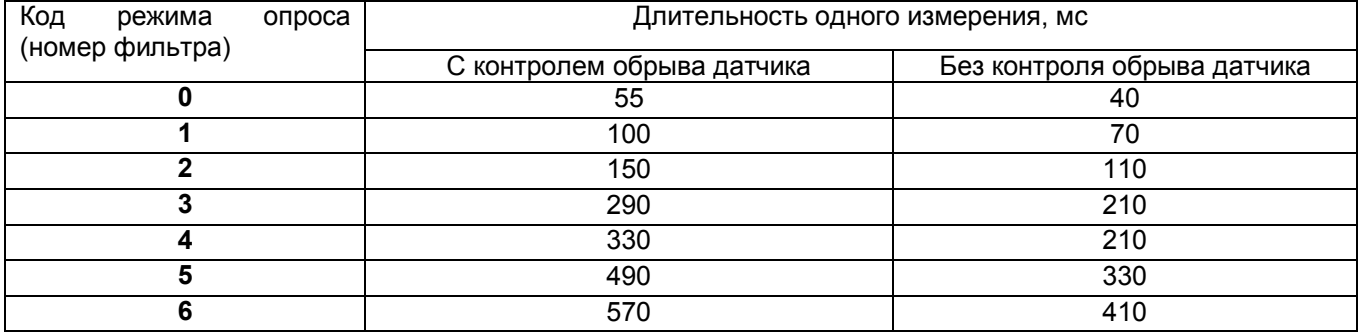

# Таблица 6.8

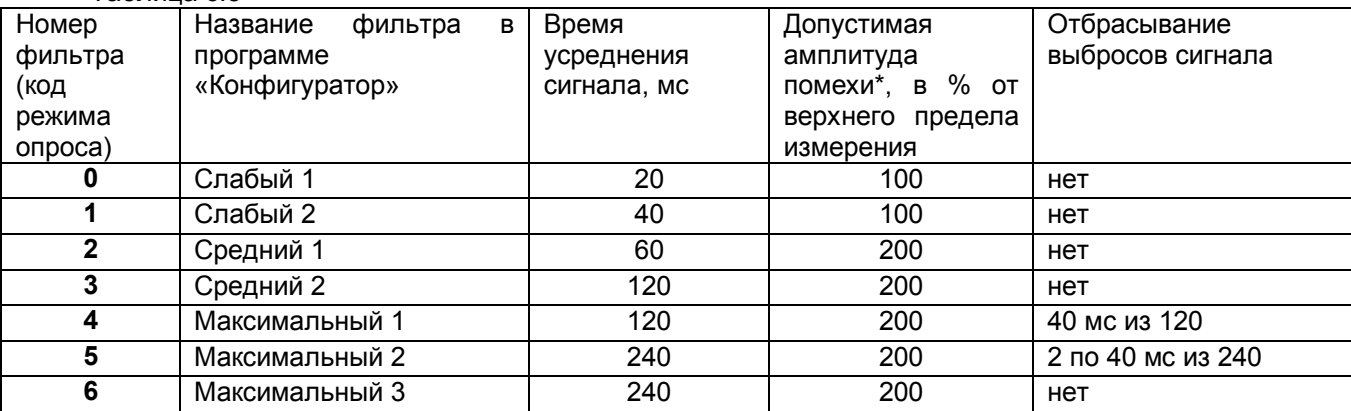

## **Примечание:**

\* Значение приведено для постоянно действующей синусоидальной помехи частотой 50 Гц. Частота 50 Гц и ее высшие гармоники подавляются при любом уровне фильтра. При амплитуде помехи до 100 % амплитуда хаотических колебаний показаний прибора не превышает пределов основной погрешности, а при амплитуде 200 % - удвоенного значения основной погрешности. Для подавления постоянно действующих помех с частотами, некратными 50 Гц, используются более высокие уровни фильтра.

В алгоритме фильтра **4** определяются три значения сигнала на трех следующих подряд 40-миллисекундных интервалах, затем отбрасывается одно, наиболее отличающееся от среднего значение, а результат формируется как среднее арифметическое двух оставшихся значений. В алгоритме фильтра **5** аналогично определяются шесть значений, отбрасываются два и усредняются оставшиеся четыре значения.

# *6.6.5 Настройка релейных выходов*

При выборе этого пункта появляется следующее подменю:

Настройка выходов по состоянию аналоговых каналов

Настройка выходов по состоянию релейных входов

Реле неисправности прибора

Реле неисправности датчиков

#### **Внимание!**

**1.** Нужно следить, чтобы номера реле, указываемые в настройках по данному пункту, не совпадали с номерами, указанными в других местах (в настройках ПИД регуляторов и в программах регулирования),

**2**. При выключенном питании прибора и на интервале от включения питания до выхода в режим измерений все реле выключены независимо от заданных условий срабатывания.

**3**. В настройках выходов по состоянию аналоговых каналов и по состоянию релейных входов можно задавать один и тот же номер релейного выхода для разных уставок и условий. Тогда это реле будет срабатывать по ИЛИ, т.е. включаться при выполнении любого условия.

4. Для всех условий по которым срабатывания реле не требуется, необходимо обязательно указать номер релейного выхода "0

**6.6.5.1 Настройка выходов по состоянию аналоговых каналов** открывает следующее подменю:

#### **Уставки**

Для каждого измерительного канала можно задать до четырех уставок (УСТ1, УСТ2, УСТ3, УСТ4), с которыми будет сравниваться результат данного канала.

Величина уставки указывается в единицах измерения данного канала.

#### **Номер реле**

Здесь для каждой уставки каждого канала задаются номера выходных реле прибора, которые будут включаться в случае выполнения условия срабатывания реле по данной уставке.

#### **Условия включения реле**

Для каждой уставки каждого канала задается код условия срабатывания релейного выхода. Выбор делается из кодов, приведенных в таблице 6.10.

Для предотвращения ложных срабатываний выходов релейной сигнализации из-за случайных выбросов результатов измерений, вызванных помехами в сигналах с датчиков, предусмотрена возможность задания логики срабатывания, при которой состояние выхода изменится только, если условие включения или выключения выхода по результату сравнения с уставкой или неисправности прибора (датчика) выполнится в двух следующих подряд циклах опроса. В программе «Конфигуратор» - это логика «со второго срабатывания».

Логикой «со второго срабатывания» можно пользоваться вместо или в дополнение к заданию более высоких уровней фильтрации сигнала с датчика.

**Гистерезис** Гистерезис задается для исключения частого срабатывания релейного выхода при небольших колебаниях показаний прибора возле значения уставки. Реле включается в соответствии с заданной уставкой и не выключается до тех пор, пока показание канала колеблется около уставки в пределах величины гистерезиса. Величина гистерезиса одинакова для всех уставок данного канала. Для измерительного канала величина гистерезиса задается в процентах от диапазона результата данного канала (от 0 до 10 %) . Для математического канала – в размерности выходного результата канала.

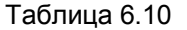

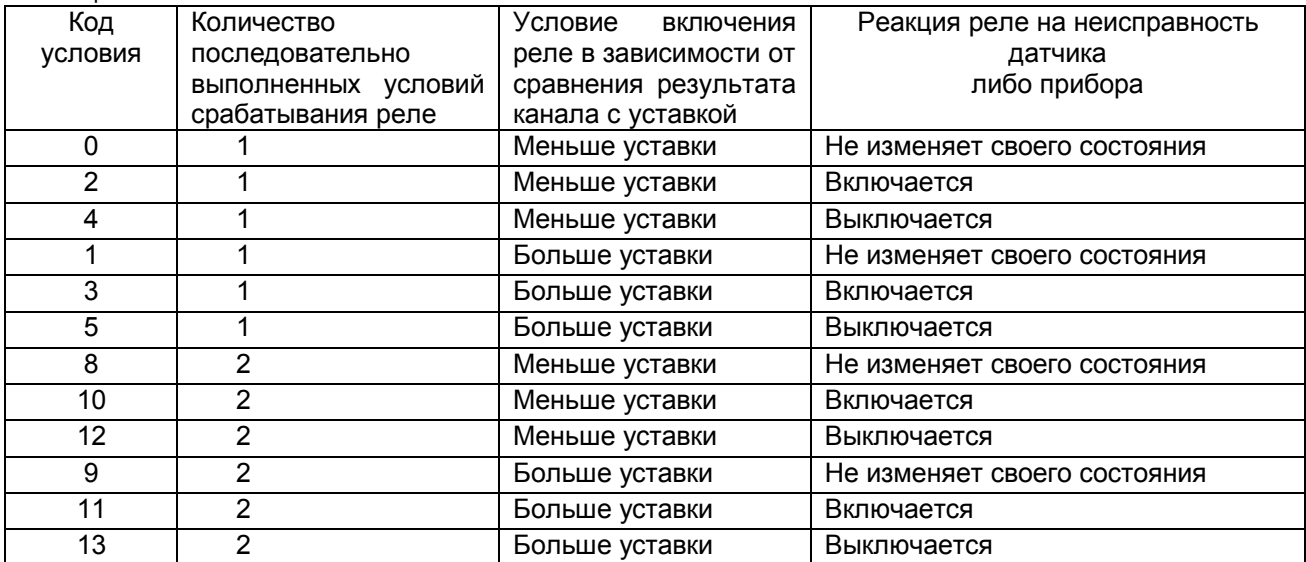

## **Примечания:**

1. При неисправности датчика или прибора, появившейся на данном канале, сравнение с уставкой не делается, реле будут устанавливаться в соответствии с заданной реакцией на неисправность - при задании кодов 2, 3, 10, 11 будут включаться, а при кодах 4, 5, 12, 13 – выключаться.

2. При выходе из режима измерений реле будут сохранять свое состояние, т.е. для реакции на неисправность, задаваемой данной таблицей, вывод прибора из режима измерений не считается неисправностью.

#### **6.6.5.2 Настройка выходов по состоянию релейных входов** открывает следующее окно ввода:

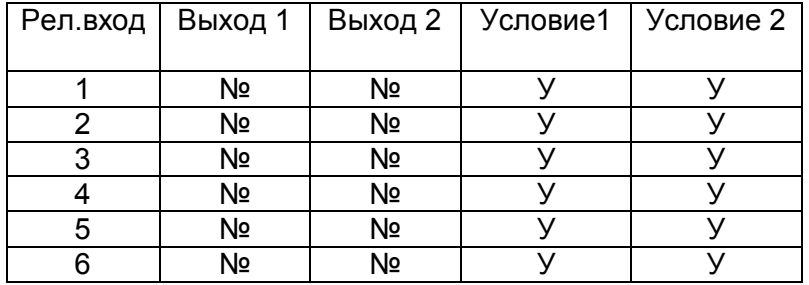

Здесь в колонках Выход 1 и Выход 2 заносятся номера релейных выходов, которые должны срабатывать по данному релейному входу, т.е можно на один вход назначить до двух реле.

В колонках Условие 1 и Условие 2 заносятся коды условий, по которым должны срабатывать выходы 1 и 2 соответственно.

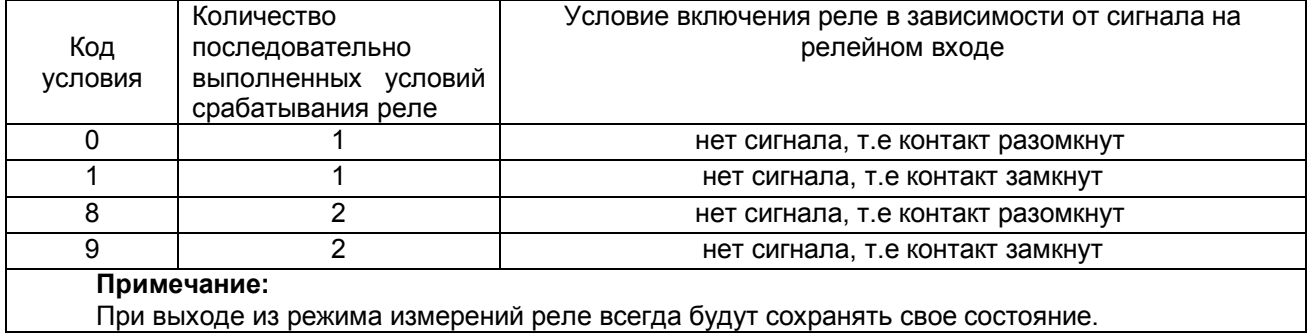

# **6.6.5.3**

# **Реле неисправности прибора**

Здесь задается реле, которое будет сигнализировать о том, что прибор неисправен или что прибор выведен из режима измерений. При выборе это пункта открывается подменю:

#### **Номер реле НПР**

Указывается номер реле, которое должно срабатывать в зависимости от НПР

# **Условие включения реле НПР**

Задается одно из четырех условий включения реле НПР

**«0» -** реле выключено при неисправности прибора или при выходе из режима измерений;

«**1» -** реле включено при неисправности прибора или при выходе из режима измерений;

**«2» -** реле выключено при неисправности прибора в двух и более циклах подряд или при выходе из режима измерений;

**«3»** - реле включено при неисправности прибора в двух и более циклах подряд или при выходе из режима измерений.

# **6.6.5.4**

# **Реле неисправности датчиков**

Здесь задается реле, которое будет сигнализировать о том, что хотя бы один из датчиков неисправен или что прибор выведен из режима измерений. При выборе это пункта открывается подменю:

# **Номер реле НДАТ**

Указывается номер реле, которое должно срабатывать в зависимости от НДАТ

# **Условие включения реле НДАТ**

Задается одно из четырех условий включения реле НДАТ

**«0» -** реле включено при неисправности датчика

«**1» -** реле выключено при неисправности датчика ;

**«2» -** реле включено только при неисправности датчика в двух и более циклах подряд

**«3»** - реле выключено только при неисправности прибора в двух и более циклах подряд

#### *6.6.6 Настройка и отображение выходов ЦАП*

Этот пункт позволяет настраивать аналоговые выходы (ЦАП) прибора для трансляции на внешние устройства информации измерительных и математческих каналов в виде аналогового сигнала 4-20 мА. При выборе этого пункта на дисплее отображается заданное назначение и ток каждого их четырех ЦАП независимо от их наличия в приборе.

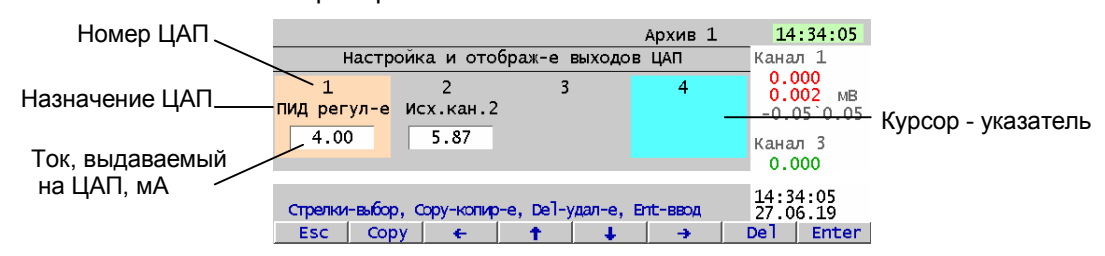

На приведенном примере аналоговый выход 1 назначен для ПИД регулирования, в данный момент программа задает ему ток 4 мА, аналоговый выход 2 назначен для трансляции показаний измерительного канала 2, в данный момент программа задает ему ток 5,87 мА, аналоговые выходы не назначены ни на что, курсор установлен на настройку выхода 4.

Для настройки нужного выхода надо стрелками установить курсор на него и нажать Enter.

**Внимание!** Нельзя назначать один и тот же номер ЦАП здесь и в настройках ПИД регулятор! Это приведет н неопределенному. При этом отображаемое значение выдаваемого на ЦАП тока не будет соответствовать реальному.

После выбора номера  $H_A$ на дисплее появится окно для настройки данного выхода:

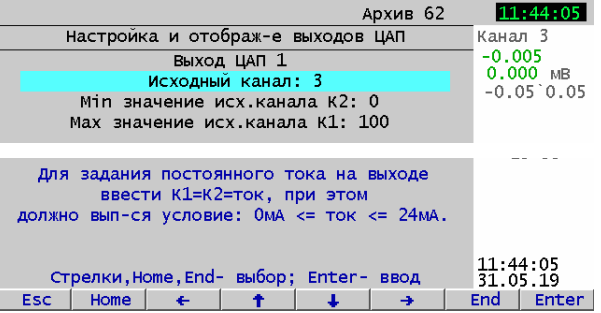

Устанавливая курсор (голубую полоску) на соответствующие строки задать:

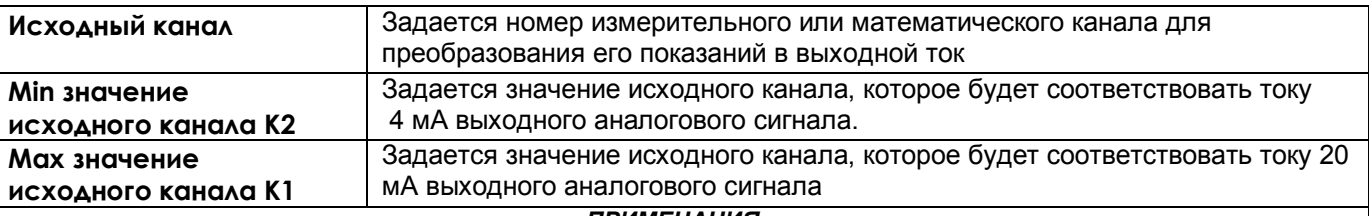

#### *ПРИМЕЧАНИЯ:*

1. При выборе номера ЦАП необходимо проверить **в меню всех настроенных ПИД регуляторов,** что данный ЦАП в них не используется. Если ЦАП оказался настроенным и на ПИД и на трансляцию, то в окне настройки отображения и настройки выходов ЦАП этого **не будет видно** - отобразится, что он настроен только на трансляцию. Назначение одного и того же номера ЦАП здесь и в настройке ПИД-регулятора приведет к неправильной выдаче управления в этот ЦАП.

2. Чтобы снять назначение ЦАП на трансляцию, нужно нажать клавишу Del или вести нулевой номер исходного канала.

3. Настройки одного из каналов ЦАП можно скопировать на другой канал. Для этого встать на нужный настроенный канал и нажать Enter, затем встать на другой канал и нажать клавишу **Copy**.

4. Пользуясь подсказкой на дисплее можно задать постоянное, не зависящее от исходного канала, значение тока на выходе ЦАП (например, для проверки).

# *6.6.7 Настройка ПИД и математических каналов*

Это меню настройки мат. каналов содержит два подменю:

**Настройка параметров ПИД и мат. каналов**

# **Константы мат. канала ФОРМУЛА**

При входе в подменю **Константы мат. канала ФОРМУЛА** на дисплее появляется список из всех возможных 30 номеров констант, обозначенных символами от К1 до К30 и численные значения этих констант. Здесь же можно задавать их значения.

При входе в подменю **Настройка параметров ПИД и мат. каналов** на дисплее появляется список всех возможных номеров математических каналов. На номерах, на которых матканалы и ПИД запрограммированы, отображается их тип.

ПИД и матканалы можно программировать как на свободных (т.е. не занятых измерительными каналами), номерах, так и на номерах, занятых измерительными каналами. Эти номера видны в подменю **Тип датчика** меню **Настройка измерений**. Если на номере измерительного канала запрограммирован еще и матканал, то в этом подменю появляется отметка **(мат.к)**

Если на запрограммированном измерительном канале (т.е. на котором задан тип датчика), задан еще и математический канал любого типа кроме типа ПИД регулятор, то везде, где номер канала задается без указания его типа (при отображении, архивировании, сравнении с уставками, выдаче в компьютер текущих значений с каналов) будет информация не измерительного, а математического канала. В этом случае информация измерительного канала будет доступна только там, где номер канала задается с указанием его типа (как исходный канал для обработки мат. каналами, для выдачи на ЦАП). В компьютер информация измерительного канала может быть считана под другим адресом (как **значения с аналоговых датчиков** - см. пункт Взаимодействие с ЭВМ). В случаях, когда необработанная матканалом информация измерительного канала не нужна, этим приемом можно пользоваться для сокращения количества занятых номеров каналов.

Удалить запрограмированный матканал можно установив курсор (подсветку) на нужный канал и нажав Del, или выйдя в подменю настройки этого канала и удалив его тип. заданием типа "------".

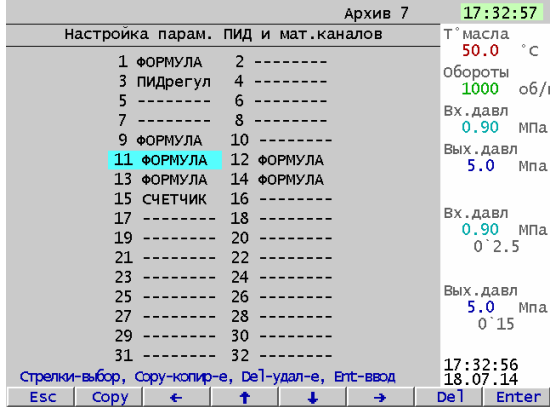

Для перехода в подменю настройки матканала с нужным номером надо установить курсор на него и нажать Enter.

Если на данном канале матканал запрограммирован, то появится подменю его настройки.

Если на данном номере матканал на запрограммирован, то появится подменю задания типа матканала.

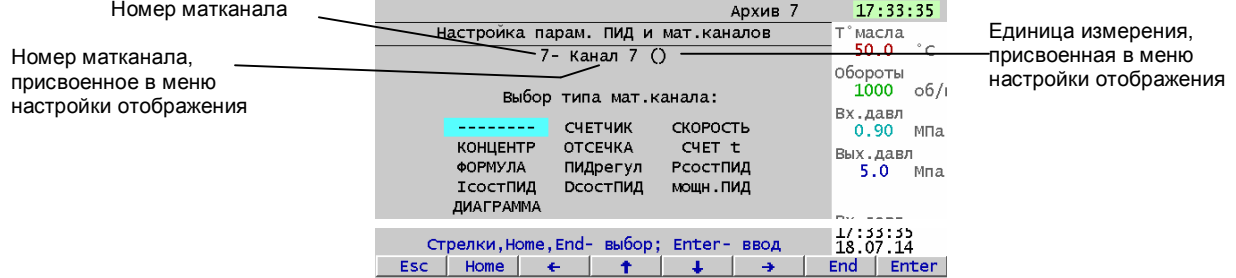

После задания его типа появится подменю его настройки. Ниже описаны подменю настройки каждого типа матканала.

# **6.6.7.1 Матканал типа СЧЕТЧИК**

Матканал этого типа может использоваться просто для подсчета суммы импульсов или для вычисления расхода по сигналам с импульсных или аналоговых датчиков.

Показания этого матканала вычисляются в каждом цикле опроса путем вычисления приращения параметра за время от предыдущего опроса до данного и суммирования с накопленной ранее суммой приращений.

Если исходным каналом задан релейный вход, то приращение в каждом цикле вычисляется как сумма пришедших за цикл импульсов, умноженная на масштабный коэффициент.

Если исходным каналом задан аналоговый вход или математический канал, то приращение в каждом цикле вычисляется как значение аналогового канала, умноженное на выраженный в секундах интервал времени между опросами в предыдущем и данном цикле, и на масштабный коэффициент.

Когда исходным каналом задан аналоговый канал, то приращение может быть как положительным, так и отрицательным, накопление ведется с учетом знака. Если приращение меньше задаваемого порога интегрирования, то оно принимается равным нулю

При выходе из режима измерений или выключении прибора накопленная сумма не обнуляется и после выхода в режим измерений накопление продолжается со значения, накопленного в последнем перед прерыванием измерений цикле. Значение суммы можно обнулить или присвоить ему любое значение в подменю его настройки.

 Показание канала (т.е. сумма приращений) представлено в виде шестизначного десятичного числа. Положение запятой (т.е. порядок результата) задается в подменю его настройки.

 После достижения значения 999999 (независимо от заданного положения запятой, например, 99999,9 или 999,999) старшая (седьмая) цифра теряется, т.е., например, 999,820 + 1,050 = 000,870.

Подменю настройки этого матканала содержит следующие пункты:

*Тип*

*Исходный канал Порядок результата Масштабный коэффициент Установка счетчика Порог интегрирования*

Параметр *Тип* позволяет удалить матканал или сменить его тип

Параметр *Исходный канал* задает номер и тип исходного канала. Возможные типы - измерительный канал, математический канал, или импульсы с релейного входа.

Параметр *Порядок результата* задает положение запятой в отображаемом значении счетчика.

Параметр *Масштабный коэффициент* задает множитель для приведения результата к нужной размерности. Нужно помнить, что матканал счетчик умножает значение исходного аналогового канала на время, выраженное в секундах. Поэтому, например, если исходный аналоговый канал дает расход в куб.м/час, а результат нужно представить в куб.м, то масштабный коэффициент нужно задать равным 1/3600= 0,00002778. Если исходный канал типа релейный вход, то умножения на время матканал счетчик не делает. Поэтому, например, и цена одного импульса 1 куб.дм, а результат нужен в куб.м, то масштабный коэффициент должен быть равен 0,001.

Параметр *Установка счетчика* позволяет обнулить показание счетчика или задать ему любое нужное значение. Например, при замене прибора новым можно задать ему значение счетчика, которое было на старом приборе, и новый прибор продолжит счет с этого значения.

Параметр *Порог интегрирования* действует только для аналоговых (измерительных или математических исходных каналов) и позволяет исключить недостоверный счет расхода из-за погрешности нуля датчика расхода.

#### **6.6.7.2 Матканал типа СКОРОСТЬ**

Матканал этого типа используется для вычисления скорости изменения параметра, получаемого на измерительном или математическом канале.

 Показания этого матканала вычисляются и переотображаются с периодом, равным задаваемому интервалу вычисления, путем вычисления приращения параметра за заданный интервал, деления этого приращения на этот интервал, выраженный в секундах, и умножения на заданный масштабный коэффициент

Подменю настройки этого матканала содержит следующие пункты:

*Тип Исходный канал Порядок результата Масштабный коэффициент Интервал вычисления* Параметр *Тип* позволяет удалить матканал или сменить его тип

Параметр Исходный канал задает номер и тип исходного канала. Возможные типы - измерительный канал, математический канал. Использовать в качестве исходного канала релейный вход как правило не следует, т.к при приемлемых значениях интервала вычислений погрешность вычисления скорости оказывается слишком большой..

Параметр Порядок результата задает положение запятой в отображаемом значении.

Параметр Масштабный коэффициент задает множитель для приведения результата к нужной размерности. Например, если вычисляется скорость изменения температуры, измеряемой аналоговым каналом то при масштабном коэффициенте 1 получится скорость в размерности градус в секунду, при масштабном коэффициенте 60 - в градусах в минуту.

Параметр Интервал вычисления. Интервал задается в виде целого числа периодов измерения (он задан в меню настройки регистрации). Интервал следует выбирать как компромисс между требуемой точностью вычисления и частотой вычисления и переотображения. Для приемлемой точности вычисления скорости следует выбирать такой интервал вычисления, чтобы при самой медленной, подлежащей измерению, скорости исходный параметр изменялся на величину, существенно превышающую точность измерения величины исходного параметра.

## 6.6.7.3 Матканал типа КОНЦЕНТРАЦИЯ

Этот тип матканала предназначен только для пользователей, использовавших этот матканал в приборах с предыдущими версиями ПО. Новым пользователям вместо этого матканала следует использовать матканал типа Формула.

# 6.6.7.4 Матканал типа ОТСЕЧКА

Результат этого матканала равен результату исходного канала если они превышают значение, заданное порогом отсечки. Если они ниже, то результат матканала равен нулю.

Матканал может использоваться для отсечки недостоверных показаний датчиков с квадратичной зависимостью входного сигнала (например некоторых типов датчиков расхода) у которых погрешность измерения малых величин неприемлемо высока.

Подменю настройки этого матканала содержит следующие пункты:

 $T$ *un* Исходный канал Порог отсечки

В качестве исходного матканала может задаваться любой из шести измерительных каналов.

Порог отсечки задается в единицах измерения исходного канала.

#### 6.6.7.5 Матканал типа CЧЕТ t (счет времени)

Исходным каналом может быть только релейный вход.

В каждом цикле опроса анализируется состояние релейного входа. Если сигнал есть, то к накопленному ранее суммарному времени прибавляется умноженный на масштабный коэффициент интервал времени от предыдущего до данного опроса. Суммарное время считается в виде шестизначного десятичного числа. Положение запятой задается параметром Порядок результата. После достижения значения 999999 (независимо от заданного положения запятой, например, 99999,9 или 999,999) старшая (седьмая) цифра теряется, т.е., например 999,820 + 1,050 = 000,870. При выходе из режима измерений или выключении прибора суммарное время не обнуляется, и после выхода в режим измерений накопление продолжается со значения, накопленного в последнем перед прерыванием измерений цикле.

Значение суммарного времени, можно обнулить или присвоить ему любое значение параметром Установка счетчика.

Подменю настройки этого матканала содержит следующие пункты:

 $T$ *un* Исходный канап Порог отсечки Порядок результата Масштабный коэффициент Установка счетчика

# ПРИМЕР ИСПОЛЬЗОВАНИЯ

Для учета времени наработки агрегата в качестве исходного канала задается релейный вход, к которому подключен сигнал о включенном состоянии агрегата, масштабный коэффициент задается равным 1/3600=0,00027777 (для перевода секунд в час). Порядок результата можно задать 1, тогда наработка будет показываться с десятыми долями часа (до 99999,9 час). Также можно задать по этому математическому каналу уставку, назначить ее на релейный выход и указать необходимость записи в архив событий. Тогда после наработки агрегатом заданного времени будет выдан релейный сигнал, а в архиве событий появится запись, например, такая «12.08.2006 21:20 Ресурс насоса истек».

# 6.6.7.6 Матканал типа ФОРМУЛА

Результат этого матканала вычисляется по формуле, задаваемой пользователем. Подменю настройки этого матканала содержит следующие пункты:

 $T$ *un* 

#### Порядок результата Формула

Порядок результата задает положение десятичной точки в отображаемом на дисплее значении. На точность самого результата он не влияет, формула всегда вычисляется с максимально реализуемой процессором точностью.

Формула вводится и редактируется в виде одной текстовой строки длиной до 45 символов. Концом строки считается символ точки или пробел. Поэтому оставлять такие символы перед формулой нельзя

В качестве элементов формулы можно задавать:

- информацию физических (измерительных) каналов в виде чисел от 1 до 6, соответствующих номерам каналов:
- информацию математических каналов в виде обозначений от M1 до M32, соответствующих номерам математических каналов;
- константы в виде обозначений от К1 до К30. Т.е. в формулах задаются не численные значения констант, а их обозначения. Численные значения констант, соответствующие этим обозначениям, задаются в подменю Константы мат. канала ФОРМУЛА. Константы не привязаны к конкретным формулам, поэтому одно и тоже обозначение константы и, соответственно, одно и тоже ее численное значение можно использовать в разных формулах.
- информацию релейных входов в виде обозначений от I1 до I6, соответствующих номерам релейных входов;
- информацию релейных выходов в виде обозначений от R1 до R16, соответствующих номерам релейных ВЫХОДОВ:
- информацию часовых, сменных, суточных и месячных расходов в виде обозначений Unm, Snm, Dnm и Enm.

где n указывает номер канала учета от 1 до 8, а m - номер записи архива учета, начиная отсчет с последней записанной, например: растущий расход за текущие сутки на канале учета 3 обозначается D30 (или D3), расход за вчерашние сутки на канале учета 3 обозначается D31,

расход за позавчерашние сутки на канале учета 3 обозначается D32 и т. д., аналогично обозначаются часовые и месячные расходы

- знаки математических операций сложения, вычитания, умножения, деления и извлечения квадратного  $\bullet$ корня: + - \* / q;
- знаки оператора условного выбора: ? :  $\bullet$
- знаки операций сравнения в операторе условного выбора: > = <;
- знак неисправности значения канала в операторе условного выбора: Н:
- знаки логических операций И, ИЛИ, НЕ в виде символов &  $\vert \sim$  соответственно
- знак возведения в степень в виде символа ^. Например, запись М5^КЗ означает возвести значение матканала М5 в степень, заданную константой КЗ
- знаки тригонометрических функций sin, cos, tg, arcsin, arccos, arctg в виде латинских букв B,C,T,b,c,t соответственно Аргумент этих функций считается выраженным в радианах.
- круглые скобки (), задающие порядок выполнения операций.

Математические каналы вычисляются в конце каждого цикла измерений в порядке увеличения их номеров. Поэтому, если в качестве аргументов формулы данного мат. канала заданы мат. каналы с меньшим номером, то в формулу будут подставляться их значения, уже вычисленные в данном цикле. Если аргументами заданы мат. каналы с большим номером, то в формулу будут подставляться их значения, вычисленные в предыдущем цикле (в первом цикле - нулевые значения).

Если в формуле будет операция деления на ноль, или в результате операции получится бесконечно малое или слишком большое число, не входящее в формат с плавающей точкой, то в результат операции запишется наибольшее значение, равное 2 в степени 128, которое отображается в окне цифровых данных в виде «----», в остальных окнах - в виде «+INF».

Оператор условного выбора предназначен для выбора одного из двух значений (С или D) в зависимости от результата сравнения (А и В) и записывается в следующем виде: (A=B)?C:D

(A=B) - оператор сравнения

А, В, С, D - обозначения физических или математических каналов, константы или выражения в скобках. Между А и В символ операции сравнения: равно =, меньше <, больше >.

После операции сравнения ставится символ ?, а между первым и вторым выбираемыми значениями (С **и D)** - символ: (двоеточие).

Если условие операции сравнения выполняется (да), выбирается значение С, если условие операции сравнения не выполняется (нет), то выбирается значение D.

Оператор сравнения может использоваться как отдельная формула на мат. канале. Результат этого мат. канала будет принимать значение 1, если выражение оператора сравнения выполняется (да), и значение 0, если выражение не выполняется (нет

Например, с помощью операции сравнения можно анализировать канал на исправность, т.к. при неисправности в значении канала вместо результата измерения записывается конкретное значение:

-32768 при  $HIP$ .

-32767 при НДАТ,

-32763 при НКХС,

-32766 при НС).

Выражение (1<-32760) равно 1, если на канале 1 есть НДАТ, НПР, НКХС или НС и равно 0, если на нем результат измерения. Это выражение можно записывать в сокращенной форме как (1 = H).

Значение математического канала, полученное в результате операции сравнения или логического выражения, представляет собой число 0 или 1, на такой канал можно назначить уставку и, соответственно, срабатывание релейного выхода.

Для включения реле при значении мат. канала 1 нужно задать уставку 0 и условие включения реле выше уставки.

Для включения реле при значении мат. канала 0 нужно задать уставку 1 и условие включения реле ниже уставки.

В обоих случаях удобнее задать уставку 0.5.

## ПРИМЕРЫ ИСПОЛЬЗОВАНИЯ

Пример 1. Нужно вычислить активную мощность в нагрузке P=U\*I\*CosФ, результат должен быть в киловаттах. К измерительному каналу 1 подключен датчик напряжения, на этом канале запрограммировано получение результата в вольтах.

К измерительному каналу 2 подключен датчик тока, на этом канале запрограммировано получение результата в амперах.

К измерительному каналу 3 подключен датчик косинуса угла сдвига фаз, на этом канале запрограммировано получение косинуса от 0 до 1.

Для вычисления на одном из свободных номеров каналов (например, 18) зададим мат. канал типа формула и введем следующую формулу: K1\*1\*2\*3.

Для перевода ватт в киловатты зададим константу К1 равную 0,001

Пример 2. Нужно вычислить среднее значение температуры по показаниям датчиков 16-ти каналов.

На канале 17 введем формулу (1+2+3+4+5+6+7+8+9+10+11+12+13+14+15+16)/К1

Значение константы К1 введем равным 16.

Если формула не размещается в одной строке, то ее можно разбивать на части, например, так:

На канале 17 введем формулу 1+2+3+4+5+6+7+8

На канале 18 введем формулу 9+10+11+12+13+14+15+16

На канале 19 введем формулу (17+18)/К1

Пример 3. Параметр измеряется двумя датчиками, подключенными к каналам 1 и 2. Нужно выбрать датчик, измеряющий параметр с меньшей погрешностью. Датчик канала 1 имеет наибольший предел измерений от 0 до 630 м<sup>3</sup>/ч, датчик канала 2 – меньший от 0 до 200 м<sup>3</sup>/ч. При значениях параметра < 200 необходимо использовать более точные показания датчика 2, в противном случае - показания датчика 1. Алгоритм выбора одного из измерительных каналов запишется в виде условного оператора: (1<K1) ? 2:1 К1 - константа, равная 200.

Если значение параметра меньше, чем 200 м<sup>3</sup>/ч, то результат математического канала будет равен результату измерительного канала 2, иначе - результату измерительного канала 1.

Пример 4. Необходимо организовать горячее резервирование датчиков в важном технологическом процессе. Тогда к измеряемой величине необходимо подключить второй резервный датчик, с которого будут сниматься показания, если первый отказал. Алгоритм выбора датчика выглядит таким образом:  $(1=H)$ ?2:1

Пример 5. Нужно включить релейный выход №2 если показания первого измерительного канала больше 50 и при этом нет сигнала на релейном входе №3.

Создадим мат.канал формула на любом из свободных номеров, например, 25 **(1>K1) &~I3**

На канал 25 назначим уставку 0, на нее зададим номер релейного выхода 2 и условие его включения больше уставки.

То же самое можно выполнить по другому:

На измерительный канал 1 назначим уставку 50, зададим на нее номер любого свободного релейного выхода, например, 16 (наличие в приборе соответствующего релейного блока не обязательно) и условие включения больше уставки. Создадим мат.канал формула на любом из свободных номеров, например, 25

# **R16 & ~I3**

На канал 25 назначим уставку 0, на нее зададим номер релейного выхода 2 и условие его включения больше уставки.

# **6.6.7.7 Матканал типа ПИД регул**

### **Меню настойки этого матканала содержит следующие параметры:**

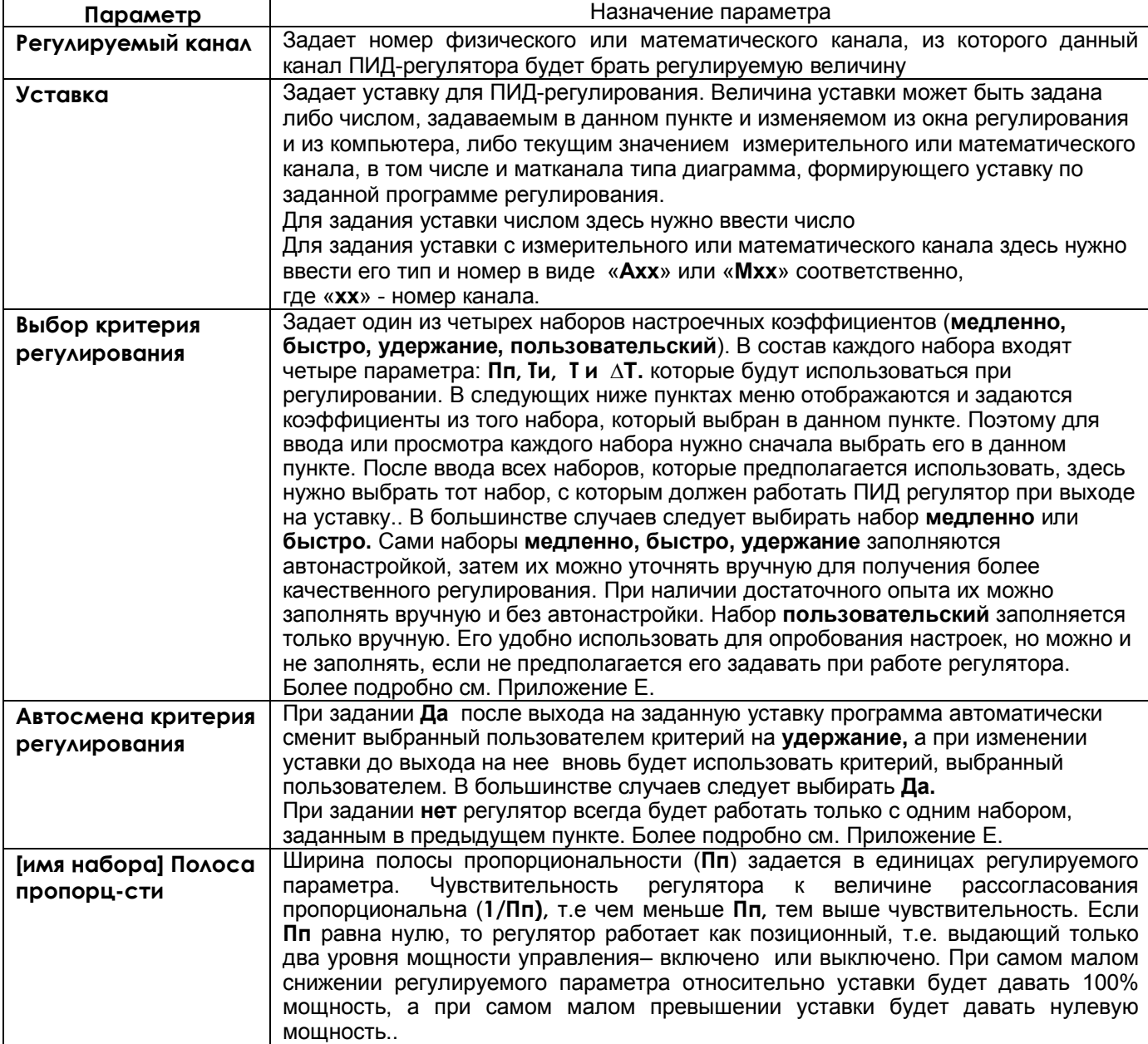

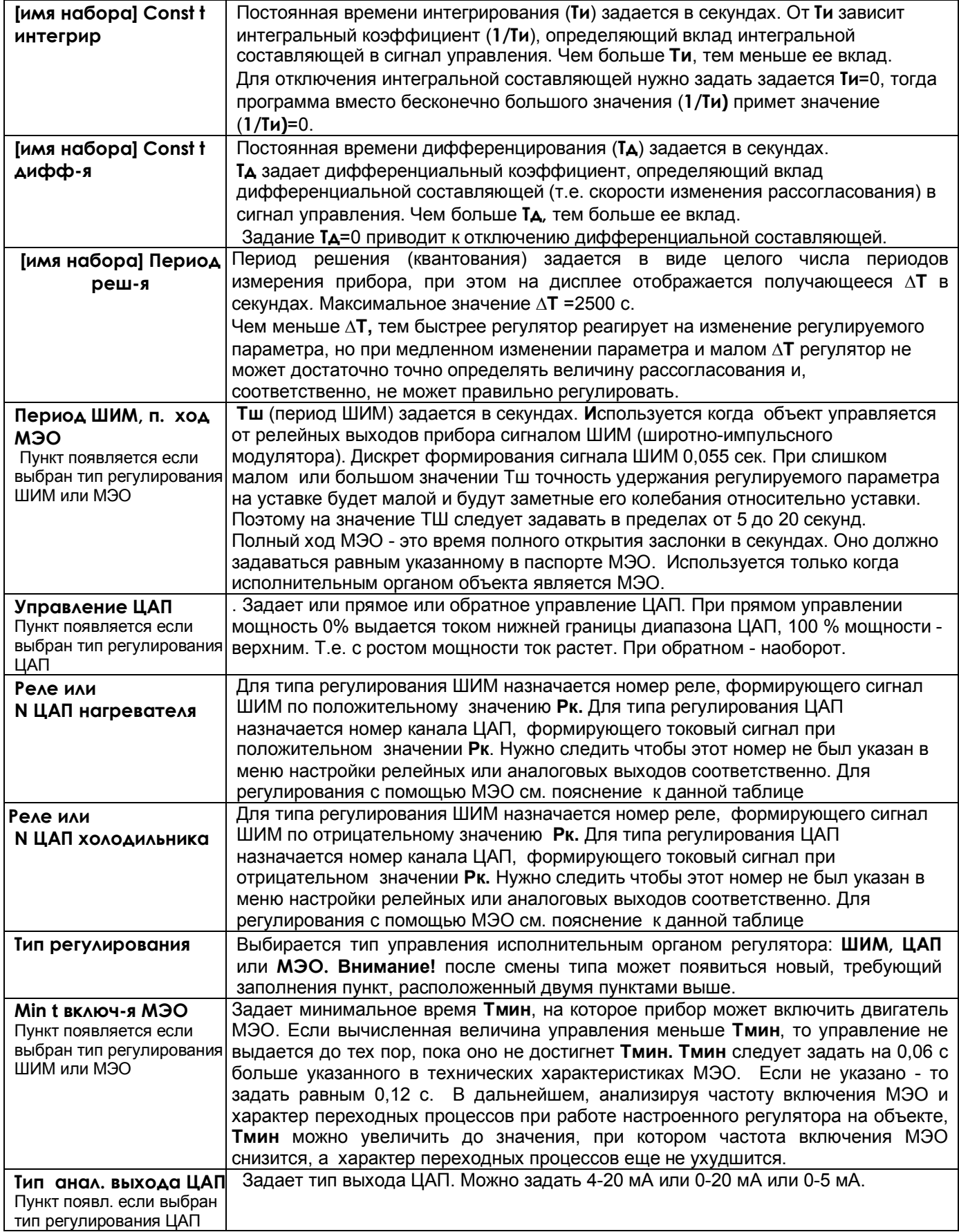

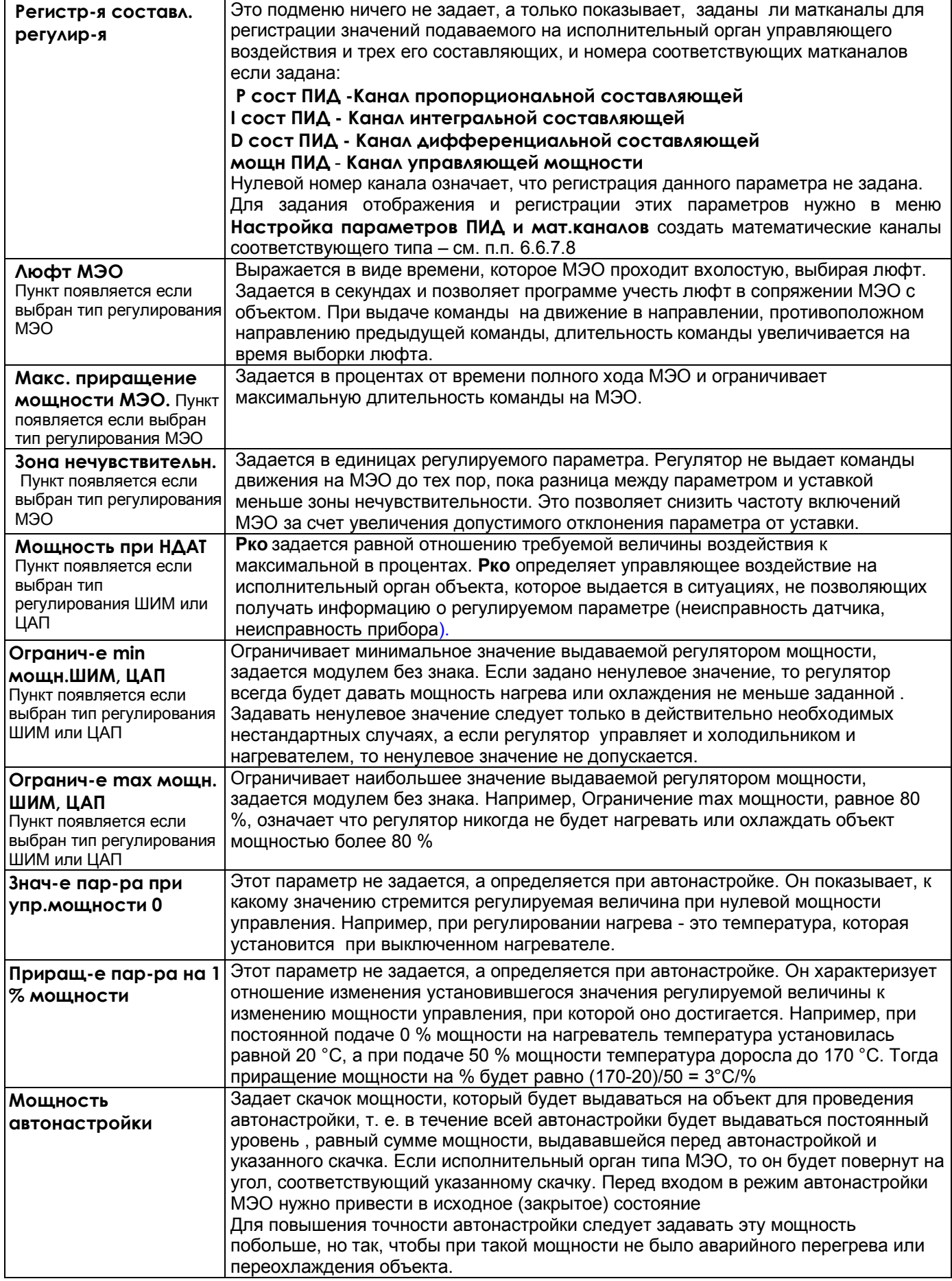

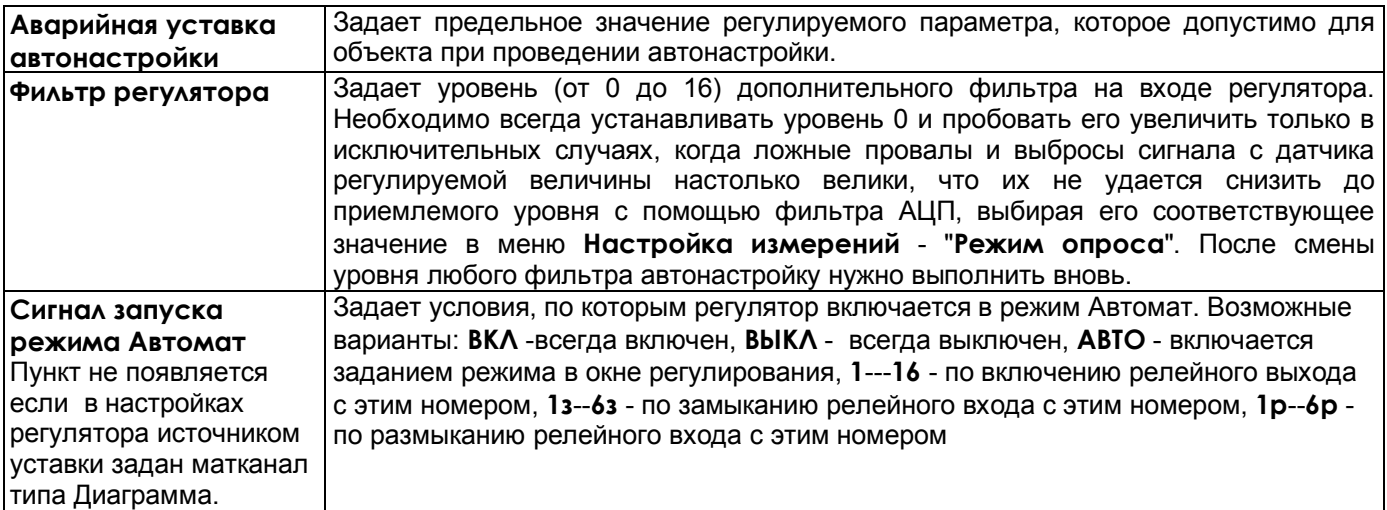

# *ПОЯСНЕНИЯ:*

Регулятор с выходом типа ШИМ и ЦАП может управлять и нагревателем, и холодильником, с выходом типа МЭО может управлять либо нагревателем, либо холодильником. В случае МЭО для управления нагревателем задается нужный номер реле нагревателя (N), и нулевой номер реле холодильника. Для управления холодильником нулевой номер реле нагревателя и нужный номер реле холодильника (N). И в том, и в другом случае к релейному выходу с номером N нужно подключать вход МЭО на открытие заслонки, а к выходу со следующим номером (именноN+1), - вход МЭО на закрытие. Если регулятор с МЭО управляет нагревателем, то когда приращение Рк за период решения задачи положительное, включается реле N для открытия заслонки нагревателя. В случае отрицательного приращения Рк включается реле N+1 для закрытия заслонки нагревателя.

Если регулятор с МЭО управляет холодильником, то когда приращение Рк за период решения задачи отрицательное, включается реле N для открытия заслонки холодильника. В случае положительного приращения Рк включается реле N+1 для закрытия заслонки холодильника

#### **ВНИМАНИЕ!**

**1. Настройка ПИД регулятора является ответственной операцией и требует хорошего знания принципа работы ПИД регулятора. Выполнять настройку и автонастройку оператору, не имеющему достаточных знаний и опыта, нельзя**

2. Перед тем, как изменить тип выхода регулятора или номер реле или ЦАП, или выйти в тесты релейных выходов или ЦАП, необходимо выключить регулятор, а при наличии МЭО - привести его в исходное (т.е. закрыть).

3. Если вводится недопустимый параметр, например, программируется больше четырех каналов типа ПИД регулятор, недопустимый тип исходного матканала и т.п, то на дисплее появляется сообщение «Ошибка настройки мат канала!». Нужно исправить параметр, тип мат. канала и т.п.

Поскольку матканал ПИД регулятор не помещает свой результат в поле результатов каналов, то его можно назначать не только на свободном номере, но и на номере задействованного измерительного канала. Выходным результатом канала с этим номером будет являться результат измерительного канала.

# **6.6.7.8 Матканалы типов РсостПИД, IсостПИД, DсостПИД и МощнПИД.**

Эти матканалы позволяют вывести на отображение и запись в архив основные параметры работающего ПИД регулятора – пропорциональную, интегральную и дифференциальную составляющие и суммарную мощность управления. .Анализ графиков этих параметров в сложных случаях может помочь при настройке и понимании принципа работы ПИД регулятора. Однако обычно создавать и анализировать эти матканалы нет необходимости. Для регулятора с исполнительным органом МЭО в матканале DсостПИД выдается не дифференциальная составляющая, а длительность выдаваемой на МЭО команды.

Меню настройки каждого из этих типов матканалов содержит всего два пункта – номер исходного канала, в котором указывается номер матканала на котором запрограммирован исследуемый ПИД регулятор, и порядок результата. Результат этих матканалов выражен в процентах от максимальной мощности.

#### **6.6.7.9 Матканал типа Диаграмма.**

Этот матканал обеспечивает управление регуляторами и другими устройствами объекта по заданным программам, называемым программами регулирования (ПР). В соответствии с моментами времени и условиями, заданными в ПР, матканал Диаграмма может выполнять следующие действия:

- включать и выключать ПИД регулятор
- выдавать ПИД регулятору значение уставки
- на заданных ПР участках времени сравнивать значение контролируемого канала с уставкой регулятора и выдавать сигнал аварии, если отклонение от уставки превысит заданное
- выдавать релейные сигналы в моменты времени и по условиям, заданным в ПР.

В настройке матканала Диаграмма задается не сама программа регулирования, а ее номер с возможность выбора этого номера по каким либо условиям. Сами ПР создаются в виде отдельных файлов. Это позволяет, во первых, выбирать нужную ПР без перенастройки прибора, например, по сигналам, поступающим на релейные входы прибора, а во вторых, использовать одну и ту же ПР в разных матканалах Диаграмма.

Матканал Диаграмма может работать как в связке с каналом ПИД регулятора, так и автономно

Выходным результатом матканала Диаграмма является значение уставки, которое формируется ПР с периодом, равным периоду измерений. Этот результат может быть использован не только для уставки ПИД регулятора, но и везде, где может использоваться результат обычного матканала.

При задании типа матканала "Диаграмма" появляется меню настройки этого матканала:

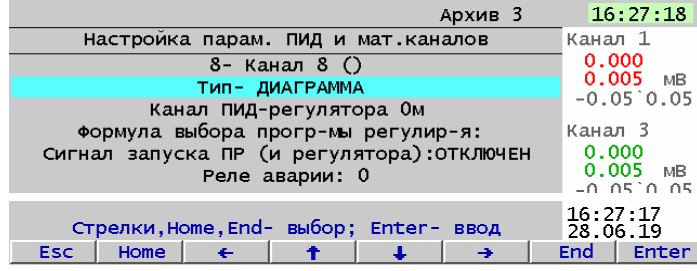

 Параметр "**Канал ПИД регулятора**" Задает номер математического канала в виде ххM, где хх - номер матканала, на котором запрограммирован ПИД-регулятор, уставкой которого должен являться результат данного мат.канала Диаграмма. Этот номер, во-первых, указывает диаграмме, что контролируемым каналом нужно считать канал, указанный в настройках данного ПИД-регулятора как регулируемый, а во-вторых, что если в параметре "Сигнал запуска программы регулирования" данной диаграммы указано АВТО, то диаграмма должна запускаться при переводе этого регулятора из окна регулирования в режим АВТОМАТ. А если в этом параметре указан другой источник сигнала запуска, то диаграмма будет запускаться от него и сама переводить ПИД-регулятор в режим АВТОМАТ.

Если в параметре **Канал ПИД-регулятора** указать нулевой номер мактканала, то диаграмма будет работать автономно без ПИД-регулятора, но ее функции будут ограничены. Она не будет отражаться в окне регулирования и управляться из него, негде задать контролируемый канал и, следовательно, нельзя делать переходы с шага на шаг по значению контролируемого канала, нельзя контролировать его отклонение от уставки, нельзя задавать изменение уставки с постоянной скоростью относительно последнего значения на предыдущем шаге.

Поэтому для автономно работающей диаграммы рекомендуется задать фиктивный канал ПИД регулятора, в настройках которого в качестве уставки и в качестве регулируемого канала задать номер матканала этой диаграммы, период решения и номера релейных и аналоговых выходов задать нулевыми, остальные настройки этого ПИД регулятора безразличны. В настройках матканала диаграммы в качестве канала ПИД регулятора задать номер матканала этого фиктивного ПИД регулятора. В результате получится полнофункциональная диаграмма, не требующая рабочего ПИД регулятора. Ее можно использовать как для управления процессами, не требующими регуляторов, так и для объектов уже имеющих ПИД регулятор. В последнем случае уставку мактанала диаграмма можно транслировать во внешний регулятор через аналоговые выходы прибора, а регулируемый параметр получать через аналоговый вход прибора от отдельного датчика или от датчика ПИД регулятора.

Параметр "**Формула выбора программы регулирования"** задает диаграмме формулу для выбора нужной программы регулирования в зависимости от состояния релейных входов, выходов, или от значения измерительных и мат. каналов. Задавать номер ПР нужно до ее запуска. После запуска ПР и до ее завершения матканал Диаграмма не анализирует этот параметр и изменить номер ПР в это время нельзя.

Если данный канал ДИАГРАММА должен всегда запускать только ПР номер 3, то нужно ввести формулу P3. Можно запускать одну из нескольких ПР в зависимости от состояния релейных входов и выходов или от значения измерительных и мат. каналов. Этим можно пользоваться, например, для того, чтобы оператор задавал номер ПР не с панели прибора, а с тумблеров или переключателя на панели шкафа. Тогда формула должна описывать условие выбора. Результатом вычисления формулы должно являться обозначение выбранной программы регулирования (от P1 до P30). Например, если выбор одной из 3-х ПР должен определяться включением одного из 3-х тумблеров, подключенных к рел. входам 1, 2 и 3, то формула выбора ПР может иметь вид: *I1?P1:(I2?P2:(I3?P3:P4))*

Параметр "**Сигнал запуска ПР (и регулятора)"** задает диаграмме условие, по которому ПР должна запускаться (т.е. начинать выполняться).Для выбора сигнала запуска появляется такое же окно, как в настройках ПИД регулятора::

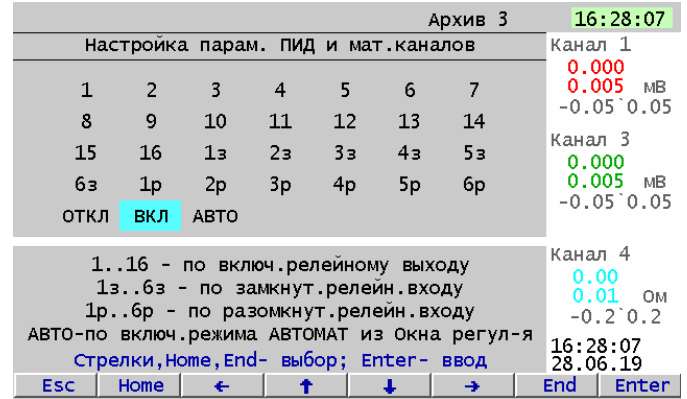

Если задать условие по релейному выходу, то ПР запустится когда включится релейный выход и остановится (т.е. перейдет в ВЫКЛ и будет ждать следующего сигнала включения)когда выход выключится

Условие по релейному входу задается аналогично, но можно задавать работу ПР как по замкнутому, так и по разомкнутому состоянию входа.

Если задать условие АВТО, то ПР будет включаться и работать при включении режима Автомат в окне регулирования. При задании ОТКЛ или ВКЛ будет всегда выключена или включена.

ПИД регулятор будет всегда включаться и выключаться по запуску и останову ПР.

А если условием запуска ПР задано **АВТО**, то из окна регулирования можно задать один из трех режимов - **АВТО**, **ВЫКЛ** и **РУЧНОЙ**. Если ПИД-регулятор будет переведен в режим **РУЧНОЙ**, то диаграмма перейдет в состояние **ПАУЗА**

Параметр "**Реле аварии** задает номер релейного выхода, который будет включаться по сигналу Авария, формируемому ПР по результату сравнения контролируемого канала с уставкой..

В зависимости от внешних условий матканал Диаграмма может находиться в следующих состояниях:

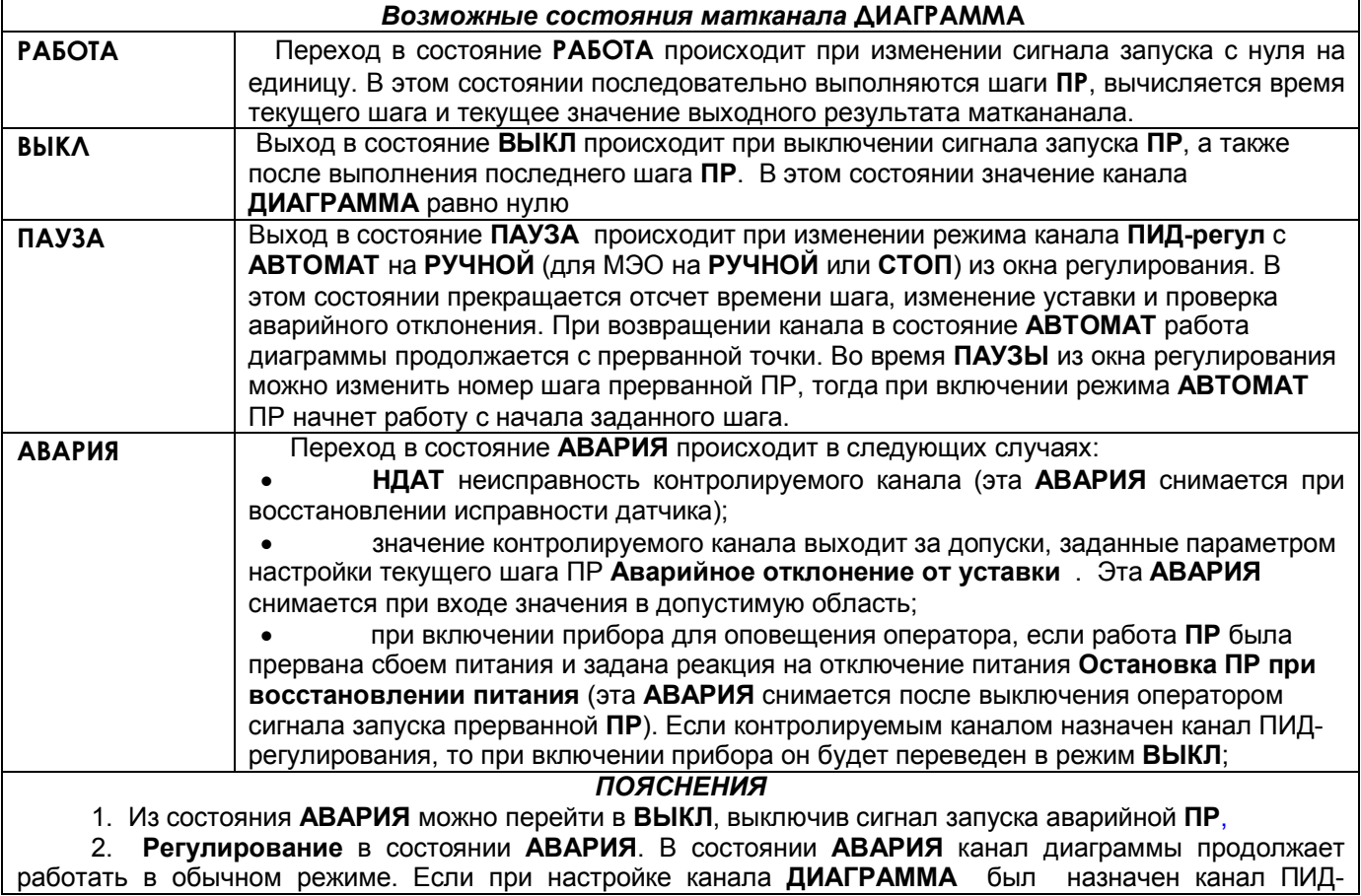

регулирования, и причина **АВАРИИ** - **НДАТ**, то на исполнительный орган канала **ПИД-регул** выдается Мощность при НДАТ, заданная в меню настройки этого канала. В случае АВАРИИ по причине выхода значения регулируемого канала за допуски, заданные параметром настройки текущего шага Аварийное отклонение от уставки регулирование продолжается в соответствии с уставкой, выдаваемой каналом диаграммы.

При выходе из режима измерений регулятор постоянно выдает управляющий сигнал, сформированный к моменту выхода, при этом отсчет времени шага не прерывается. При возврате в режим измерений продолжается автоматическое регулирование.

 3. **Сигнализация** об АВАРИИ осуществляется включением аварийного реле, заданного при настройке канала **ДИАГРАММА**. Аварийное реле включается, если на канале **ДИАГРАММА** возникла **АВАРИЯ**. Выключается оно при выходе канала **ДИАГРАММА** из состояния **АВАРИЯ.**

4. Сигнал об **АВАРИИ** можно увидеть также на экране прибора как мигающее **Тревожное сообщение** в верхней строке с соответствующей надписью. Для этого необходимо настроить архив событий в меню **Архив событий** (см.далее п.6).

 5. Если **ПР** была запущена из окна регулирования (сигналом **АВТО**) и ее работа была прервана сбоем питания, и реакция на отключение питания задана **Остановка ПР при восстановлении питания**, то при включении прибора **ПИД-регулятор** будет переведен в режим **ВЫКЛ** , а реле **АВАРИИ** включится и тут же выключится, так как сигнал запуска **ПР** уже выключен. В этом случае рекомендуется настроить тревожное сообщение об **АВАРИИ**, которое будет выводиться на экран до тех пор, пока не будет замечено и сброшено оператором.

# 6. **Настройка архива событий**

В режиме «Регистрируемые рел. выходы» включить реле аварии. Соответствующие надписи тревожных сообщений вводятся в меню **Архив событий**, **События по уставкам рел. выходов** для номера канала **ДИАГРАММА,** на котором подключена ПР.

# Причем:

- событие для уставки 3 соответствует АВАРИИ «регулируемый сигнал меньше допуска»,

- событие для уставки 4 соответствует АВАРИИ «регулируемый сигнал больше допуска»,

- событие по неисправности «Н» соответствует АВАРИИ после прерывания работы ПР отключением питания и АВАРИИ по НДАТ контролируемого канала.

Все тревожные сообщения записываются в архив собтий, где их можно просматривать.

#### *ВНИМАНИЕ!*

В связи с тем, что канал **ДИАГРАММА** сам формирует значения уставок 3 и 4, номер реле аварии на эти уставки, условия включения реле и гистерезис, то для всех каналов **ДИАГРАММА** задавать эти значения в меню **Настройка релейных выходов** не имеет смысла.

# 7. **Настройка релейных выходов для внешней сигнализации состояния канала ДИАГРАММА**

 Внешнюю сигнализацию можно обеспечить, разместив на щите управления сигнальную лампочку «РАБОТА» и лампочку или сирену «АВАРИЯ».

Заданное в меню настройки канала **ДИАГРАММА** реле аварии будет включено, если на данном канале сформирован сигнал **АВАРИЯ.**

Для включения лампочки **РАБОТА** нужно (в меню **Настройка рел. выходов**) настроить соответствующий релейный выход на уставку 1 канала **ДИАГРАММА** (уставки 3 и 4 использовать нельзя!), задав значение уставки, равное нулю, а условие включения реле - «больше уставки, при неисправности сохранить значение реле».

Лампочка включится при запуске **ПР** и выключится по концу программы или при выключении сигнала запуска. Если в состоянии **РАБОТА** произошла **АВАРИЯ,** лампочка «РАБОТА» не выключится, сигнал «АВАРИЯ» будет включен.
## **6.6.7.10 Матканал типа расходомер.**

В приборах Ш932.9А 29.015/1 и Ш932.9А 29.015/2 этот тип матканала не используется.

#### **6.6.7.11 Матканал типа Часы. Минуты**

Результатом этого матканала являются показания текущего времени прибора в формате числа с плавающей точкой. Целая часть - часы, дробная часть (т.е. после запятой) - минуты. Отображение на дисплее значения такого матканала, например 15 часов 31 минута, выглядит как как 15.31 . При задании этого типа матканала программа устанавливает в меню настройки отображения количество знаков после запятой два и не позволяет его изменить.

## **6.6.7.12 Матканал типа Месяц.День**

Результатом этого матканала являются показания календаря прибора в таком же формате как у маткнала Часы.Минуты. В старшем байте -месяц, в младшем - день.

## **6.6.7.13 Матканал типа Сист.час**

.

Аналогичен матканалу **Часы. Минуты,** но значение минут всегда равно нулю. Например, значение 8 часов 49 минут отобразится как 8.00

## 6.6.8 Программы регулирования

Программное регулирование предназначено для поэтапного управления технологическим процессом, который может включать (на примере регулирования температуры) этапы нагрева, охлаждения и поддержания заданного значения температуры и (или) выдачу последовательности релейных команд по заданной временной диаграмме и различным условиям

Последовательность этапов технологического процесса будем называть Программой регулирования (ПР), а каждый этап - шагом ПР.

ПР задает меняющийся со временем сигнал, который может подаваться, например, на канал ПИДрегулирования в качестве уставки, использоваться для позиционного регулирования, для формирования управляющих сигналов в соответствии с временной диаграммой. Кроме этого аналогового сигнала в ПР можно задавать и выдачу релейных команд и контроль параметров В приборе можно настроить до 30 программ регулирования по 50 шагов каждая (общее количество шагов не должно превышать 500).

Пункт Программы регулирования главного меню включает в себя следующие подменю:

## Просмотр программ регулирования Имена программ регулирования Ввод программ регулирования) Настройка реакции на отключение питания Действия, разрешаемые в окне регулирования.

## 6.6.8.1 Просмотр программ регулирования

Пункт позволяет просматривать все созданные и хранящиеся в приборе ПР без выхода из режима измерений и прерывания решения задач.

#### 6.6.8.2 Имена программ регулирования

Пункт позволяет присвоить каждой ПР свое имя, например, "Предварительный отжиг"

#### 6.6.8.3 Ввод программ регулирования

Пункт позволяет создавать новые и редактировать уже созданные ПР Для его выполнения требуется выйти из режима измерений. Окно для ввода ПР выглядит так:

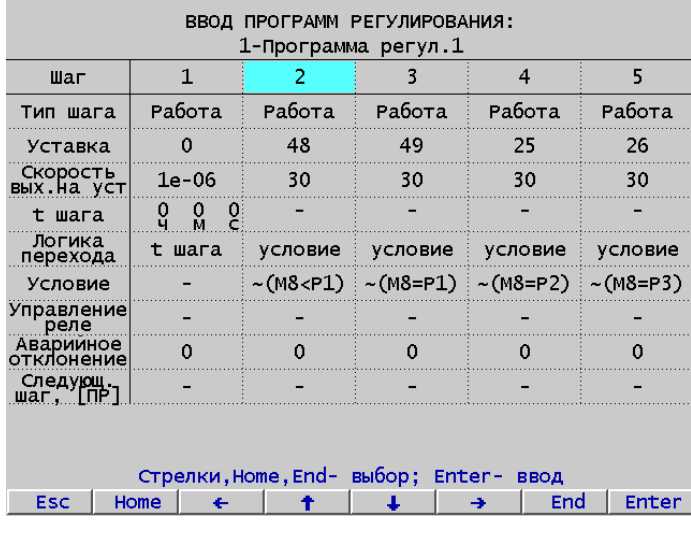

## **Параметр Тип шага** может принимать значения:

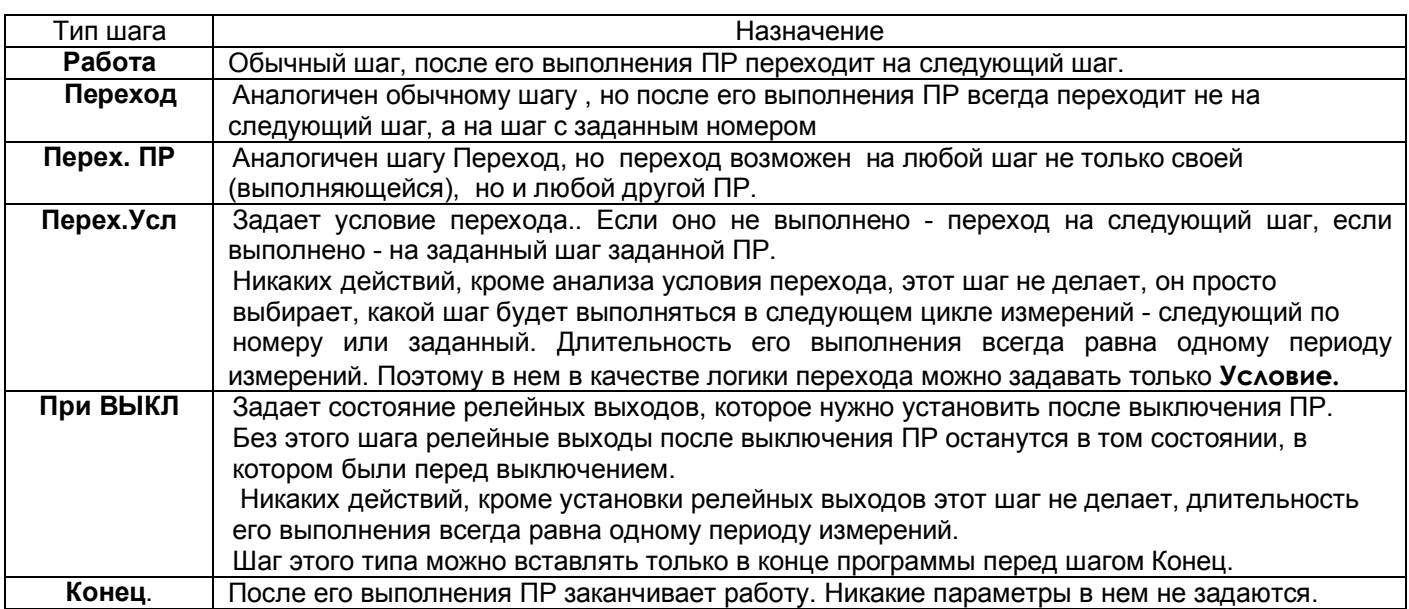

В каждом типе шага задаются следующие параметры:

**Параметр Уставка** задает значение выходного параметра того матканала Диаграмма, который запустил данную ПР. Уставка задается в единицах измерения регулируемого канала. В случае, если параметр Скорость выхода на уставку равен нулю, значение уставки сразу установится равным этому заданному значению и останется постоянным до конца шага.

 Если задана ненулевая скорость, то в первом цикле шага значение уставки примет начальное значение, равное значению регулируемого канала а в каждом последующем цикле будет вычисляться как сумма начального значения и значения скорости, умноженной на время от начала шага. Если вычисленное значение достигнет значения, заданного параметром Уставка, то изменение прекратится и достигнутое значение уставки останется постоянным до конца шага.

**Параметр Скорость выхода на уставку** задает скорость с которой будет меняться уставка (см. предыдущий пункт) Скорость задается в размерности единица уставки в минуту и может быть как положительной, так и отрицательной.

**Параметр t шага** задает время выполнения шага в количестве часов, минут и секунд. Максимальное время шага 999 часов 59 минут 59секунд. Значения часов, минут и секунд вводятся отдельно, при этом каждый раз нужно нажать **Enter,** а после окончания ввода нажать **Esc** для выхода из процедуры задания времени шага . **t шага** имеет значение только если участвует в логике перехода, заданной в следующем пункте.

**Параметр Логика перехода.** Задается один из следующих вариантов:

- а) **t шага** переход только по истечению заданного времени шага;
- б) **условие** переход только при выполнении заданного условия (см. параметр Условие);
- в) **усл.или t** -переход если выполнилось условие или если истекло время шага;

г) **усл.и t** - переход только если выполнилось условие и истекло время шага

**Параметр Условие** задается в 2 этапа.

1. Сначала выбирается условие перехода на следующий шаг из предложенных:

- а) **< знач** переход, если значение контролируемого канала меньше порогового значения;
- б) **>знач** переход, если значение контролируемого канала больше порогового значения;
- в) **матк.=>1** переход, если значение указанного матканала равно или больше 1. (результаты логических матканалов принимают значение 0 (нет) или 1 (да), потому **=>1** означает **да.**

г) **Rn вкл** - переход, если релейный выход с номером n включен

д) **Rn выкл** - переход, если релейный выход с номером n выключен

е) **In вкл** - переход, если релейный вход с номером n включен (сухой контакт замкнут)

ж) **In выкл** - переход, если релейный вход с номером n выключен(сухой контакт разомкнут)

и) **формула** - переход если результат вычисления формулы больше или равен 1.

2. После выбора условия вводится соответствующее значение (порог, номер канала, номер входа, выхода, формула).

 Параметр Условие имеет значение только если участвует в логике перехода, заданной в предыдущем пункте.

**Параметр Управление реле** задает номера релейных выходов, которые нужно установить на это шаге и их нужное состояние. Это состояние установится в начале шага и будет оставаться неизменным до тех пор, пока не встретится пока не встретится шаг с заданием нового состояния или до конца ПР (т.е. до шага Конец). На каждом шаге можно задать состояние не более чем для восьми реле.

**Параметр Аварийное отклонение от уставки** Задает максимально допустимое отклонение от уставки Если разница между текущим показанием контролируемого канала и текущим значением уставки, формируемым ПР, превысит заданное аварийное отклонение, то мат. канал ДИАГРАММА переходит в состояние АВАРИЯ (см. пункт 6.6.7.9). Если сигнал возвратится в допустимую полосу значений, то диаграмма автоматически перейдет в состояние РАБОТА. Во время АВАРИИ включается Реле Аварии, заданное в настройках матканала ДИАГРАММА.

**Параметр Следующий шаг [ПР]** Этот параметр имеет значение только в шагах типа переход и задает номер шага и номер ПР, который будет выполняться после данного:

ПРИМЕЧАНИЕ

При настройке параметров Уставка, Скорость выхода на уставку, Пороговое значение сигнала для перехода, Аварийное отклонение от уставки предлагается два способа их изменения:

а) цифровой набор параметра,

б) увеличение или уменьшение параметра с помощью клавиш «+», «-».

## ВНИМАНИЕ!

В связи с тем, что при вычислении времени шага используется системное время прибора, то нельзя менять системное время, пока работает хотя бы одна ПР с параметром t шага.

## **6.6.8.4 Настройка реакции на отключение питания**

Это подменю содержит два пункта:

## *Остановка программ при восстановлении питания*

Задание этого пункта означает, что после любого включения питания прибора все диаграммы и программы регулирования начнут работать так, как если бы они были завершены и выключены. Т.е. они начнут работать в соответствии с заданными условиями запуска ПР.

# *Продолжение работы программ регулирования*

 Задание этого пункта означает, что после любого включения питания прибора все диаграммы и программы регулирования начнут работать с начала шага ПР, следующего за тем, на котором их работа была прервана выключением питания.

## **6.6.8.5 Действия, разрешаемые в окне регулирования.**

В этом пункте администратор может задать или снять дополнительные к заданным в меню парольной защиты ограничения к действиям в окне регулирования.

Возможны два варианта:

- **Изменение всех параметров в окне**. В этом варианте дополнительных ограничений нет, разрешено все то и только то, что разрешено в меню парольной защиты.

- **Изменение только уставок и номеров программ регулирования.** В этом варианте дополнительно к ограничениям, заданным в меню парольной защиты, запрещено всем, в т.ч. и администратору, изменять все, кроме уставок и номеров программ, а эти параметры разрешено изменять только тем, кому это разрешено в меню парольной защиты. Снять эти ограничения может только администратор, изменив эту установку на **Изменение всех параметров в окне.**

# *6.6.9 Учет расходов*

При выходе в это меню открывается следующее подменю:

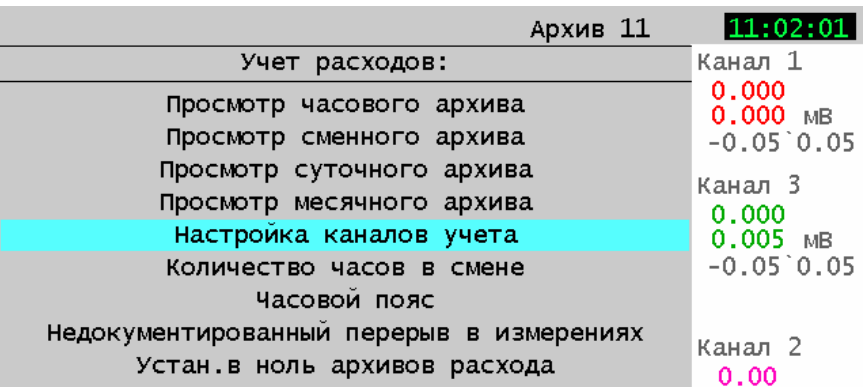

Первые четыре пункта позволяют просматривать соответствующие архивы на дисплее прибора и описаны в разделе Работа с прибором п. 6.5.4

**6.6.9.1 Настройка каналов учета** При выборе этого пункта открывается список из всех восьми возможных каналов учета. После выбора нужного канала учета открывается окно его настройки, содержащее пункты:

# **Исх. мат.кан.**

#### **Установка итога Установка вос. итога**

 В пункте Исходный матканал нужно задать номер матканала типа Счетчик по показаниям которого этот канал учета будет вести учет. Если этото номер не 0 и на этом номере маткнал не типа Счетчик, то будет выдано сообщение "Ошибка настройки матканала". Если ввести номер 0, то этот канал учета не будет задействован и в списке каналов учета будет помечен ---нет---.

Содержащиеся в записи итоговые значения измеренного и восстановленного расходов представляют собой приращения этих параметров за все время от последнего обнуления их значений в пункте меню "установка в ноль архивов расхода" или в меню настройки канала учета.

При выборе **установка итога** или **восстановленного итога** можно ввести не только нулевые, но и любые значения и дальнейшие итоги будут наращиваться начиная с него. На формирование часовых, сменных, суточных и месячных архивов любые установки итогов не влияют.

Каналы учета снимают показания мактаналов типа "счетчик" и "счет t" и формируют из их показаний часовые, сменные, суточные и месячные архивы учета В каждом из этих архивов формируются записи, содержащие приращение контролируемого параметра (т.е. расход, время наработки) за соответствующий интервал времени. Количество записей, т.е. глубина архивов, составляет 768 часов, 90 смен, 60 суток и 20 месяцев соответственно.

Архивы учета можно просматривать в текстовом виде на дисплее прибора, а также копировать на USB флэш и хранить и просматривать на компьютере (см. пункт 6.5.8 Обработка файлов архивов на компьютере). Содержание и вид на дисплее файлов архивов учета приведены в п. 6.5.4. При просмотре на дисплее все значения в текущей (т.е. незаконченной) записи показываются на момент просмотра. При копировании на USB флэш копируются только законченные записи, текущие не копируются.

Факты установки в ноль архивов расходов, установки итоговых значений расхода и изменения системного времени с панели прибора записываются в архив событий.

## **6.6.9.2 Количество часов в смене**

Предполагается, что длительность всех смен одинаковая и в сутках целое число смен. Поэтому здесь можно задать длительность смены 12, 8 или 6 часов,

## **6.6.9.3 Часовой пояс.**

Обычно пользователю удобнее когда часы прибора установлены по местному времени. Но иногда требуется вести учет не по местному, а, например, по московскому времени. В данном пункте можно указать разницу (положительную или отрицательную) между требуемым временем учета и временем, установленным в приборе (обычно это местное время).

**6.6.9.4 Недокументированный перерыв в измерениях** Здесь можно задать допускаемое ненулевое значение времени перерыва (в секундах). При этом перерывы в работе канала учета, длительностью меньше этого времени, не будут фиксироваться, восстановленное по средней скорости значение расхода на этих интервалах не будет отражаться как восстановленное значение расхода, а будет просто суммироваться с измеренным значением. Тогда нечастые кратковременные перерывы работы каналов учета (например, для копирования архивов на USB флэш), практически не влияющие на результаты учета, в архивах учета отражаться не будут.

## **6.6.9.5 Установка в нуль архивов расхода**

При выполнении этого пункта обнуляются все значения, накопленные всеми каналами учета. Эту установку следует делать при постановке прибора на учет расходов. После установки в нуль каждая первая запись архивов будет содержать расход не за полный соответствующий интервал учета (час, смену, сутки, месяц), а за время от установки в нуль до конца учетного интервала.

## *6.6.10 Настройка интерфейса с компьютером*

Таблица 6.12

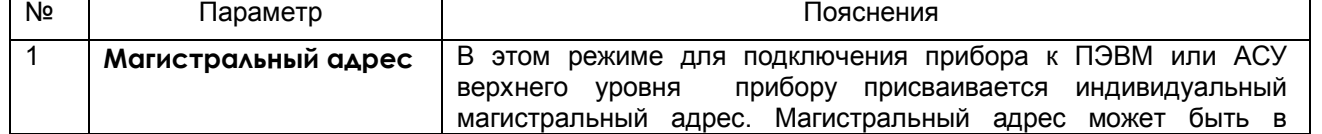

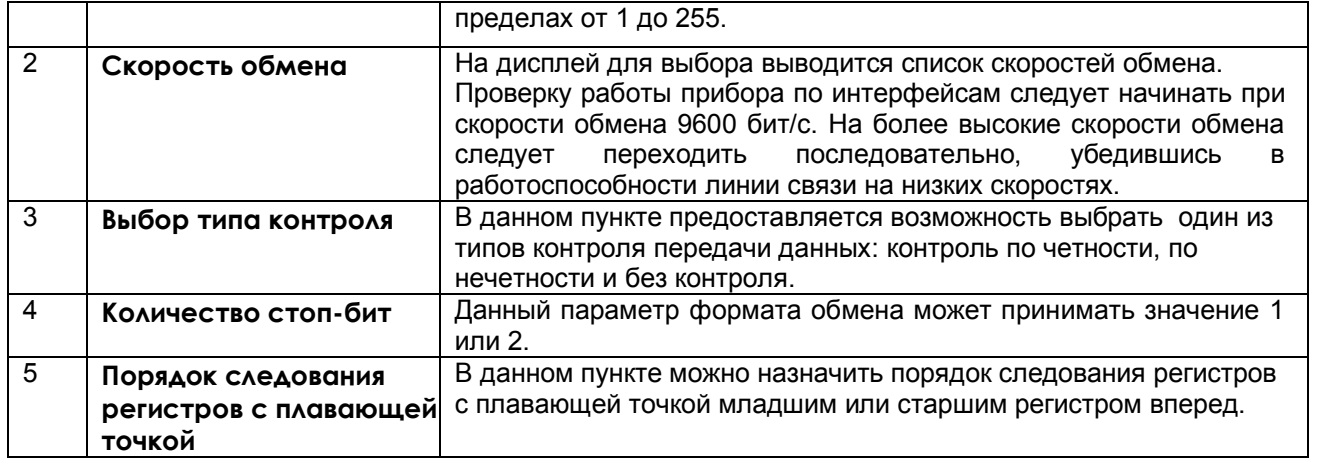

## 6.6.11 Парольная защита

Для защиты от несанкционированных изменений настроек и режима работы в приборе предусмотрены два пароля: пароль администратора и пароль оператора.

Прибор поставляется пользователю с нулевыми паролями (0000). Задание пароля администратора равным 0000 полностью отключает парольную защиту, т.е. дает беспрепятственный доступ к любым действиям независимо от значения пароля оператора.

При ненулевом пароле администратора без запроса пароля администратора выполняются только действия, которые позволяют выбрать отображение на дисплее интересующей в данный момент информации и не влияют на работу прибора и не меняют его настройки, а также действия, разрешенные в подменю Действия, разрешаемые оператору. Если пароль оператора 0000, то действия, разрешенные этим меню выполняются без запроса какого либо пароля, а если пароль оператора ненулевой - то с запросом пароля оператора.

Доступ к заданию и изменению обоих паролей имеет только администратор, при этом для изменения пароля администратора требуется знание его прежнего пароля. Для изменения пароля оператора знать прежний пароль оператора не требуется.

Следует помнить, что после правильного ответа на запрос любого пароля из любого меню программы защита этим паролем выключается. Поэтому, после выполнения всех действий, на разрешение которых этот пароль был запрошен, парольную защиту необходимо включить.

Меню Парольная защита содержит подменю Пороль одминистроторо, Пороль опероторо и Действия, разрешаемые оператору.

Подменю Пароль администратора содержит пункты:

Выключение пароля Запрашивается пароль администратора и, если он введен правильно, то временно (до выполнения включения пароля или до перезагрузки прибора), выключается защита этим паролем и отображается "Пароль снят". Если защита уже была выключена, или был задан нулевой пароль, то сообщение "Пароль снят" появится сразу без запроса пароля администратора.

Включение пароля Если задан ненулевой пароль то включается защита паролем администратора и отображается "Пароль установлен". Если задан нулевой пароль, то защита не включается и отображается "Пароль не введен"

Смена пароля Сначала всегда запрашивается заданный ранее пароль администратора, даже если он нулевой, затем предлагается ввести новый пароль. После ввода нового пароля возвращается в подменю Пароль администратора.

Подменю Пароль оператора аналогично предыдущему подменю, но везде, кроме запроса ранее заданного пароля при смене пароля имеется в виду пароль оператора. Задавать и менять пароль оператора разрешено только администратору.

Подменю Действия, разрешаемые оператору содержит перечень действий, которые администратор может разрешить выполнять оператору. В открывшемся окне администратор помечает разрешаемые действия. Также в окне напоминание, что смена уставок в окне регулирования и смена двух первых уставок в меню настройки релейных выходов разрешена оператору всегда. Следует помнить, что задание нулевого пароля оператора означает, что для выполнения действий, разрешенных оператору всегда, пароль оператора не запрашивается и, следовательно, эти действия доступны любому.

При попытке выполнить какое либо действие, требующее ввода пароля, появляется запрос:

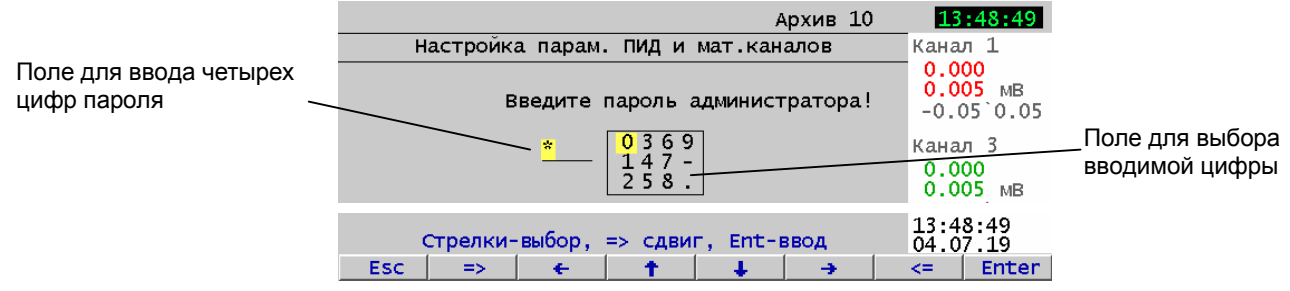

В поле для ввода пароля клавишей => или <= желтый указатель поочередно устанавливается на места каждой из четырех цифр. Эти места отображаются знаком \*. В этом поле всегда отображаются только \*, а не введенные цифры. После установки указателя в поле ввода на нужное место, выбирается цифра, которая должна быть на этом месте. Для этого в поле выбора цифры клавишами одиночных стрелок указатель устанавливается на нужную цифру. так повторяется для каждой цифры. После выбора всех цифр нажимается **Enter**. Следует напомнить, что ввод пароля осуществляется легко и быстро при подключении компьютерной клавиатуры. Если пароль введен правильно, то появится сообщение "Пароль снят", если пароль неверен, то "Пароль неверен!".

Если коды пароля забыты, то узнать их можно, только подключив прибор к компьютеру, в котором имеется программа «Конфигуратор», позволяющая считывать из прибора коды паролей. При разработке пользователем своего программного обеспечения для компьютера рекомендуется предусмотреть в нем такую возможность. Вместо считывания пароля можно удалить на диске прибора файлы, содержащие код пароля DAT.CFG и DAT2.CFG (см. приложение «Замена программного обеспечения»). Тогда прибор сам сформирует эти файлы с кодами пароля 0000, но вместе с кодами пароля будут утеряны все введенные пользователем настройки, и прибор нужно будет запрограммировать вновь.

#### 6.6.12 Установка даты и времени

Выполняется в подменю Системное время пункта Информация главного меню.

Вначале появляется запрос ЧТО ИЗМЕНЯЕМ НОВАЯ ДАТА НОВОЕ ВРЕМЯ. После выбора появится соответствующее окно ввода:

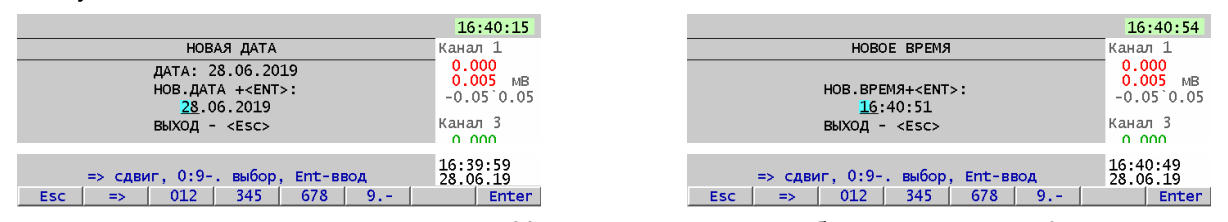

Принцип ввода даты и времени одинаков. Указатель в виде голубой подсветки цифры клавишей стрелка ставится на нужную цифру, затем клавишей с нужной цифрой задается нужное значение редактируемой цифры. Стрелка перемещает указатель только в пределах одного параметра (числа, месяца, года, часов, минут, секунд). После ввода всех цифр одного параметра указатель перемещается на следующий параметр нажатием Enter. После ввода последнего параметра вновь нажимается Enter, затем для выхода из окна ввода нажимается **ESC.** 

Точное время прибора можно устанавливать по точным часам следующим образом. За некоторое (0,5 - 1,5 минуты) время до наступления удобного точного момента времени это время набирается в окне ввода, но последнее нажатие Enter не делается. Взгляд переводится на точные часы, и как только они покажут уже набранное на приборе время, нажимается Enter. По его нажатию набранное в окне ввода время запишется в часы прибора.

# 6.7 TECTUPOBAHUE (TECTbI)

6.7.1 Данный режим предназначен для проверки исправности прибора. Если в процессе тестирования определится, что прибор неисправен, то необходимо выключить прибор и устранить неисправность. В течение гарантийного срока ремонт производится на предприятии-изготовителе, либо техническим персоналом, имеющим право на гарантийный ремонт прибора.

Вход в режим тестирования клавишей Меню. Для тестирования прибора клавишей Enter зайти в режим Тестирование, на дисплее появится запрос-предупреждение о том, что при осуществлении данного режима прибор останавливает измерения. Меню тестов приведено ниже:.

#### **Tect COM2**

Программа теста циклически выдает проверочный код в порт, принимает код из порта, сравнивает с выданным и выдает результат проверки на дисплей. Если код принят правильно, то на дисплей каждый раз выдается сообщение «ОБМЕН ИДЕТ НОРМАЛЬНО». При первом же несравнении на дисплей выдается сообщение: «ОШИБКА ПРИЕМА КОНТРОЛЬ ПРЕКРАЩЕН», которое независимо от дальнейших результатов проверки остается до прекращения теста нажатием Esc. При этом выдача проверочного кода продолжается независимо от результатов контроля, что позволяет контролировать сигналы с помощью осциллографа. Если процессор не может выдать код в порт, то на дисплей выдается сообщение: «НЕИСПРАВЕН ПОРТ COM2!».

Для самопроверки интерфейсов нужно отстыковать кабель связи с компьютером от разъема X1 прибора и обязательно убедиться, что тест фиксирует неисправность - ошибку приема. Сообщение «ОБМЕН ИДЕТ НОРМАЛЬНО» при отстыкованном кабеле и отсутствии перемычек, разрешающих прием выданной информации, свидетельствует о неисправности. Затем проверить интерфейс RS232, установив на разъеме X1 прибора перемычку между контактами 2 и 3 и убедиться, что обмен идет нормально. Затем аналогично проверить интерфейс RS485, сняв перемычку между контактами 2 и 3 и установив ее между контактами 5 и 6.

## Тест релейных выходов

Программа теста релейных сигналов позволяет проверять исправность релейных выходов прибора как при автономной проверке прибора, так и в составе объекта.

Программа позволяет включать и выключать с клавиатуры прибора любые релейные выходы с 1 по 16-й. Исправность релейного выхода контролируется оператором по срабатыванию подключенного эквивалента нагрузки или реального исполнительного органа объекта.

ВНИМАНИЕ! Перед проведением такой проверки на объекте убедитесь, что выдача и снятие прибором релейных сигналов не приведет к неисправностям и авариям на объекте и выключите все регуляторы с типами выходов ШИМ и МЭО и выполните СТОП регуляторов с МЭО. Если такой уверенности нет, то отключите от прибора цепи объекта и подключите вместо них эквиваленты нагрузки релейных выходов.

## **Тест выходов ЦАП**

Для проверки необходимо подключить к выходам ЦАП прибор для измерения тока 0-20 мА. В отображаемом на дисплее окне можно задать на любой ЦАП любое значение тока. Для проверки каждого ЦАП достаточно поочередно задать на него два-три разных из диапазона 0-20 мА и проверить, что показания измерительного прибора достаточно точно совпадают с заданным током.

Перед выходом в тесты ЦАП необходимо выключить все регуляторы с типом выхода ЦАП.

## Тест релейных входов

На дисплее отображается состояния релейных входов Для проверки необходимо подключить ко входам прибора XD1, XD2 релейные сигналы типа «сухой контакт» или источник напряжения от 12 до 24В(см. Приложение А) и, замыкая или размыкая контакт или подключая и отключая источник, проверить, что при замыкании контакта или при подаче напряжения на дисплее подсвечивается отображение этого и только этого входа.

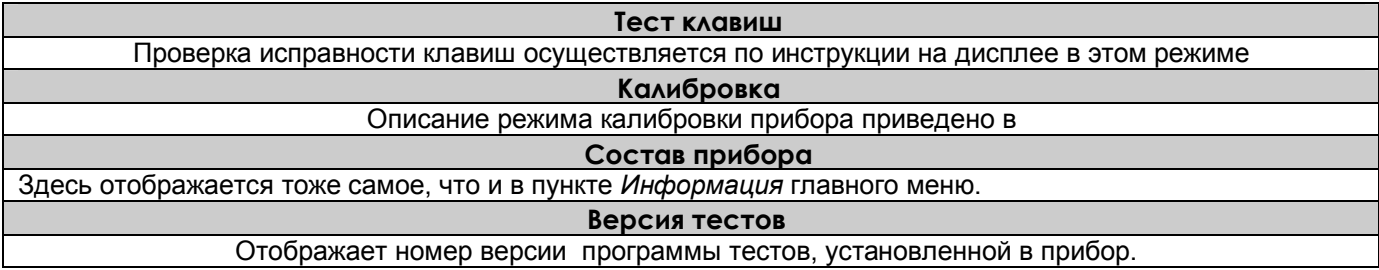

# **6.8 ВЗАИМОДЕЙСТВИЕ ПРИБОРА С ЭВМ**

6.8.1 Прибор осуществляет обмен с ЭВМ по протоколу MODBUS через стандартный последовательный COM порт.

СОМ - порт ЭВМ должен быть настроен на следующие параметры обмена:

- скорость передачи данных: 9600 бит/c; 19200 бит/c; 38400 бит/c; 57600 бит/c; 115200 бит/c;
- число бит данных 8;
- число стоповых бит 2;
- контроль по четности.

Вся информация передается 8-битными посылками в формате RTU MODBUS.

Спецификацию на данный протокол можно взять с сайта http://www.modbus.org .

 Возможно сопряжение «точка – точка» с параметрами сигналов RS232, RS485 или сопряжение «общая шина» RS485.

 Ш932.9А всегда выполняет роль ведомого (Slave). Начало обмена определяется и инициируется только ведущим (Master). Обмен сообщениями: Запрос (Master) – Ответ (Slave).

Максимальное время между запросом и ответом не более 1 с, а при чтении результатов измерений и ряда других регистров время ответа равно времени передачи 7 байт информации (при скорости 9600бит/с время ответа равно 7 мс).

Для взаимодействия по протоколу MODBUS Ш932.9А поддерживает следующие функции:

- 0Х01. Чтение массива битовых регистров.
- 0Х03. Чтение массива 16-ти разрядных регистров.
- 0Х04. Чтение массива входных 16-ти разрядных регистров (аналоговые регистры).
- 0Х08. Диагностическая функция.
- 0Х0000. Ответ совпадает с запросом.
- 0Х0F. Запись массива битовых регистров.
- 0Х10. Запись массива 16-ти разрядных регистров.

Поддерживаемые коды ошибок:

- 0Х01. Принятый код функции не поддерживается.
- 0Х02. Адрес данных, указанный в запросе, не доступен.
- 0Х03. Величина, содержащаяся в поле данных запроса, не является допустимой.

 Соответствие между номерами «регистров хранения» и передаваемыми через них параметрами приведено в таблицах 6.17, 6.18, 6.19.

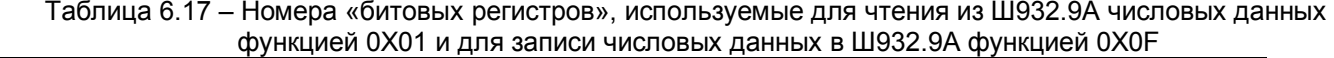

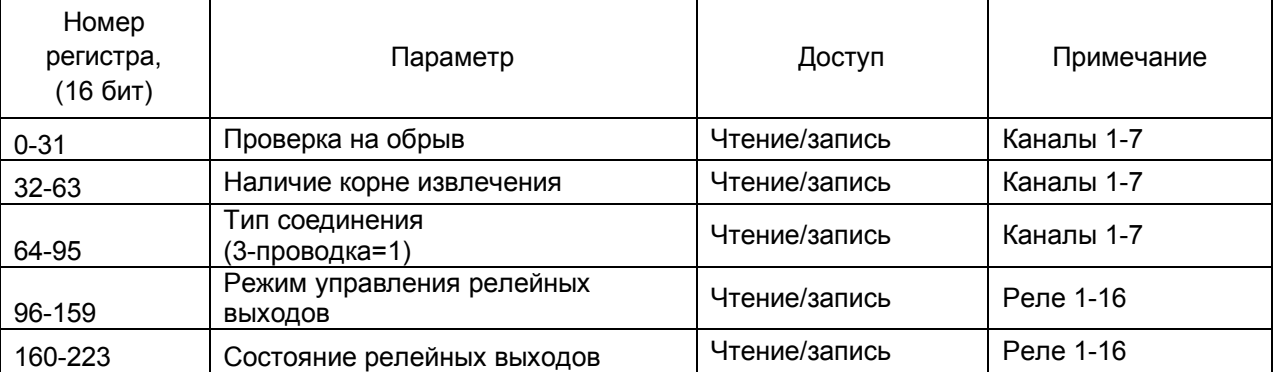

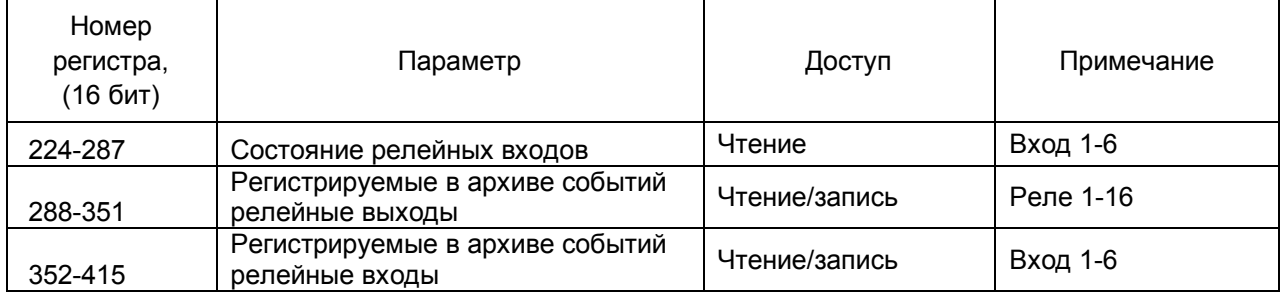

## Таблица 6.18 – Номера «регистров хранения», используемые для чтения из Ш932.9А числовых данных функцией 0Х03 и для записи числовых данных в Ш932.9А функцией 0Х10

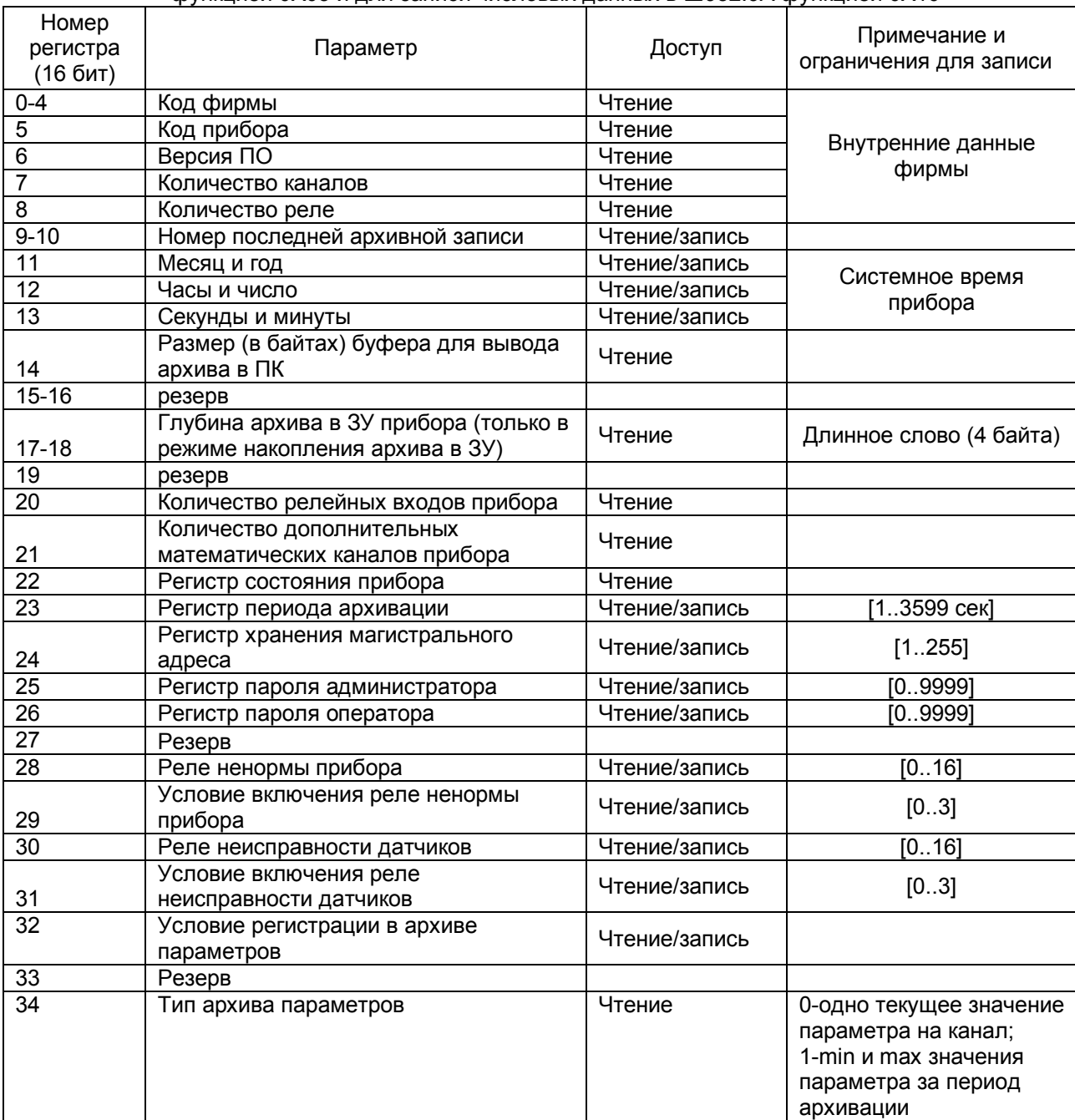

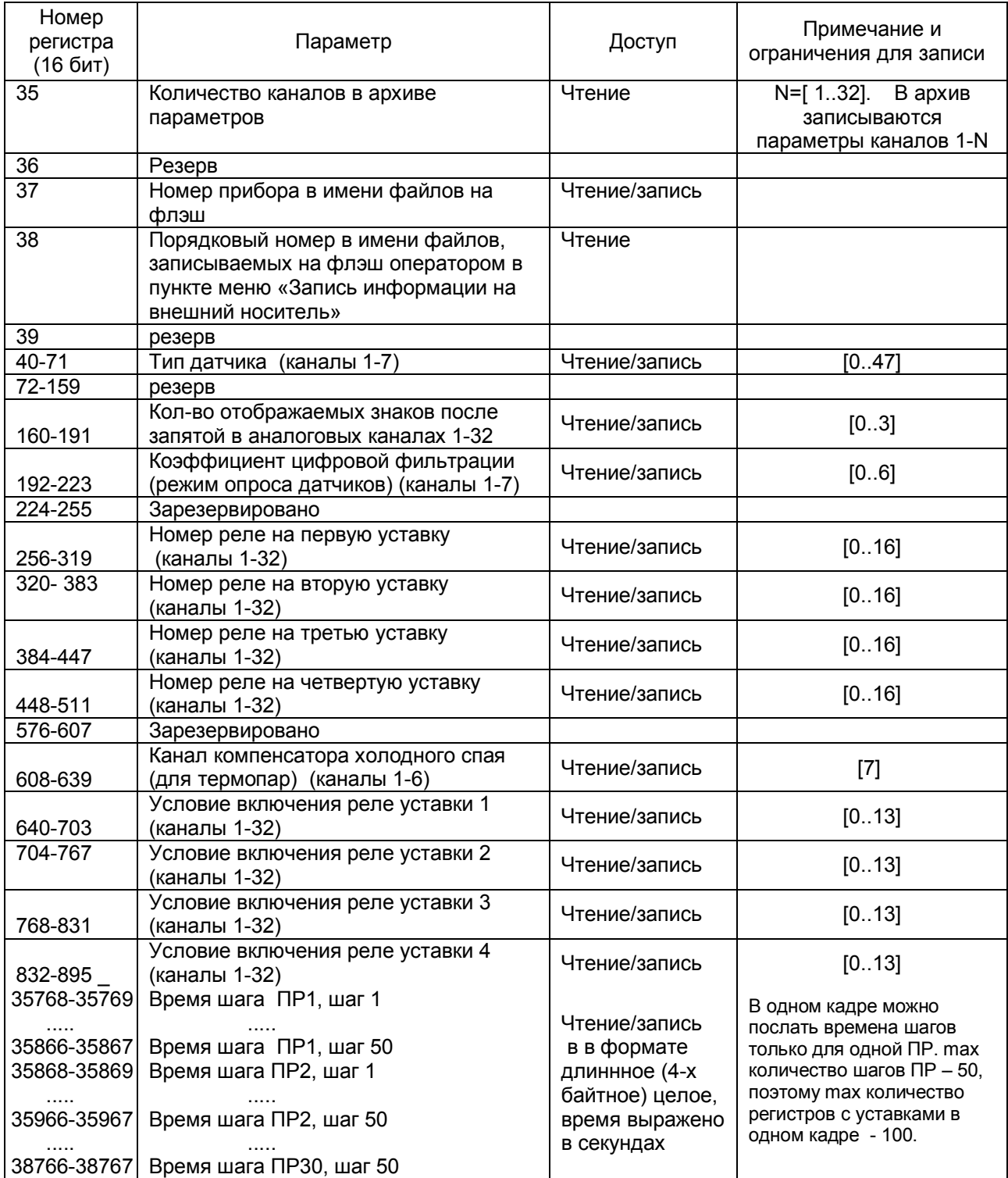

## Таблица 6.19 – Номера «регистров хранения» с плавающей точкой, используемые для чтения из Ш932.9А числовых данных функцией 0Х03 и для записи этих данных в Ш932.9А функцией 0Х10

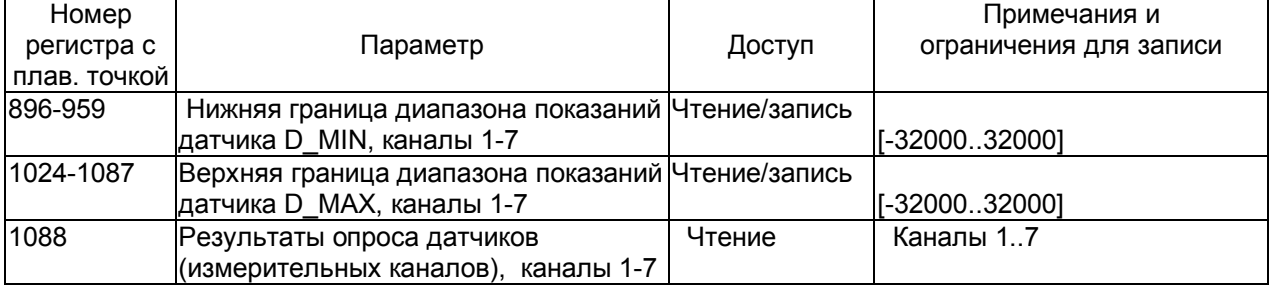

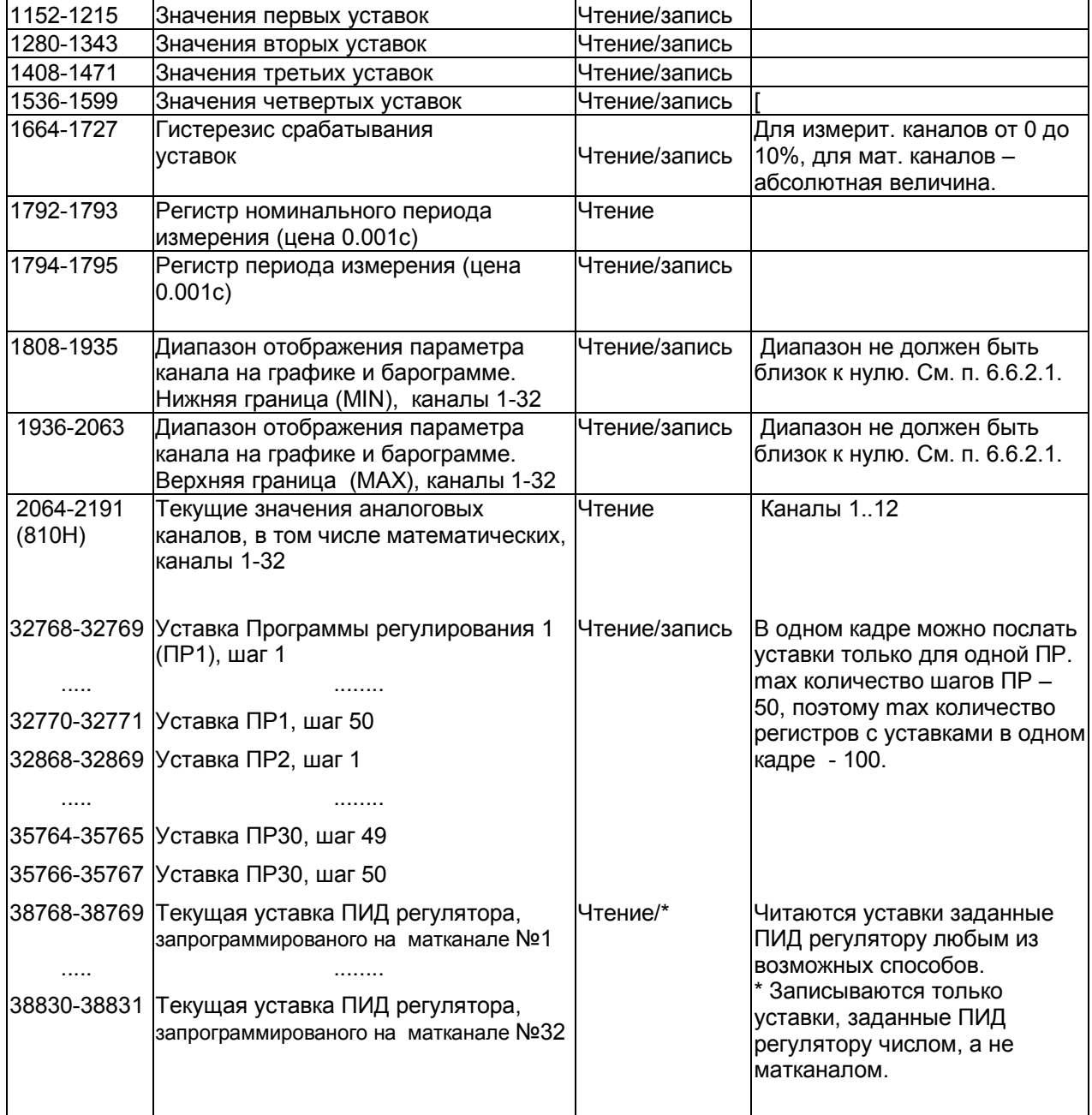

**Примечание -** Каждый регистр с плавающей точкой, согласно протоколу MODBUS, передается двумя 16-разрядными, порядок передачи младшего и старшего регистров задается в меню Настройка интерфейса с компьютером.

Таблица 6.20 – Номера «регистров хранения» строковой информации, используемые для чтения из Ш932.9А числовых данных функцией 0Х03 и для записи этих данных в Ш932.9А функцией 0Х10

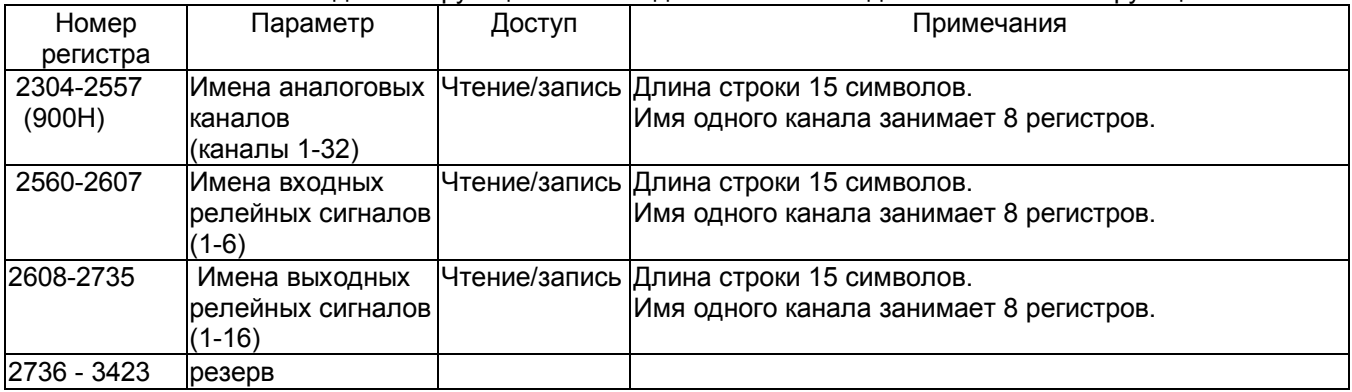

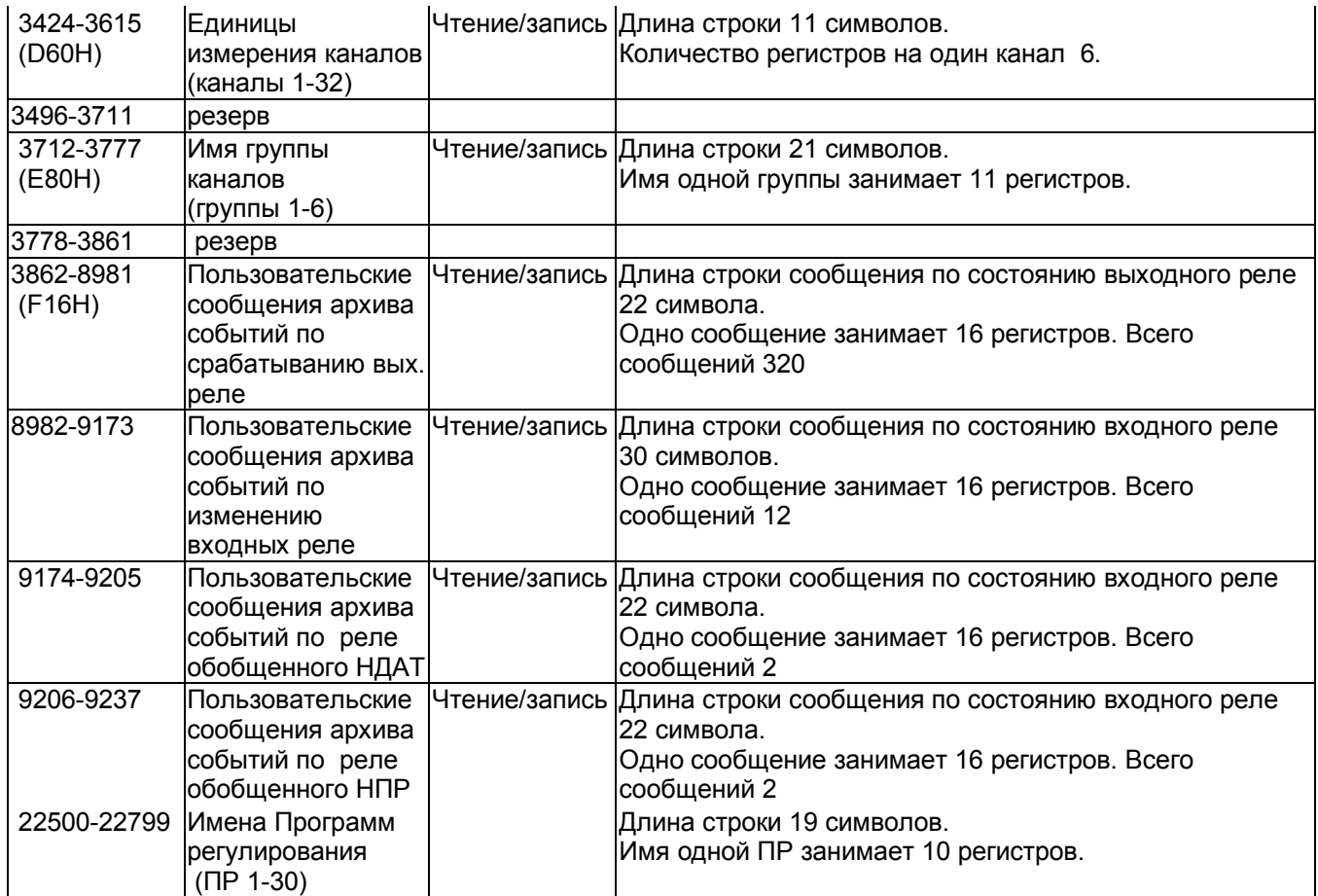

## **Примечания:**

 1 Строки должны заканчиваться кодом «ноль». Например, если длина строки 7 символов, то восьмой символ должен быть равен нулю.

2 Первый символ передается в младшем байте регистра.

 3 При изменении настроек прибора из ПК эти изменения отслеживаются на экране прибора во всех режимах, за исключением режима просмотра архива. Изменение настроек отражается также в архиве событий (см. таблицу 6.2).

Таблица соответствия кода регистра состояния режиму работы прибора

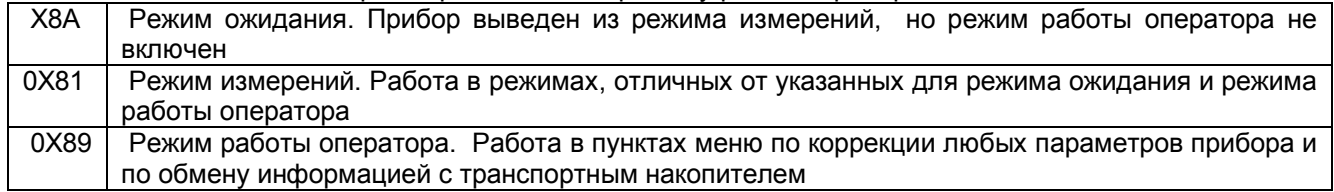

## **ВНИМАНИЕ!**

 Прибор не отвечает на запросы от ПЭВМ во время работы с транспортным накопителем в меню «**Работа с внешним носителем**», а также в режиме «**Тесты**».

Условия вывода кадра ошибки 0Х01:

- функция не поддерживается;
- загрузка регистров в режиме работы оператора;
- считывание архива в режиме работы оператора (если номер архивной записи отличен от нуля).

Условия вывода кадра ошибки 0Х02:

- недоступный адрес данных;
- считывание текущих результатов измерений в режиме, отличном от режима измерений;
- загрузка регистров с доступом только на чтение;
- в кадре запроса задано количество регистров, равное нулю;
- запрос архивной записи с номером, превышающим глубину архива.

Условия вывода кадра ошибки 0Х03:

- загрузка регистров информацией, выходящей за указанные в таблицах 6.18 и 6.19 допуски.

## 6.8.2 Чтение состояния релейных выходов и управление ими

Состояние релейных выходов может быть прочитано функцией ОХОГ, номера регистров указаны в таблице 6.17. Управление релейными выходами из ПЭВМ делается следующим образом:

- в соответствующий регистр режима управления реле записывается значение «1»;

- после этого реле может быть включено из ПЭВМ записью кода «1» в соответствующий регистр состояния реле или выключено записью кода «0».

Реле 1 соответствует регистр управления 96 и регистр состояния реле 160.

Реле 64 - регистр управления 159 и регистр состояния реле 223 (таблица 6.17).

Записанные в регистры режима значения сохраняются в энергонезависимой памяти прибора и не обнуляются при перезагрузке прибора. Для того, чтобы вернуть автоматическое управление реле из прибора, необходимо в регистры режима управления записать значение «0».

#### 6.8.3 Программирование прибора с компьютера

Программирование прибора с его панели управления описано в разделе 6.6. Многие из этих действий (но не все!) могут быть выполнены и с компьютера. Соответствующая компьютерная программа-конфигуратор под ОС WINDOVS поставляется с прибором, а также может быть написана пользователем. Для этого номера регистров, соответствующих вводимым при программировании данным, приведены в таблицах 6.17 - 6.20.

## 6.8.4 Чтение архива прибора в компьютер

С помощью компьютерной программы «Менеджер архивов», поставляемой с прибором, можно накапливать в компьютере базу данных каждого прибора из архивов, перенесенных с помощью USB или непрерывно скачиваемых с прибора по интерфейсу, просматривать данные в виде графиков и распечатывать. Описание программ конфигуратор и Менеджер архивов поставляется в отдельном документе "Прикладное программное обеспечение (ПО) видеографических регистраторов серии Ш932.9А Инструкция по применению"

# **7 ТЕХНИЧЕСКОЕ ОБСЛУЖИВАНИЕ**

7.1 К эксплуатации прибора должны допускаться лица, изучившие настоящее руководство и прошедшие инструктаж по технике безопасности.

## 7.2 **Внешний осмотр**

В процессе эксплуатации прибор должен периодически подвергаться внешнему осмотру. При этом следует проверить надежность заземления, отсутствие обрывов или повреждений изоляции соединительных проводов плотность стыковки соединителей и затяжку винтов клеммных колодок.

Одновременно следует производить чистку при помощи сухой ветоши, а передней панели с помощью смоченного в спирте тампона.

Рекомендуемая периодичность осмотра – не реже одного раза в три месяца.

7.3 Прибор также должен проходить поверку в соответствии с утвержденной методикой поверки.

Содержание технического обслуживания при проведении поверки указано в разделе 8 настоящего РЭ.

# **8 КАЛИБРОВКА**

Под калибровкой в данном случае понимается подстройка (юстировка) прибора, обеспечивающая автоматическую компенсацию систематической погрешности влияющих на точность элементов прибора.

Никаких подстроечных элементов в приборе нет, калибровка реализована программным способом. В процессе калибровки программа определяет необходимые поправки и сохраняет их в энергонезависимой памяти блока АЦП.

После каждого включения прибора процессор считывает из блока АЦП массив поправок, проверяет его сохранность контрольным суммированием, и формирует результаты измерений по аналоговым входам с учетом этих поправок.

Все заявленные и поверяемые при поверке метрологические характеристики прибора относятся только к аналоговым входам, их точность определяется только блоком АЦП, поэтому при замене блока АЦП другим откалиброванным блоком калибровать прибор не требуется.

После каждой калибровки в энергонезависимую память блока АЦП кроме поправок заносятся и сведения о проведенной калибровке - дата, время ее окончания и автоматически присваиваемый программой порядковый номер. Эти сведения всегда можно посмотреть на дисплее прибора. Сравнив эти сведения с записанными в формуляр прибора сведениями о последней калибровке, можно достоверно убедиться, что несанкционированной перекалибровки не было.

Первоначальная калибровка прибора проводится на заводе - изготовителе. В процессе эксплуатации калибровка проводится только в случае, если при метрологической поверке погрешность прибора окажется на границе или выше допускаемой.

Выход в подменю **Калибровка** выполняется из подменю **Тесты** главного меню. При его выборе появляется сообщение о типе блока АЦП, установленного в данном приборе, и слоте в котором он стоит. Для приборов Ш932.9А 29.015/1 и 29.015/2 это сообщение не содержит никакой подлежащей анализу информации, нужно просто нажать Enter. Появятся сведения о калибровке, результаты которой сейчас хранятся и используются:

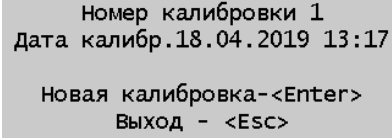

Если нужно было только посмотреть сведения о калибровке, хранящейся в данном блоке АЦП, нужно нажать ESC, для выполнения новой калибровки - Enter. Появится подменю выбора этапа калибровки:

> Калибровка U Калибровка R по 4-пров. схеме Калибровка R по 3-пров. схеме Калибровка I

Как правило, следует выполнять все этапы подряд, начиная с калибровки измерения напряжения (U). Источники эталонных сигналов нужно подключать по схемам, приведенным в данном РЭ для подключения датчиков соответствующего типа. Для калибровки нужно использовать именно те приборы эталоны напряжения, сопротивления и тока, которые будут использованы для метрологической поверки, либо аналогичные приборы более высокого класса точности.

При выборе любого этапа программа показывает окно, пример которого показан ниже.

Включите Uэт = 0 KAH 1 0.004 Калибровать-<Enter> Выход -<Esc> Ввод номин.калибр.- <Copy> В начало режима -<Home> Следующ. калибровка ->

В верхней строке программа показывает какой тип и значение эталонного сигнала нужен для выполнения этого шага калибровки, а в начале следующей строки - к какому каналу прибора нужно подключить источник этого эталонного сигнала. В данном примере нужно подключить к первому каналу источник эталонного напряжения, установив на нем значение 0. В других этапах это может быть эталон сопротивления Rэт или источник эталонного тока ( I эт).

 Во второй строке на бирюзовом фоне показывается результат измерения прибором этого эталонного сигнала.

 Прежде чем калибровать, нужно проверить, что источник подключен правильно и прибор его действительно измеряет. Отображаемое значение должно примерно соответствовать поданному значению и и изменяться при небольшом изменении величины эталонного сигнала.

Убедившись в этом, нужно вновь выставить на источнике требуемое значение эталона и нажать Enter. По этому нажатию программа рассчитает и введет нужную поправку и показания станут близки к эталону. Если калибровка выполнена правильно, т.е. в течение примерно 5 с показание симметрично колеблется относительно поданного значения, то нажатием клавиши "стрелка" перейти к следующему шагу калибровки. Если разброс показаний существенно (более, чем на три единицы младшего разряда) несимметричен относительно поданного значения, повторить калибровку нажатием **Enter** в момент времени когда показание примерно равно половине разницы отклонений в плюс и в минус

После последнего шага каждого этапа калибровки (U, R 4хпр, R 3хпр , I) программа выходит в меню выбора этапа калибровки. Первые три этапа состоят всего из двух шагов, четвертый - из 1+N, где N - число каналов в данном блоке АЦП. Из меню выбора этапа нужно переходить на следующий этап, а после завершения этапа калибровки I (тока) нажать ESC. Появится запрос:

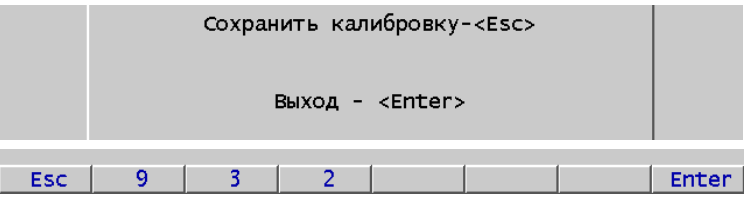

Для сохранения калибровки нужно нажать ESC. появится запрос на ввод пароля Нужно ввести пароль из четырех цифр 9329 и нажать Enter. Этот пароль всегда один и тот же во всех приборах и используется только для того чтобы исключить возможность непреднамеренно случайно записать неверно сделанную калибровку. По нажатию Enter хранившиеся в энергонезависимой памяти калибровки будут заменены новыми, т.е. новая сохранится вместо старой.

#### **Дополнительные пояснения и рекомендации**

1. Перед входом в меню калибровки прежние значения калибровки считаны в память процессора и после каждого нажатия "Калибровать" соответствующий старый результат запоминается новым. При отказе от сохранения калибровки новая калибровка находится в памяти процессора, а старая в блоке АЦП. До перезагрузки процессора он использует данные калибровки из своей памяти. Поэтому, если отказаться от сохранения калибровки и не выключая питание перейти в меню прибора, то можно проверить точность показаний в рабочем режиме аналогично тому, как это делается при поверке. Убедившись, что все хорошо, можно снова войти в калибровку, дойти до меню выбора этапов калибровки и выйти не заходя ни в один этап. Появится запрос на сохранение калибровки и теперь можно сохранить уже опробованные результаты.

Если результаты новой калибровки не нужны, то надо выйти без сохранения и перезагрузить прибор выключением питания. Тогда хранящиеся в блоке АЦП результаты старой калибровки запишутся в память процессора на место новых, и никаких следов о неудачном проведении новой калибровки не останется.

Таки приемом можно пользоваться и для приобретения опыта и для различных экспериментов.

2. Строка "ввод номин. калибровки - Copy" позволяет занести вместо отсутствующего или грубо неверного старого результата данного шага калибровки его номинальное значение (т.е. значение, которое получилось бы когда значения всех влияющих на точность элементов прибора точно равны их номиналам). Это может пригодиться, например, для проверки функционирования отремонтированного блока АЦП если в нем была заменена неисправная энергонезависимая память.

# **9 ПОВЕРКА**

Периодическая поверка приборов на этапе эксплуатации проводится согласно утвержденной методике поверки.

Источники эталонного напряжения, тока и магазин сопротивлений подключаются к прибору по схемам, приведенным в данном РЭ для подключения датчиков с выходным сигналом соответствующего типа.

Поверки по разным типам датчиков независимы друг от друга, поэтому по согласованию потребителя и поверителя возможна поверка только по тем типам датчиков, которые будут использоваться при эксплуатации данного прибора.

Поверку по всем выбранным для поверки типам датчиков достаточно делать только по первому каналу прибора, По всем остальным каналам достаточно провести поверку только для типов датчика 100 мВ, 100 Ом и 0-20 мА.

# **10 ХРАНЕНИЕ И ТРАНСПОРТИРОВАНИЕ**

9.1 Приборы могут храниться в транспортной таре с укладкой в штабеля до 5 ящиков по высоте.

Хранение приборов в потребительской таре допускается на стеллажах в отапливаемых вентилируемых складах при температуре от 5 до 40 ºC и относительной влажности воздуха до 80 % при 25 ºC и более низких температурах (при более высоких температурах относительная влажность ниже).

Хранение приборов должно соответствовать условиям хранения по ГОСТ 15150:

1 – без упаковки или во внутренней упаковке; 3 - в транспортной упаковке.

9.2 Транспортирование приборов в транспортной упаковке предприятия-изготовителя допускается проводить любым транспортным средством с обеспечением защиты от дождя и снега при температуре окружающего воздуха от минус 20 до + 60 ºC и относительной влажности воздуха до 80 % (при температуре 25 ºС).

Не допускается кантовать и бросать ящики с приборами.

# **11. КОМПЛЕКТ ПОСТАВКИ**

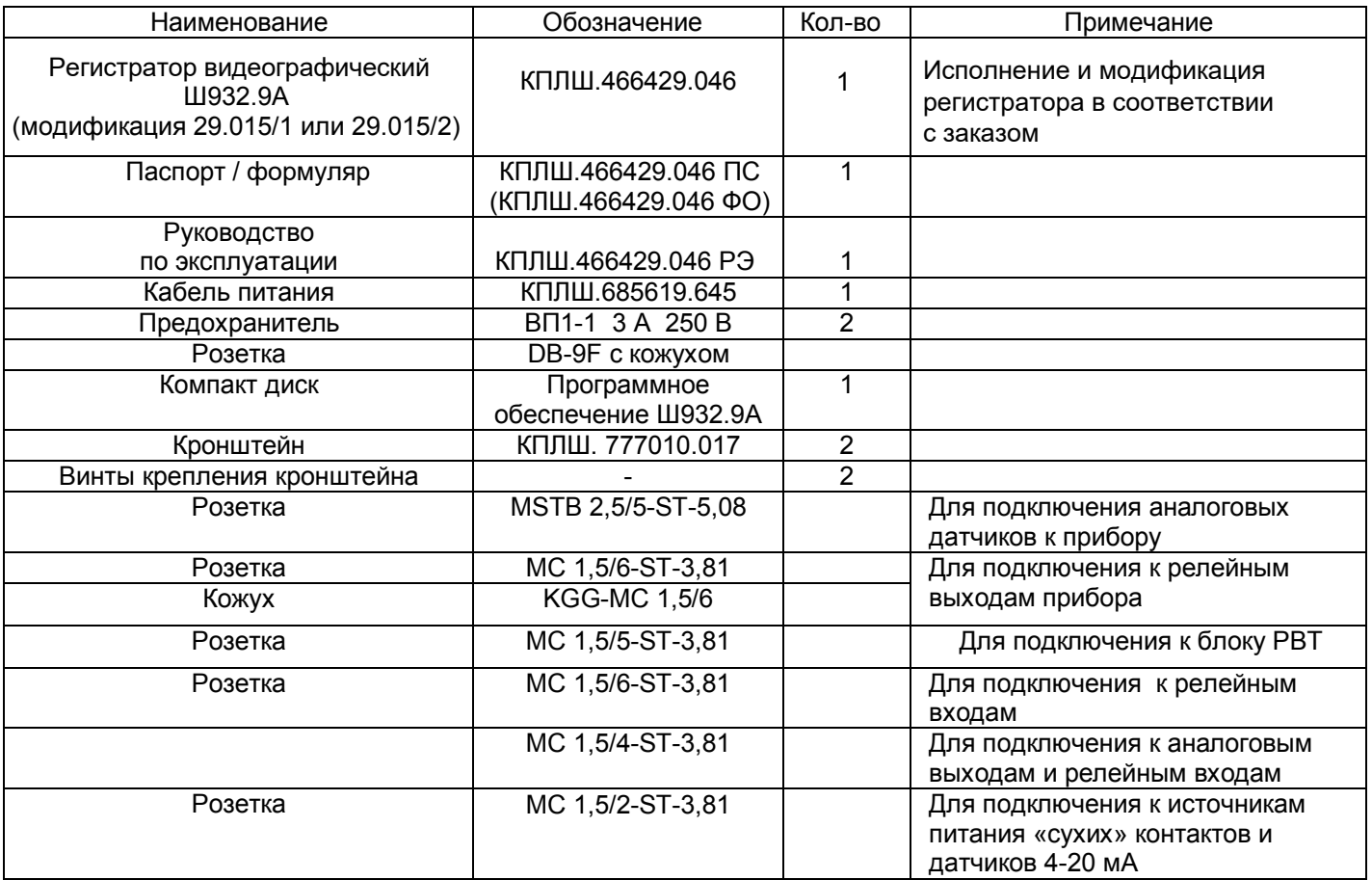

# **12 ГАРАНТИИ ИЗГОТОВИТЕЛЯ**

11.1 Предприятие-изготовитель гарантирует соответствие выпускаемых образцов прибора всем требованиям ТУ на них при соблюдении потребителем условий эксплуатации, транспортирования и хранения. Гарантийный срок (включая хранение) - 24 месяца со дня изготовления прибора, 48 месяцев для приборов в исполнении АС. Если прибор отгружен со склада предприятия-изготовителя в срок более двух недель после даты изготовления прибора, то гарантийный срок исчисляется с даты отгрузки прибора со склада предприятия-изготовителя.

11.2 Претензии к качеству прибора в период гарантийных обязательств принимаются к рассмотрению при условии отсутствия внешних повреждений, сохранности клейм и наличии формуляра, а также акта рекламации, составленного потребителем.

11.3 Гарантийный срок продлевается на время подачи и рассмотрения рекламации, а также на время проведения гарантийного ремонта.

11.4 Ремонт приборов осуществляет специализированная организация или предприятиеизготовитель. При направлении на ремонт прибор должен быть надежно упакован. Надежную защиту обеспечивает первоначальная транспортная упаковка.

11.5 По всем вопросам качества и эксплуатации прибора обращаться на предприятие-изготовитель.

Почтовый адрес: 620026, г. Екатеринбург, а/я 84, НПФ «Сенсорика». Телефакс: (8-343) 3-65-82-20 Телефон: (8-343) 3-78-73-95, 3-79-65-48 (49) E-mail: mail@sensorika.ru http: // www.sensorika.ru

# **Приложение А**

# **ВНЕШНИЕ ПОДКЛЮЧЕНИЯ К ПРИБОРУ**

# 1. Назначение и обозначения контактов ответных частей колодок, стыкуемых к релейным выходам блоков РВ, РВР и РВТ.

В приборе всегда имеется блок одного из этих типов, количество и тип колодок определяются заказанными типами и количеством релейных выходов, но не более показанного ниже.

Нумерация контактов колодок приведена маркировке, на нанесенной на колодки. а также указана в конце данного приложения.

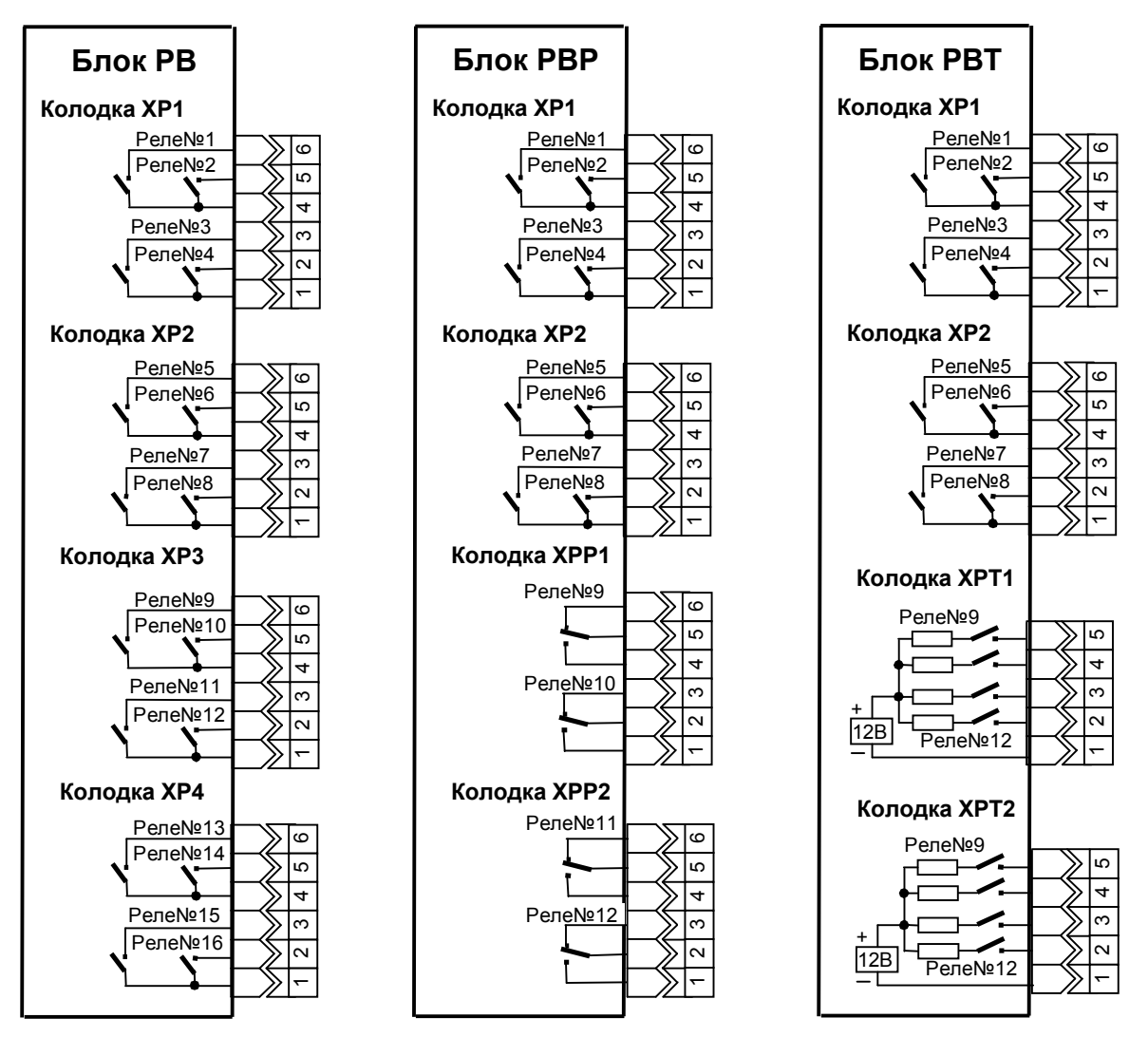

# 2. Подключение датчиков к колодкам блока АЦП.

В приборе всегда имеется один блок АЦП, количество каналов в нем и, соответственно, количество установленных колодок определяется заказанным количеством каналов.

 Универсальные аналоговые входы блока выведены на колодки пятиконтактные колодки ХА1-ХА6. Они расположены в два ряда, причем колодки левого ряда ХА1-ХА3 ориентированы первым контактом вниз, а колодки ХА4-ХА6 правого ряда – первым контактом вверх.

Четырехконтактная колодка ХА7 имеется в любой комплектации блока АЦП и предназначена для подключения датчика температуры холодных спаев термопар. Если холодные спаи термопар образуются на колодках ХА1 -ХА6, то к ХА7 необходимо подключить датчик, расположенный на задней стенке прибора. Если холодные спаи образуются во внешнем соединительном блоке, ток ХА7 необходимо подключить датчик, расположенный в этом блоке.

2.1 Подключение к колодкам блока АЦП неискробезопасных датчиков показано ниже.

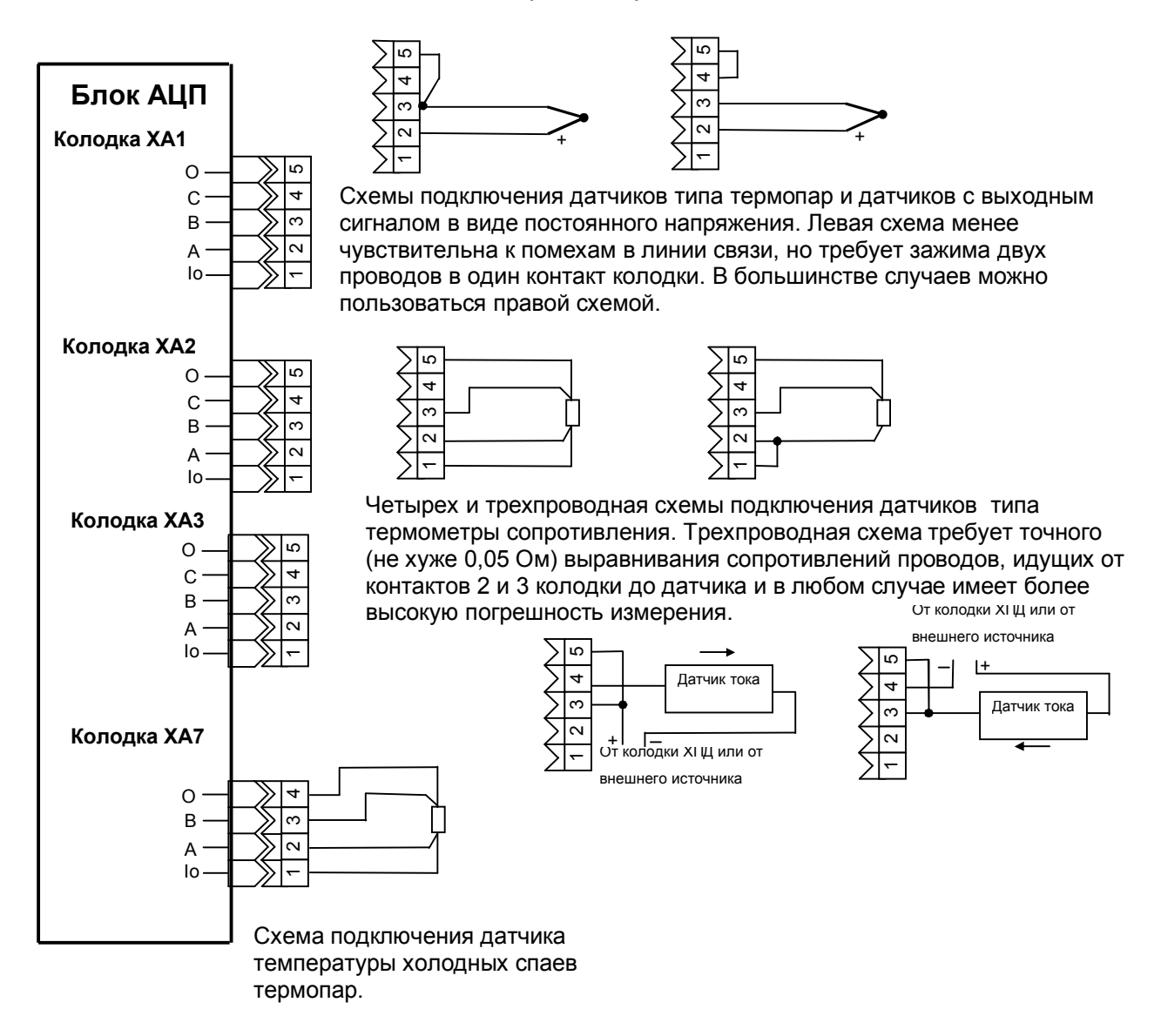

2.2 Подключение к колодкам блока АЦП искробезопасных датчиков с выходным сигналом в виде тока 4-20 мА.

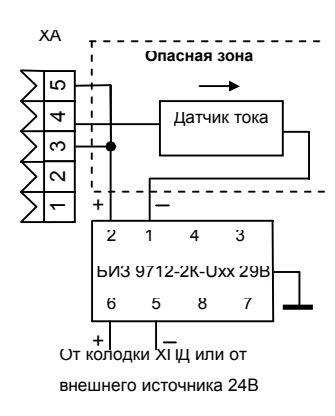

Подключение искробезопасного датчика к искробезопасному АЦП через пассивный барьер искрозащиты. Нужно помнить, что при подключении неискробезопасного датчика хотя бы к одному входу АЦП все входы этого АЦП становятся неискробезопасными.

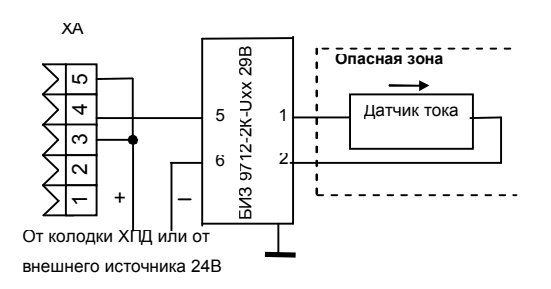

Подключение искробезопасного датчика к неискробезопасному АЦП через пассивный барьер искрозащиты.

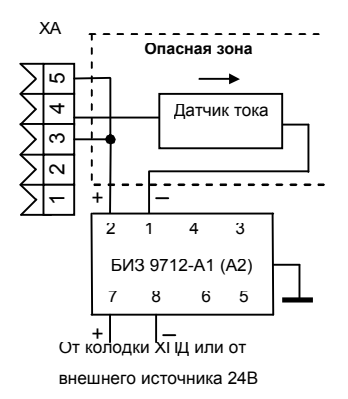

Подключение искробезопасного датчика к искробезопасному АЦП через активный барьер искрозащиты. Нужно помнить, что при подключении неискробезопасного датчика хотя бы к одному входу АЦП все входы этого АЦП становятся неискробезопасными.

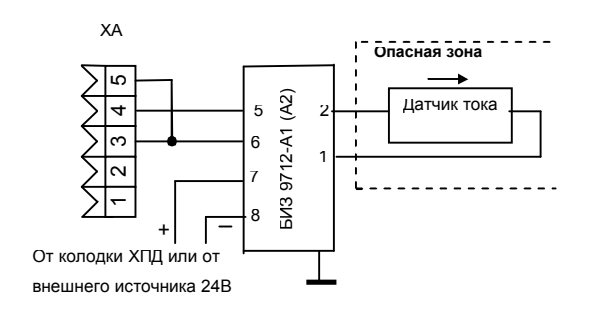

Подключение искробезопасного датчика к неискробезопасному АЦП через активный барьер искрозащиты.

# 3. Подключение к дискретным входам, к источникам питания датчиков и к аналоговым выходам.

При заказе прибора без аналоговых выходов, но с дискретными входами или с источниками питания датчиков в прибор ставится блок РВХ.

При заказе прибора с аналоговыми выходам в прибор ставится блок РАВ

При заказе прибора без аналоговых выходов и без дискретных входов и без источников питания датчиков блоки РВХ или РАВ в прибор не ставятся.

# 3.1 Подключение блоку РВХ.

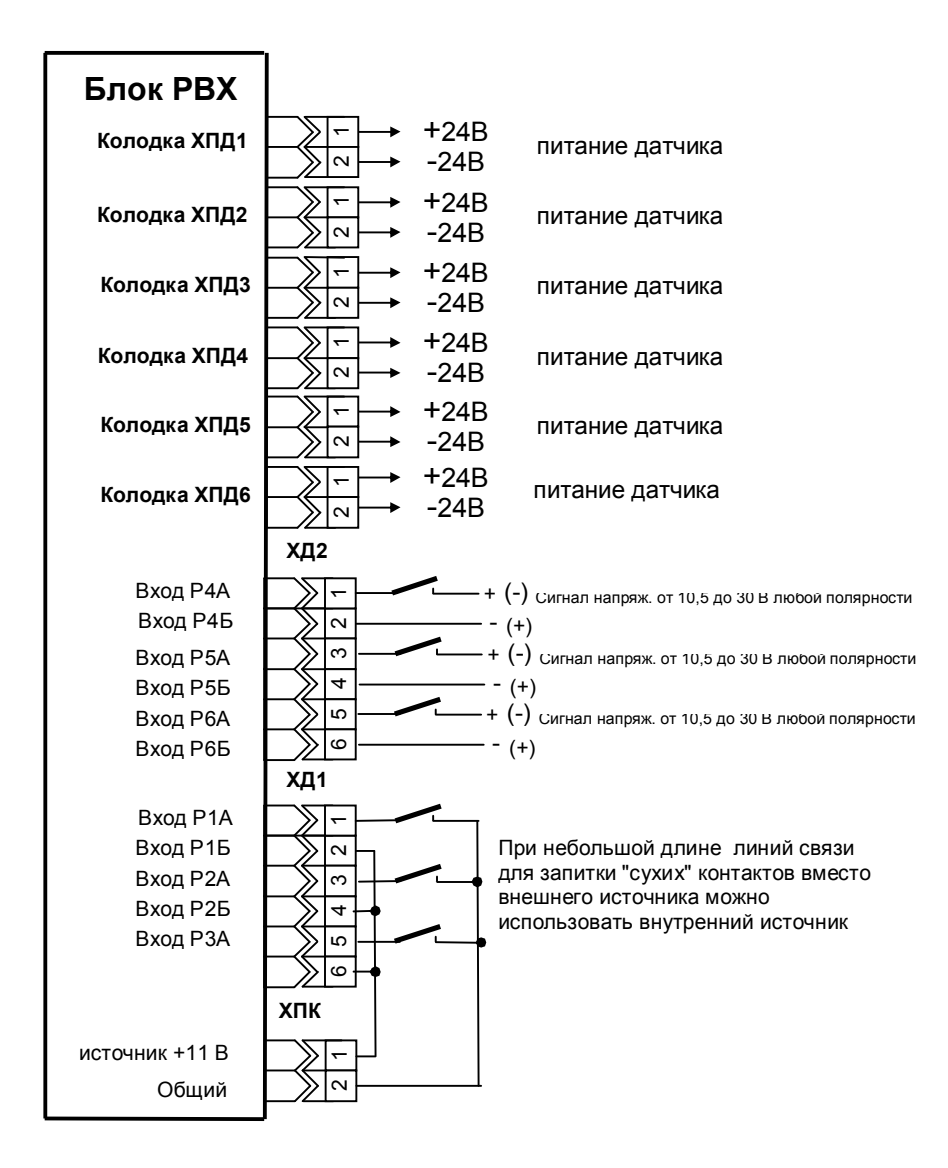

# 3.2 Подключение блоку РАВ.

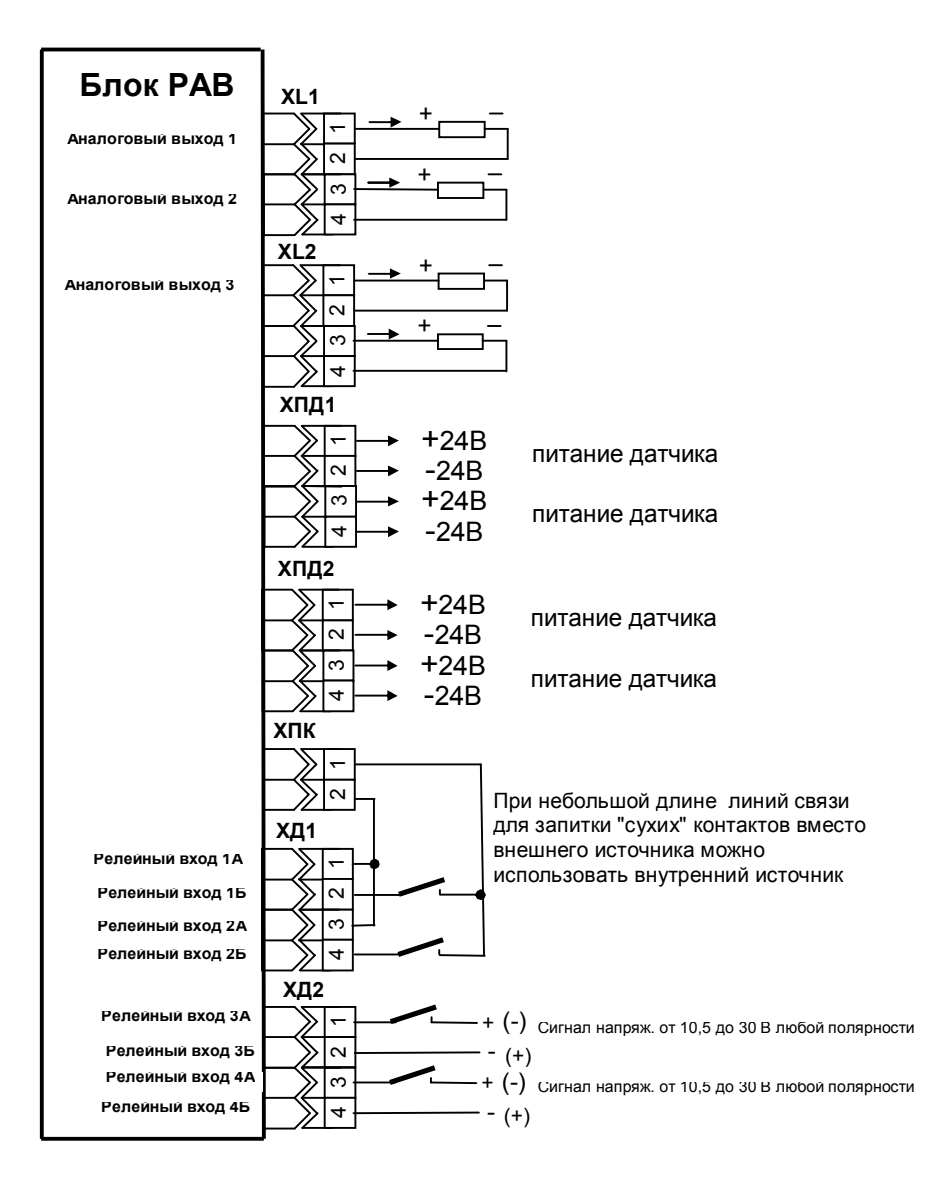

# 3.3 Подключение сети питания

Прибор подключается к сети 220В 50Гц кабелем с евровилкой на конце. Кабель входит в комплект поставки прибора. К прибору кабель стыкуется через разъем, распайка которого дана ниже.

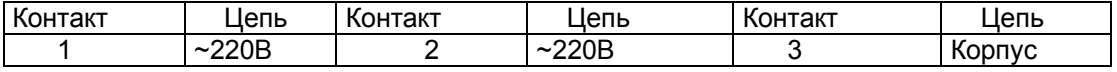

# **Продолжение приложения А**

# **3.4 МАРКИРОВКА РОЗЕТОК КОЛОДОК, поставляемых с блоками приборов**

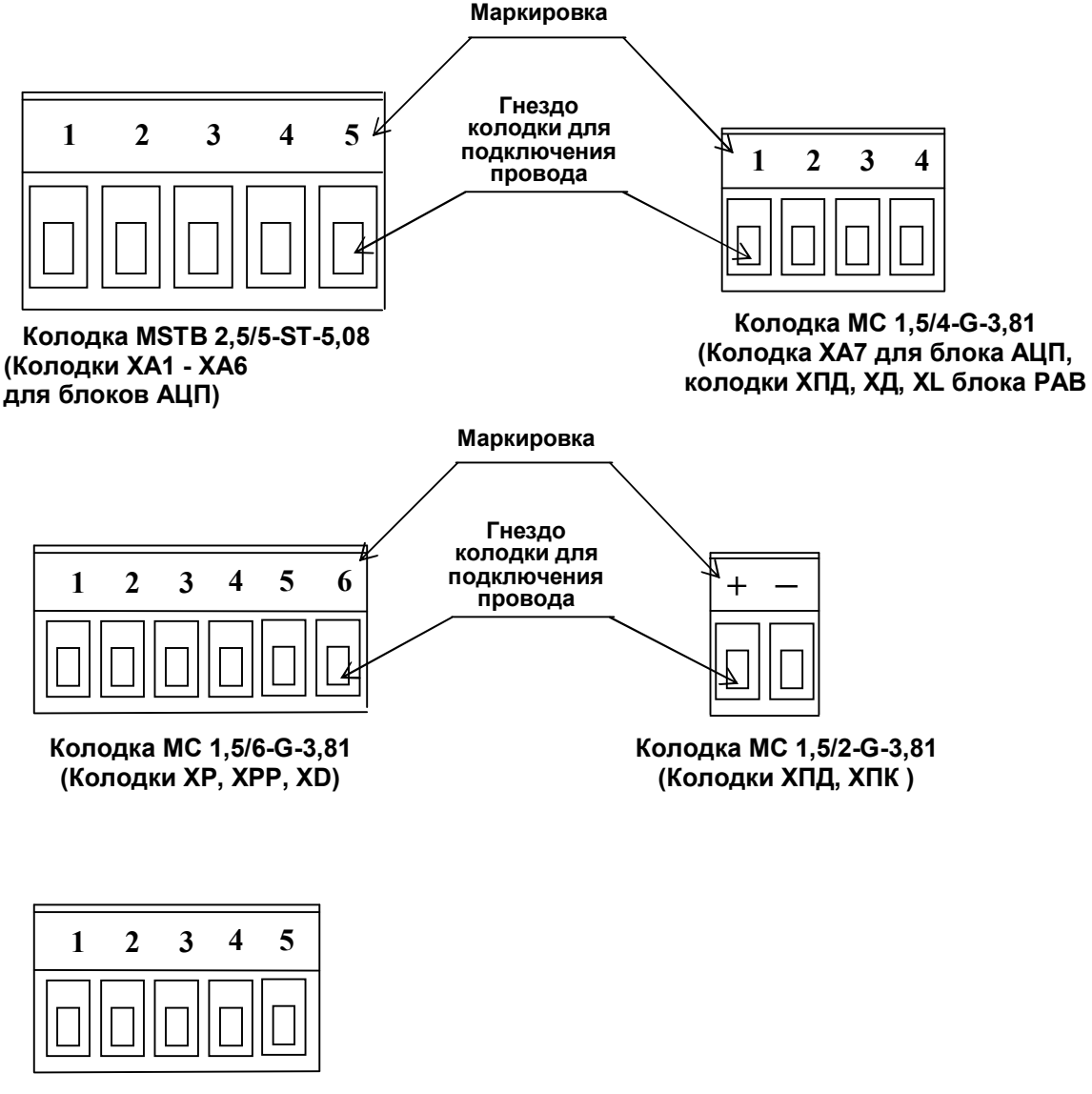

**Колодка MC 1,5/5-G-3,81 (Колодки ХРТ блока РВТ)**

Маркировка выполняется на клейкой бумаге и устанавливается на колодках заводомизготовителем.

## **3,5 Подключение прибора к ПЭВМ**

Подключение к ПЭВМ по интерфейсам RS-232 или RS-485 осуществляется через разъем Х1 прибора. Ответная часть разъема - розетка DB9F, входит в комплектпоставки прибора. Для этих интерфейсов используется один и тот же разъем. В кабеле прокладывать только те линии связи, которые необходимы для данного интерфейса.

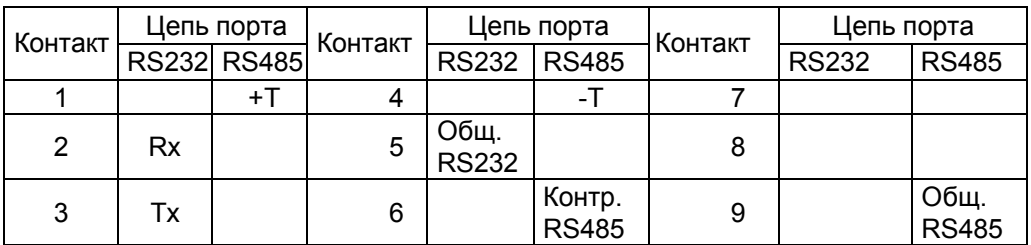

# **Внимание!**

 В стыкуемой к прибору ответной части разъема Х1 все контакты, неиспользуемые для одного конкретно выбранного интерфейса, обязательно должны быть свободными.

Связь RS485 выполняется экранированной витой парой. Экран соединяется с контактом 9 (GND RS485) разъема Х1. Соединение экрана с землей выполняется только в одной любой точке.

Схемы подключения приборов к ПЭВМ приведены на рисунках.

## **Схема соединения Ш932.9А(И) с ЭВМ по интерфейсу RS-485**

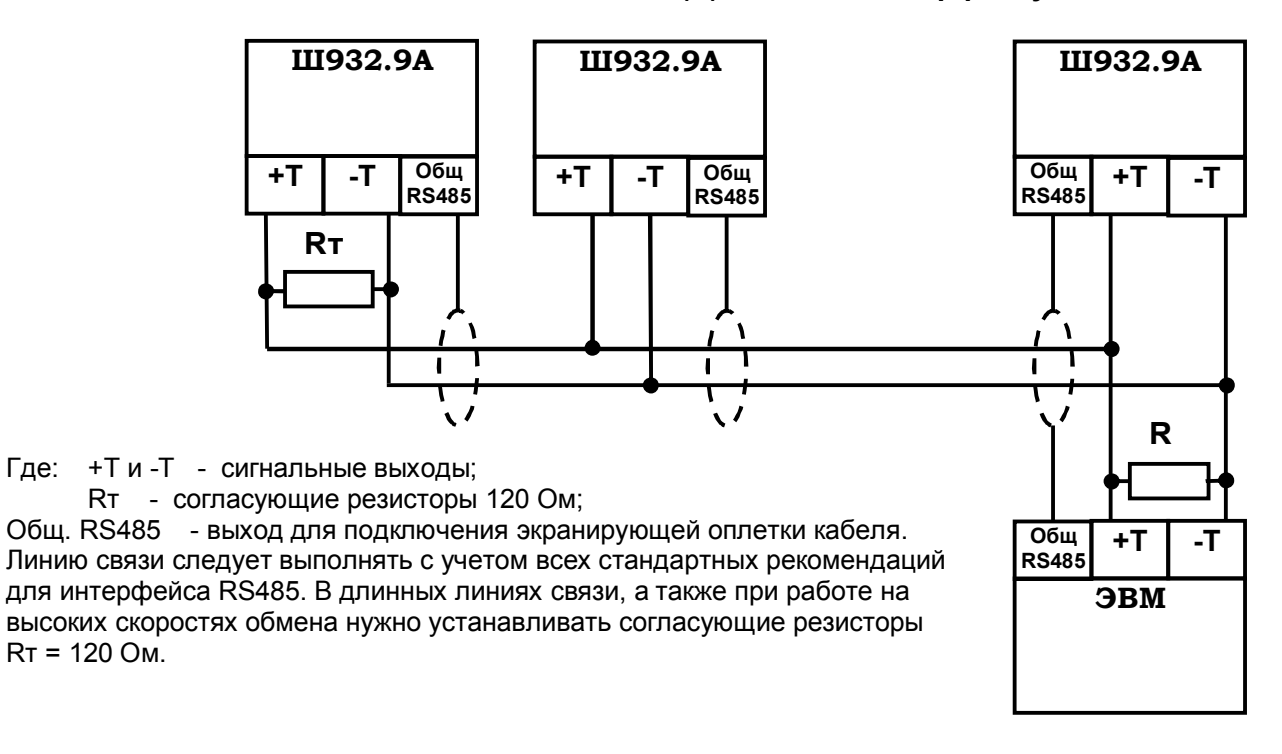

## **Схема соединения прибора с ПЭВМ по интерфейсу RS-232**

**ЭВМ Ш932.9А(И)**

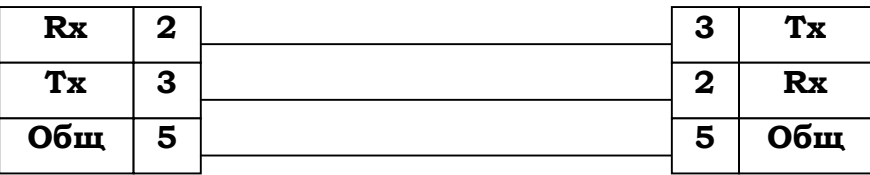

# Приложение Б

# ЗАМЕНА ПРОГРАММНОГО ОБЕСПЕЧЕНИЯ

По мере совершенствования прибора и расширения его функциональных возможностей выпускаются новые версии программного обеспечения. Пользователь может самостоятельно установить новую версию ПО в имеющиеся у него приборы, для чего не требуется никакого специального дополнительного оборудования. Сообщения о выходе новых версий и соответствующие файлы помещаются на сайте support.sensorika.org.

Обновление версии ПО выполняется следующим образом:

1. Ознакомиться с указаниями по установке данной конкретной версии, приведенными в текстовом файле инструкции. Переписать из компьютера на USB флэш файлы новой версии ПО.

2. Подключить к прибору обычную компьютерную клавиатуру. Разъем PS/2 расположен под дверцей на правой стенке прибора.

3. Включить питание прибора и наблюдать появляющиеся на дисплее сообщения. По первому приглашению "PRESS CTRL-C FOR TERMINATE AUTOEXEC.BAT" немедленно нажать на подключенной к<br>прибору компьютерной клавиатуре одновременно клавиши "Ctrl" и "C". При этом выполнение autoexec.bat прибора прервется и на дисплее появится запрос "Terminate batch file 'C: AUTOEXEC.BAT' (Yes/No/All).

В ответ на появившийся запрос нажать "Y", на дисплее появится приглашение операционной системы DOS "C:\>":

4. Вставить USB флэш с файлами ПО в разъем на приборе;

5. Перейти на диск А, это вставленная USB-флэш, набрав на клавиатуре «А:» и нажав Enter, появится приглашение «А:\>»;

6. Запустить на исполнение командный файл установки ПО, набрав на клавиатуре его имя английскими буквами и нажав Enter. На дисплее будет отображаться ход его выполнения: команды копирования и проверки записанных файлов. Если все файлы записаны верно, на дисплее появится сообщение «ПО УСПЕШНО ЗАГРУЖЕНО», в противном случае будет сообщение «ОШИБКА ЗАГРУЗКИ ПО !!!». Если ПО загружено с ошибками, необходимо выключить прибор и повторить попытку загрузки ПО, начиная с пункта 3.

7. После окончания загрузки появится приглашение «E:\>» («A:\>»).

8. Выключить питание прибора, ОБЯЗАТЕЛЬНО отстыковать компьютерную клавиатуру. Включить питание и проверить выход прибора на рабочую программу.

9. При замене программного обеспечения вместо компакт-флэш карты можно использовать USB флэш. Накопитель USB флэш распознается прибором как диск А. Для правильного распознавания USB флэш следует вставлять в прибор только после выхода его в программу Volkov Commander. Перед включением питания прибора USB флэш необходимо вынуть. В остальном замена ПО с помощью USB флэш не отличается от описанной выше

**Внимание!** Используемые USB Flash должны иметь емкость не более 1 Гбайта и отформатированы под файловую систему FAT16. Накопители большей физической емкости можно использовать только после создания на них логического диска емкостью 1 Гбайт с файловой системой FAT 16. Рекомендуемая методика создания 1 Гбайтного диска на накопителях большей емкости приведена в приложении Д.

# **Приложение В**

ГАБАРИТНО-МОНТАЖНЫЙ ЧЕРТЕЖ ПРИБОРА Ш932.9А-29.015/1

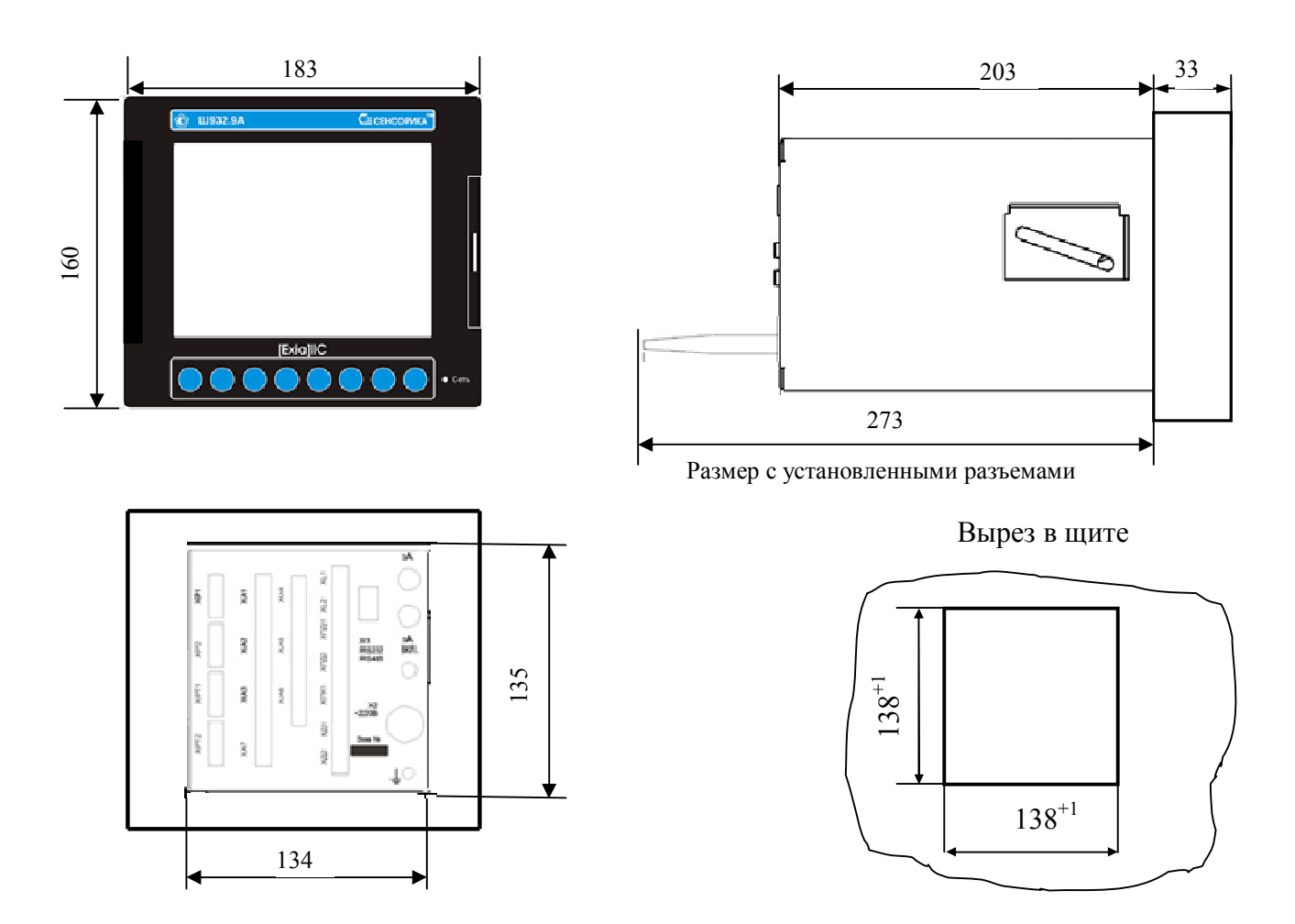

При выборе места на щите для установки прибора и соседних с ним устройств нужно обеспечить следующее:

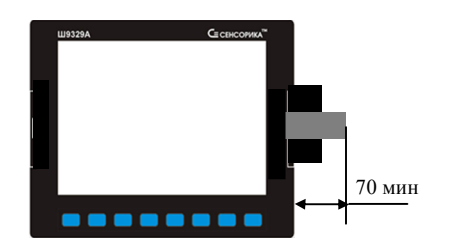

Справа от торца лицевой панели нужно оставить место для открытия дверки и вставки в прибор USB флэш для копирования информации из прибора.

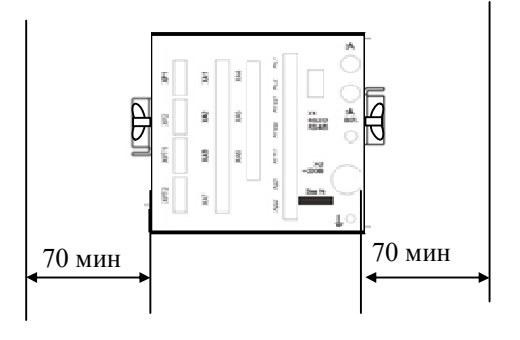

Справа и слева от боковых стенок корпуса нужно оставить место для установки и завинчивания винтов-барашков рукой

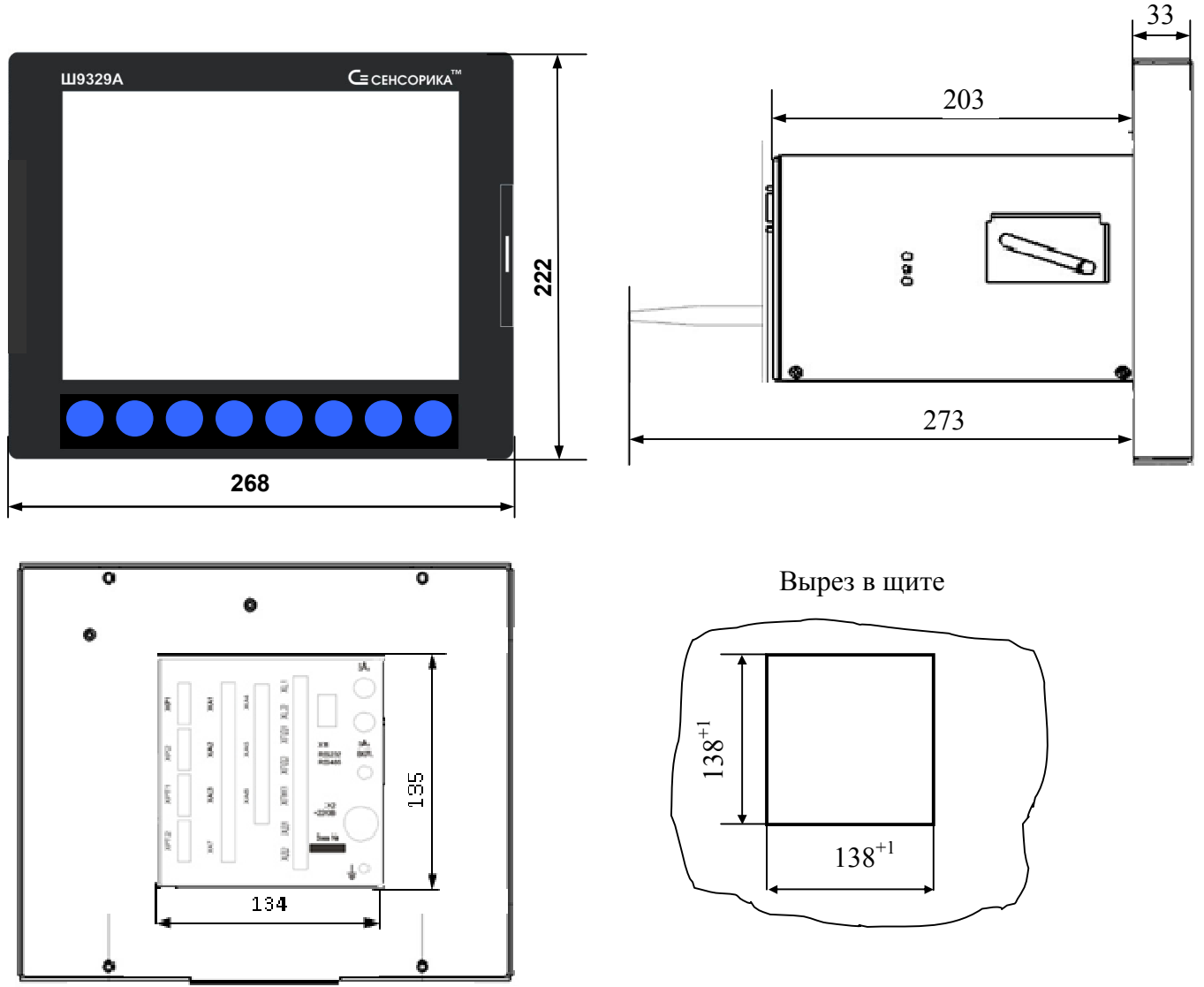

# **ГАБАРИТНО-МОНТАЖНЫЙ ЧЕРТЕЖ ПРИБОРА Ш932.9А-29.015/2**

При выборе места на щите для установки прибора и соседних с ним устройств нужно обеспечить следующее:

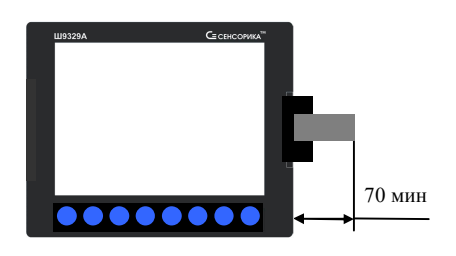

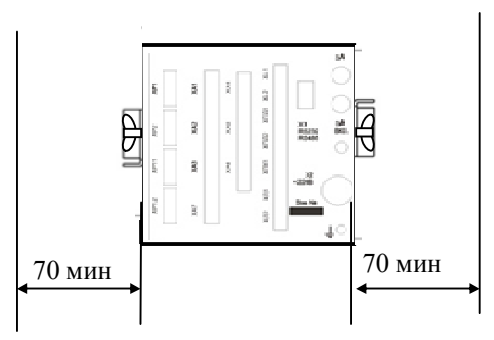

Справа от торца лицевой панели нужно оставить место для открытия дверки и вставки в прибор USB флэш для копирования информации из прибора.

Справа и слева от боковых стенок корпуса нужно оставить место для установки и завинчивания винтов-барашков рукой

# **ПРИЛОЖЕНИЕ Г ОБОЗНАЧЕНИЕ ПРИ ЗАКАЗЕ ПРИБОРА**

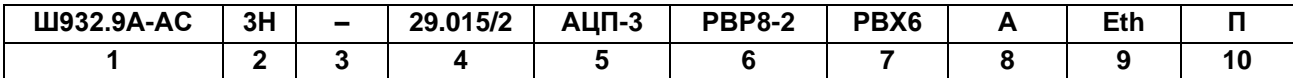

## **1. Вид исполнения**

**Ш932.9А** – общепромышленное;

**Ш932.9АИ** – с искробезопасными входными аналоговыми цепями;

**Ш932.9А-АС** – повышенной надежности для атомной

промышленности.

**2. Классификационное обозначение** для атомного исполнения (для других исполнений не заполняется): 2, 2У, 2Н, 2НУ, 3, 3У, 3Н, 3НУ, 4.

**3. Специальные требования к исполнению** (если нет, не заполняется): **ПАЗ** – для систем ПАЗ с дополнительной наработкой 360 часов.

## **4. Обозначение модификации:**

**29.015/1** – с дисплеем 6,5''; **29.015/2** – с дисплеем 10,4 ''.

## **5. Тип блока аналоговых входов** в соответствии с таблицей 1.

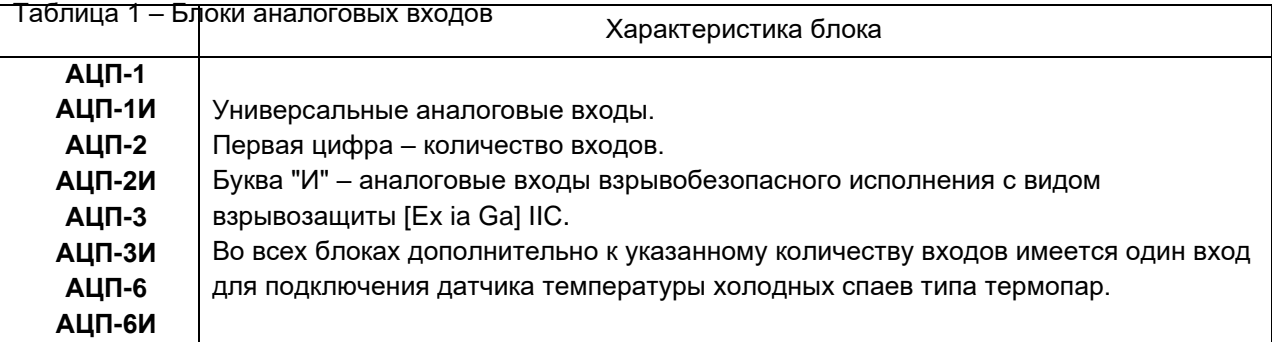

## **6. Тип блока релейных выходов** в соответствии с таблицей 2.

Таблица 2 – Блоки релейных

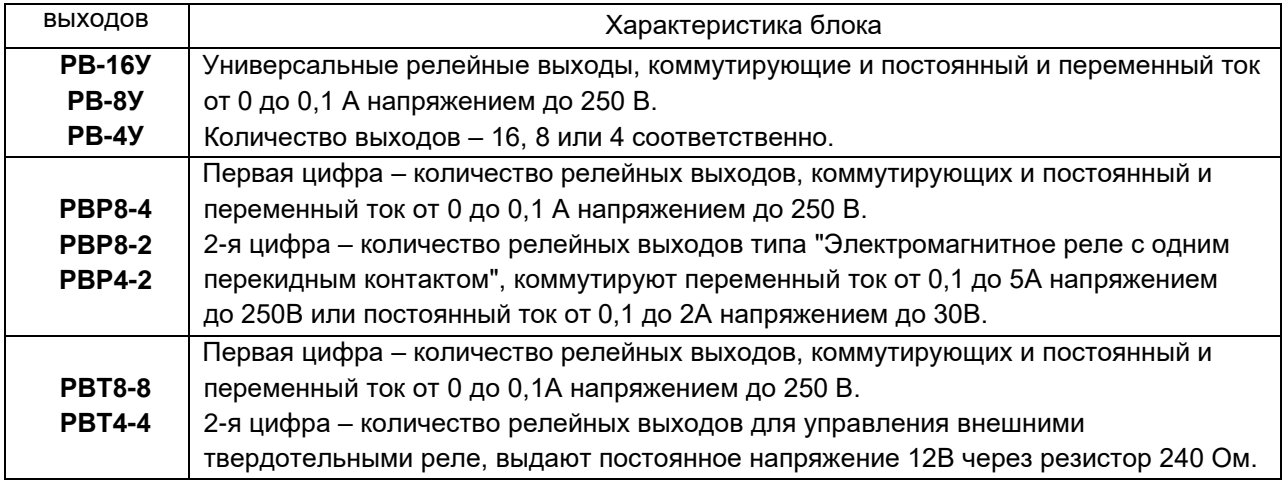

# **ПРОДОЛЖЕНИЕ ПРИЛОЖЕНИЯ Г**

## **7. Тип блока** в соответствии с таблицей 3.

Таблица 3 – Типы блоков ввода/вывода

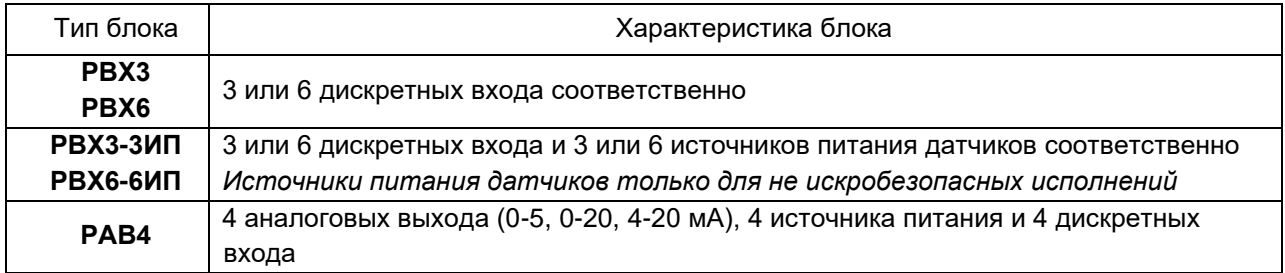

# **8. Класс точности**

**А** – пределы основной погрешности ±0,1 %;

**Б** – пределы основной погрешности ±0,25 %.

## **9. Дополнительный интерфейс** (если нет, не заполняется):

**Eth** – дополнительно интерфейс Ethernet.

## **10. Вид метрологического контроля**

- **П** поверка;
- **К**  калибровка.

*Примечание – В соответствии с Федеральным законом №102-ФЗ «Об обеспечении единства измерений» обязательной поверке подлежат только средства измерений, используемые в сфере государственного регулирования (гл.1 п.3).*

# **ПРИЛОЖЕНИЕ Д**

# **МЕТОДИКА ПОДГОТОВКИ НАКОПИТЕЛЕЙ USB FLASH ДЛЯ РАБОТЫ С ПРИБОРАМИ Ш932.9А**

Используемые для работы с прибором USB Flash должны иметь емкость не более 1 Гбайта и файловую систему FAT16. Накопители большей физической емкости можно использовать только после создания на них диска емкостью 1 Гбайт с файловой системой FAT 16. Ниже приведена методика создания 1 Гбайтного диска на накопителях большей емкости.

Подготовка накопителей с уменьшением их емкости до 1 Гбайта осуществляется путем записи на них соответствующего образа диска. На USB флэш, используемые как транспортный накопитель для переноса данных между прибором и компьютером, нужно записывать образ пустого 933 Мбайтного диска (файл образа диска «pusto933.img.gz»). Образ диска можно взять на сайте НПФ СЕНСОРИКА.

Запись образа диска на флэш-накопитель выполняется на компьютере с помощью бесплатной программы SelfImage, дистрибутив которой можно взять на CD-диске, поставляемом в комплекте с прибором, или на сайте http://selfimage.excelcia.org/ или на сайте техподдержки НПФ Сенсорика. Предварительно стирать или форматировать флэш-накопитель не требуется. После записи образа флэш-накопитель читается в компьютере и в приборе как диск емкостью 1 Гбайт с файловой системой FAT. Остальное пространство накопителя не используется.

После уменьшения до 1 Гбайта емкости накопителя USB Flash по данной методике форматировать его в компьютере не нужно. она названа просто FAT).

Для периодической проверки и очистки заполненного флэш-накопителя вместо стирания и форматирования также следует выполнять запись образа диска программой SelfImage. В процессе записи образа диска эта программа контролирует правильность записи во все используемую зону памяти диска и обнаруживает дефекты, не выявляемые при обычном стирании и форматировании.

**Внимание!** Не следует выполнять запись 1-Гбайтного образа на накопитель емкостью 1 Гбайт и менее.

## **Порядок работы с программой SelfImage:**

1 Установка программы на компьютер.

Установить программу SelfImage на свой компьютер в папку Program Files или в любое другое место.

В любом удобном месте создать пустую папку "Образы флэш". Скопировать в нее файл "pusto933.img.gz". В дальнейшем в этой папке удобно хранить все используемые файлы образов флэш-карты.

Открыть папку SelfImage, щелчком левой кнопки мыши пометить файл SelfImage.exe, затем щелчком правой кнопки мыши открыть меню действий с этим файлом. В открывшемся меню выбрать пункт "Создать ярлык", создать ярлык для программы SelfImage и поместить его на рабочий стол.

2 Запись образа диска на флэш-накопитель.

Вставить USB флэш в разъем USB.

Щелкнув по созданному ярлыку запустить программу SelfImage.

**Внимание!** Программу SelfImage нужно запускать от имени пользователя, имеющего право работы с дисками. Если таких прав нет, то после запуска SelfImage не появляется сообщение "One moment. Enumerating drive partions" и в дальнейшем список дисков не отображается. В этом случае необходимо зайти в систему под именем администратора или в свойствах ярлыка разрешить ее запуск от имени администратора и запускать ее щелчком правой кнопки мыши и выбирая "запуск от имени".

После запуска кратковременно появится сообщение:

One moment.

Enumerating drive partions.

Затем появляется меню работы с программой SelfImage. Оно разделено на три поля:

"Input", "Processig" и "Output".

В поле "Input" выбрать"File". Появится окно выбора файла. В нем выбрать и открыть файл образа диска, который нужно записать на флэш. Окно выбора файла закроется, а в окне "Input" в белой строке поля появится имя выбранного файла и его объем.

В нижнем поле щелчком левой кнопки мыши выбрать пункт "Drive". Щелкнуть по треугольнику в правом конце белого поля.

В ответ раскроется список всех подключенных к компьютеру дисков, в том числе и флэш-накопителя. Например, если в компьютере есть обычный дисковод, два винчестера, один из которых разбит на два логических диска, и подключен USB карт-ридер с четырьмя гнездами для разных типов компакт флэш карт, то отобразится следующий список:

\device\Floppy\0 - это дисковод дискет

\device\Harddisk0 (entire disk) - это весь первый винчестер компьютера

\device\Harddisk0\partion1\ (D:\) - это логический диск D на первом винчестере

\device\Harddisk1 (entire disk) - это весь второй винчестер компьютера

\device\Harddisk2 (entire disk) - это вся USB флэш

\device\Harddisk2\partion1\ (G:\) - это логический диск G на USB флэш

Сдвигая мышкой прямоугольник-указатель справа от списка можно просмотреть весь список.

Нужно выбрать диск, являющийся USB флэш, причем **обязательно только "entire disk", а не** 

**"partion"**. По щелчку на имени диска список исчезает, а в строке Target Partition Size отображается его емкость, обычно она немного меньше указанной на этикетке USB флэш.

Сопоставляя отображаемую емкость диска с фактической нужно убедиться, что выбрана именно USB флэш (все диски компьютера обычно имеют емкость горадо большую, чем USB флэш.) Выбор диска можно отменить, нажав треугольник справа от имени выбранного диска, при этом вновь появится список для выбора диска.

**ВНИМАНИЕ!** Если вместо диска, подлежащего записи, ошибочно выбрать один из дисков компьютера, нажать Start и подтвердить намерение уничтожить все данные на диске, то хранившаяся на этом диске информация будет безвозвратно потеряна!

Нажать "Start". В ответ на предупреждение, что все данные на диске будут потеряны, еще раз проверить правильность выбора диска, отодвинув окно предупреждения от поля меню SelfImage. Убедившись в правильности, нажать "Да".

Появится окно, отображающее процесс записи образа из файла на флэш-накопитель.

После завершения записи цифры, отображающие объем и скорость, исчезнут. Через несколько секунд нажать появившуюся кнопку "Exit", еще через несколько секунд вынуть накопитель.

Через несколько секунд вставить накопитель вновь и стандартными средствами Windows (меню "Свойства диска") убедится, что USB флэш отображается как диск емкостью . 933 Мбайт

Аналогично можно создать и внутренний диск прибора (несъемную компакт-флэш карту), записывая вместо образа пустого диска образ внутреннего диска с установленной операционной системой. Подготовленная таким образом флэш-карта вставляется в разъем внутреннего диска прибора и он сразу готов к работе без дополнительных операций по установке ПО.

3. Сохранение содержимого накопителя в файл образа

Пользуясь этой возможностью можно сохранить образ любого нужного накопителя и использовать в дальнейшем для создания его точных копий. При этом нужно помнить, что объем файла - образа может оказаться очень большим, так как в образ сохраняется весь объем накопителя, включая и незанятую файлами область. Если в этой области были записаны и затем удалены файлы, то их информация осталась и она также будет сохраняться в образе. Поскольку эта информация неоднородна, то при архивировании она займет гораздо больший объем, чем объем однородного пустого поля. Образ создается следующим образом.

 Вставить накопитель в карт-ридер или разъем USB. Запустить SelfImage. В поле "Input" выбрать"Drive", щелкнуть по треугольнику в конце белой строки и в появившемся списке выбрать имя диска, соответствующего всему объему флэш-накопителя.

В приведенном выше примере это "\device\Harddisk3 (entire disk)", а не "\device\Harddisk3\partion1\ (H:\)".

В поле "Processing" выбрать "Compress Image", оставить выбор "Compression Method" - "gzip(fast)".

В поле "Output" выбрать "File". Появится окно выбора файла. В нем выбрать нужную папку, написать нужное имя файла и нажать "сохранить". Окно выбора файла закроется.

В оставшемся окне меню программы SelfImage проверить правильность выбора имени диска и имени файла и нажать "Start".

Появится окно, отображающее процесс записи образа флэш-накопителя в файл.

После завершения записи цифры, отображающие объем и скорость, исчезнут. Через несколько секунд нажать появившуюся кнопку "Exit", еще через несколько секунд вынуть накопитель.

## **Приложение Е**

## **АЛГОРИТМЫ РЕГУЛИРОВАНИЯ И НАСТРОЙКА РЕГУЛЯТОРОВ**

Приборы обеспечивают два способа регулирования – позиционное и ПИД-регулирование.

#### **1 Позиционное регулирование**

Осуществляется путем задания уставок как описано в 6.6.5 **Настройка релейных выходов** настоящего РЭ. На каждый регулируемый канал можно задать до четырех уставок, т.е. кроме простейшего двухпозиционного регулирования "включено – выключено" можно задавать и многопозиционное регулирование, когда величина и знак управляющего воздействия зависят от рассогласования между требуемым и фактическим значениями регулируемого параметра. Например, возможно регулирование нагрева (охлаждения) с разными, определяемыми задаваемыми уставками, уровнями мощности, регулирование типа "нагреватель – холодильник" с двумя ступенями мощностей нагревателя и холодильника и т.п. Предусмотрена возможность задания гистерезиса срабатывания выходных реле, что позволяет исключить "дребезг" реле при медленном изменении параметра в районе уставок и снизить частоту переключения реле. Позиционное регулирование не требует задействования ПИД-каналов прибора. Настройка позиционного регулирования предельно проста и не требует знаний и опыта в настройке систем автоматического регулирования. Для объектов, у которых транспортное запаздывание мало по сравнению с постоянной времени, позиционное регулирование обеспечивает хорошее качество регулирования и более предпочтительно ввиду своей простоты. Однако, для получения хорошего качества регулирования на объектах с большим отношением транспортного запаздывания к постоянной времени, приходится применять более сложный и трудоемкий в настройке метод ПИД-регулирования.

#### **2 ПИД регулирование**

## 2.1 **Алгоритм ПИД-регулирования**

В приборах реализован классический закон ПИД-регулирования, при котором величина управляющего воздействия складывается из трех составляющих, зависящих от рассогласования между уставкой и фактическим значением параметра, – пропорциональной, интегральной и дифференциальной. Вклад двух последних составляющих в суммарный сигнал управления задается соответствующими коэффициентами. Это позволяет задавать различные типы регулирования – пропорциональное (П-регулятор), при котором величина управляющего воздействия пропорциональна рассогласованию, пропорционально-интегральное (ПИрегулятор) при котором величина управляющего воздействия зависит и от текущего рассогласования и от интегрального рассогласования за предшествующее время, пропорционально-дифференциальное (ПДрегулятор), при котором величина управляющего воздействия зависит и от текущего рассогласования и от скорости изменения рассогласования, а также пропорционально-интегрально-диффренциальное (ПИДрегулятор), при котором величина управляющего воздействия зависит от трех указанных выше составляющих.

 Программа ПИД-регулирования циклически с задаваемым периодом решения (квантования), вычисляет управляющее воздействие по следующей формуле:

$$
P\kappa = \frac{1}{\Pi \Pi} \left( E\kappa + \frac{1}{T\mu} \sum_{i=1}^{\kappa} \left( Ei \times \Delta T \right) + T\mu \frac{\Delta E \kappa}{\Delta T} \right)
$$

где Рк - управляющее воздействие, вычисляемое в каждом **к** цикле решения. Выражается безразмерной величиной как отношение расчетного значения воздействия к максимально возможному для конкретного выходного устройства.

 Пп – ширина полосы пропорциональности, задается в единицах регулируемого параметра. Параметром Пп задается коэффициент пропорциональности (1/Пп), определяющий чувствительность тракта к изменению рассогласования Ек. Ширина полосы Пп численно равна значению рассогласования Ек, при котором управляющее воздействие пропорционального регулятора равно 1,0, т.е. максимально. Например, задание Пп = 10 °С означает, что при рассогласовании Eк=10 °С вычисленное значение воздействия будет равно 1,0, при Ек= 4 ºС воздействие будет равно 0,4, при Ек=15 ºС вычисленное воздействие будет 1,50 Поскольку Рк=1,0 - это максимальное воздействие, которое может быть выдано выходным устройством, то оно будет формировать сигнал управления, пропорциональный Ек, только в пределах полосы Пп, а вне ее управление будет максимальным (1,0) и не будет зависеть от рассогласования Ек.

 Ек – рассогласование, вычисляется в каждом к - цикле решения как разность между заданным значением регулируемого параметра (уставкой) и измеренным в к - цикле значением.

 Ти – постоянная времени интегрирования, задается в сек. Параметром Ти задается интегральный коэффициент (1/Ти), определяющий вклад интегральной составляющей в сигнал управления. По физическому смыслу Ти – это время, по истечении которого при постоянном рассогласовании Е вклад, вносимый интегральной составляющей в Рк, нарастет до значения, равного вкладу пропорциональной составляющей Ек.

Интегральная составляющая отключается при Ти = ∞. Для удобства ее отключения предусмотрено, что при задании Ти= 0 интегральная составляющая также отключается.

 Тд – постоянная времени дифференцирования, задается в секундах. Параметром Тд задается дифференциальный коэффициент, определяющий вклад дифференциальной составляющей (т.е. скорости изменения рассогласования) в сигнал управления. Задание Тд=0 приводит к отключению дифференциальной составляющей.

ΔЕк – разность между значениями Ек в данном и предыдущем циклах решения.

 ΔТ = Тк, где Тк – период решения (квантования), т.е. период с которым вычисляется и выдается на выходные устройства прибора сигнал управления Рк. Период квантования имеет размерность секунд и задается в виде целого числа периодов измерения прибора.

В зависимости от заданного типа исполнительного органа регуляторы приборов формируют следующие сигналы.

Если исполнительный орган управляется сигналом ШИМ, то на релейном выходе прибора формируется непрерывная последовательность импульсов с периодом, равным заданному Тшим и скважностью от 0 до 100 % , пропорциональной вычисленному значению Рк. При Рк=0 релейный выход вообще не включается, при Рк=0,4 в каждом периоде Тшим выход включается на время 0,4 Тшим, при Рк=1 выход включен постоянно.

Если исполнительный орган управляется токовым сигналом 0-5, 0-20 или 4-20 мА, то при Рк=0 ток на выходе равен нижней границе диапазона, при Рк=0,5 – середине диапазона, при Рк=1 = верхней границе диапазона.

Если исполнительный орган типа МЭО, то он управляется сигналами "добавить" и "убавить", формирующимися на двух релейных выходах прибора. Сигналы "добавить" и "убавить" рассчитываются по приращению значения Рк от данного до предыдущего цикла решения, при этом Рк вычисляется без учета дифференциальной составляющей. Сигналы "добавить" или "убавить" представляют собой включение соответствующего релейного выхода на время, равное Т = ΔРк\*Тмэо, где Тмэо – время полного хода МЭО.

Вычисляемое алгоритмом ПИД значение управляющей мощности Рк может быть как положительным, так и отрицательным, т.е. предполагает, что исполнительный орган может оказывать на регулируемую величину как положительное, таки и отрицательное воздействие. Положительное значение Рк требует, чтобы воздействие исполнительного органа на объект приводило к увеличению регулируемого параметра, причем с увеличением положительного значения Рк воздействие должно усиливаться. Отрицательное значение Рк требует, чтобы воздействие исполнительного органа на объект приводило к уменьшению регулируемого параметра, причем с увеличением абсолютной величины Рк воздействие должно усиливаться. Нулевое значение мощности управления Рк требует, чтобы исполнительный орган прекратил свое воздействие на регулируемый параметр.

Однако реальные исполнительные органы могут оказывать воздействие на регулируемую величину только одного знака. Например, нагревательный элемент или клапан подачи воды в бак при изменении мощности управления Рк от 100 % до 0 регулируют температуру или уровень воды путем изменения притока тепла или воды. Но они не могут отреагировать на дальнейшее снижение мощности в пределах от 0 до минус 100 %, так как приток уже уменьшен до нуля и для отработки заданной Рк нужно регулировать уже не приток, а отток тепла или воды. Такие исполнительные органы называют "нагревателями". Холодильный агрегат или клапан сброса воды из бака при изменении мощности управления от минус 100 % до 0 регулируют температуру или уровень воды путем изменения отбора тепла или воды. Но они не могут отреагировать на дальнейшее повышение мощности Рк в пределах от 0 до плюс 100 % так как отток уже уменьшен до нуля и для отработки заданной Рк нужно регулировать уже не отток, а приток тепла или воды. Такие исполнительные органы называют "холодильниками".

В случаях, когда необходимо обеспечить реакцию объекта и на положительные и на отрицательные значения формируемой регулятором мощности управления, на объект устанавливают два исполнительных органа – нагреватель и холодильник. В приборах для каждого канала регулирования сигналами ШИМ и ЦАП предусмотрено по два выхода - для нагревателя и для холодильника. При положительном Рк сигнал ШИМ или ток ЦАП выдается на реле (ЦАП) "нагревателя", при отрицательном – на реле (ЦАП) "холодильника.

На практике зачастую достаточно иметь только один исполнительный орган – или "нагреватель" или "холодильник". В таких случаях алгоритм работает точно так же, как при двух исполнительных органах, просто сигнал на отсутствующий "холодильник" или "нагреватель" никуда не выдается, а снижение регулируемого параметра на объекте с одним нагревателем или его повышение на объекте с одним холодильником обеспечивается за счет естественного нерегулируемого оттока или притока тепла, воды и т.п.

Следует подчеркнуть, что отнесение исполнительного органа к "нагревателю" или "холодильнику" определяется только тем, как он влияет на регулируемый параметр, а не реакцией органа на сигнал управления. Если исполнительный орган регулирует "приток" регулируемого параметра, то он является "нагревателем", а если регулирует "отток" - то холодильником. Например, по реакции органа на сигнал управления различают "прямой" и "обратный" клапан. Клапан считается "прямым" (прямого действия) если при нулевом (минимальном) значении тока управления он закрыт и не создает оттока или притока регулируемого

параметра, а при повышении тока управления он приоткрывается и увеличивает приток или отток. "Обратный" (обратного действия) клапан наоборот закрыт и не создает оттока или притока регулируемого параметра при максимальном значении тока управления и приоткрывается и увеличивает приток или отток при уменьшении тока управления. Поэтому любой клапан ("прямой или "обратный") может являться как "нагревателем", так и "холодильником".

Если исполнительным органом является электрический механизм типа МЭО, то он управляется двумя релейными выходами прибора, один выход формирует сигнал "добавить", второй, с номером на 1 больше первого, - сигнал "убавить". Сигналы "добавить" и "убавить" рассчитываются как приращение (ΔРк) значения Рк от данного до предыдущего цикла решения, при этом Рк вычисляется без учета дифференциальной составляющей. Сигналы "добавить" или "убавить" представляют собой включение релейного выхода на время, равное Т = ΔРк\*Тмэо, где Тмэо – время полного хода МЭО. При работе с исполнительным органом типа МЭО каждый канал регулирования приборов может управлять только одним МЭО – либо МЭО – нагревателем, либо МЭО – холодильником.

Если канал регулирования типа МЭО управляет нагревателем, то когда приращение Рк за период решения задачи положительное, включается реле N для открытия заслонки нагревателя. В случае отрицательного приращения Рк включается реле N+1 для закрытия заслонки нагревателя.

Если канал регулирования типа МЭО управляет холодильником, то когда приращение Рк за период решения задачи отрицательное, включается реле N для открытия заслонки холодильника. В случае положительного приращения Рк включается реле N+1 для закрытия заслонки холодильника. Т.е для МЭОнагревателя сигнал "добавить" означает что надо добавить тепла, а для холодильника - добавить холода.

Несмотря на то, что МЭО управляется не одним, а двумя сигналами, что можно трактовать как сигнал со знаком плюс и сигнал со знаком минус, исполнительные орган с МЭО, также как и с ШИМ и ЦАП, может быть либо только "нагревателем", либо только "холодильником". На регулируемую величину воздействует не сам МЭО, а управляемое им устройство, например, клапан, степень открытия которого не может быть отрицательной.

## 2.2 **Автоматическая настройка ПИД регулятора**

Сокращения, используемые в разделе:

АН – автоматическая настройка (автонастройка) канала ПИД-регулирования

МА – мощность автонастройки

РВ – регулируемая величина

РД - рабочий диапазон регулируемой величины

Автоматическая настройка канала ПИД-регулирования в приборах–это режим работы канала регулирования, в ходе которого прибор автоматически определяет близкие к оптимальным параметры ПИДрегулятора. АН обеспечивает весьма точную настройку регулятора, не требуя при этом ни ряда экспериментальных включений объекта, ни большого опыта и знаний в части алгоритма ПИДрегуляторов и их настройки.

В ходе АН определяются:

1. Три набора коэффициентов ПИД-регулятора, в каждом из которых определяются:

**-** *Полоса пропорциональности,*

 *-Время интегрирования,*

 *-Время дифференцирования,*

 *-Время цикла работы регулятора*.

Наборы отличаются друг от друга критерием достигаемого качества регулирования - **Медленно, Быстро** и **Удержание.**

2. Рабочий диапазон РВ:

- *Значение параметра при управляющей мощности 0,*

 *- Приращение параметра на 1 % мощности*

3. Оптимальное значение *Мощности автонастройки*

Автоматическая настройка для каждого объекта выполняется один раз, полученные результаты запоминаются в энергонезависимой памяти прибора и используются в процессе всей последующей работы регулятора на объекте. В случае замены прибора повторять АН не требуется, достаточно занести в него данные автонастройки, полученные ранее работавшим прибором. Но после значительного изменения параметров объекта или внешних условий, влияющих на работу регулятора, автонастройку необходимо провести вновь

Перед включением режима автонастройки объект должен находиться в установившемся состоянии, достигнутом либо при нулевом (рекомендуется), либо при постоянном ненулевом значении мощности управления. Для проведения автонастройки прибор один раз скачкообразно изменяет мощность, подававшуюся на объект в установившемся состоянии, и, удерживая ее постоянной в течение всего режима, анализирует изменение регулируемой величины, возникшее вследствие этого скачка. После окончания АН

прибор рассчитывает настроечные коэффициенты и, если точность определения достаточна, переходит в режим автоматического регулирования. Режим автонастройки завершается по одному из следующих условий:

-достигнуто достаточно большое снижение скорости изменения регулируемого параметра, т.е.

регулируемый параметр приблизился к установившемуся значению (см. рисунок 1);

- регулируемый параметр приблизился к заданной уставке без заметного снижения скорости изменения, т.е. объект с очень малым самовыравниванием (см. рисунок 2);

- скорость изменения регулируемого параметра снижается заметно, но параметр уже приблизился к аварийной уставке автонастройки, а скорость изменения еще слишком велика чтобы достоверно определить установившееся значение, к которому он стремится (см. рисунок 3).

После успешного завершения автонастройки регулятор переходит в режим автоматического регулирования. При этом, если при большем или меньшем скачке мощности могли бы быть получены более точные значения коэффициентов, выдается сообщение с рекомендацией повторить АН. Рекомендуемое значение мощности автонастройки вносится в список настроек, регулятор переходит в режим автоматического регулирования, АН может быть повторена когда появится возможность.

Если автонастройка не может быть выполнена корректно, то выдается сообщение о некорректном выполнении автонастройки и код ошибки, регулятор переводится в режим Выкл (при работе с МЭО - в Исходное).

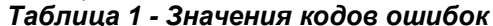

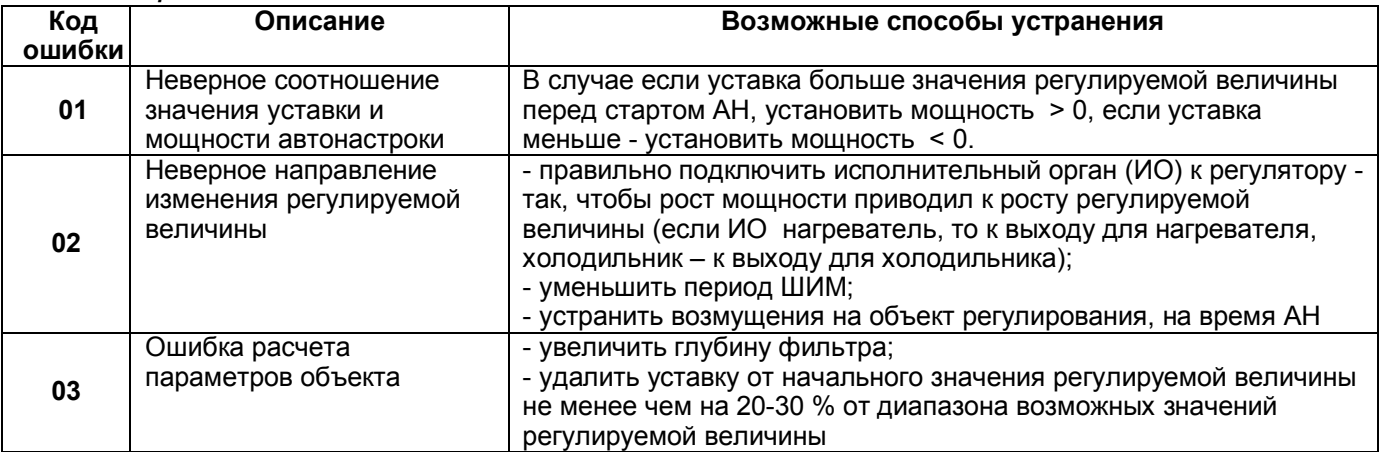

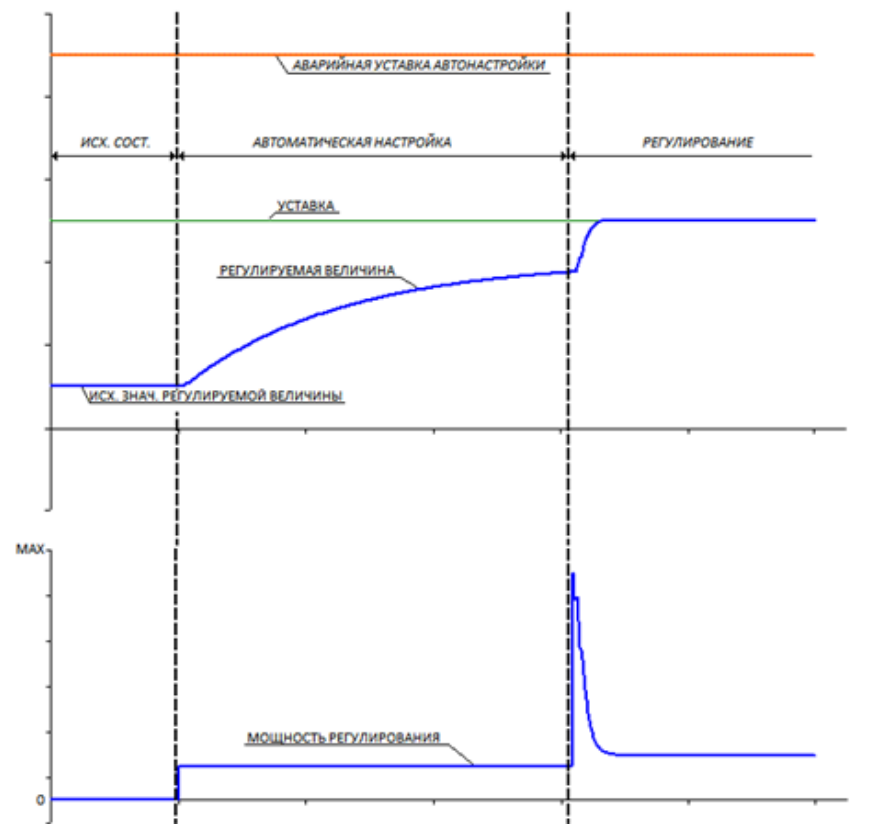

Автонастройка завершилась по приближению регулируемой величины к установившемуся значению (т.е. объект с самовыравниванием). Если установившееся значение регулируемой величины окажется гораздо меньше уставки, будет выдано сообщение с рекомендацией повторить АН, в меню настройки регулятора первоначально заданное значение мощности автонастройки будет заменено рекомендуемым.

Рисунок 1 - Процесс автонастройки и переход в режим автомат
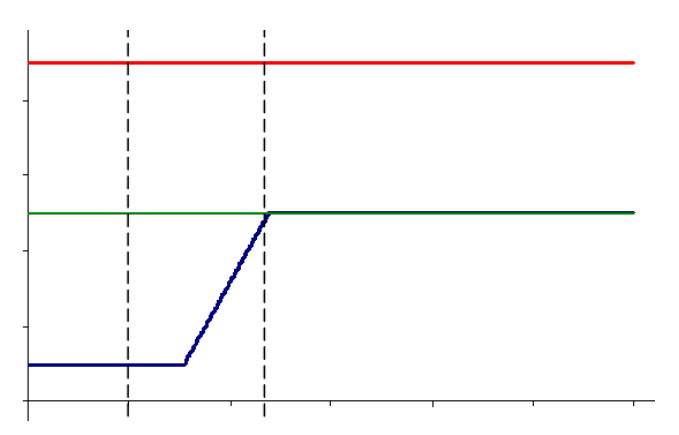

*Автонастройка завершилась по приближению регулируемой величины к уставке, поскольку скорость роста регулируемой величины не снижается, и достичь установившегося режима невозможно (т.е. объект без самовыравнивания).*

*Рисунок 2 - Процесс автонастройки и переход в режим автомат*

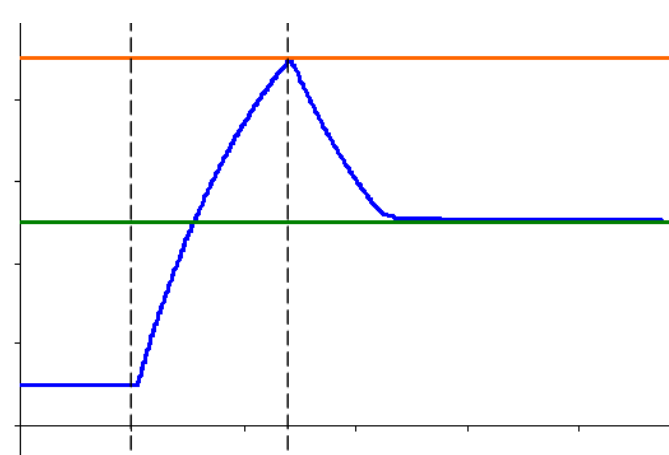

.

*Автонастройка завершилась по приближению регулируемой величины к аварийной уставке. поскольку скорость роста регулируемой величины хотя и снижается, но медленно и для достижения установившегося режима пришлось бы превысить аварийную уставку. (т.е. объект с самовыравниванием, но заданная мощность автонастройки слишком велика.) Будет выдано сообщение с рекомендацией повторить АН, в меню настройки регулятора первоначально заданное значение мощности автонастройки будет заменено рекомендуемым.*

## 7 *Рисунок 3 Процесс автонастройки и переход в режим автомат*

## .3 **Параметры конфигурации и настройки ПИД-регуляторов**

Все параметры конфигурации и настройки задаются в одном меню настройки математического канала типа ПИД-регулятор, см. подраздел " Матканал ПИД-регулятор" в разделе "Настройка и програмирование прибора".

## 2.4 **Порядок и условия проведения автонастройки**

Следует помнить, что достаточно точные результаты автонастройки получатся только, когда динамические параметры объекта соответствуют реальной эксплуатации (печь загружена сырьем и т.п.) и внешние возмущения во время автонастройки отсутствуют.

Перед проведением автонастройки объект обязательно должен находится в установившемся состоянии. После окончания автонастройки регулятор выходит на заданную рабочую уставку, поэтому для проведения автонастройки не требуется специального "наладочного" включения объекта. Единственное отличие такого включения от обычного в том, что объект выйдет на рабочую уставку не сразу, а некоторое время задержится на уровне ниже рабочей уставки.

Автоматическую настройку можно проводить только на полностью смонтированном и готовом к рабочему режиму объекте. Прибор должен быть полностью сконфигурирован для штатной работы, обязательно задано архивирование и удобное отображение регулируемой величины и, желательно, управляющей мощности. В меню настройки ПИД регулятора должны быть правильно заданы все параметры кроме **Полоса пропорц-сти, Const t интегрир, Const t дифф-я, Период реш-я, Знач-е пар-ра при упр.мощности 0, Приращ-е пар-ра на 1 процент мощн.,** значение которых будет сформировано самой автонастройкой. Значение параметра **Фильтр регулятора** обязательно установить равным нулю.

Перед первым включением режима автонастройки желательно проверить работу регулятора с объектом в режиме ручного управления. Затем нужно выбрать и задать уставку, подходящее значение мощности автонастройки и включить режим автонастройки. Уставку следует задавать близкой к среднему

значению диапазона уставок в котором будет работать объект при штатной эксплуатации. Уставка должна быть задана конкретным числом, а не номером математического канала. Если регулятор должен будет работать в режиме программного регулирования или от внешнего задатчика уставки, то перед автонастройкой нужно указать в нем конкретное числовое значение уставки, а после автонастройки заменить его на нужный номер канала задатчика (диаграммы).

Наибольшие точность результатов автонастройки и свобода выбора мощности автонастройки получаются, если объект приведен в равновесное состояние при нулевой мощности управления. В таком случае мощность автонастройки следует задать близкой к той, которая потребуется для поддержания регулируемой величины на уровне уставки. Если такое значение мощности неизвестно, то рекомендуется задать мощность автонастройки 30 %. Если окажется, что при такой мощности установившееся значение регулируемой величины будет далеко от уставки, то автонастройка порекомендует повторить автонастройку и предложит соответствующее значение мощности.

Если привести объект в равновесное состояние при нулевой мощности для проведения автонастройки затруднительно (например, охлаждать инерционный объект неприемлемо долго), то автонастройку регуляторов с исполнительными органами типа ШИМ и ЦАП можно провести описанным ниже методом. Но для автонастройки регуляторов с исполнительным органом типа МЭО этот метод неприменим и их автонастройку следует начинать только с равновесного состояния, достигнутого при закрытом МЭО. Объект с ШИМ и ЦАП следует привести в равновесное состояние при той мощности, которая возможна. Например, если температура в печи 500 °С, то нужно в ручном режиме установить мощность, примерно соответствующую этой температуре и подождать пока температура не перестанет изменяться. Затем, в зависимости от этой температуры (**Тр**) и мощности (**Мр**) выбрать для автонастройки подходящие мощность и уставку и перейти из режима Ручной в режим автонастройки. Переводить регулятор в режим **Выкл** перед автностройкой нельзя.

 Если **Мр** меньше 50 %, то уставку следует установить приблизительно равной температуре, получающейся при мощности 100 %, а мощность автонастройки задать порядка 25 % - 50 % со знаком плюс для нагревателя и минус для холодильника. Т.е. мощность, выдаваемая на объект, увеличится на эту величину.

 Если **Мр** больше 50 %, то уставку следует установить приблизительно равной температуре, получающейся при нулевой мощности, а мощность автонастройки задать порядка 25 % - 50 % со знаком минус для нагревателя и плюс для холодильника. Т.е. мощность, выдаваемая на объект, уменьшится на эту величину.

Характер переходных процессов при каждом из трех сформированных автоматической настройкой наборов коэффициентов (**медленно, быстро, удержание)** показан на рисунке 4. При выборе критерия **медленно** отработка задаваемых уставок выполняется плавно и без перерегулирования, но возмущения по нагрузке отрабатываются гораздо медленнее. При критерии **быстро** уставки отрабатываются настолько быстро, насколько это возможно без заметного (больше 1 - 1,5 %) перерегулирования, но возмущения по нагрузке отрабатываются тоже медленно. Критерий **удержание** обеспечивает быструю и без перерегулирования отработку возмущения по нагрузке, но отработка уставок (возмущения по заданию) происходит с заметным перерегулированием.

**Авто-смена критерия регулирования.** Этот параметр может принимать два значения **- Да** и **Нет.**  Рекомендуется всегда задавать значение **Да,** а при этом в параметре **Выбор критерия регулирования**  задавать **медленно** или **быстро.** В этом случае на участках отработки уставок регулятор будет работать с заданным набором критерия (**медленно** или **быстро)**, а на участках, где уставка не меняется, - с набором **удержание** (независимо от того, какой критерий был задан в пункте **Выбор критерия**). При выборе значения **Нет** регулятор всегда будет работать только по одному заданному критерию.

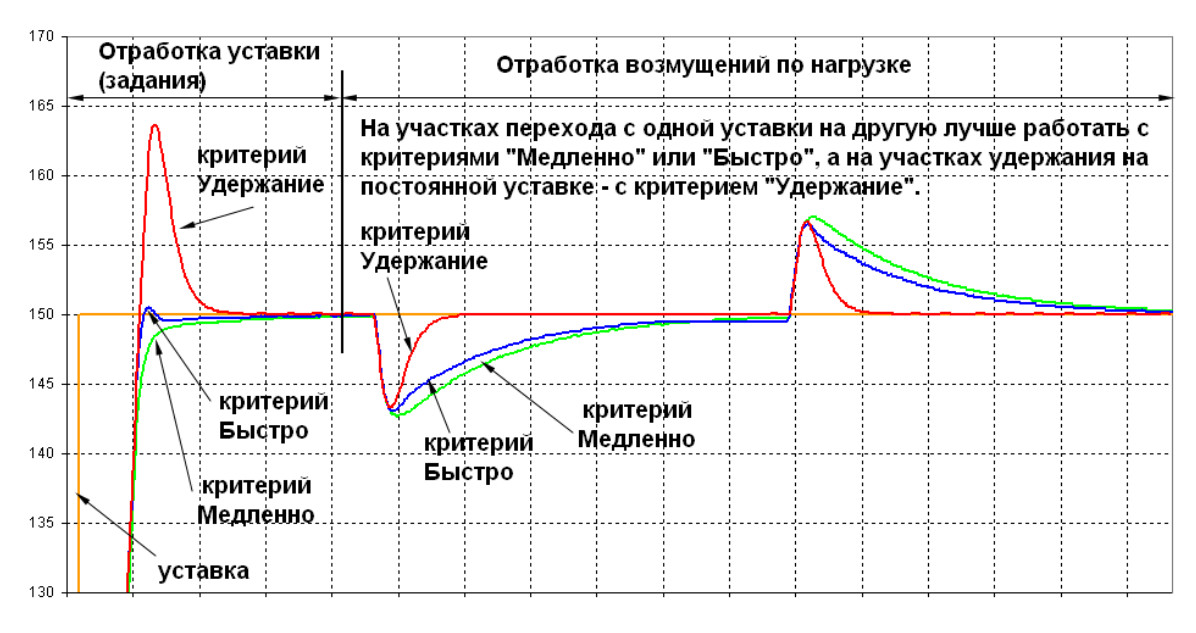

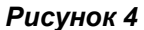

2.5 **Ручная настройка ПИД-регуляторов** Существует множество методов ручной настройки ПИДрегуляторов в результате которых находятся подходящие для данного объекта значения полосы пропорциональности, постоянных времени дифференцирования и интегрирования и период квантования. Такие методы в принципе применимы и для приборов 015/1 и 015/2, хотя реализованный в приборах режим автоматической настройки обычно обеспечивает лучшие настройки.